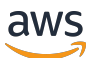

### 用户指南

# AWS Compute Optimizer

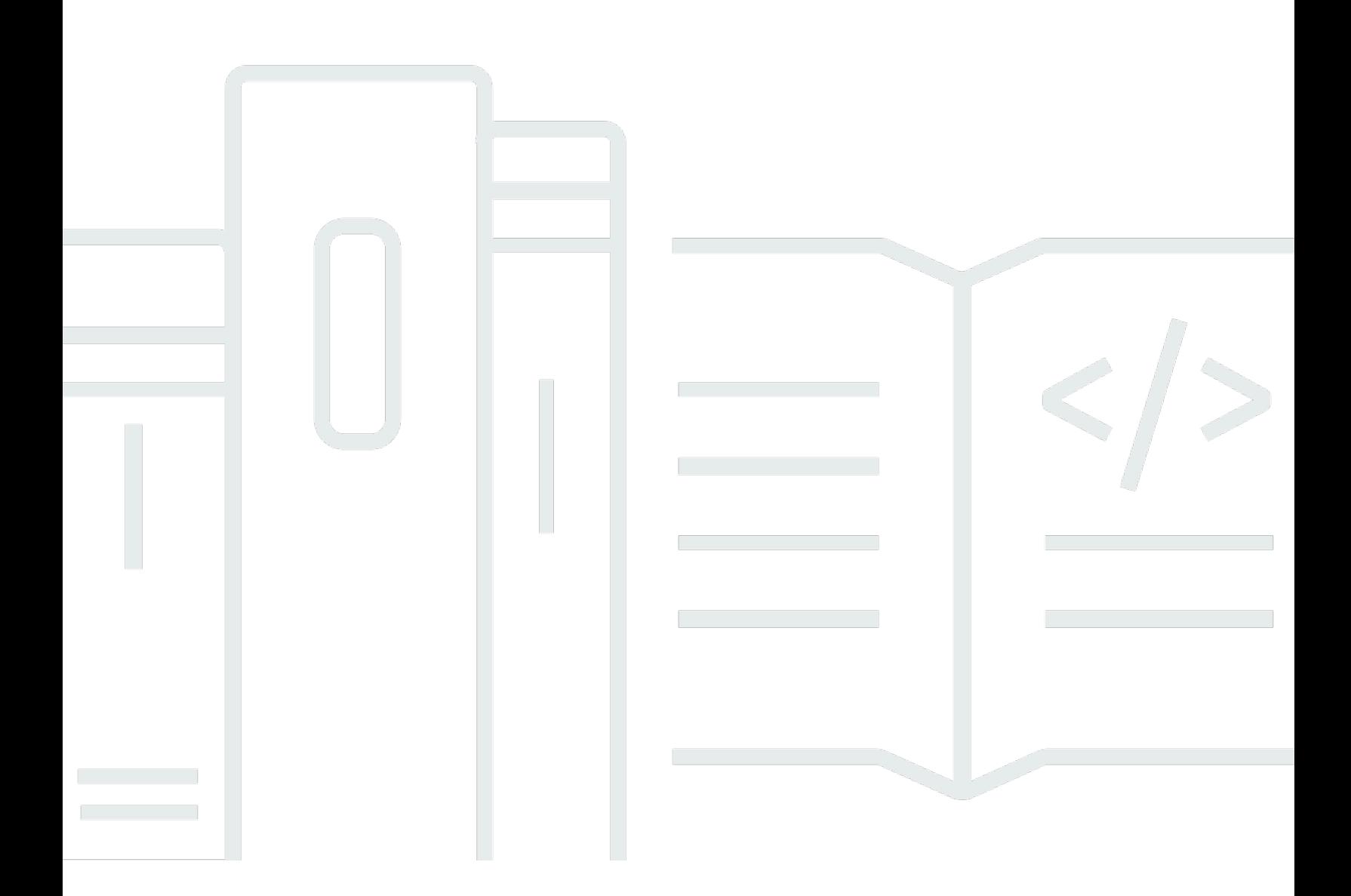

Copyright © 2024 Amazon Web Services, Inc. and/or its affiliates. All rights reserved.

## AWS Compute Optimizer: 用户指南

Copyright © 2024 Amazon Web Services, Inc. and/or its affiliates. All rights reserved.

Amazon 的商标和商业外观不得用于任何非 Amazon 的商品或服务,也不得以任何可能引起客户混 淆、贬低或诋毁 Amazon 的方式使用。所有非 Amazon 拥有的其他商标均为各自所有者的财产,这些 所有者可能附属于 Amazon、与 Amazon 有关联或由 Amazon 赞助,也可能不是如此。

# **Table of Contents**

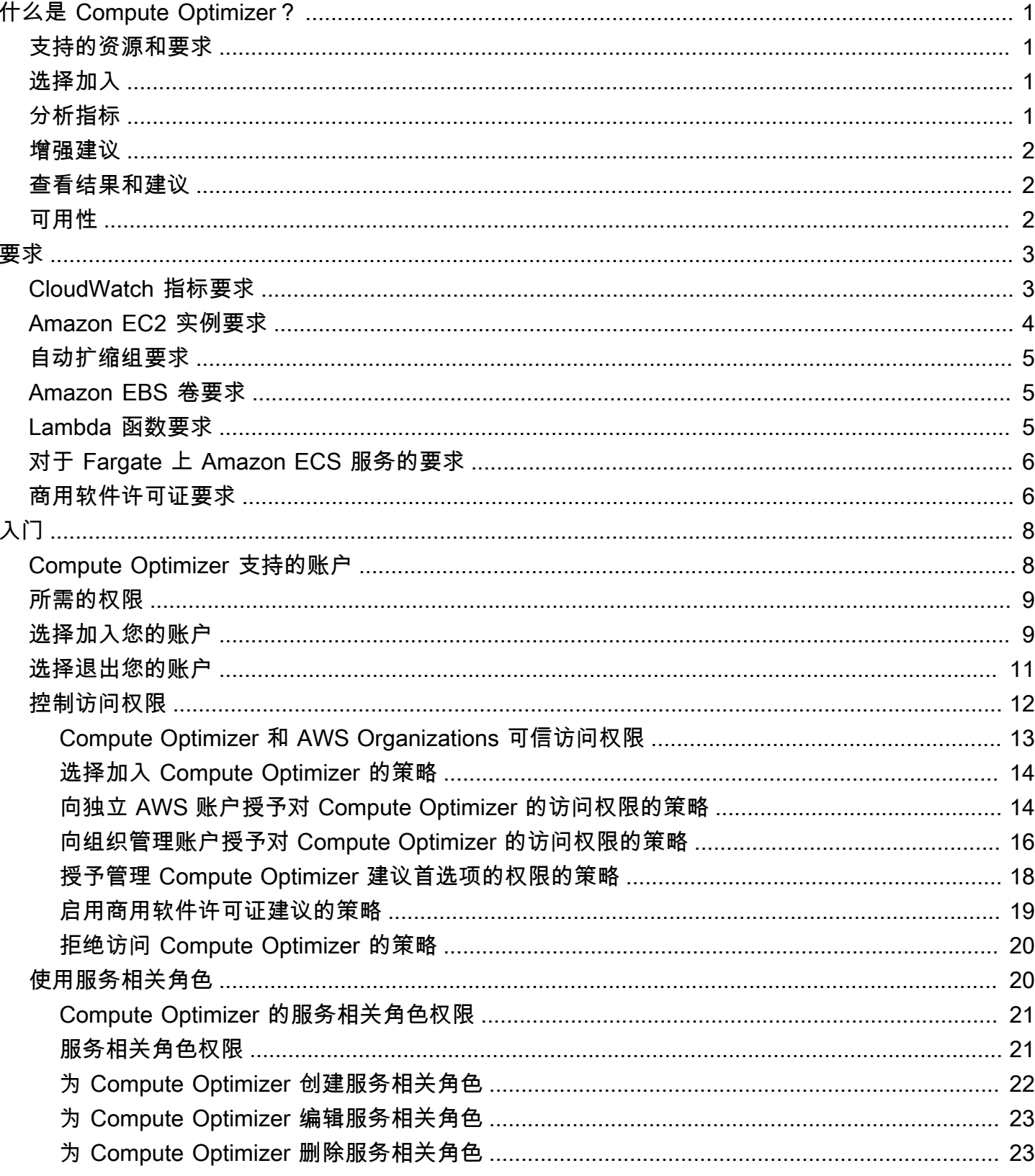

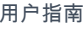

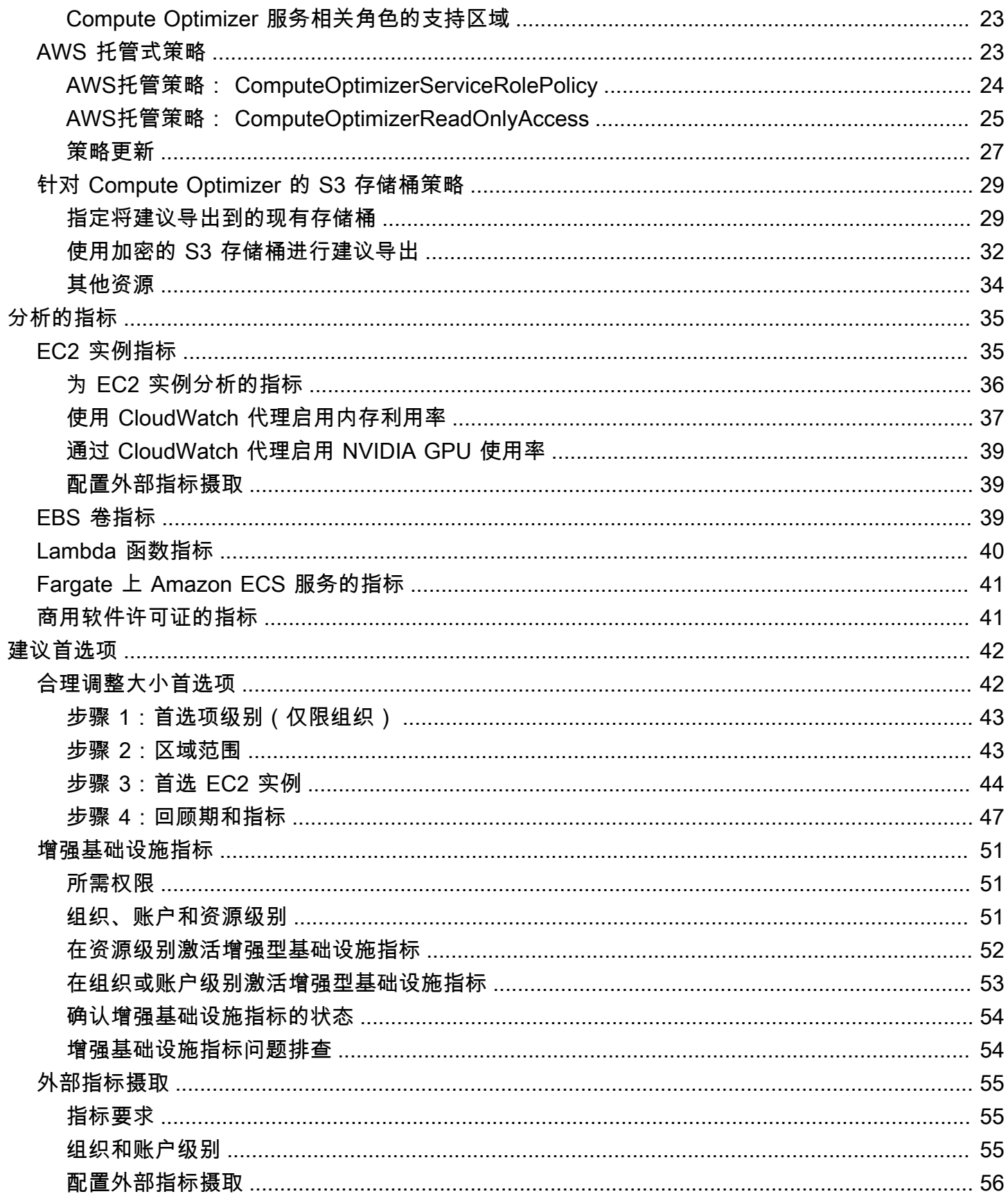

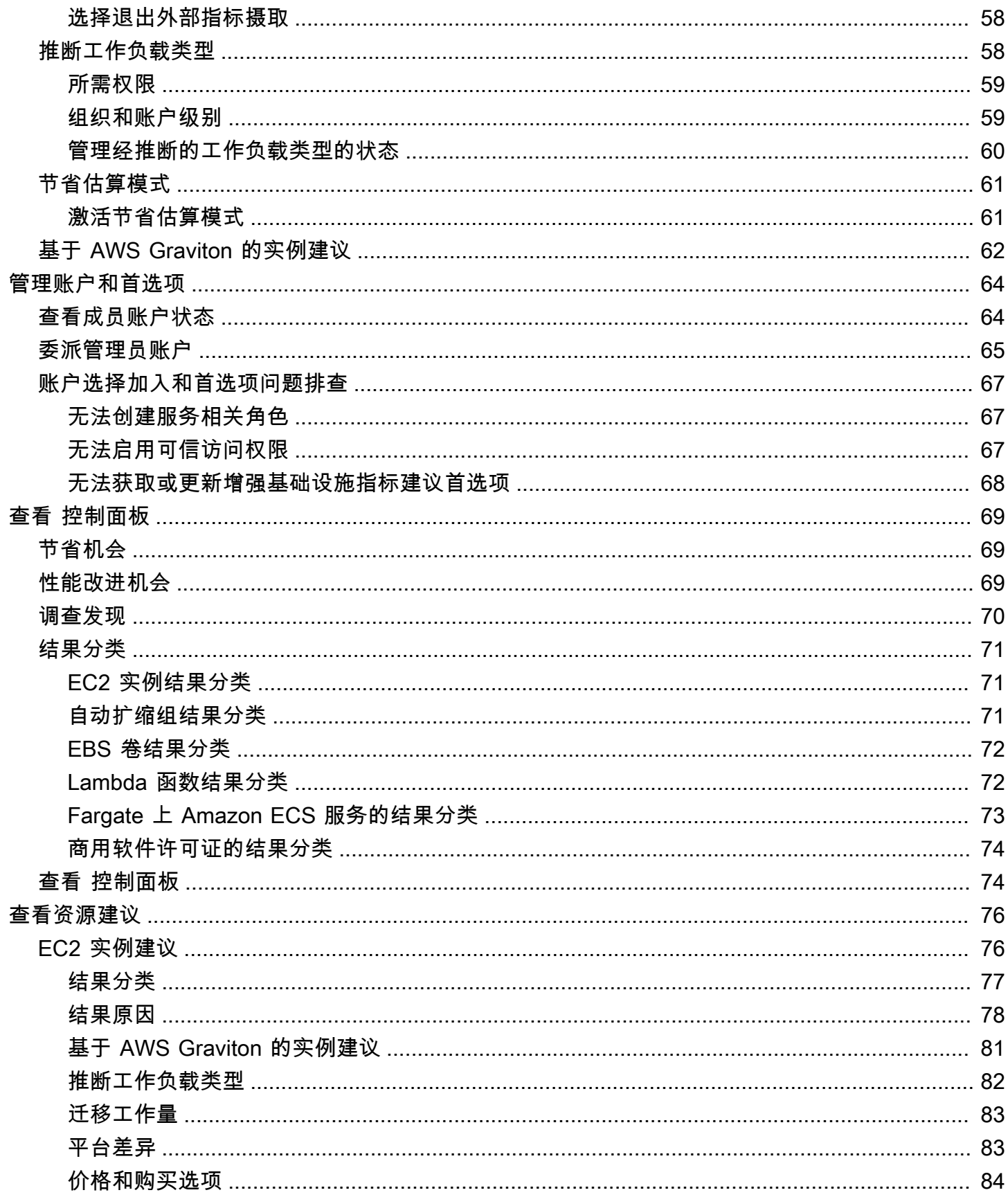

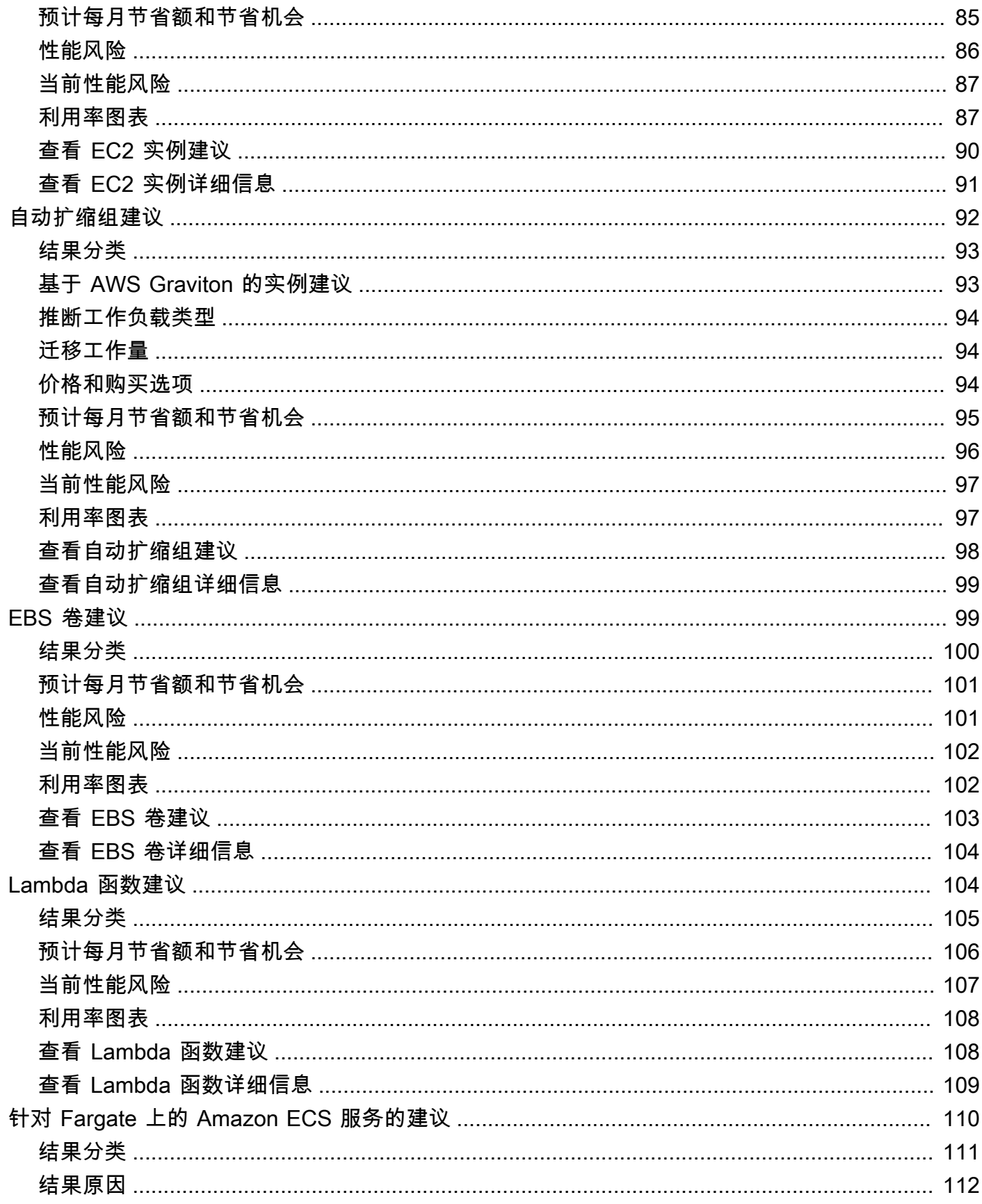

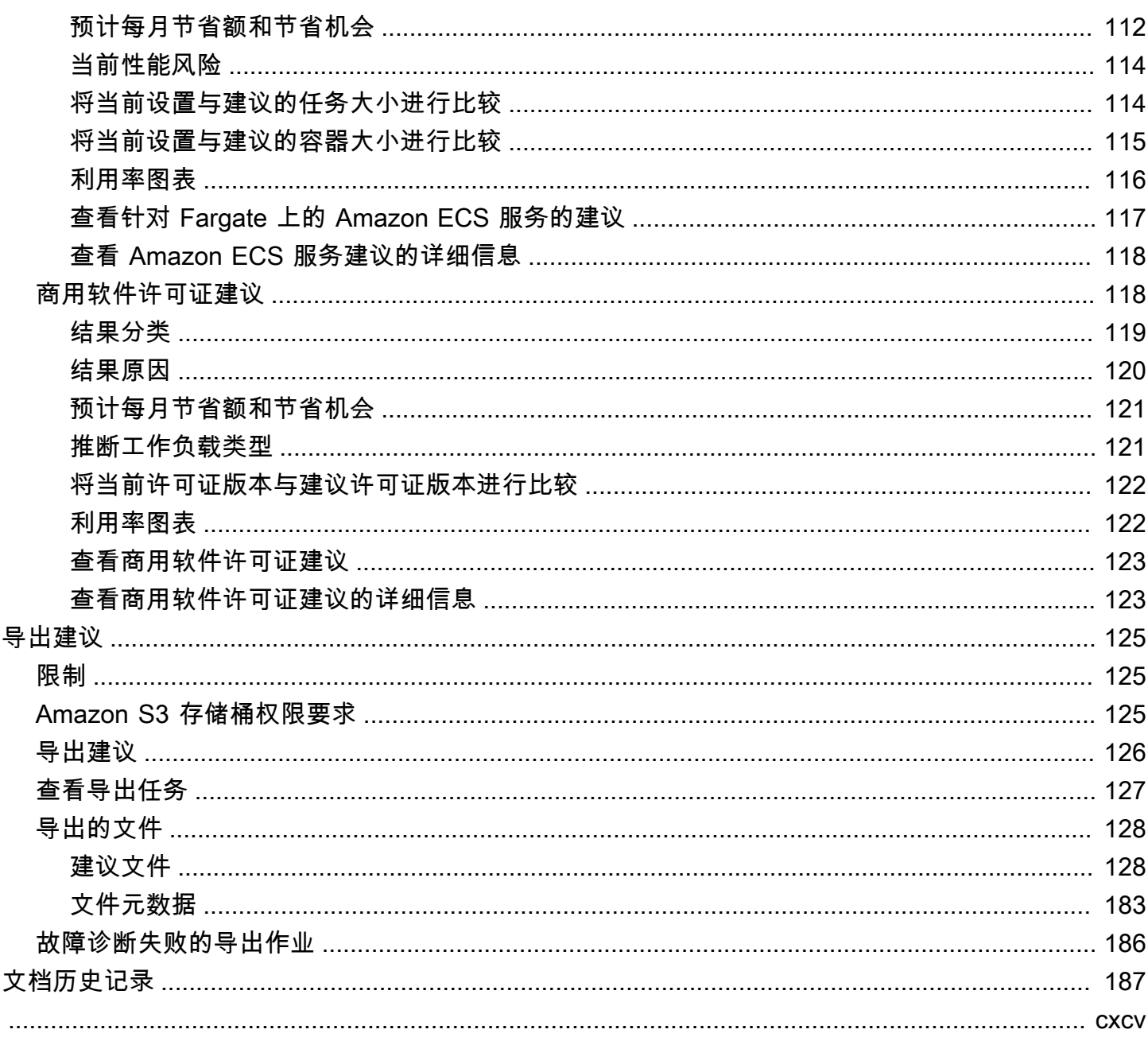

# <span id="page-7-0"></span>什么是 AWS Compute Optimizer?

AWS Compute Optimizer 是一项分析您的 AWS 资源配置和利用率指标的服务,为您提供合适的 规模建议。它将报告您的资源是否处于最佳状态并生成优化建议,以降低成本并提高工作负载的性 能。Compute Optimizer 还提供图表,显示最近利用率指标历史数据以及建议的预计利用率,您可以使 用这些图表来评估哪个建议提供最佳性价比权衡。对使用模式的分析和可视化可以帮助您决定何时移动 所运行的资源或调整其大小,同时仍能满足您的性能和容量要求。

Compute Optimizer 提供[控制台体验和](https://console.aws.amazon.com/compute-optimizer)一[组 API](https://docs.aws.amazon.com/compute-optimizer/latest/APIReference/Welcome.html),允许您查看多个 AWS 区域的资源分析结果和建议。 如果您选择加入组织的管理账户,还可以查看多个账户的结果和建议。此服务提供的结果还会在受支持 服务的控制台中报告,例如 Amazon EC2 控制台。

## <span id="page-7-1"></span>支持的资源和要求

Compute Optimizer 会为以下资源生成建议:

- Amazon Elastic Compute Cloud (Amazon EC2) 实例
- Amazon EC2 Auto Scaling 组
- Amazon Elastic Block Store (Amazon EBS) 卷
- AWS Lambda 函数
- 亚马逊弹性容器服务 (Amazon ECS) Container Service 服务在 AWS Fargate
- 商用软件许可证

要让 Compute Optimizer 为这些资源生成建议,资源必须满足一组特定要求,并且必须积累足够的指 标数据。有关更多信息,请参阅[支持的资源和要求](#page-9-0)。

## <span id="page-7-2"></span>选择加入

你必须选择加入才能让 Compute Optimizer 分析你的 AWS 资源。此服务支持独立 AWS 账户、组织的 成员账户和组织的管理账户。有关更多信息,请参阅[开始使用 AWS Compute Optimizer](#page-14-0)。

## <span id="page-7-3"></span>分析指标

在您选择加入后,Compute Optimizer 开始分析您在过去 14 天内来自亚马逊 CloudWatch 的资源的规 格和利用率指标。例如,对于 Amazon EC2 实例,Compute Optimizer 会分析 vCPU、内存、存储和

其他规格。它还会分析当前运行的实例的 CPU 利用率、网络输入和输出、磁盘读取和写入以及其他利 用率指标。有关更多信息,请参阅[由以下人员分析的指标 AWS Compute Optimizer](#page-41-0)。

### <span id="page-8-0"></span>增强建议

选择加入后,您可以通过激活建议首选项(例如增强基础设施指标付费功能)来增强建议。此功能将 EC2 实例(包括自动扩缩组中的实例)的指标分析回顾期延长至三个月(默认为 14 天)。有关更多信 息,请参阅[建议首选项](#page-48-0)。

### <span id="page-8-1"></span>查看结果和建议

资源的优化结果显示在 Compute Optimizer 控制面板上。有关更多信息,请参阅[查看 AWS Compute](#page-75-0)  [Optimizer 控制面板。](#page-75-0)

建议页面上列出了每种资源的首要优化建议。资源详细信息页面上列出了特定资源的前 3 个优化建议 和利用率图表。有关更多信息,请参阅[查看资源建议](#page-82-0)。

<span id="page-8-2"></span>导出优化建议以记录一段时间内的建议,并与他人共享此数据。有关更多信息,请参阅[导出建议](#page-131-0)。

#### 可用性

要查看 Compute Optimizer 当前支持的 AWS 区域和终端节点,请参阅《一般参考》中的 [AWS](https://docs.aws.amazon.com/general/latest/gr/compute-optimizer.html)  [Compute Optimizer 终端节点和配](https://docs.aws.amazon.com/general/latest/gr/compute-optimizer.html)额。

# <span id="page-9-0"></span>支持的资源和要求

AWS Compute Optimizer 为以下资源生成建议:

- Amazon Elastic Compute Cloud (Amazon EC2) 实例
- Amazon EC2 Auto Scaling 组
- Amazon Elastic Block Store (Amazon EBS) 卷
- AWS Lambda 函数
- 亚马逊弹性容器服务 (Amazon ECS) Container Service 服务在 AWS Fargate
- 商用软件许可证

<span id="page-9-1"></span>要获得推荐,资源必须满足以下 Amazon CloudWatch (CloudWatch) 指标和特定资源的要求。

## CloudWatch 指标要求

为了生成建议,Compute Optimizer 对每种资源类型都有不同的 CloudWatch 指标数据要求。每种资源 类型的 CloudWatch 指标数据要求如下 ·

- Amazon EC2 实例需要过去 14 天至少 30 小时的指标数据。如果已启用增强基础设施指标功能,则 EC2 实例需要过去 93 天内至少 30 小时的指标数据。有关更多信息,请参阅[增强基础架构指标。](https://docs.aws.amazon.com/compute-optimizer/latest/ug/enhanced-infrastructure-metrics.html)
- 自动扩缩组需要至少连续 30 小时的指标数据。
- Amazon EBS 卷需要至少连续 30 小时的指标数据。
- Fargate 上的 Amazon ECS 服务需要至少 24 小时的指标数据。
- Lambda 函数不需要 CloudWatch 指标数据。
- 商用软件许可证需要至少连续 30 小时的指标数据。

如果资源没有足够的指标数据,需留出更多时间才能开始在 Compute Optimizer 控制台中显示建议。 有关 Compute Optimizer 所分析的指标的更多信息,请参阅[由以下人员分析的指标 AWS Compute](#page-41-0)  [Optimizer](#page-41-0)。

假设您的资源有足够的指标数据,但没有显示建议。这可能意味着 Compute Optimizer 仍在分析您的 资源。分析可能需要长达 24 小时才能完成。分析完成后,资源建议将显示在 Compute Optimizer 控制 台中。

## <span id="page-10-0"></span>Amazon EC2 实例要求

Compute Optimizer 为若干实例类型生成建议。除了支持的实例类型外,还可以运行不支持的实例类 型。但是,Compute Optimizer 仅为支持的实例生成建议。并非所有实例类型在 [Compute Optimizer](https://docs.aws.amazon.com/general/latest/gr/compute-optimizer.html) [可用的每个AWS 区域 中均](https://docs.aws.amazon.com/general/latest/gr/compute-optimizer.html)可用。要确定每种实例类型的支持区域,请参阅《适用于 Linux 实例的 Amazon EC2 用户指南》中的[查找 Amazon EC2 实例类型](https://docs.aws.amazon.com/AWSEC2/latest/DeveloperGuide/instance-discovery.html)。

下表列出了 Compute Optimizer 支持的 EC2 实例类型。

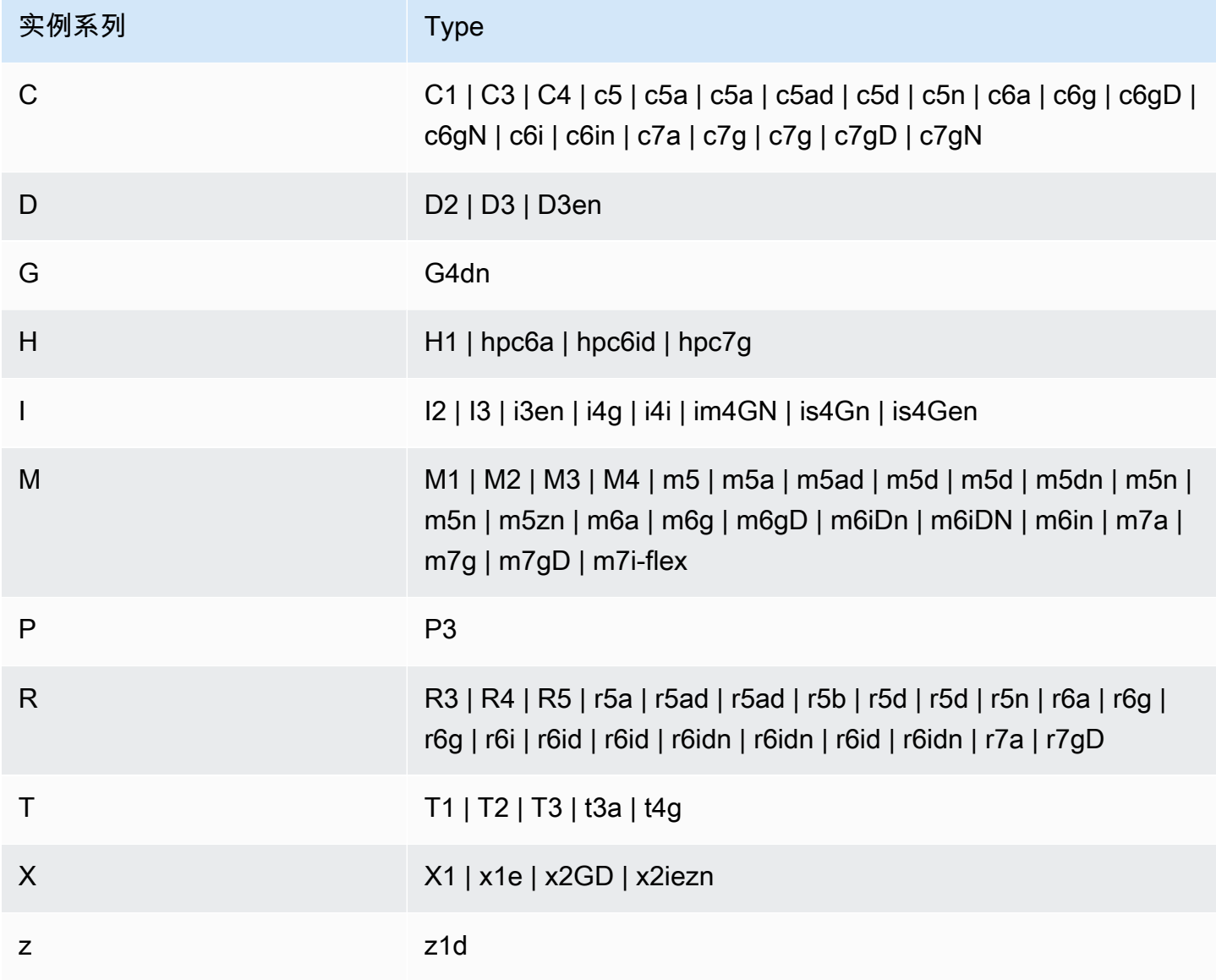

#### **a** Note

- 如果未列出 EC2 实例,则表明 Compute Optimizer 不支持此实例。
- Compute Optimizer 不会为竞价型实例生成建议。

## <span id="page-11-0"></span>自动扩缩组要求

Compute Optimizer 为运行支持的实例类型的自动扩缩组生成建议。上一[Amazon EC2 实例要求部](#page-10-0)分 列出了支持的实例类型。

此外,自动扩缩组必须满足以下要求:

- 仅运行单个实例类型(不包含混合实例类型)。
- 所需容量、最小容量和最大容量的值均相同(例如,具有固定实例数的自动扩缩组)。
- 未附加任何扩展策略。
- 未配置覆盖项。

<span id="page-11-1"></span>Compute Optimizer 为 Auto Scaling 组中满足所有这些配置要求的实例生成建议。

## Amazon EBS 卷要求

Compute Optimizer 为附加到实例的以下 EBS 卷类型生成建议:

- HDD st1 和 sc1
- 通用型 SSD ( gp2 和 gp3 )
- 预调配 IOPS SSD io1、io2 和 io2 Block Express

Compute Optimizer 还会生成建议,以将您的数据从上一代 HDD 磁性介质卷中移出。有关更多信息, 请参阅 [Amazon EBS 上一代卷。](https://aws.amazon.com/ebs/previous-generation/)

<span id="page-11-2"></span>只有当卷连接到实例 CloudWatch 时,才会向其报告数据。卷必须附加到实例至少连续 30 小时。

#### Lambda 函数要求

Compute Optimizer 仅为满足以下要求的 Lambda 函数生成内存大小建议:

- 配置的内存小于或等于 1,792 MB。
- 函数在过去 14 天内至少被调用了 50 次。

对于不符合这些要求的函数,结果为不可用。不确定原因代码适用于配置的内存大于 1,792 MB 的函 数。数据不足适用于在过去 14 天内被调用次数少于 50 次的函数。

<span id="page-12-0"></span>结果为不可用的函数不会显示在 Compute Optimizer 控制台中,也不会收到建议。

#### 对于 Fargate 上 Amazon ECS 服务的要求

为针对 Fargate 上的 Amazon ECS 服务生成建议,Compute Optimizer 具有以下要求:

- 您的服务至少有 24 小时 CloudWatch 和 Amazon ECS 在过去 14 天内的使用率指标。
- 未附加任何步进扩展策略。
- 没有目标扩展策略附加到 CPU 和内存。

#### **a** Note

如果目标跟踪策略仅附加到服务的 CPU,则 Compute Optimizer 仅生成内存大小建议。或 者,如果目标跟踪策略仅附加到服务的内存,则 Compute Optimizer 仅生成 CPU 大小建 议。

• 服务运行状态为SteadyState或MoreWork。

<span id="page-12-1"></span>有关所分析指标的更多信息,请参阅[Fargate 上 Amazon ECS 服务的指标](#page-47-0)。

### 商用软件许可证要求

**a** Note

Compute Optimizer 仅为 Amazon EC2 上的 Microsoft Server 生成许可证建议。

为针对商用软件许可证生成建议,Compute Optimizer 具有以下要求:

• 使用你的 Microsoft SQL Server 数据库凭据启用 CloudWatch 应用程序见解。

有关如何启用 " CloudWatch 应用程序见解" 的更多信息,请参阅《[亚马逊 CloudWatch 用户指南》](https://docs.aws.amazon.com/AmazonCloudWatch/latest/monitoring/appinsights-getting-started) [中的 "亚马逊 CloudWatch 应用程序见解入门](https://docs.aws.amazon.com/AmazonCloudWatch/latest/monitoring/appinsights-getting-started)"。

• 附加 App CloudWatch lication Insights 所需的实例角色和策略。有关更多信息,请参阅[启用商用软](#page-25-0) [件许可证建议的策略](#page-25-0)。

有关所分析指标的更多信息,请参阅[商用软件许可证的指标](#page-47-1)。

# <span id="page-14-0"></span>开始使用 AWS Compute Optimizer

首次访问 AWS Compute Optimizer 控制台时,系统会要求您使用登录时使用的账户选择加入。您必 须选择加入或退出,才能使用服务。此外,您还可以通过 Compute Optimizer API、AWS Command Line Interface (AWS CLI) 或 SDK 选择加入或选择退出。

选择加入即表示您授权 Compute Optimizer 分析您的 AWS 资源的规格和利用率指标。例如 EC2 实例 和自动扩缩组。

## <span id="page-14-1"></span>Compute Optimizer 支持的账户

以下 AWS 账户类型可以选择加入 Compute Optimizer:

• 独立 AWS 账户

尚未启用 AWS Organizations 的独立 AWS 账户。例如,假设您在登录独立账户时选择加入 Compute Optimizer。然后,Compute Optimizer 会分析账户中的资源,并针对这些资源生成优化建 议。

• 组织的成员账户

属于组织成员的 AWS 账户。如果您在登录组织成员账户时选择加入 Compute Optimizer,然 后,Compute Optimizer 仅分析成员账户中的资源,并针对这些资源生成优化建议。

• 组织的管理账户

管理组织的 AWS 账户。如果您在登录组织管理账户时选择加入 Compute Optimizer,然 后,Compute Optimizer 允许您仅选择加入管理账户,或者选择加入组织的管理账户和所有成员账 户。

**A** Important

要选择加入组织的所有成员账户,请确保该组织已启用所有功能。有关更多信息,请参阅 《AWS Organizations 用户指南》中的[启用组织中的所有功能。](https://docs.aws.amazon.com/organizations/latest/userguide/orgs_manage_org_support-all-features.html) 当您选择加入组织的管理账户并包括组织内的所有成员账户时,您的组织账户中将启用 Compute Optimizer 的可信访问权限。有关更多信息,请参阅[Compute Optimizer 和 AWS](#page-19-0)  [Organizations 可信访问权限](#page-19-0)。

## <span id="page-15-0"></span>所需的权限

您必须具有相应权限才能选择加入 Compute Optimizer、查看其建议和选择退出。有关更多信息,请参 阅[使用 AWS Identity and Access Management 控制访问权限。](#page-18-0)

当您选择加入时,Compute Optimizer 会自动在您的账户中创建一个服务相关角色来访问其数据。有关 更多信息,请参阅[对 AWS Compute Optimizer 使用服务相关角色。](#page-26-1)

## <span id="page-15-1"></span>选择加入您的账户

使用以下过程通过 Compute Optimizer 控制台或 AWS CLI 选择加入您的账户。

#### **a** Note

如果您的账户已选择加入,但您想再次选择加入以在组织中重新启用 Compute Optimizer 的可 信访问权限,您可以再次选择加入,但必须使用 AWS CLI 来完成。当您通过 AWS CLI 选择加 入时,请运行 update-enrollment-status 命令并指定 --include-member-accounts 参数。或者,您可以直接在 AWS Organizations 控制台中或者使用 AWS CLI 或 API 直接启 用可信访问。有关详细信息,请参阅《AWS Organizations 用户指南》中的[结合使用 AWS](https://docs.aws.amazon.com/organizations/latest/userguide/orgs_integrate_services.html)  [Organizations 与其他 AWS 服务](https://docs.aws.amazon.com/organizations/latest/userguide/orgs_integrate_services.html)。

#### Console

1. 打开 Compute Optimizer 控制台,网址为 [https://console.aws.amazon.com/compute](https://console.aws.amazon.com/compute-optimizer/)[optimizer/。](https://console.aws.amazon.com/compute-optimizer/)

如果这是您第一次使用 Compute Optimizer 控制台,则会显示 Compute Optimizer 登录页面。

- 2. 选择开始。
- 3. 在账户设置页面上,查看开始使用和设置账户部分。
- 4. 如果您登录的账户是组织的管理账户,则会显示以下选项。选择一个选项,然后继续下一步 骤。
	- 仅限此账户 选择此选项可仅选择加入您当前登录的账户。如果您选择此选项,Compute Optimizer 会分析单个账户中的资源,并针对这些资源生成优化建议。
	- 该组织内的所有账户 选择此选项可选择加入您当前登录的账户及其所有成员账户。如果您 选择此选项,Compute Optimizer 会分析组织所有账户中的资源,并针对这些资源生成优化 建议。

#### **a** Note

如果您在选择加入后向组织添加了任何新的成员账户,Compute Optimizer 会自动选 择加入这些账户。

5. 选择选择加入。选择加入即表示您同意并理解选择加入 Compute Optimizer 的要求。

选择加入后,您将重定向到 Compute Optimizer 控制台中的控制面板。同时,该服务会立即开始分 析 AWS 资源的配置和利用率指标。有关更多信息,请参阅[由以下人员分析的指标 AWS Compute](#page-41-0)  [Optimizer](#page-41-0)。

#### **a** Note

完成选择加入流程后,选择加入的账户最多可能需要 24 小时才能显示在 Compute Optimizer 控制台中。

CLI

1. 打开终端或命令提示符窗口。

如果您还没有安装 AWS CLI,请进行安装并将其配置为与 Compute Optimizer 配合使用。有 关更多信息,请参阅《AWS Command Line Interface 用户指南》中[的安装 AWS CLI和](https://docs.aws.amazon.com/cli/latest/userguide/cli-chap-install.html)[快速配](https://docs.aws.amazon.com/cli/latest/userguide/cli-chap-configure.html#cli-quick-configuration) [置 AWS CLI。](https://docs.aws.amazon.com/cli/latest/userguide/cli-chap-configure.html#cli-quick-configuration)

- 2. 输入以下命令之一。选择是要选择加入单个账户,还是选择加入组织的管理账户及其所有成员 账户。
	- 选择加入您的单个账户:

**aws compute-optimizer update-enrollment-status --status Active**

• 选择加入组织的管理账户并包括组织中的所有成员账户:

**aws compute-optimizer update-enrollment-status --status Active --includemember-accounts**

使用前面的命令选择加入 Compute Optimizer 后,该服务将开始分析您的 AWS 资源的配置和利用 率指标。有关更多信息,请参阅[由以下人员分析的指标 AWS Compute Optimizer](#page-41-0)。

选择加入后,请考虑以下几点:

- 选择加入后,最长可能需要 24 小时才能生成结果和优化建议。此外,为了生成优化建议,必须积累 足够的指标数据。有关更多信息,请参阅[CloudWatch 指标要求。](#page-9-1)
- 结果和建议显示在 Compute Optimizer 控制台的控制面板和建议页面中。有关更多信息,请参阅 [查](#page-75-0) [看 AWS Compute Optimizer 控制面板](#page-75-0) 和 [查看资源建议](#page-82-0):
- 一些建议首选项(例如增强基础设施指标)为付费功能。此功能将 EC2 实例(包括自动扩缩组中的 实例)的指标分析回顾期延长至最多三个月。默认情况下,回顾期为 14 天。有关更多信息,请参 阅[建议首选项](#page-48-0)。
- 使用组织的管理账户,您可以将成员账户委派为 Compute Optimizer 的管理员。委派管理员可以访 问和管理 Compute Optimizer 建议。委派管理员也可以为您的整个组织设置建议首选项,而无需访 问管理账户。有关更多信息,请参阅[委派管理员账户](#page-71-0)。

**a** Note

为了提高 Compute Optimizer 的建议质量,Amazon Web Services 可能会使用您的 CloudWatch 指标和配置数据。这包括激活增强基础设施指标功能后最长三个月(93 天)的指 标分析。请联系 [AWS Support](https://console.aws.amazon.com/support) 以请求 AWS 停止使用您的 CloudWatch 指标和配置数据来改进 Compute Optimizer 的建议质量。

## <span id="page-17-0"></span>选择退出您的账户

使用以下过程通过 AWS CLI 从 Compute Optimizer 控制台选择退出您的账户。同样的过程还会从 Compute Optimizer 中删除您的账户的建议和相关指标数据。有关更多信息,请参阅《AWS CLI 命令 参考》中的 [update-enrollment-status。](https://docs.aws.amazon.com/cli/latest/reference/compute-optimizer/update-enrollment-status.html)无法使用 Compute Optimizer 控制台选择退出。

选择退出账户

1. 打开终端或命令提示符窗口。

如果尚未这样做,请安装 AWS CLI 并将其配置为与 Compute Optimizer 一起使用。有关更多 信息,请参阅《AWS Command Line Interface 用户指南》中[的安装 AWS CLI和](https://docs.aws.amazon.com/cli/latest/userguide/cli-chap-install.html)[快速配置 AWS](https://docs.aws.amazon.com/cli/latest/userguide/cli-chap-configure.html#cli-quick-configuration)  [CLI。](https://docs.aws.amazon.com/cli/latest/userguide/cli-chap-configure.html#cli-quick-configuration)

2. 输入以下 命令。

**aws compute-optimizer update-enrollment-status --status Inactive**

**a** Note

使用 update-enrollment-status 命令选择退出时,无法指定 --include-memberaccounts 参数。如果在使用此命令选择退出时指定此参数,则会发生错误。

运行上一命令后,您的账户已选择退出 Compute Optimizer。同时,还会从 Compute Optimizer 中删 除您的账户的建议和相关指标数据。如果您访问 Compute Optimizer 控制台,则会显示再次选择加入 的选项。

## <span id="page-18-0"></span>使用 AWS Identity and Access Management 控制访问权限

您可以使用 AWS Identity and Access Management (IAM) 创建身份 (用户、组或角色),然后为这些 身份授予权限,以访问 AWS Compute Optimizer 控制台和 API。

默认情况下,IAM 用户无权访问 Compute Optimizer 控制台和 API。通过将 IAM 策略附加到单一 用户、一组用户或角色,可授予用户访问权限。有关更多信息,请参阅[身份\(用户、组和角色\)](https://docs.aws.amazon.com/IAM/latest/UserGuide/id.html)以 及[《IAM 用户指南》中的 IAM 策略概述。](https://docs.aws.amazon.com/IAM/latest/UserGuide/PoliciesOverview.html)

创建 IAM 用户以后,您可以为这些用户提供单独的密码。然后,他们可以使用特定于账户的登录页面 登录账户并查看 Compute Optimizer 信息。有关更多信息,请参阅[用户如何登录您的账户。](https://docs.aws.amazon.com/IAM/latest/UserGuide/getting-started_how-users-sign-in.html)

#### **A** Important

- 要查看针对 EC2 实例的建议,IAM 用户需要 ec2:DescribeInstances 权限。
- 要查看针对 EBS 卷的建议,IAM 用户需要 ec2:DescribeVolumes 权限。
- 要查看针对自动扩缩组的建议,IAM 用户需要 autoscaling:DescribeAutoScalingGroups 和 autoscaling:DescribeAutoScalingInstances 权限。
- 要查看针对 Lambda 函数的建议,IAM 用户需要 lambda:ListFunctions 和 lambda:ListProvisionedConcurrencyConfigs 权限。
- 要查看针对 Fargate 上 Amazon ECS 服务的建议,IAM 用户需要 ecs:ListServices 和 ecs:ListClusters 权限。
- 要在 Compute Optimizer 控制台中查看当前 CloudWatch 指标数据,IAM 用户需要 cloudwatch:GetMetricData 权限。
- 要查看建议商用软件许可证,需要特定 Amazon EC2 实例角色和 IAM 用户权限。有关更多 信息,请参阅[启用商用软件许可证建议的策略](#page-25-0)。

如果您想要授予权限的用户或组已拥有策略,则可将此处所示特定于 Compute Optimizer 的一条策略 语句添加到该策略。

#### 目录

- [Compute Optimizer 和 AWS Organizations 可信访问权限](#page-19-0)
- [选择加入 Compute Optimizer 的策略](#page-20-0)
- [向独立 AWS 账户授予对 Compute Optimizer 的访问权限的策略](#page-20-1)
- [向组织管理账户授予对 Compute Optimizer 的访问权限的策略](#page-22-0)
- [授予管理 Compute Optimizer 建议首选项的权限的策略](#page-24-0)
- [启用商用软件许可证建议的策略](#page-25-0)
- [拒绝访问 Compute Optimizer 的策略](#page-26-0)

#### <span id="page-19-0"></span>Compute Optimizer 和 AWS Organizations 可信访问权限

当您选择加入组织的管理账户并包括组织内的所有成员账户时,您的组织账户中将自动启用 Compute Optimizer 的可信访问权限。这可使 Compute Optimizer 分析这些成员账户中的计算资源,并为其生成 建议。

每次访问针对成员账户的建议时,Compute Optimizer 都会验证您的组织账户中是否已启用可信访问 权限。如果您在选择加入后禁用 Compute Optimizer 可信访问权限,则 Compute Optimizer 会拒绝访 问针对组织成员账户的建议。此外,组织内的成员账户不会选择加入 Compute Optimizer。要重新启用 可信访问权限,请使用组织的管理账户再次选择加入 Compute Optimizer,并将组织内的所有成员账户 包括在内。有关更多信息,请参阅[选择加入您的账户](#page-15-1)。有关 AWS Organizations 可信访问权限的更多 信息,请参阅《AWS Organizations 用户指南》中的[将 AWS Organizations 与其他 AWS 服务一起使](https://docs.aws.amazon.com/organizations/latest/userguide/orgs_integrate_services.html) [用](https://docs.aws.amazon.com/organizations/latest/userguide/orgs_integrate_services.html)。

## <span id="page-20-0"></span>选择加入 Compute Optimizer 的策略

以下策略语句将授予选择加入 Compute Optimizer 的权限。它授予为 Compute Optimizer 创建服务相 关角色的权限。需要此角色才能选择加入。有关更多信息,请参阅[对 AWS Compute Optimizer 使用服](#page-26-1) [务相关角色](#page-26-1)。它还授予更新 Compute Optimizer 服务的注册状态的权限。

```
{ 
     "Version": "2012-10-17", 
     "Statement": [ 
        \{ "Effect": "Allow", 
              "Action": "iam:CreateServiceLinkedRole", 
              "Resource": "arn:aws:iam::*:role/aws-service-role/compute-
optimizer.amazonaws.com/AWSServiceRoleForComputeOptimizer*", 
              "Condition": {"StringLike": {"iam:AWSServiceName": "compute-
optimizer.amazonaws.com"}} 
         }, 
         { 
              "Effect": "Allow", 
              "Action": "iam:PutRolePolicy", 
              "Resource": "arn:aws:iam::*:role/aws-service-role/compute-
optimizer.amazonaws.com/AWSServiceRoleForComputeOptimizer" 
         }, 
         { 
              "Effect": "Allow", 
              "Action": "compute-optimizer:UpdateEnrollmentStatus", 
              "Resource": "*" 
         } 
     ]
}
```
### <span id="page-20-1"></span>向独立 AWS 账户授予对 Compute Optimizer 的访问权限的策略

以下策略语句将向独立 AWS 账户授予对 Compute Optimizer 的完全访问权限。有关管理建议首选项的 策略语句,请参阅[授予管理 Compute Optimizer 建议首选项的权限的策略。](#page-24-0)

```
{ 
      "Version": "2012-10-17", 
      "Statement": [ 
          { 
               "Effect": "Allow", 
               "Action": [
```
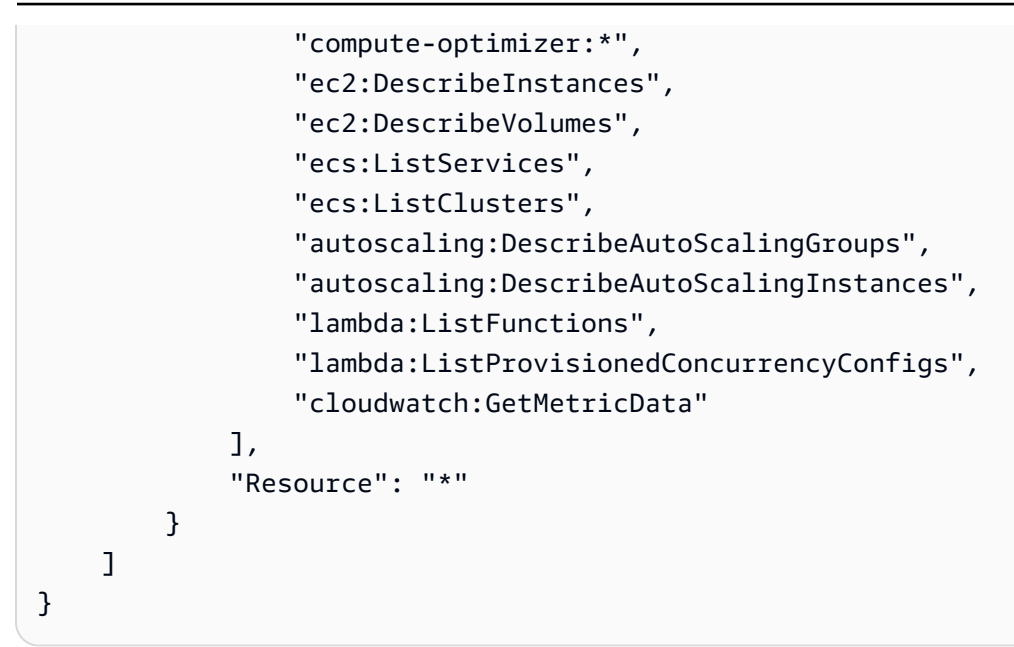

以下策略语句将授予独立 AWS 账户对 Compute Optimizer 的只读访问权限。

```
{ 
     "Version": "2012-10-17", 
     "Statement": [ 
         { 
              "Effect": "Allow", 
              "Action": [ 
                  "compute-optimizer:GetEnrollmentStatus", 
                  "compute-optimizer:GetEffectiveRecommendationPreferences", 
                  "compute-optimizer:GetRecommendationPreferences", 
                  "compute-optimizer:GetRecommendationSummaries", 
                  "compute-optimizer:GetEC2InstanceRecommendations", 
                  "compute-optimizer:GetEC2RecommendationProjectedMetrics", 
                  "compute-optimizer:GetAutoScalingGroupRecommendations", 
                  "compute-optimizer:GetEBSVolumeRecommendations", 
                  "compute-optimizer:GetLambdaFunctionRecommendations", 
                  "compute-optimizer:DescribeRecommendationExportJobs", 
                  "compute-optimizer:GetEffectiveRecommendationPreferences", 
                  "compute-optimizer:GetRecommendationPreferences", 
                  "compute-optimizer:GetECSServiceRecommendations", 
                  "compute-optimizer:GetECSServiceRecommendationProjectedMetrics", 
                  "ec2:DescribeInstances", 
                  "ec2:DescribeVolumes", 
                  "ecs:ListServices", 
                  "ecs:ListClusters", 
                  "autoscaling:DescribeAutoScalingGroups",
```

```
 "autoscaling:DescribeAutoScalingInstances", 
                   "lambda:ListFunctions", 
                   "lambda:ListProvisionedConcurrencyConfigs", 
                   "cloudwatch:GetMetricData" 
              ], 
              "Resource": "*" 
          } 
     ]
}
```
### <span id="page-22-0"></span>向组织管理账户授予对 Compute Optimizer 的访问权限的策略

以下策略语句将向组织的管理账户授予对 Compute Optimizer 的完全访问权限。有关管理建议首选项 的策略语句,请参阅[授予管理 Compute Optimizer 建议首选项的权限的策略。](#page-24-0)

```
{ 
     "Version": "2012-10-17", 
     "Statement": [ 
          { 
              "Effect": "Allow", 
              "Action": [ 
                  "compute-optimizer:*", 
                  "ec2:DescribeInstances", 
                  "ec2:DescribeVolumes", 
                  "ecs:ListServices", 
                  "ecs:ListClusters", 
                  "autoscaling:DescribeAutoScalingGroups", 
                  "autoscaling:DescribeAutoScalingInstances", 
                  "lambda:ListFunctions", 
                  "lambda:ListProvisionedConcurrencyConfigs", 
                  "cloudwatch:GetMetricData", 
                  "organizations:ListAccounts", 
                  "organizations:DescribeOrganization", 
                  "organizations:DescribeAccount", 
                  "organizations:EnableAWSServiceAccess", 
                  "organizations:ListDelegatedAdministrators", 
                  "organizations:RegisterDelegatedAdministrator", 
                  "organizations:DeregisterDelegatedAdministrator" 
              ], 
              "Resource": "*" 
          } 
     ]
```
}

以下策略语句将向组织的管理账户授予对 Compute Optimizer 的只读访问权限。

```
{ 
     "Version": "2012-10-17", 
     "Statement": [ 
         { 
              "Effect": "Allow", 
              "Action": [ 
                  "compute-optimizer:GetEnrollmentStatus", 
                  "compute-optimizer:GetEnrollmentStatusesForOrganization", 
                  "compute-optimizer:GetRecommendationSummaries", 
                  "compute-optimizer:GetEC2InstanceRecommendations", 
                  "compute-optimizer:GetEC2RecommendationProjectedMetrics", 
                  "compute-optimizer:GetAutoScalingGroupRecommendations", 
                  "compute-optimizer:GetEBSVolumeRecommendations", 
                  "compute-optimizer:GetLambdaFunctionRecommendations", 
                  "compute-optimizer:GetEffectiveRecommendationPreferences", 
                  "compute-optimizer:GetRecommendationPreferences", 
                  "compute-optimizer:GetECSServiceRecommendations", 
                  "compute-optimizer:GetECSServiceRecommendationProjectedMetrics", 
                  "ec2:DescribeInstances", 
                  "ec2:DescribeVolumes", 
                  "ecs:ListServices", 
                  "ecs:ListClusters", 
                  "autoscaling:DescribeAutoScalingGroups", 
                  "autoscaling:DescribeAutoScalingInstances", 
                  "lambda:ListFunctions", 
                  "lambda:ListProvisionedConcurrencyConfigs", 
                  "cloudwatch:GetMetricData", 
                  "organizations:ListAccounts", 
                  "organizations:DescribeOrganization", 
                  "organizations:DescribeAccount", 
                  "organizations:ListDelegatedAdministrators" 
              ], 
              "Resource": "*" 
         } 
     ]
}
```
## <span id="page-24-0"></span>授予管理 Compute Optimizer 建议首选项的权限的策略

以下策略语句将授予查看和编辑建议首选项(例如增强基础设施指标付费功能)的权限。有关更多信 息,请参阅[建议首选项](#page-48-0)。

仅向 EC2 实例授予管理建议首选项的权限

```
{ 
  "Version": "2012-10-17", 
     "Statement": [ 
         { 
              "Effect": "Allow", 
              "Action": [ 
                  "compute-optimizer:DeleteRecommendationPreferences", 
                  "compute-optimizer:GetEffectiveRecommendationPreferences", 
                  "compute-optimizer:GetRecommendationPreferences", 
                  "compute-optimizer:PutRecommendationPreferences" 
             ], 
              "Resource": "*", 
              "Condition" : { 
                  "StringEquals" : { 
                      "compute-optimizer:ResourceType" : "Ec2Instance" 
 } 
             } 
         } 
     ]
}
```
仅向自动扩缩组授予管理建议首选项的权限

```
{ 
  "Version": "2012-10-17", 
     "Statement": [ 
         { 
              "Effect": "Allow", 
              "Action": [ 
                  "compute-optimizer:DeleteRecommendationPreferences", 
                  "compute-optimizer:GetEffectiveRecommendationPreferences", 
                  "compute-optimizer:GetRecommendationPreferences", 
                  "compute-optimizer:PutRecommendationPreferences" 
              ], 
              "Resource": "*", 
              "Condition" : {
```

```
 "StringEquals" : { 
                  "compute-optimizer:ResourceType" : "AutoScalingGroup" 
 } 
 } 
        } 
    ]
}
```
<span id="page-25-0"></span>启用商用软件许可证建议的策略

要让 Compute Optimizer 生成许可证建议,请附加以下 Amazon EC2 实例角色和策略。

- 用于启用 Systems Manager 的 AmazonSSMManagedInstanceCore 角色。有关更多信息,请参 阅《AWS Systems Manager 用户指南》中的 [AWS Systems Manager 基于身份的策略示例。](https://docs.aws.amazon.com/systems-manager/latest/userguide/security_iam_id-based-policy-examples)
- 允许向 CloudWatch 发布实例指标和日志的 CloudWatchAgentServerPolicy 策略。有关更多信 息,请参阅《Amazon CloudWatch 用户指南》中的[创建用于 CloudWatch 代理的 IAM 角色和用户。](https://docs.aws.amazon.com/AmazonCloudWatch/latest/monitoring/create-iam-roles-for-cloudwatch-agent)
- 以下 IAM 内联策略语句用于读取存储在 AWS Systems Manager 中的秘密 Microsoft SQL Server 连 接字符串。有关内联策略的更多信息,请参阅《AWS Identity and Access Management 用户指南》 中的[托管式策略与内联策略](https://docs.aws.amazon.com/IAM/latest/UserGuide/access_policies_managed-vs-inline)。

```
{ 
     "Version": "2012-10-17", 
     "Statement": [ 
          { 
               "Effect": "Allow", 
               "Action": [ 
                    "secretsmanager:GetSecretValue*" 
               ], 
               "Resource": "arn:aws:secretsmanager:*:*:secret:ApplicationInsights-*" 
          } 
    \mathbf{I}}
```
此外,要启用和接收许可证建议,请将以下 IAM 策略附加到您的用户、组或角色。有关更多信息,请 参阅《Amazon CloudWatch 用户指南》中的 [IAM 策略。](https://docs.aws.amazon.com/AmazonCloudWatch/latest/monitoring/appinsights-iam)

```
 "Version": "2012-10-17", 
 "Statement": [
```
{

```
 { 
               "Action": [ 
                    "applicationinsights:*", 
                    "iam:CreateServiceLinkedRole", 
                    "iam:ListRoles", 
                    "resource-groups:ListGroups" 
               ], 
               "Effect": "Allow", 
               "Resource": "*" 
          } 
     ]
}
```
## <span id="page-26-0"></span>拒绝访问 Compute Optimizer 的策略

以下策略语句将拒绝访问 Compute Optimizer。

```
{ 
      "Version": "2012-10-17", 
      "Statement": [ 
          { 
               "Effect": "Deny", 
               "Action": "compute-optimizer:*", 
               "Resource": "*" 
          } 
     ]
}
```
# <span id="page-26-1"></span>对 AWS Compute Optimizer 使用服务相关角色

AWS Compute Optimizer 使用 AWS Identity and Access Management (IAM[\) 服务相关角色](https://docs.aws.amazon.com/IAM/latest/UserGuide/id_roles_terms-and-concepts.html#iam-term-service-linked-role)。服务相 关角色是一种独特类型的 IAM 角色,它直接链接到 Compute Optimizer。服务相关角色由 Compute Optimizer 预定义,并包含服务代表您调用其他服务所需的所有权限。

对于服务相关角色,设置 Compute Optimizer 无需手动添加必要权限。Compute Optimizer 定义其服 务相关角色的权限,除非另外定义,否则只有 Compute Optimizer 可以代入该角色。定义的权限包括 信任策略和权限策略,以及不能附加到任何其他 IAM 实体的权限策略。

有关支持服务相关角色的其他服务的信息,请参阅[与 IAM 结合使用的 AWS 服务,](https://docs.aws.amazon.com/IAM/latest/UserGuide/reference_aws-services-that-work-with-iam.html)并查找服务相关角 色列中显示为是的服务。请选择是与查看该服务的服务相关角色文档的链接。

#### <span id="page-27-0"></span>Compute Optimizer 的服务相关角色权限

Compute Optimizer 使用名为 AWSServiceRoleForComputeOptimizer 的服务相关角色来访问账户中 AWS 资源的 Amazon CloudWatch 指标。

AWSServiceRoleForComputeOptimizer 服务相关角色信任以下服务代入该角色:

• compute-optimizer.amazonaws.com

角色权限策略允许 Compute Optimizer 对指定资源完成以下操作:

- 操作:cloudwatch:GetMetricData(针对所有 AWS 资源)。
- 操作:organizations:DescribeOrganization(针对所有 AWS 资源)。
- 操作:organizations:ListAccounts(针对所有 AWS 资源)。
- 操作:organizations:ListAWSServiceAccessForOrganization(针对所有 AWS 资 源)。
- 操作:organizations:ListDelegatedAdministrators(针对所有 AWS 资源)。

#### <span id="page-27-1"></span>服务相关角色权限

要为 Compute Optimizer 创建服务相关角色,请配置权限以允许 IAM 实体(如用户、组或角色)创建 服务相关角色。有关更多信息,请参阅《IAM 用户指南》中的[服务相关角色权限。](https://docs.aws.amazon.com/IAM/latest/UserGuide/using-service-linked-roles.html#service-linked-role-permissions)

允许 IAM 实体为 Compute Optimizer 创建特定服务相关角色

将以下策略添加到需要创建服务相关角色的 IAM 实体中。

```
{ 
     "Version": "2012-10-17", 
     "Statement": [ 
\overline{\mathcal{L}} "Effect": "Allow", 
              "Action": "iam:CreateServiceLinkedRole", 
              "Resource": "arn:aws:iam::*:role/aws-service-role/compute-
optimizer.amazonaws.com/AWSServiceRoleForComputeOptimizer*", 
              "Condition": {"StringLike": {"iam:AWSServiceName": "compute-
optimizer.amazonaws.com"}} 
         },
```

```
 { 
              "Effect": "Allow", 
              "Action": "iam:PutRolePolicy", 
              "Resource": "arn:aws:iam::*:role/aws-service-role/compute-
optimizer.amazonaws.com/AWSServiceRoleForComputeOptimizer" 
          }, 
          { 
              "Effect": "Allow", 
              "Action": "compute-optimizer:UpdateEnrollmentStatus", 
              "Resource": "*" 
          } 
     ]
}
```
允许 IAM 实体创建任何服务相关角色

将以下语句添加到 IAM 实体的权限策略,该实体需要创建服务相关角色或任何包含所需策略的服务角 色。此策略会将策略附加到角色。

```
{ 
     "Effect": "Allow", 
     "Action": "iam:CreateServiceLinkedRole", 
     "Resource": "arn:aws:iam::*:role/aws-service-role/*"
}
```
#### <span id="page-28-0"></span>为 Compute Optimizer 创建服务相关角色

无需手动创建服务相关角色。当您在 AWS Management Console、AWS CLI 或 AWS API 中选择加入 Compute Optimizer 时,Compute Optimizer 会为您创建服务相关角色。

```
A Important
```
如果您在其他使用此服务相关角色支持的功能的服务中完成某个操作,此角色会显示在您的账 户中。有关更多信息,请参阅[我的 IAM 账户中出现新角色。](https://docs.aws.amazon.com/IAM/latest/UserGuide/troubleshoot_roles.html#troubleshoot_roles_new-role-appeared)

如果删除此服务相关角色,然后需要再次创建,可以使用相同流程在账户中重新创建此角色。当您选择 加入 Compute Optimizer 服务时,Compute Optimizer 会再次为您创建服务相关角色。

## <span id="page-29-0"></span>为 Compute Optimizer 编辑服务相关角色

Compute Optimizer 不允许您编辑 AWSServiceRoleForComputeOptimizer 服务相关角色。在创建服务 相关角色后,您将无法更改角色的名称,因为可能有多种实体引用该角色。不过,您可以使用 IAM 编 辑角色的说明。有关更多信息,请参阅《IAM 用户指南》中的[编辑服务相关角色。](https://docs.aws.amazon.com/IAM/latest/UserGuide/using-service-linked-roles.html#edit-service-linked-role)

### <span id="page-29-1"></span>为 Compute Optimizer 删除服务相关角色

如果不再需要使用 Compute Optimizer,建议您删除 AWSServiceRoleForComputeOptimizer 服务相 关角色。通过这样的方式,就不会有未被主动监控或维护的未使用实体。但是,您必须先选择退出 Compute Optimizer,才能手动删除服务相关角色。

选择退出 Compute Optimizer

有关选择退出 Compute Optimizer 的信息,请参阅[选择退出您的账户。](#page-17-0)

使用 IAM 手动删除服务相关角色

使用 IAM 控制台、AWS CLI 或 AWS API 删除 AWSServiceRoleForComputeOptimizer 服务相关角 色。有关更多信息,请参阅《IAM 用户指南》中的[删除服务相关角色。](https://docs.aws.amazon.com/IAM/latest/UserGuide/using-service-linked-roles.html#delete-service-linked-role)

#### <span id="page-29-2"></span>Compute Optimizer 服务相关角色的支持区域

Compute Optimizer 支持在服务可用的所有区域中使用服务相关角色。要查看当前支持的 AWS 区域和 适用于 Compute Optimizer 的端点,请参阅《AWS 一般参考》中的 [Compute Optimizer 端点和配额。](https://docs.aws.amazon.com/general/latest/gr/compute-optimizer.html)

## <span id="page-29-3"></span>适用于 AWS Compute Optimizer 的 AWS 托管式策略

要向用户、组和角色添加权限,请考虑使用 AWS 托管式策略,而不要自己编写策略。创建仅为团队 提供所需权限的 [IAM 客户托管式策略需](https://docs.aws.amazon.com/IAM/latest/UserGuide/access_policies_create-console.html)要时间和专业知识。要快速入门,您可以使用 AWS 托管式策 略。这些策略涵盖常见使用案例,可在您的 AWS 账户 中使用。有关 AWS 托管式策略的更多信息,请 参阅《IAM 用户指南》中的[AWS 托管式策略](https://docs.aws.amazon.com/IAM/latest/UserGuide/access_policies_managed-vs-inline.html#aws-managed-policies)。

AWS 服务 负责维护和更新 AWS 托管策略。您无法更改 AWS 托管策略中的权限。服务偶尔会向 AWS 托管策略添加额外权限以支持新特征。此类更新会影响附加策略的所有身份(用户、组和角 色)。当启动新特征或新操作可用时,服务最有可能会更新 AWS 托管策略。服务不会从 AWS 托管式 策略中删除权限,因此策略更新不会破坏您的现有权限。

此外,Amazon Web Services 还支持跨多种服务的工作职能的托管式策略。例 如,ReadOnlyAccessAWS托管策略提供对所有资源和资源的只读访问权限。当服务启动新特征 时,AWS 会为新操作和资源添加只读权限。有关工作职能策略的列表和说明,请参阅《IAM 用户指 南》中的[适用于工作职能的 AWS 托管策略。](https://docs.aws.amazon.com/IAM/latest/UserGuide/access_policies_job-functions.html)

## <span id="page-30-0"></span>AWS托管策略: ComputeOptimizerServiceRolePolicy

附加到服务相关角色的 ComputeOptimizerServiceRolePolicy 托管式策略允许 Compute Optimizer 代表您执行操作。有关更多信息,请参阅[对 AWS Compute Optimizer 使用服务相关角色](#page-26-1)。

**a** Note

您不能将 ComputeOptimizerServiceRolePolicy 附加到自己的 IAM 实体。

权限详细信息

该策略包含以下权限。

- compute-optimizer 授予对 Compute Optimizer 中所有资源的完全管理权限。
- organizations 允许 AWS 组织的管理账户选择组织成员账户加入 Compute Optimizer。
- cloudwatch— 授予访问 CloudWatch 资源指标的权限,以便对其进行分析并生成 Compute Optimizer 资源建议。
- autoscaling 授予对自动扩缩组和自动扩缩组中实例的访问权限以进行验证。
- Ec2 授予对 Amazon EC2 实例和卷的访问权限。

```
{ 
  "Version": "2012-10-17", 
  "Statement": [ 
  \{ "Sid": "ComputeOptimizerFullAccess", 
    "Effect": "Allow", 
    "Action": [ 
     "compute-optimizer:*" 
    ], 
    "Resource": "*" 
   }, 
   { 
    "Sid": "AwsOrgsAccess", 
    "Effect": "Allow", 
    "Action": [
```

```
 "organizations:DescribeOrganization", 
     "organizations:ListAccounts", 
     "organizations:ListAWSServiceAccessForOrganization", 
                                     "organizations:ListDelegatedAdministrators" 
    ], 
    "Resource": [ 
    " * "
    ] 
   }, 
   { 
    "Sid": "CloudWatchAccess", 
    "Effect": "Allow", 
    "Action": [ 
     "cloudwatch:GetMetricData" 
    ], 
    "Resource": "*" 
   }, 
   { 
    "Sid": "AutoScalingAccess", 
    "Effect": "Allow", 
    "Action": [ 
     "autoscaling:DescribeAutoScalingInstances", 
     "autoscaling:DescribeAutoScalingGroups" 
    ], 
    "Resource": "*" 
   }, 
   { 
                            "Sid": "Ec2Access", 
                            "Effect": "Allow", 
                            "Action": [ 
                                     "ec2:DescribeInstances", 
                                     "ec2:DescribeVolumes" 
, and the contract of \mathbf{I}, \mathbf{I} "Resource": "*" 
 } 
  ]
}
```
## <span id="page-31-0"></span>AWS托管策略: ComputeOptimizerReadOnlyAccess

您可以将 ComputeOptimizerReadOnlyAccess 策略附加到 IAM 身份。

此策略授予只读权限,允许 IAM 用户查看 Compute Optimizer 资源建议。

#### 权限详细信息

此策略包括以下内容:

- compute-optimizer 授予对 Compute Optimizer 资源建议的只读访问权限。
- ec2 授予对 Amazon EC2 实例和 Amazon EBS 卷的只读访问权限。
- autoscaling 授予对自动扩缩组的只读访问权限。
- lambda 授予对 AWS Lambda 函数及其配置的只读访问权限。
- cloudwatch— 授予对 Compute Optimizer 支持的资源类型的亚马逊 CloudWatch 指标数据的只读 访问权限。
- organizations 授予对 AWS 组织成员账户的只读访问权限。
- ecs 授予对 Fargate 上 Amazon ECS 服务的访问权限。

```
{ 
  "Version": "2012-10-17", 
  "Statement": [ 
  \{ "Effect": "Allow", 
    "Action": [ 
     "compute-optimizer:DescribeRecommendationExportJobs", 
     "compute-optimizer:GetEnrollmentStatus", 
     "compute-optimizer:GetEnrollmentStatusesForOrganization", 
     "compute-optimizer:GetRecommendationSummaries", 
     "compute-optimizer:GetEC2InstanceRecommendations", 
     "compute-optimizer:GetEC2RecommendationProjectedMetrics", 
     "compute-optimizer:GetAutoScalingGroupRecommendations", 
     "compute-optimizer:GetEBSVolumeRecommendations", 
     "compute-optimizer:GetLambdaFunctionRecommendations", 
     "compute-optimizer:GetRecommendationPreferences", 
     "compute-optimizer:GetEffectiveRecommendationPreferences", 
     "compute-optimizer:GetECSServiceRecommendations", 
     "compute-optimizer:GetECSServiceRecommendationProjectedMetrics", 
     "compute-optimizer:GetLicenseRecommendations", 
     "ec2:DescribeInstances", 
     "ec2:DescribeVolumes", 
     "ecs:ListServices", 
     "ecs:ListClusters", 
     "autoscaling:DescribeAutoScalingGroups", 
     "autoscaling:DescribeAutoScalingInstances", 
     "lambda:ListFunctions",
```

```
 "lambda:ListProvisionedConcurrencyConfigs", 
     "cloudwatch:GetMetricData", 
     "organizations:ListAccounts", 
     "organizations:DescribeOrganization", 
     "organizations:DescribeAccount" 
    ], 
    "Resource": "*" 
   } 
 \mathbf{I}}
```
#### **a** Note

以下政策声明仅授予组织管理账户对 Compute Optimizer 的只读访问权限,以查看组织级别 的建议。如果您是授权管理员并且想要查看组织级别的建议,请参阅[授予组织管理账户访问](https://docs.aws.amazon.com/compute-optimizer/latest/ug/security-iam.html#organization-account-access) [Compute Optimizer 权限的策略。](https://docs.aws.amazon.com/compute-optimizer/latest/ug/security-iam.html#organization-account-access)

### <span id="page-33-0"></span>Compute Optimizer 对 AWS 托管式策略的更新

查看有关自此服务开始跟踪这些更改起,Compute Optimizer 的 AWS 托管式策略更新的详细信息。要 获得有关此页面更改的自动提示,请订阅 RSS 源以随时了解本指南。

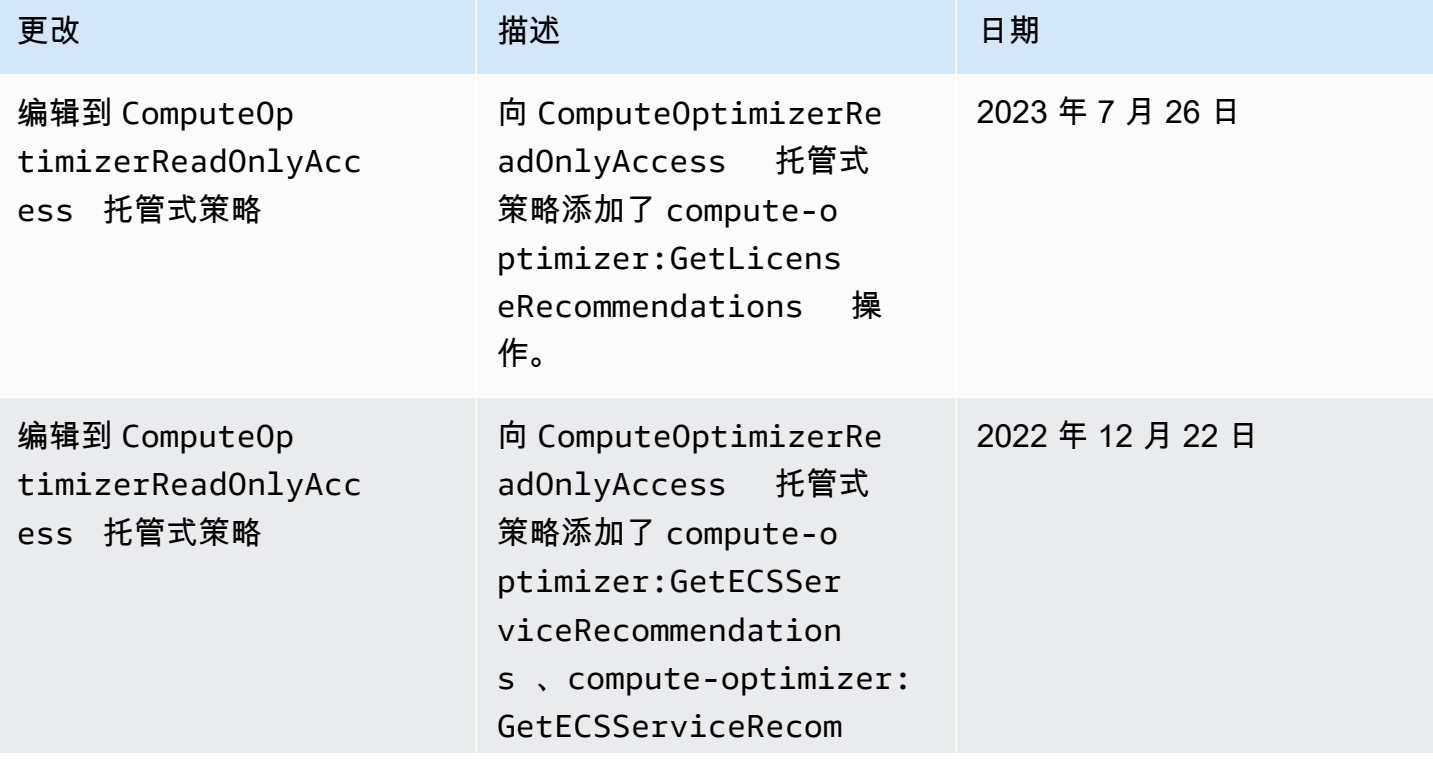

AWS Compute Optimizer **用户指南** 

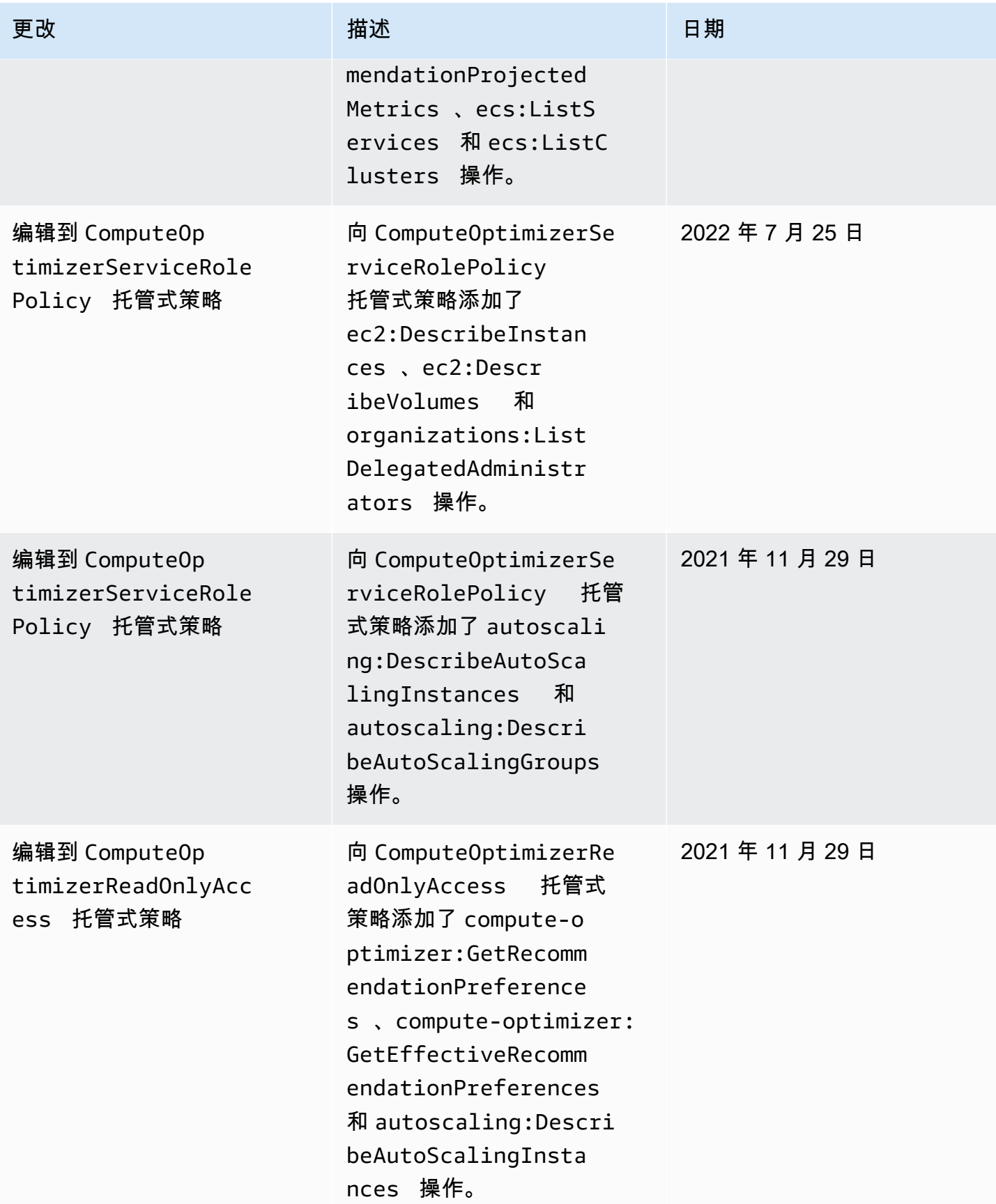

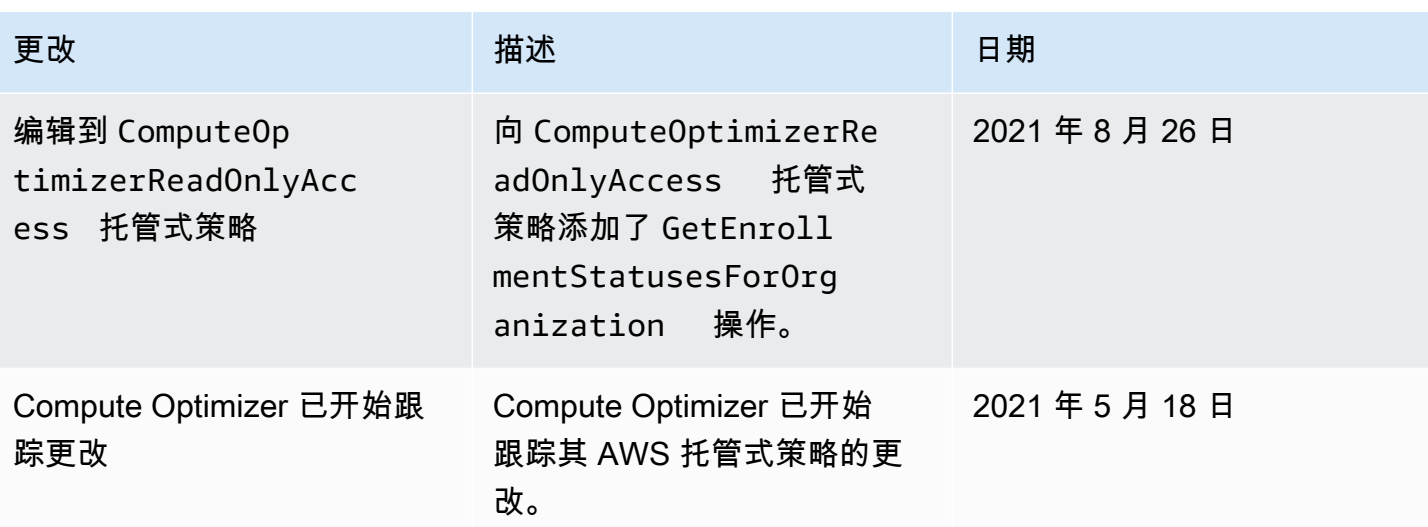

## <span id="page-35-0"></span>针对 AWS Compute Optimizer 的 Amazon S3 存储桶策略

可以将 Compute Optimizer 建议导出到 Amazon Simple Storage Service (Amazon S3) 存储桶。您的 建议将导出为 CSV 文件,元数据将导出为 JSON 文件。有关更多信息,请参阅[导出建议。](#page-131-0)

在创建导出任务之前,必须先创建将建议导出到的目标 S3 存储桶。Compute Optimizer 不会为您创 建 S3 存储桶。为导出建议而指定的 S3 存储桶无法公开访问,也无法配置为[申请方付款存](https://docs.aws.amazon.com/AmazonS3/latest/dev/RequesterPaysBuckets.html)储桶。最佳 安全实践是对 Compute Optimizer 导出文件创建专用的 S3 存储桶。有关更多信息,请参阅《Amazon S3 控制台用户指南》中的[如何创建 S3 存储桶?](https://docs.aws.amazon.com/AmazonS3/latest/user-guide/create-bucket.html)。

#### <span id="page-35-1"></span>指定将建议导出到的现有存储桶

创建 S3 存储桶后,请按照以下步骤向 S3 存储桶添加策略,以允许 Compute Optimizer 将建议导出文 件写入存储桶。

- 1. 通过以下网址打开 Amazon S3 控制台:[https://console.aws.amazon.com/s3/。](https://console.aws.amazon.com/s3/)
- 2. 选择您希望 Compute Optimizer 将导出文件传送到的存储桶。
- 3. 选择权限。
- 4. 请选择桶策略。
- 5. 复制以下一项策略并粘贴到存储桶策略编辑器文本框中。
- 6. 替换策略中的以下占位符文本:
	- 将 *myBucketName* 替换为您的存储桶的名称。
	- 将 *OptionalPrefix* 替换为可选对象前缀。
- 将 *myAccountID* 替换为导出任务请求者的账号。
- 7. 在策略中包括以下所有三条语句:
	- 1. 第一条语句(针对 GetBucketAcl 操作)允许 Compute Optimizer 获取存储桶的访问控制列 表 (ACL)。
	- 2. 第二条语句(针对 GetBucketPolicyStatus 操作)允许 Compute Optimizer 获取存储桶的 策略状态,指示该存储桶是否为公共存储桶。
	- 3. 第三条语句(用于 Put0b $\,$ j $\,$ ect 操作)使 Compute Optimizer 可以完全控制将导出文件放入您 的存储桶。

如果缺少这些语句中的任何一个,或者策略中的存储桶名称和可选对象前缀与您在导出请求中指定 的内容不匹配,则导出请求将失败。如果策略中的账号与导出任务请求者的账号不匹配,则导出也 会失败。

**a** Note

如果现有存储桶已附加一个或多个策略,请将用于 Compute Optimizer 访问权限的语句添 加到这些策略。评估生成的权限集,以确保其适用于访问存储桶的用户。

#### 策略选项 1:使用可选前缀

对象前缀是 S3 对象键的可选附加内容,可在 S3 存储桶中组织导出文件。如果您想在创建建议导出时 指定对象前缀,请使用以下策略。

```
{ 
     "Version": "2012-10-17", 
     "Statement": [ 
         { 
              "Effect": "Allow", 
              "Principal": {"Service": "compute-optimizer.amazonaws.com"}, 
              "Action": "s3:GetBucketAcl", 
              "Resource": "arn:aws:s3:::myBucketName" 
         }, 
         { 
              "Effect": "Allow", 
              "Principal": {"Service": "compute-optimizer.amazonaws.com"},
```
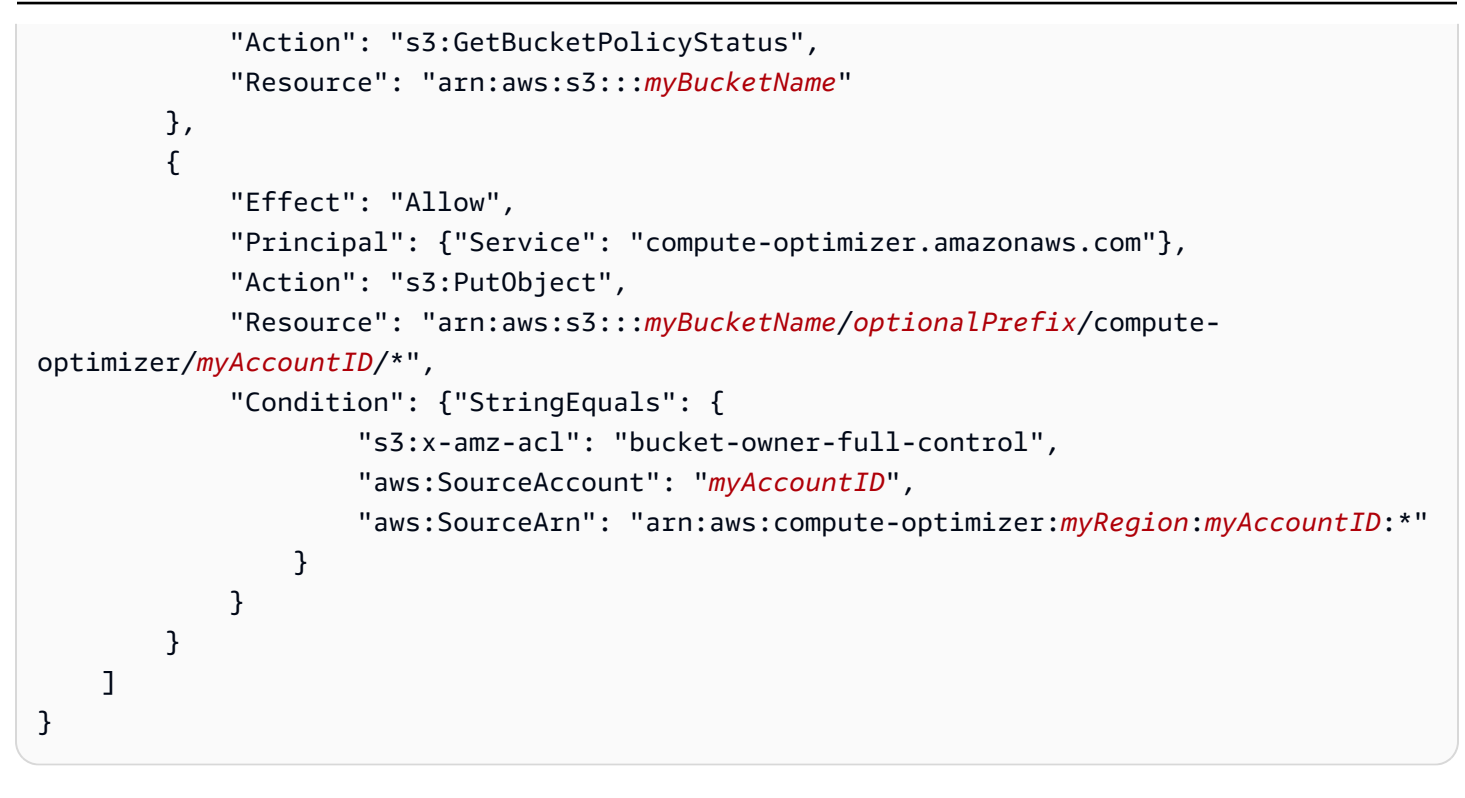

**a** Note

*compute-optimizer/myAccountID/* 部分不是可选前缀的一部分。Compute Optimizer 会 为您创建存储桶路径的 *optimizer/myAccountID/* 部分,它将添加到您指定的前缀。

策略选项 2:没有对象前缀

如果您不想指定对象前缀,请使用以下策略。

```
{ 
     "Version": "2012-10-17", 
     "Statement": [ 
          { 
              "Effect": "Allow", 
              "Principal": {"Service": "compute-optimizer.amazonaws.com"}, 
              "Action": "s3:GetBucketAcl", 
              "Resource": "arn:aws:s3:::myBucketName" 
          }, 
          { 
              "Effect": "Allow", 
              "Principal": {"Service": "compute-optimizer.amazonaws.com"}, 
              "Action": "s3:GetBucketPolicyStatus",
```

```
 "Resource": "arn:aws:s3:::myBucketName" 
         }, 
         { 
             "Effect": "Allow", 
             "Principal": {"Service": "compute-optimizer.amazonaws.com"}, 
             "Action": "s3:PutObject", 
             "Resource": "arn:aws:s3:::myBucketName/compute-optimizer/myAccountID/*", 
             "Condition": {"StringEquals": { 
                      "s3:x-amz-acl": "bucket-owner-full-control", 
                     "aws:SourceAccount": "myAccountID", 
                      "aws:SourceArn": "arn:aws:compute-optimizer:myRegion:myAccountID:*" 
 } 
 } 
         } 
    \mathbf{I}}
```
## 使用加密的 S3 存储桶进行建议导出

对于 Compute Optimizer 建议导出的目标,您可以指定使用 Amazon S3 客户托管密钥或 AWS Key Management Service (KMS) 密钥加密的 S3 存储桶。

要使用启用了 AWS KMS 加密的 S3 存储桶,必须创建对称 KMS 密钥。对称 KMS 密钥是 Amazon S3 唯一支持的 KMS 密钥。有关说明,请参阅《AWS KMS 开发人员指南》中的[创建密钥。](https://docs.aws.amazon.com/kms/latest/developerguide/create-keys.html)创建 KMS 密钥后,将其应用于您计划用于建议导出的 S3 存储桶。有关更多信息,请参阅《Amazon Simple Storage Service 用户指南》中的[启用 Amazon S3 默认存储桶加密](https://docs.aws.amazon.com/AmazonS3/latest/user-guide/default-bucket-encryption.html)。

使用以下过程向 Compute Optimizer 授予使用 KMS 密钥所需的权限。此权限专用于在将建议导出文件 保存到加密的 S3 存储桶时对其进行加密。

- 1. 在 AWS KMShttps://console.aws.amazon.com/km[s 打开](https://console.aws.amazon.com/kms) 控制台。
- 2. 要更改 AWS 区域,请使用页面右上角的 Region selector(区域选择器)。
- 3. 在左侧导航菜单中,选择客户托管密钥。

**a** Note

对于使用 AWS 托管密钥加密的 S3 存储桶,不允许使用 Compute Optimizer 建议导出。

- 4. 选择用于加密导出 S3 存储桶的 KMS 密钥的名称。
- 5. 选择密钥策略选项卡,然后选择切换到策略视图。
- 6. 要编辑密钥策略,请选择编辑。
- 7. 复制以下策略之一并将其粘贴到密钥策略的语句部分。
- 8. 替换策略中的以下占位符文本:
	- 将 *myRegion* 替换为源 AWS 区域。
	- 将 *myAccountID* 替换为导出请求者的账号。

GenerateDataKey 语句允许 Compute Optimizer 调用 AWS KMS API 来获取用于加密推荐文件 的数据密钥。这样,上传的数据格式就可以适应存储桶加密设置。否则,Amazon S3 将拒绝导出 请求。

#### **a** Note

如果现有 KMS 密钥已附加一个或多个策略,请将用于 Compute Optimizer 访问权限的语 句添加到这些策略。评估生成的权限集,以确保其适用于访问 KMS 密钥的用户。

如果您未启用 Amazon S3 存储桶密钥,请使用以下策略。

```
{ 
             "Sid": "Allow use of the key to Compute Optimizer", 
             "Effect": "Allow", 
             "Principal": { 
                 "Service": "compute-optimizer.amazonaws.com" 
             }, 
             "Action": "kms:GenerateDataKey", 
             "Resource": "*", 
             "Condition": { 
                 "StringEquals": { 
                    "aws:SourceAccount": "myAccountID", 
                    "aws:SourceArn": "arn:aws:compute-optimizer:myRegion:myAccountID:*" 
 } 
 } 
         }
```
如果您已启用 Amazon S3 存储桶密钥,请使用以下策略。有关更多信息,请参阅《Amazon Simple Storage Service 用户指南》中的[使用 Amazon S3 存储桶密钥降低 SSE-KMS 的成本。](https://docs.aws.amazon.com/AmazonS3/latest/dev/bucket-key.html)

{

```
 "Sid": "Allow use of the key to Compute Optimizer", 
             "Effect": "Allow", 
             "Principal": { 
                 "Service": "compute-optimizer.amazonaws.com" 
             }, 
             "Action": [ 
                 "kms:GenerateDataKey", 
                 "kms:Decrypt" 
             ], 
             "Resource": "*", 
             "Condition": { 
                 "StringEquals": { 
                      "aws:SourceAccount": "myAccountID", 
                      "aws:SourceArn": "arn:aws:compute-optimizer:myRegion:myAccountID:*" 
 } 
             } 
         }
```
其他资源

有关 S3 存储桶和策略的更多信息,请参阅 [Amazon Simple Storage Service 用户指南。](https://docs.aws.amazon.com/AmazonS3/latest/user-guide/)

# 由以下人员分析的指标 AWS Compute Optimizer

[选择加入](#page-14-0)后, AWS Compute Optimizer 分析过去 14 天内运行资源的规格(例如 vCPU、内存或 存储)以及 CloudWatch 运行资源的指标。如果您激活[增强型基础设施指标建议首选项,](#page-57-0)则 AWS Compute Optimizer 会对您的资源进行长达 93 天的分析。

分析可能需要长达 24 小时才能完成。分析完成后,结果会显示在 Compute Optimizer 控制台的控制面 板页面上。有关更多信息,请参阅[查看 AWS Compute Optimizer 控制面板。](#page-75-0)

- **a** Note
	- 为生成针对 Amazon EC2 实例、自动扩缩组、Amazon EBS 卷、Lambda 函数和商用软件 许可证的建议,Compute Optimizer 在回顾期内使用每 5 分钟时间间隔内的最大利用率点。 为生成针对 Fargate 上 ECS 服务的建议,Compute Optimizer 使用每 1 分钟时间间隔内的 最大利用率点。
	- AWS 可能会使用您的利用率数据来帮助提高 Compute Optimizer 建议的整体质量。要停止 AWS 使用您的利用率数据,请联系[AWS Support](https://console.aws.amazon.com/support)。

内容

- [EC2 实例指标](#page-41-0)
- [EBS 卷指标](#page-45-0)
- [Lambda 函数指标](#page-46-0)
- [Fargate 上 Amazon ECS 服务的指标](#page-47-0)
- [商用软件许可证的指标](#page-47-1)

# <span id="page-41-0"></span>EC2 实例指标

#### 主题

- [为 EC2 实例分析的指标](#page-42-0)
- [使用 CloudWatch 代理启用内存利用率](#page-43-0)
- [通过 CloudWatch 代理启用 NVIDIA GPU 使用率](#page-45-1)
- [配置外部指标摄取](#page-45-2)

# <span id="page-42-0"></span>为 EC2 实例分析的指标

Compute Optimizer 会分析您的 EC2 实例的以下 CloudWatch 指标,包括属于 Auto Scaling 组的实 例。

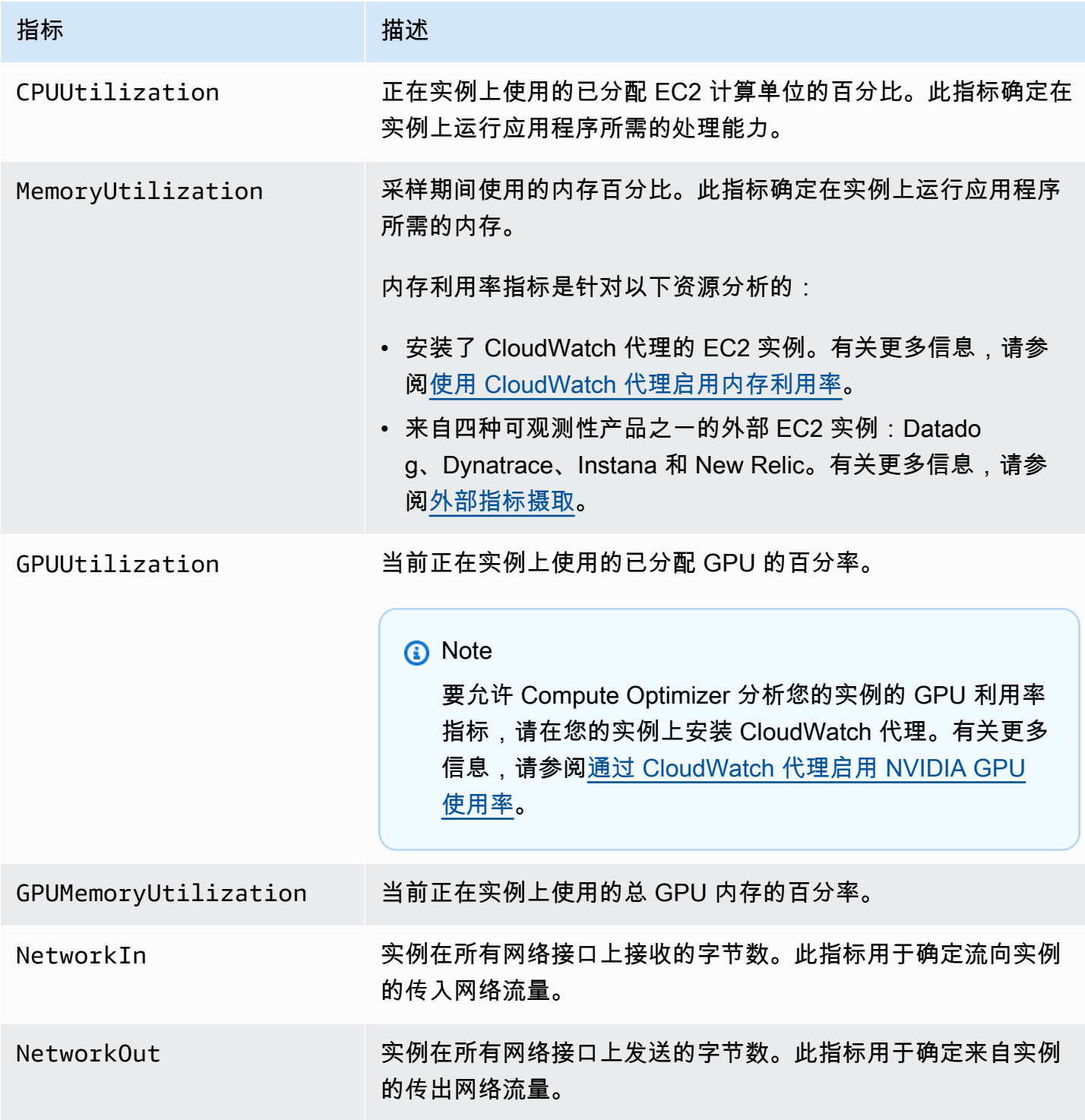

AWS Compute Optimizer

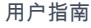

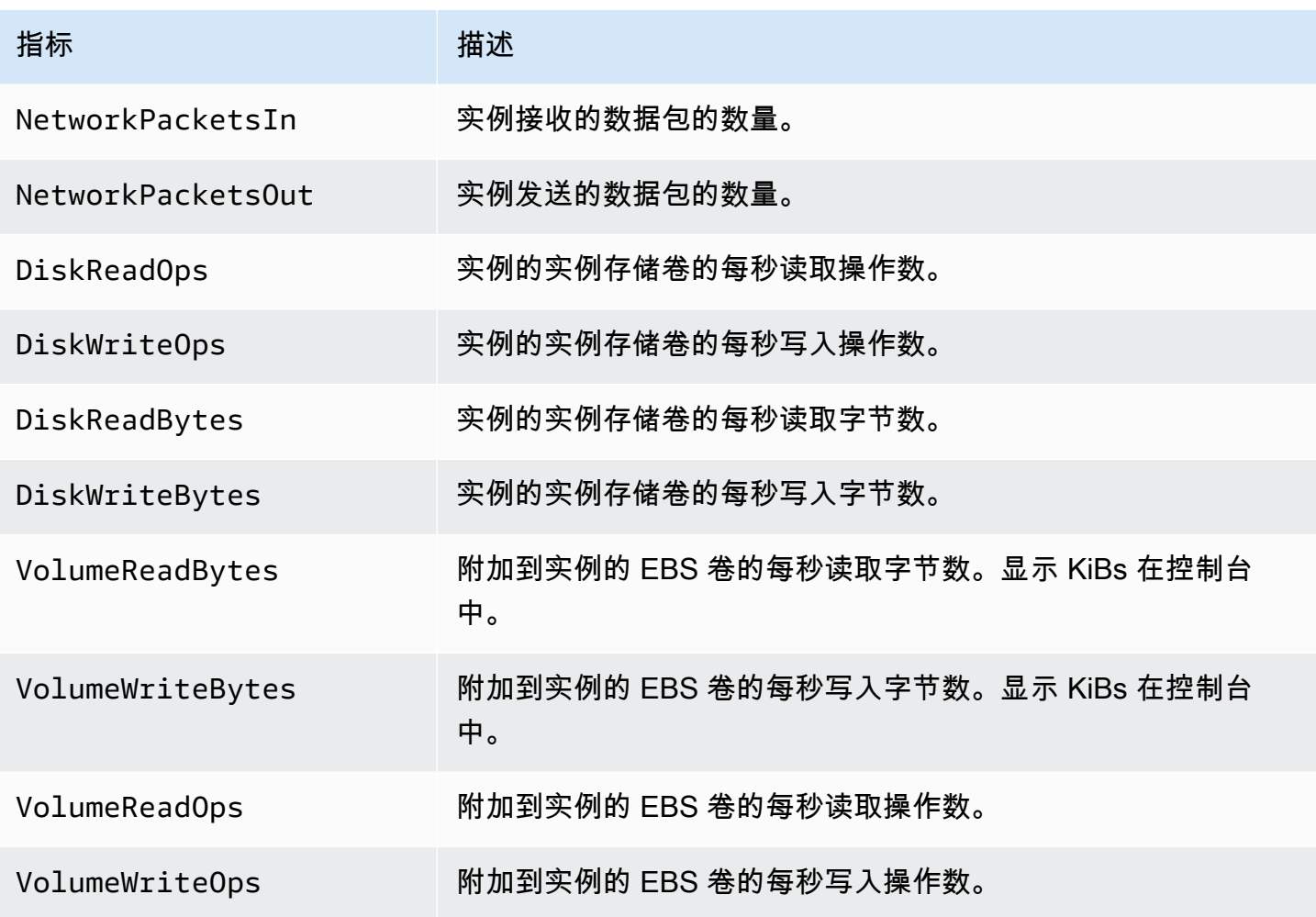

有关实例指标的更多信息,请参阅 Amazon Elastic Compute Cloud 用户指南中[列出您的实例的可用](https://docs.aws.amazon.com/AWSEC2/latest/UserGuide/viewing_metrics_with_cloudwatch.html)  [CloudWatch指标](https://docs.aws.amazon.com/AWSEC2/latest/UserGuide/viewing_metrics_with_cloudwatch.html)。有关 EBS 交易量指标的更多信息,请参阅[亚马逊弹性计算云用户指南中的亚马逊](https://docs.aws.amazon.com/AWSEC2/latest/UserGuide/using_cloudwatch_ebs.html) [EBS CloudWatch 指标。](https://docs.aws.amazon.com/AWSEC2/latest/UserGuide/using_cloudwatch_ebs.html)

## <span id="page-43-0"></span>使用 CloudWatch 代理启用内存利用率

要让 Compute Optimizer 分析您的实例的内存利用率指标,请在您的实例上安装 CloudWatch 代理。 使 Compute Optimizer 分析实例的内存利用率数据,可以对数据进行额外衡量,从而进一步改进 Compute Optimizer 的建议。有关安装 CloudWatch 代理的更多信息,请参阅《亚马逊 CloudWatch用 户指南》中的[使用 CloudWatch 代理从 Amazon EC2 实例和本地服务器收集指标和日志](https://docs.aws.amazon.com/AmazonCloudWatch/latest/monitoring/Install-CloudWatch-Agent.html)。

在 Linux 实例上,Compute Optimizer 会分析 CWAgent 命名空间中的 mem\_used\_percent 指标 或 System/Linux 命名空间中的旧 MemoryUtilization 指标。在 Windows 实例上,Compute Optimizer 会分析 CWAgent 命名空间中的 Available MBytes 指标。如果在 CWAgent 命名空间中

同时配置了 Available MBytes 和 Memory % Committed Bytes In Use 指标,则 Compute Optimizer 会选择 Available MBytes 作为主要内存指标来生成建议。

### **a** Note

- 建议您将 CWAgent 命名空间配置为使用 Available MBytes 作为 Windows 实例的内存 指标。
- Compute Optimizer 还支持 Available KBytes 和 Available Bytes 指标,并且在 生成针对 Windows 实例的建议时,优先考虑这两个指标而不是 Memory % Committed Bytes In Use 指标。

此外,命名空间必须包含 InstanceId 维度。如果缺少 InstanceId 维度或者您使用自定义维 度名称将其覆盖,则 Compute Optimizer 将无法收集实例的内存利用率数据。命名空间和维度在 CloudWatch 代理配置文件中定义。有关更多信息,请参阅 Amazon CloudWatch 用户指南中的[创建](https://docs.aws.amazon.com/AmazonCloudWatch/latest/monitoring/create-cloudwatch-agent-configuration-file.html)  [CloudWatch代理配置文件](https://docs.aws.amazon.com/AmazonCloudWatch/latest/monitoring/create-cloudwatch-agent-configuration-file.html)。

示例:用于内存收集的 CloudWatch 代理配置

```
{ 
     "agent": { 
          "metrics_collection_interval": 60, 
          "run_as_user": "root" 
     }, 
     "metrics": { 
          "namespace": "CWAgent", 
          "append_dimensions": { 
              "InstanceId": "${aws:InstanceId}" 
          }, 
          "metrics_collected": { 
              "mem": { 
                   "measurement": [ 
                       "mem_used_percent" 
                   ], 
                   "metrics_collection_interval": 60 
 } 
          } 
     }
}
```
## <span id="page-45-1"></span>通过 CloudWatch 代理启用 NVIDIA GPU 使用率

允许 Compute Optimizer 分析实例的 NVIDIA GPU 利用率指标:

- 1. 在您的实例上安装 CloudWatch 代理。有关更多信息,请参阅 Amazon CloudWatch 用户指南中 [的安装 CloudWatch 代理](https://docs.aws.amazon.com/AmazonCloudWatch/latest/monitoring/install-CloudWatch-Agent-on-EC2-Instance.html)。
- 2. 允许 CloudWatch 代理收集 NVIDIA GPU 指标。有关更多信息,请参阅亚马逊 CloudWatch 用户指 南中[的收集 NVIDIA GPU 指标](https://docs.aws.amazon.com/AmazonCloudWatch/latest/monitoring/CloudWatch-Agent-NVIDIA-GPU.html)。

Compute Optimizer 分析以下 NVIDIA GPU 指标:

- nvidia\_smi\_utilization\_gpu
- nvidia\_smi\_memory\_used
- nvidia\_smi\_encoder\_stats\_session\_count
- nvidia\_smi\_encoder\_stats\_average\_fps
- nvidia\_smi\_encoder\_stats\_average\_latency
- nvidia\_smi\_temperature\_gpu

命名空间必须包含 InstanceId 维度和 index 维度。如果缺少这些维度或者您使用自定义维度 名称将其覆盖,则 Compute Optimizer 将无法收集实例的 GPU 利用率数据。命名空间和维度在 CloudWatch 代理配置文件中定义。有关更多信息,请参阅 Amazon CloudWatch 用户指南中的[创建](https://docs.aws.amazon.com/AmazonCloudWatch/latest/monitoring/create-cloudwatch-agent-configuration-file.html)  [CloudWatch代理配置文件](https://docs.aws.amazon.com/AmazonCloudWatch/latest/monitoring/create-cloudwatch-agent-configuration-file.html)。

## <span id="page-45-2"></span>配置外部指标摄取

您可以使用外部指标提取功能进行配置 AWS Compute Optimizer ,以便从以下四种可观察性产品之 一中提取 EC2 内存使用率指标:Datadog、、Dynatrace和。Instana New Relic启用外部指标摄取 后,Compute Optimizer 会分析外部 EC2 内存利用率指标以及 CPU、磁盘、网络、IO 和吞吐量数 据,以生成 EC2 大小优化建议。这些建议可以为您节省更多成本并提高性能。有关更多信息,请参 阅[外部指标摄取](#page-61-0)。

# <span id="page-45-0"></span>EBS 卷指标

Compute Optimizer 会分析您的 EBS 卷的以下 CloudWatch 指标。

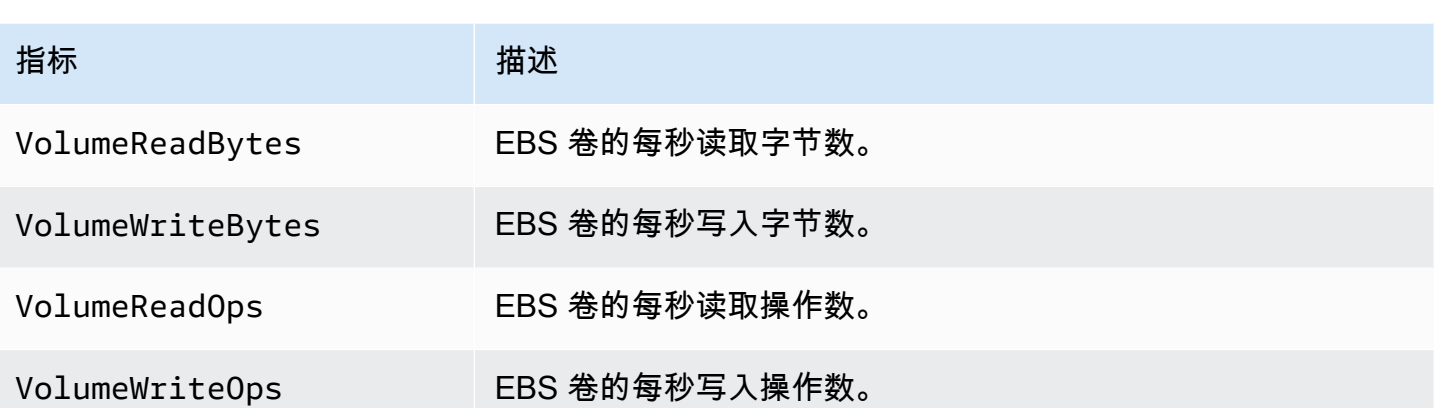

<span id="page-46-0"></span>有关这些指标的更多信息,请参阅[亚马逊弹性计算云用户指南中的亚马逊 EBS CloudWatch 指标](https://docs.aws.amazon.com/AWSEC2/latest/UserGuide/using_cloudwatch_ebs.html)。

## Lambda 函数指标

Compute Optimizer 会分析您的 Lambda 函数的以下 CloudWatch 指标。

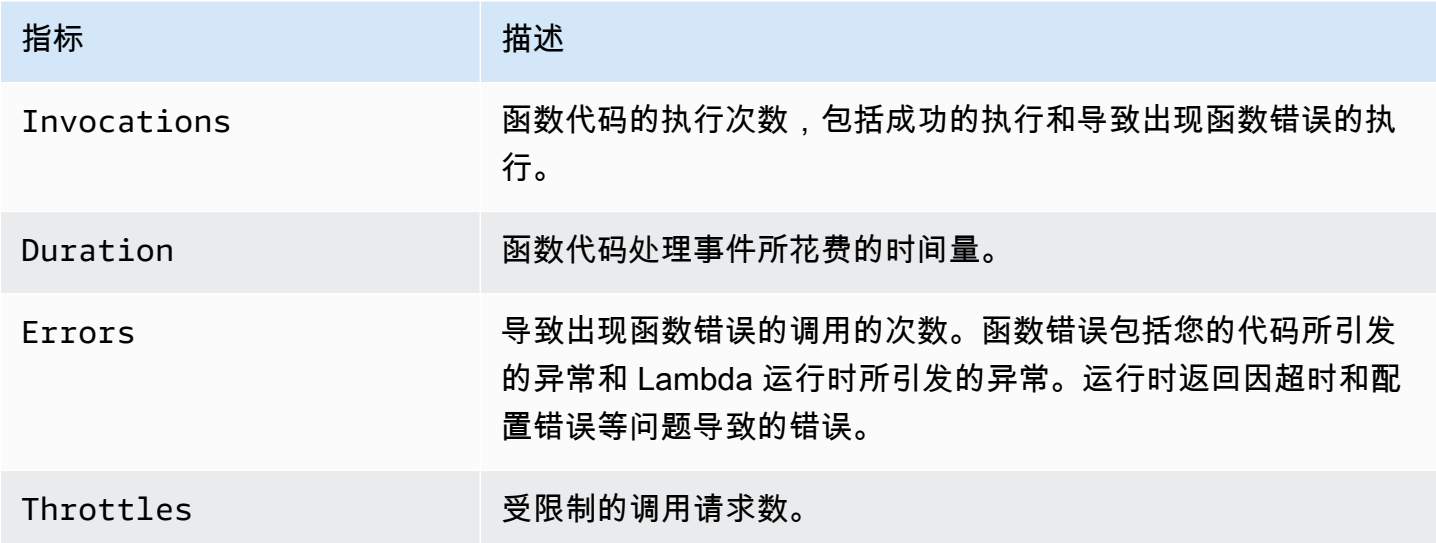

有关这些指标的更多信息,请参阅《AWS Lambda 开发人员指南》中[的使用 AWS Lambda 函数指](https://docs.aws.amazon.com/lambda/latest/dg/monitoring-metrics.html) [标](https://docs.aws.amazon.com/lambda/latest/dg/monitoring-metrics.html)。

除了这些指标外,Compute Optimizer 还会分析函数在回顾期间的内存利用率。有关 Lambda 函数内 存利用率的更多信息,请参阅AWS 管理与治理博客中的使用 [Amazon L CloudWatch ogs Insights 了解](https://aws.amazon.com/blogs/mt/understanding-aws-lambda-behavior-using-amazon-cloudwatch-logs-insights/) [AWS Lambda 行为](https://aws.amazon.com/blogs/mt/understanding-aws-lambda-behavior-using-amazon-cloudwatch-logs-insights/)和开发者指南中的使用 [Lambda Insights。](https://docs.aws.amazon.com/lambda/latest/dg/monitoring-insights.html) CloudWatch AWS Lambda

# <span id="page-47-0"></span>Fargate 上 Amazon ECS 服务的指标

Compute Optimizer 会在 Fargate 上分析您的 CloudWatch 亚马逊 ECS 服务的以下和亚马逊 ECS 利 用率指标。

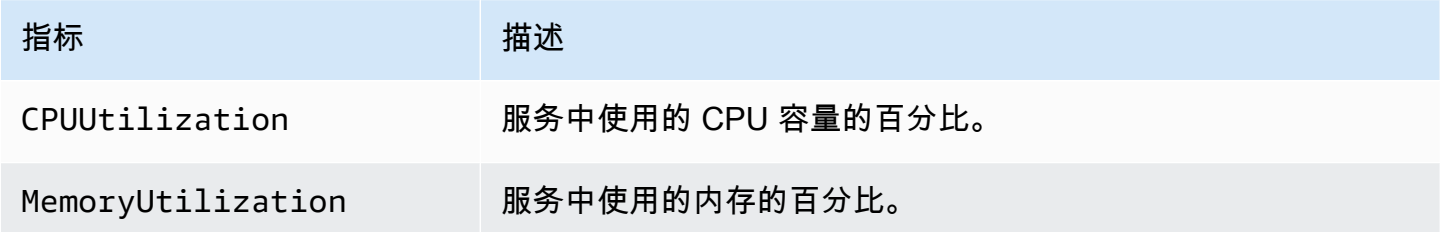

有关这些指标的更多信息,请参阅 [Amazon ECS 用户指南中的 Amazon ECS CloudWatch 指标](https://docs.aws.amazon.com/AmazonECS/latest/userguide/cloudwatch-metrics.html) AWS Fargate。

# <span id="page-47-1"></span>商用软件许可证的指标

Compute Optimizer 会分析以下指标,以为商用软件许可证生成建议。

**mssql\_enterprise\_features\_used** - 所使用的 Microsoft SQL Server 企业版功能的数量。功能如 下:

- 128 GB 以上内存用于缓冲池扩展
- 超过 48 个 vCPU
- 包含 1 个以上数据库的 Always On 可用性组
- 异步提交副本
- 只读副本
- 异步数据库镜像
- tempdb 内存优化的元数据已启用
- R 或 Python 扩展
- P eer-to-peer 复制
- 资源管理器

# 建议首选项

建议首选项是可以激活的功能,以便 Compute Optimizer 生成更符合您的工作负载要求的资源建议。 以下是 Compute Optimizer 中当前作为建议首选项提供的功能。

- [合理调整大小建议首选项](#page-48-0)
- [增强基础设施指标](#page-57-0)
- [外部指标摄取](#page-61-0)
- [推断工作负载类型](#page-64-0)
- [节省估算模式](#page-67-0)
- [基于 AWS Graviton 的实例建议](#page-68-0)

## <span id="page-48-0"></span>合理调整大小建议首选项

利用合理调整大小建议首选项,您可以自定义您希望 Compute Optimizer 在生成 Amazon EC2 和自动 扩缩组实例建议时考虑的设置。此功能允许您调整 CPU 利用率的余量和阈值,配置特定的回顾期选 项,并在组织、账户或区域级别设置实例系列首选项。这样一来,您就可以更清楚地了解建议的生成方 式,并能够配置 EC2 合理调整大小建议,从而实现更高的节省和性能敏感度。

如果您是 AWS 组织的客户经理或委托管理员,则可以选择要向其应用合理调整大小建议首选项的账户 或组织。如果您是个人 AWS 账户持有人(不在组织内),则您设置的合理调整大小建议首选项仅适用 于您的建议。

#### **a** Note

- 合理调整大小建议首选项的首选 EC2 实例和回顾期功能仅适用于 Amazon EC2 和自动扩缩 组实例。
- 合理调整大小建议首选项的 CPU 利用率功能仅适用于 Amazon EC2 实例。

以下部分概述了每项功能的详细信息以及如何在 AWS Compute Optimizer 中设置合理调整大小建议首 选项。

#### 主题

• [步骤 1:首选项级别\(仅限组织\)](#page-49-0)

- [步骤 2:区域范围](#page-49-1)
- [步骤 3:首选 EC2 实例](#page-50-0)
- [步骤 4:回顾期和指标](#page-53-0)

## <span id="page-49-0"></span>步骤 1:首选项级别(仅限组织)

如果您是组织的客户经理或委托管理员,则可以选择要向其应用合理调整大小建议首选项的组织中的所 有账户或特定账户。

#### **a** Note

如果您是个人 AWS 账户持有人,请跳至[步骤 2:区域范围。](https://docs.aws.amazon.com/compute-optimizer/latest/ug/rightsizing-preferences.html#rightsizing-preferences-regions)

设置合理调整大小建议首选项的首选项级别。

- 1. 打开 Compute Optimizer 控制台,网址为 [https://console.aws.amazon.com/compute-optimizer/。](https://console.aws.amazon.com/compute-optimizer/)
- 2. 在导航窗格中选择合理调整大小。
- 3. 在 EC2 和自动扩缩组部分中,选择所有已选择加入的账户下拉菜单。
	- 要选择加入所有成员账户,请从"首选项级别"下拉列表中选择所有已选择加入的账户。
	- 要选择加入个人成员账户,请从"首选项级别"下拉列表中选择选择账户。在出现的提示中,选择 针对合理调整大小首选项要选择加入的账户。然后选择设置账户等级。

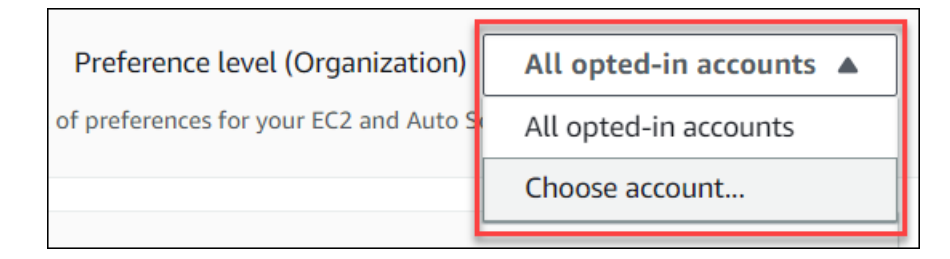

### <span id="page-49-1"></span>步骤 2:区域范围

在此步骤中,您可以指定希望 Compute Optimizer 在其中应用合理调整大小建议首选项的 AWS 区域。 例如,如果您选择美国东部(弗吉尼亚州北部)区域和美国东部(俄亥俄州)区域,我们只会在这些区 域中应用首选项。

- 1. 打开 Compute Optimizer 控制台,网址为 [https://console.aws.amazon.com/compute-optimizer/。](https://console.aws.amazon.com/compute-optimizer/)
- 2. 在导航窗格中选择合理调整大小。
- 3. 在合理调整大小首选项页面上,选择编辑。
- 4. 根据您的要求选择任何区域或自定义区域。
- 5. 如果您选择自定义区域,请选择您希望 Compute Optimizer 在其中应用首选项的 AWS 区域。然后 选择下一步。

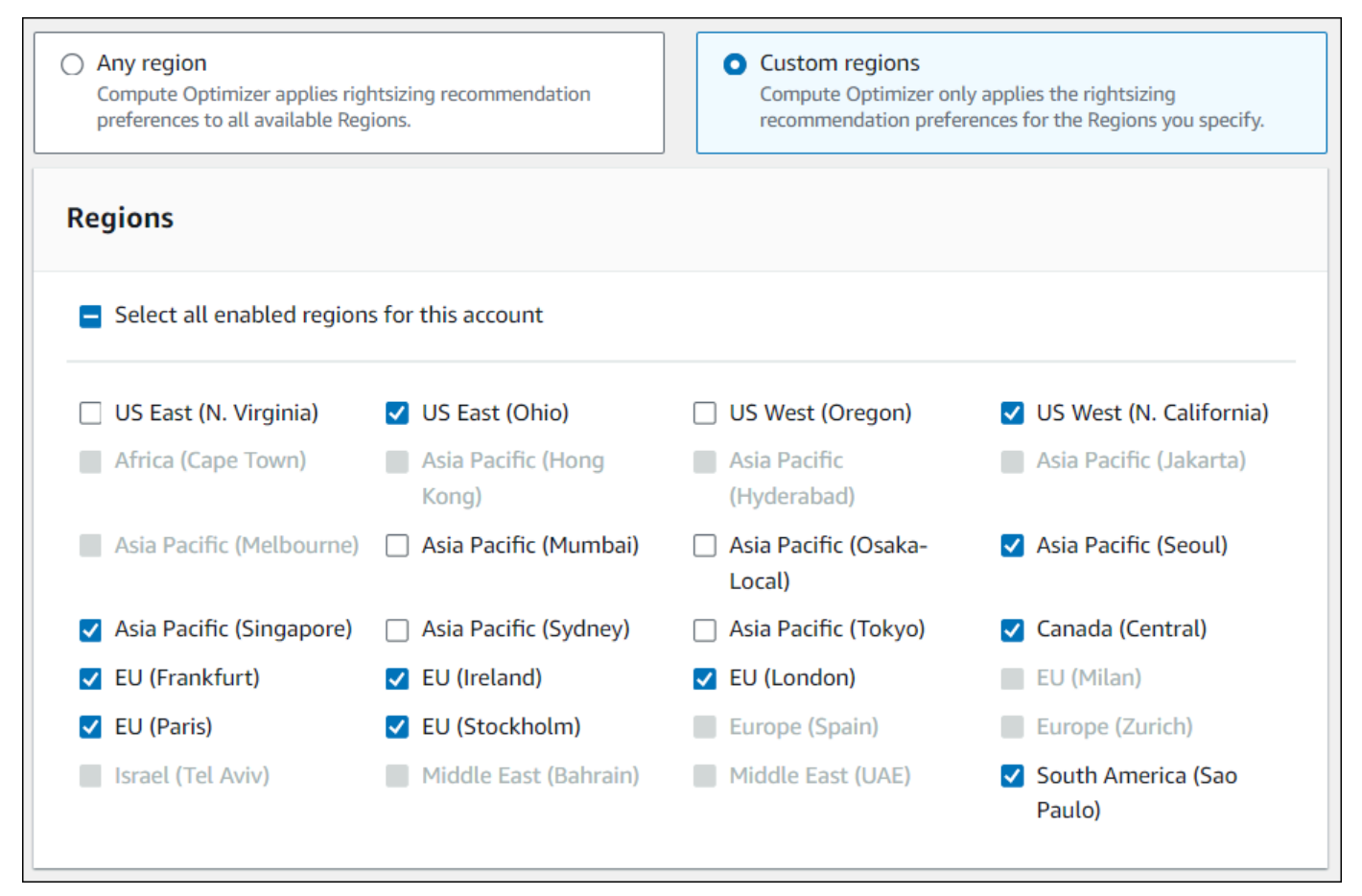

## <span id="page-50-0"></span>步骤 3:首选 EC2 实例

合理调整大小建议首选项允许您在建议输出中指定所需的 EC2 实例。您可以定义自定义实例注意 事项集,用于控制 Compute Optimizer 建议进行迁移的实例类型和系列。此首选项可确保 Compute Optimizer 仅会建议符合您的特定要求的实例。这不会阻止 Compute Optimizer 为您的任何工作负载生 成建议。

您可以根据组织指南或要求自定义实例类型选择。例如,如果您购买了节省计划和预留实例,则可以指 定仅由这些定价模式涵盖的实例。或者,如果由于应用程序的设计而只希望使用配备特定处理器的实例 或不可突增实例,则可以为建议输出指定这些实例。

此功能还允许您选择自动考虑所选实例系列的未来变体。这可确保您的首选项使用最新版本的首选实例 系列,从而提供最佳性价比。

**a** Note

我们建议您避免过多地限制候选项实例。这可能会减少实现节省和合理调整大小的潜在机会。

#### 指定首选实例

使用以下过程为组织的成员账户或个人 AWS 账户持有人指定首选实例类型和大小。

#### 在建议输出中设置所需的实例

- 1. 按照[步骤 2:区域范围中](https://docs.aws.amazon.com/compute-optimizer/latest/ug/rightsizing-preferences.html#rightsizing-preferences-regions)概述的步骤操作。
- 2. 在首选 EC2 实例页面上,根据您的要求选择任何实例类型(默认)或仅限于特定的实例类型和大 小。
- 3. 如果您选择仅限于特定的实例类型和大小,请在建议输出中选择所需的实例类型。
	- 使用按实例系列搜索下拉菜单。当您选择任何实例系列时,列表仅显示您所选系列中的可用实例 类型。
	- 使用查找实例类型搜索栏输入所需的特定实例类型。

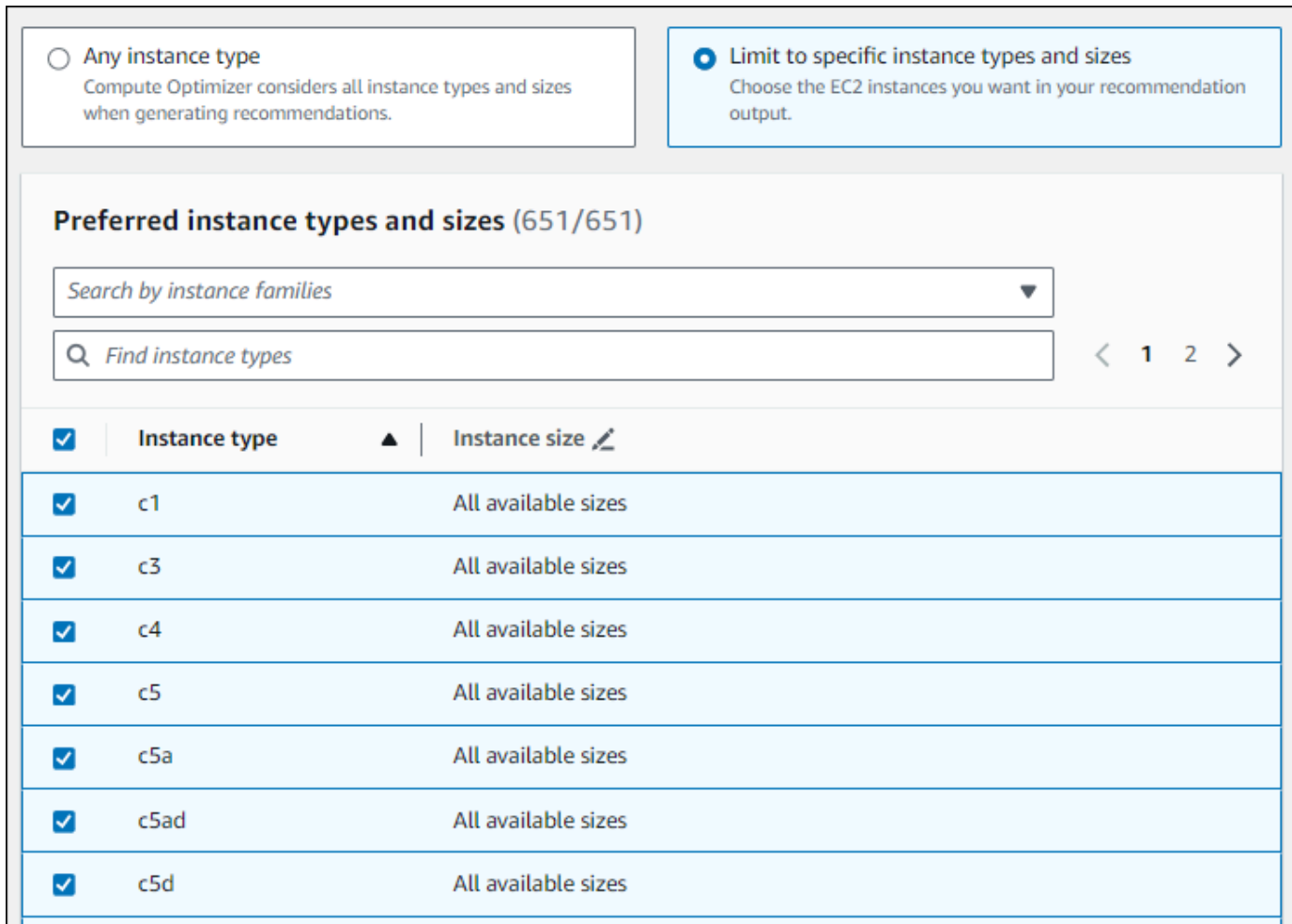

- 4. (可选)要指定每种实例类型的大小,请执行以下操作:
	- 1. 针对所需的实例类型选择编辑图标。
	- 2. 针对不需要的实例大小选择 X。
	- 3. 选择√以确认您的选择。
- 5. (可选)如果您不希望 Compute Optimizer 自动考虑所选实例系列的未来变体,请关闭自动考虑 所选实例系列的未来变体。

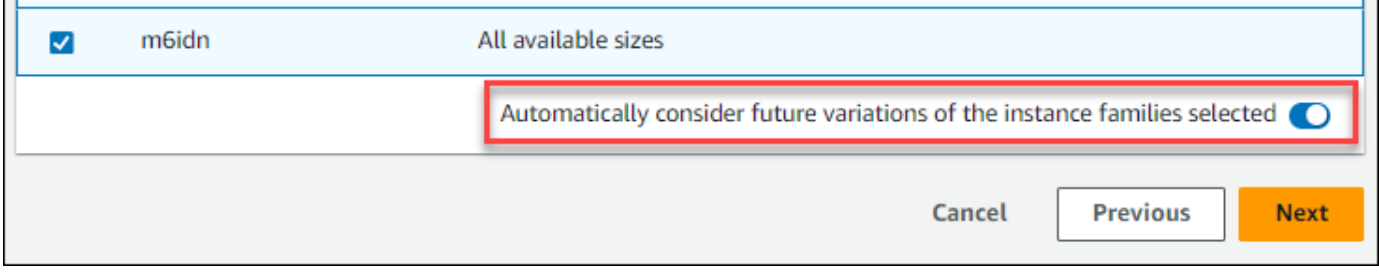

 $\blacksquare$ 

n

#### 6. 选择下一步。

## <span id="page-53-0"></span>步骤 4:回顾期和指标

合理调整大小建议首选项允许您指定希望 Compute Optimizer 在生成自定义建议时使用的回顾期和 CPU 利用率值。

主题

- [回顾期](#page-53-1)
- [CPU 利用率阈值和余量](#page-53-2)
- [指定回顾期和指标](#page-56-0)

#### <span id="page-53-1"></span>回顾期

为您的合理调整大小建议首选项选择指标分析回顾期。Compute Optimizer 会分析您指定的天数的利 用率首选项设置。我们建议您设置一个回顾期,从工作负载利用率历史记录中捕获关键信号,从而使 Compute Optimizer 能够识别具有更高节省和更低性能风险的合理调整大小机会。

在 Compute Optimizer 中,您可以从以下回顾期选项中进行选择:14 天(默认)、32 天或 93 天。14 天和 32 天的回顾期无需额外付款。如果您有月度周期,则 32 天的回顾期可以捕获每月工作负载模 式。93 天的回顾期需要额外付款。要使用 93 天选项,您需要启用增强型基础设施指标首选项。有关 更多信息,请参阅[增强基础设施指标](#page-57-0)。

### <span id="page-53-2"></span>CPU 利用率阈值和余量

合理调整大小建议首选项功能允许您自定义 CPU 利用率阈值和利用率余量设置,以便您的实例建议满 足您的特定工作负载要求。根据您选择的利用率设置,可以定制您的建议,以便增加实现节省的机会、 提升性能余量或提高性能风险容忍度。

#### 利用率阈值

阈值是 Compute Optimizer 用于计算建议的百分位数值。它是指在特定时间段内达到的最高资源利用 率百分比,表示实例所经历的峰值处理负载。设置利用率阈值会删除您在生成建议(例如每月修补或维 护工作)时不希望 Compute Optimizer 考虑的峰值利用率数据点。较低的百分位数值会从数据中移除 更多的峰值利用率。

Compute Optimizer 为 CPU 利用率阈值提供了三种选项:P90、P95 和 P99.5。默认情况 下,Compute Optimizer 的合理调整大小建议会使用 P99.5 的阈值。这意味着 Compute Optimizer

只会忽略利用率历史记录中利用率最高的前 0.5% 的数据点。P99.5 的阈值可能更适合高度敏感的生 产工作负载,在这些工作负载中,峰值利用率会显著影响应用程序性能。如果将利用率阈值设置为 P90,Compute Optimizer 将忽略利用率历史记录中利用率最高的前 10% 的数据点。对于对峰值利用 率不太敏感的工作负载(例如非生产环境),P90 可能是一个合适的阈值。

利用率余量

利用率余量是指建议中添加的额外 CPU 容量,以满足将来 CPU 利用率需求的任何增加。它表示实例 的当前使用率与其最大功能之间的差距。

Compute Optimizer 为 CPU 利用率余量提供了三种选项:30%、20% 和 0%。默认情况下,Compute Optimizer 的合理调整大小建议会使用 20% 的余量。如果您需要额外的容量来应对未来 CPU 利用率的 任何意外增加,可以将余量设置为 30%。或者,假设您的利用率预计保持不变,并且未来增加的可能 性很小,那么您可以减少余量。这会生成建议,减少增加的 CPU 容量并提高成本节省。

CPU 利用率预设

Compute Optimizer 提供了四个 CPU 利用率阈值和余量预设选项:

- 最大节省 阈值设置为 P90,余量设置为 0%。这为工作负载提供了没有性能缓冲区的建议。此设置 可能会生成延迟更高或性能风险更大的建议,因为它会从您的利用率历史记录中删除利用率最高的前 10% 的数据点,并且不会为未来的利用率增长保留额外的缓冲区。
- 保持平衡 阈值设置为 P95,余量设置为 30%。建议目标是在 95% 以上的时间内 CPU 利用率保持 在 70% 以下。这适用于大多数工作负载,并且可以发现比默认设置更多的节省机会。如果您的工作 负载对利用率峰值不是特别敏感,那么这是默认设置的理想替代方案。
- 默认 Compute Optimizer 使用 P99.5 的阈值和 20% 的余量,为所有 EC2 实例生成建议。这些设置 旨在确保在 99.5% 以上的时间内 CPU 利用率保持在 80% 以下。这提供了极低的性能问题风险,但 可能会限制实现节省的机会。
- 最高性能 阈值设置为 P99.5,余量设置为 30%。与默认设置相比,这为工作负载提供了具有更高 性能缓冲区的建议。

**a** Note

Compute Optimizer 可能会更新这些阈值和余量值,以反映最新的技术更新并保持建议质 量。Compute Optimizer 可能会根据您的工作负载特征调整选择的参数,以确保为您提供合适 的实例建议。

您可以使用控制台中的模拟图表来表示在回顾期间您的 CPU 利用率如何与阈值和余量设置交互。该图 表显示,在 Compute Optimizer 使用示例工作负载的利用率数据生成建议之前,如何将您设置的阈值 和余量值应用于该数据。调整余量和阈值时,该图表会更新以显示 Compute Optimizer 如何根据您的 自定义首选项生成建议。

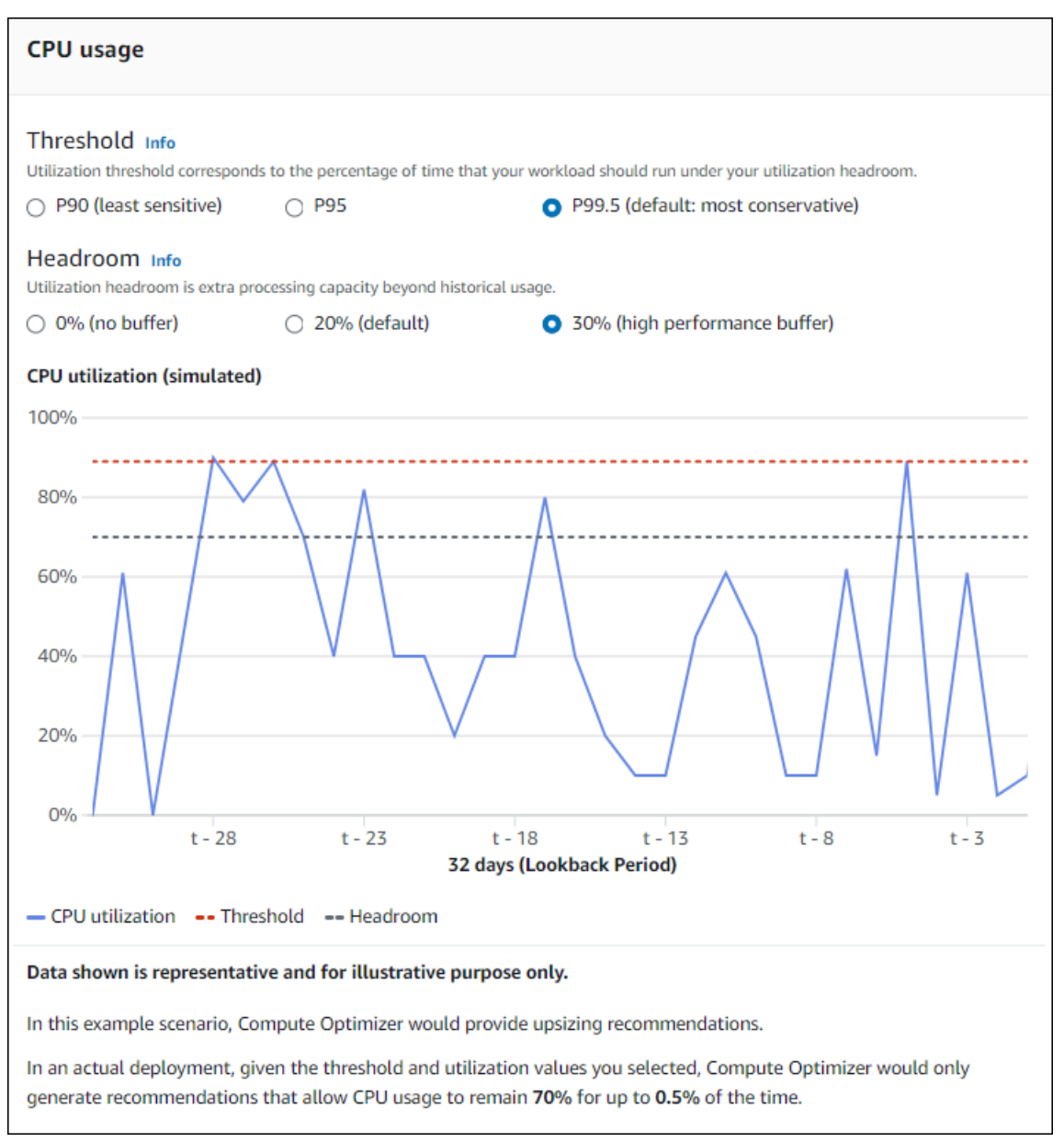

#### **A** Important

模拟图表中显示的数据具有代表性,仅供说明之用。该图表不是基于您的利用率数据。

### <span id="page-56-0"></span>指定回顾期和指标

使用以下过程指定您希望 Compute Optimizer 在生成自定义建议时使用的回顾期和 CPU 利用率值。

设置回顾期和 CPU 利用率首选项

- 1. 按照[步骤 4:首选 EC2 实例中](https://docs.aws.amazon.com/compute-optimizer/latest/ug/rightsizing-preferences.html#preferred-resources-steps)概述的步骤操作。
- 2. 在回顾期和指标页面上,根据您的需求选择回顾期选项。
	- 如果要使用 93 天的回顾期(付费功能),则需要启用增强型基础设施指标首选项。为此,请选 择启用增强型基础设施指标。然后在出现的提示中,选择启用增强型基础设施指标。
	- 如果已启用增强型基础设施指标首选项,并且您想要选择 14 天或 32 天的回顾期,则需要禁用 增强型基础设施指标首选项。为此,请选择禁用增强型基础设施指标。然后在出现的提示中,选 择禁用增强型基础设施指标。
- 3. 选择 CPU 利用率阈值和余量预设:最大节省、保持平衡、默认或最高性能。

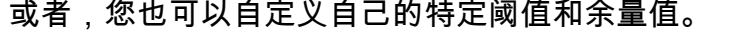

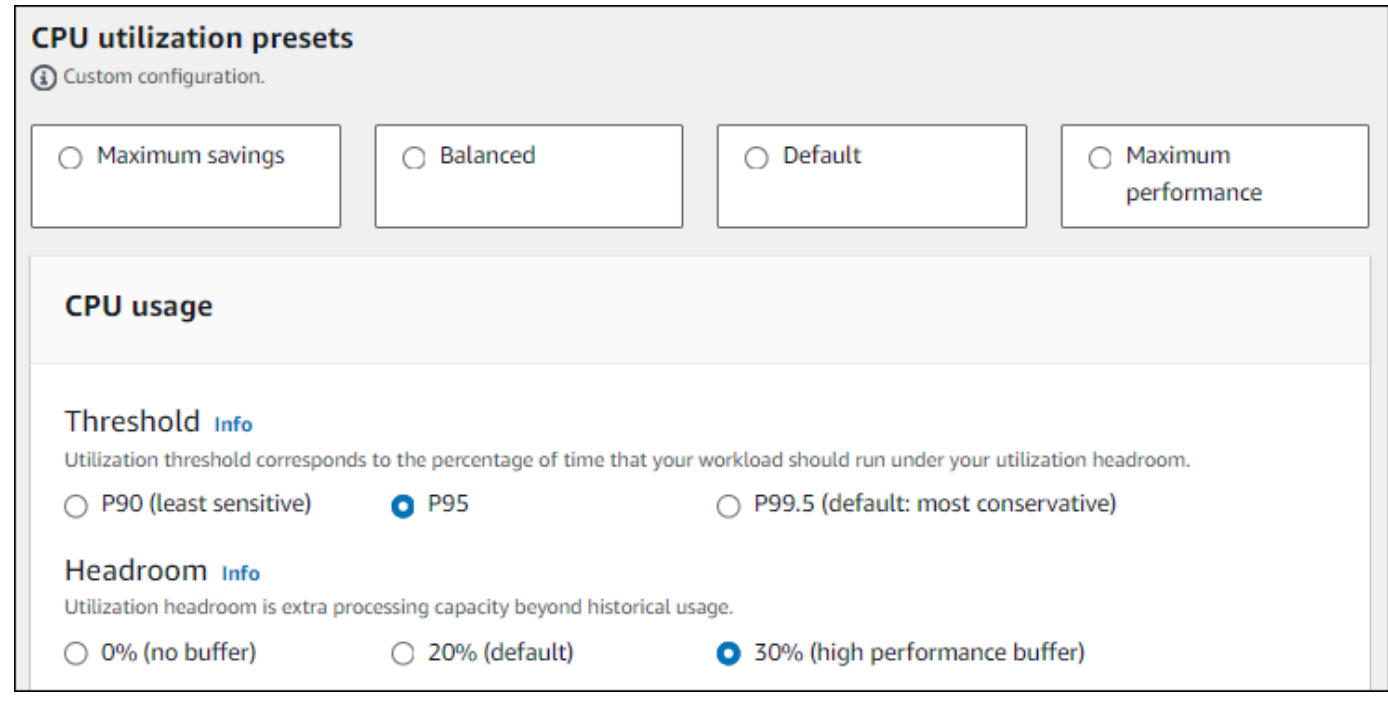

- 4. 选择下一步。
- 5. 在审核并保存页面上,审核您设置的所有首选项。然后选择保存首选项。

在 24 小时内,您的新建议将开始出现,并显示您设置的合理调整大小首选项。

## <span id="page-57-0"></span>增强基础设施指标

增强型基础设施指标是 Compute Optimizer 的一项付费功能,适用于 Amazon EC2 实例和属于自动 扩缩组的实例。此建议首选项将利用率指标分析回顾期延长至最多 93 天,而默认回顾期为 14 天 ( 2 周)。这使得 Compute Optimizer 拥有更长的利用率指标数据历史记录以进行分析。您需要激活增强 型基础设施指标首选项。有关更多信息,请参阅[组织、账户和资源级别](#page-57-1)。

内容

- [所需权限](#page-57-2)
- [组织、账户和资源级别](#page-57-1)
- [在资源级别激活增强型基础设施指标](#page-58-0)
- [在组织或账户级别激活增强型基础设施指标](#page-59-0)
- [确认增强基础设施指标的状态](#page-60-0)
- [增强基础设施指标问题排查](#page-60-1)

## <span id="page-57-2"></span>所需权限

必须拥有适当权限才能激活和停用增强基础设施指标。有关更多信息,请参阅[授予管理 Compute](#page-24-0)  [Optimizer 建议首选项的权限的策略。](#page-24-0)

<span id="page-57-1"></span>组织、账户和资源级别

可以使用 Compute Optimizer 控制台、AWS Command Line Interface (AWS CLI) 和AWS SDK 激活增 强基础设施指标。在控制台中,可以在以下三个区域激活此功能,每个区域提供不同的激活级别。

• 在资源级别,您可以为所查看的单个资源激活增强型基础设施指标。例如,单个 EC2 实例的实例详 细信息页面提供了仅针对该 EC2 实例激活增强基础设施指标功能的选项。有关更多信息,请参阅本 指南下文中的[在资源级别激活增强型基础设施指标](#page-58-0)。

**a** Note

资源级别首选项优先于账户级别首选项,而账户级别首选项优先于组织级别首选项。对于属 于自动扩缩组的 EC2 实例,自动扩缩组建议首选项优先于单个实例的建议首选项。

• 对于个人 AWS 账户持有人,您可以为账户中符合您的资源类型和 AWS 区域标准的所有 EC2 实例 激活增强型基础设施指标功能。账户级别的 EC2 实例首选项适用于独立实例和属于自动扩缩组的实 例。有关更多信息,请参阅本指南下文中的[在组织或账户级别激活增强型基础设施指标](#page-59-0)。

• AWS 组织的客户经理或委托管理员可以为该组织所有成员账户中符合您的资源类型和 AWS 区域标 准的所有资源激活增强型基础设施指标功能。组织级别的 EC2 实例首选项适用于所有成员账户中的 独立实例和属于自动扩缩组的实例。有关更多信息,请参阅本指南下文中的[在组织或账户级别激活增](#page-59-0) [强型基础设施指标](#page-59-0)。

激活增强基础设施指标功能后,Compute Optimizer 将在下次刷新建议时应用该首选项。这最多需要 24 小时。要确认您的资源建议是否启用了增强基础设施指标,请参阅[确认增强基础设施指标的状态。](#page-60-0)

Compute Optimizer 下次生成建议时将考虑更新的首选项。在此之前,待处理状态将附加到更新的首选 项(例如,活动处待理或非活动待处理)。要确认您的资源建议是否考虑增强基础设施指标,请参阅[确](#page-60-0) [认增强基础设施指标的状态](#page-60-0)。

### <span id="page-58-0"></span>在资源级别激活增强型基础设施指标

按照以下步骤在资源级别激活或停用增强基础设施指标。在资源级别激活的建议首选项仅适用于单个资 源。

- 1. 打开 Compute Optimizer 控制台,网址为 [https://console.aws.amazon.com/compute-optimizer/。](https://console.aws.amazon.com/compute-optimizer/)
- 2. 在 Compute Optimizer 控制台的控制面板页面上,根据要激活或停用增强基础设施指标的资源类 型,完成以下步骤之一。
	- 如果您想为单个 Amazon EC2 实例激活该功能,请对 EC2 实例选择查看建议。
	- 如果您要为单个自动扩缩组激活该功能,请对自动扩缩组选择查看建议。

**a** Note

对于属于自动扩缩组的 EC2 实例,自动扩缩组建议首选项优先于单个实例的建议首选 项。

- 3. 在资源建议页面中,选择要为其激活或停用增强型基础设施指标的资源。然后,请选择查看详细信 息。
- 4. 在资源详细信息页面的建议首选项部分中,选择增强型基础设施指标。
- 5. 在出现的提示中,选中增强型基础设施指标 付费功能复选框。然后,选择保存以为资源激活增强 型基础设施指标。
- 6. (可选)如果要停用增强型基础设施指标,请取消选中增强型基础设施指标 付费功能复选框。然 后,选择保存。

保存首选项会启动对单个资源的增强基础设施指标的计量。有关此功能的定价的更多信 息,请参阅 [Compute Optimizer 定价。](https://aws.amazon.com/compute-optimizer/pricing/)

Compute Optimizer 下次生成建议时将考虑更新的首选项。在此之前,待处理状态将附加到更新的首选 项(例如,活动待处理或非活动待处理)。要[确](#page-60-0)认您的资源建议是否考虑增强基础设施指标,请参阅确 [认增强基础设施指标的状态](#page-60-0)。

## <span id="page-59-0"></span>在组织或账户级别激活增强型基础设施指标

使用以下过程为 AWS 组织的成员账户或个人 AWS 账户持有人激活或停用增强型基础设施指标。

- 1. 打开 Compute Optimizer 控制台,网址为 [https://console.aws.amazon.com/compute-optimizer/。](https://console.aws.amazon.com/compute-optimizer/)
- 2. 在导航窗格中选择常规。然后,选择增强型基础设施指标选项卡。
- 3. 如果您是个人 AWS 账户持有人,请跳至步骤 4。

如果您是组织的客户经理或委托管理员,则可以针对增强型基础设施指标管理所有成员账户或个人 成员账户。

- 要选择加入所有成员账户,请从"首选项级别"下拉列表中选择所有已选择加入的账户。
- 要选择加入个人成员账户,请从"首选项级别"下拉列表中选择选择账户。在出现的提示中,选择 针对合理调整大小首选项要选择加入的账户。然后选择设置账户等级。

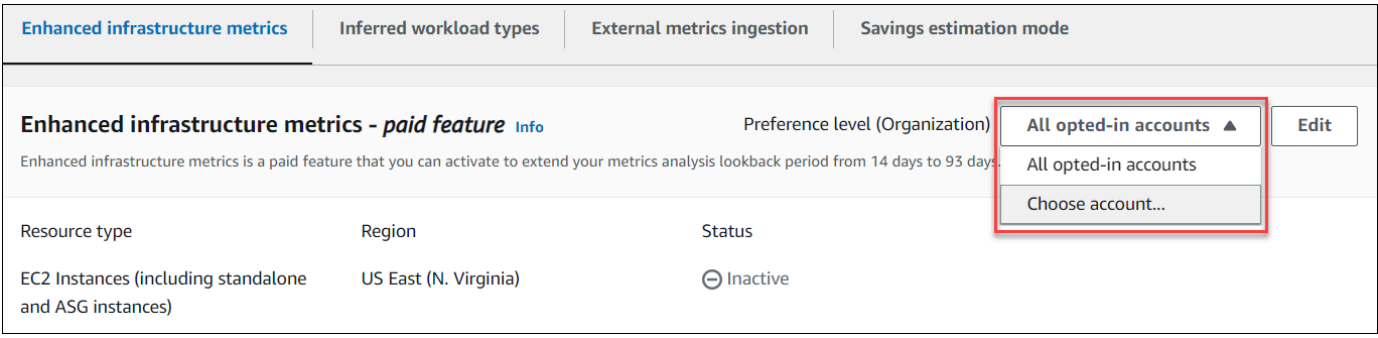

- 4. 选择编辑。
- 5. 在出现的提示中,选择添加首选项。
- 6. 选中资源类型、区域和激活复选框。然后,选择保存。

7. (可选)如果要停用增强型基础设施指标,请取消选中激活复选框。然后,选择保存。

Compute Optimizer 下次生成建议时将考虑更新的首选项。在此之前,待处理状态将附加到更新的首选 项(例如,活动处待理或非活动待处理)。要确认您的资源建议是否考虑增强基础设施指标,请参阅[确](#page-60-0) [认增强基础设施指标的状态](#page-60-0)。

## <span id="page-60-0"></span>确认增强基础设施指标的状态

激活增强基础设施指标建议首选项后,Compute Optimizer 将在下次刷新建议时应用该首选项。这最多 需要 24 小时。"资源建议"页面中的有效增强基础设施指标列确认列出的建议考虑三个月的回顾期。活 动状态确认列出的建议考虑更长回顾期。非活动状态确认建议未考虑更长的回顾期。

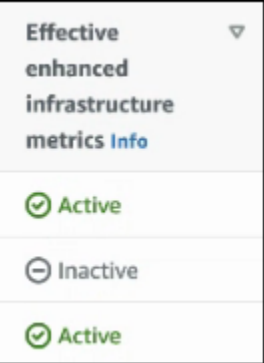

## <span id="page-60-1"></span>增强基础设施指标问题排查

以下各部分介绍了您在使用增强基础架构指标建议首选项时可能遇到的问题。这些部分还介绍了您可以 采取哪些措施来解决这些问题。

无法获取或更新增强基础设施指标建议首选项

描述

屏幕上会显示一条横幅,表明 Compute Optimizer 控制台无法获取或更新增强基础架构指标建议首选 项。

#### 原因

您可能没有查看或更新建议首选项所需的权限。

#### 解决方案

向将要查看或编辑建议首选项的用户添加所需权限。有关更多信息,请参阅[授予管理 Compute](#page-24-0)  [Optimizer 建议首选项的权限的策略。](#page-24-0)

# <span id="page-61-0"></span>外部指标摄取

您可以使用外部指标摄取功能配置 AWS Compute Optimizer,以便从以下四种可观测性产品之一 中摄取 EC2 内存利用率指标:Datadog、Dynatrace、Instana 和 New Relic。启用外部指标摄取 后,Compute Optimizer 会分析外部 EC2 内存利用率指标以及 CPU、磁盘、网络、IO 和吞吐量数 据,以生成 EC2 大小优化建议。这些建议可以为您节省更多成本并提高性能。有关更多信息,请参 阅[配置外部指标摄取](#page-62-0)。

#### **a** Note

外部指标摄取不支持属于自动扩缩组的 EC2 实例。

## 指标要求

要通过外部内存利用率指标生成 EC2 大小优化建议,Compute Optimizer 要求您的可观测性产品提 供至少 30 个小时的连续内存利用率指标。如果您没有足够时数的外部内存利用率指标,Compute Optimizer 会根据您的 CloudWatch 指标进行分析并生成建议,直至您达到外部内存指标要求。

#### **a** Note

启用外部指标摄取后,Compute Optimizer 会优先考虑外部内存利用率指标,而不是 CloudWatch 内存数据。如果您选择退出外部指标摄取,Compute Optimizer 会默认恢复为基 于您的 CloudWatch 指标进行分析和生成建议。

## 组织和账户级别

您可以在组织和账户级别配置外部指标摄取。如果您是配置了外部指标摄取的 AWS 组织的成员账户, 则可以选择退出此功能。有关更多信息,请参阅[选择退出外部指标摄取](#page-64-1)。

假设您是已配置外部指标摄取的 AWS 组织的新成员,则您必须为您的 AWS 账户手动配置外部指标摄 取。有关更多信息,请参阅[配置外部指标摄取](#page-62-0)。

## <span id="page-62-0"></span>配置外部指标摄取

Console

- 1. 打开 Compute Optimizer 控制台,网址为 [https://console.aws.amazon.com/compute](https://console.aws.amazon.com/compute-optimizer/)[optimizer/。](https://console.aws.amazon.com/compute-optimizer/)
- 2. 在导航窗格中选择常规。然后选择外部指标摄取选项卡。
- 3. 如果您是个人 AWS 账户持有人,请跳至步骤 4。

如果您是组织的客户经理或委托管理员,则可以针对外部指标摄取选择加入所有成员账户或个 人成员账户。

- 要选择加入所有成员账户,请从"首选项级别"下拉列表中选择所有已选择加入的账户。
- 要选择加入个人成员账户,请从"首选项级别"下拉列表中选择选择账户。在出现的提示中, 选择要选择加入的账户。然后选择设置账户等级。

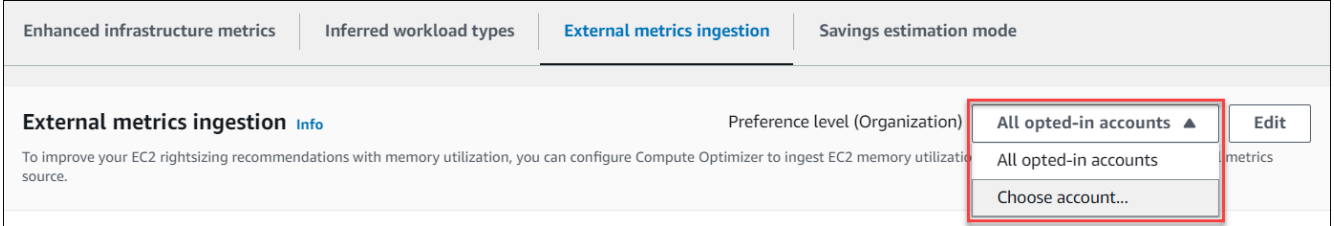

- 4. 选择编辑。
- 5. 在显示的提示中,选择 EC2 实例的外部指标提供程序。然后选择启用。
- 6. 转到外部指标提供商的网站。为此,请选择使用提供程序配置或外部指标源链接。

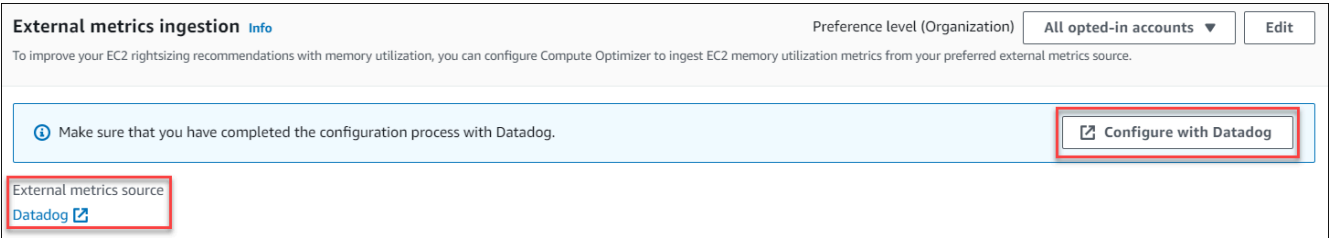

7. 在外部指标提供程序的网站上完成配置过程。

## **A** Important 如果您未使用外部指标提供程序完成配置过程,Compute Optimizer 将无法接收您的外 部指标。

#### CLI

- 1. 打开终端或命令提示符窗口。
- 2. 调用以下 API 操作。
	- 将 *myRegion* 替换为源 AWS 区域。
	- 将 *123456789012* 替换为您的账户 ID。
	- 将 *ExternalMetricsProvider* 替换为外部指标提供程序。

```
aws compute-optimizer put-recommendation-preferences --region myRegion --
resource-type=Ec2Instance --scope='{"name":"AccountId", "value":"123456789012"}' 
  --external-metrics-preference='{"source":"ExternalMetricsProvider"}'
```
- 3. 打开 Compute Optimizer 控制台,网址为 [https://console.aws.amazon.com/compute](https://console.aws.amazon.com/compute-optimizer/)[optimizer/。](https://console.aws.amazon.com/compute-optimizer/)
- 4. 在导航窗格中,选择账户。
- 5. 在外部指标摄取的组织级别首选项或外部指标摄取的账户级别首选项部分中,导航至外部指标 提供程序网站。为此,请选择使用提供程序配置或外部指标源链接。

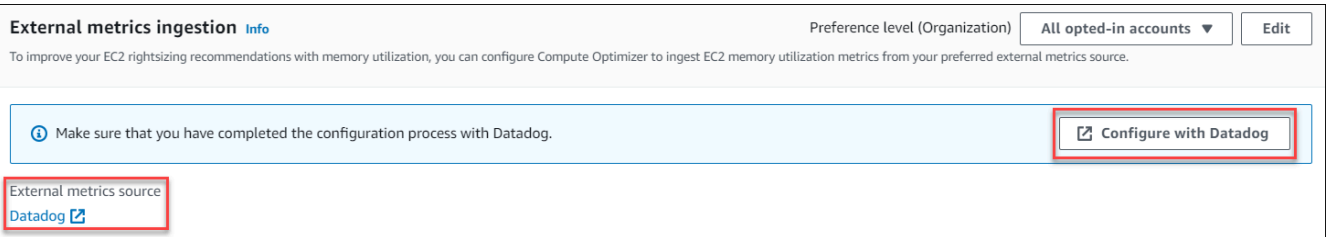

6. 在外部指标提供程序的网站上完成配置过程。

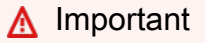

如果您未使用外部指标提供程序完成配置过程,Compute Optimizer 将无法接收您的外 部指标。

## <span id="page-64-1"></span>选择退出外部指标摄取

Console

- 1. 打开 Compute Optimizer 控制台,网址为 [https://console.aws.amazon.com/compute](https://console.aws.amazon.com/compute-optimizer/)[optimizer/。](https://console.aws.amazon.com/compute-optimizer/)
- 2. 在导航窗格中选择常规。然后选择外部指标摄取选项卡。
- 3. 如果您是个人 AWS 账户持有人,请跳至步骤 4。

如果您是组织的客户经理或委托管理员,则可以针对外部指标摄取选择退出所有成员账户或个 人成员账户。

- 要选择退出所有成员账户,请从"首选项级别"下拉列表中选择所有已选择加入的账户。
- 要选择退出个人成员账户,请从"首选项级别"下拉列表中选择选择账户。在出现的提示中, 选择要选择退出的账户。然后选择设置账户等级。
- 4. 选择编辑。
- 5. 在显示的提示中,选择无外部指标提供程序。然后,选择确认。

CLI

- 1. 打开终端或命令提示符窗口。
- 2. 调用以下 API 操作。
	- 将 *myRegion* 替换为源 AWS 区域。
	- 将 *123456789012* 替换为您的账户 ID。

```
aws compute-optimizer delete-recommendation-preferences --
region myRegion --resource-type=Ec2Instance --recommendation-preference-
names='["ExternalMetricsPreference"]' --scope='{"name":"AccountId", 
  "value":"123456789012"}'
```
## <span id="page-64-0"></span>推断工作负载类型

推断工作负载类型是 AWS Compute Optimizer 包含的一项功能,它可以推断您的 AWS 资源上可能运 行的应用程序,例如 EC2 实例和自动扩缩组。推断工作负载类型通过分析资源的属性来进行推断。这

些资源包括资源名称、标签和配置。Compute Optimizer 当前可以推断您的实例是否在运行 Amazon EMR、Apache Cassandra、Apache Hadoop、Memcached、NGINX、PostgreSQL、Redis、Kafka 或 SQLServer。通过推断实例上运行的应用程序,Compute Optimizer 可以确定将工作负载从基于 x86 的实例类型迁移到基于 Arm 的 AWS Graviton 实例类型所需的工作量。默认情况下,推断工作负载类 型功能处于激活状态。但是,您可以创建建议首选项以停用此功能。

#### **a** Note

中东(巴林)、非洲(开普敦)、亚太地区(香港)、欧洲地区(米兰)和亚太地区(雅加 达)区域无法推断 SQLServer 应用程序。

推断工作负载类型和迁移工作量列在"EC2 实例建议"和"自动扩缩组建议"页面的推断工作负载类型和迁 移工作量列中。有关更多信息,请参阅 [查看 EC2 实例建议](#page-82-0) 和 [查看自动扩缩组建议:](#page-98-0)

#### 内容

- [所需权限](#page-65-0)
- [组织和账户级别](#page-65-1)
- [管理经推断的工作负载类型的状态](#page-66-0)

### <span id="page-65-0"></span>所需权限

您必须拥有适当权限才能管理推断工作负载类型功能的状态。有关更多信息,请参阅[授予管理](#page-24-0) [Compute Optimizer 建议首选项的权限的策略。](#page-24-0)

### <span id="page-65-1"></span>组织和账户级别

默认情况下,推断工作负载类型功能处于激活状态。不过,您可以创建建议首选项以停用此功能。可以 使用 Compute Optimizer 控制台、AWS Command Line Interface (AWS CLI) 或 AWS SDK 停用推断 工作负载类型。在控制台中,可以在以下区域停用此功能。在每个区域停用会提供不同的停用级别。

- 对于个人 AWS 账户持有人,您可以为账户中符合您的 AWS 区域标准的所有 AWS 资源停用经推断 的工作负载类型功能。有关更多信息,请参阅[管理经推断的工作负载类型的状态](#page-66-0)。
- AWS 组织的客户经理或委托管理员可以为该组织所有成员账户中符合您的 AWS 区域标准的所有资 源停用经推断的工作负载类型功能。有关更多信息,请参阅[管理经推断的工作负载类型的状态](#page-66-0)。

停用推断工作负载类型功能后,Compute Optimizer 将在下次刷新建议时停止推断工作负载类型。这可 能最多需要 24 小时才会生效。

## <span id="page-66-0"></span>管理经推断的工作负载类型的状态

使用以下过程为 AWS 组织的成员账户或个人 AWS 账户持有人管理经推断的工作负载类型功能的状 态。

- 1. 打开 Compute Optimizer 控制台,网址为 [https://console.aws.amazon.com/compute-optimizer/。](https://console.aws.amazon.com/compute-optimizer/)
- 2. 在导航窗格中选择常规。然后选择经推断的工作负载类型选项卡。
- 3. 如果您是个人 AWS 账户持有人,请跳至步骤 4。

如果您是组织的客户经理或委托管理员,则可以针对经推断的工作负载类型管理所有成员账户或个 人成员账户。

- 要选择加入所有成员账户,请从"首选项级别"下拉列表中选择所有已选择加入的账户。
- 要选择加入个人成员账户,请从"首选项级别"下拉列表中选择选择账户。在出现的提示中,选择 针对合理调整大小首选项要选择加入的账户。然后选择设置账户等级。

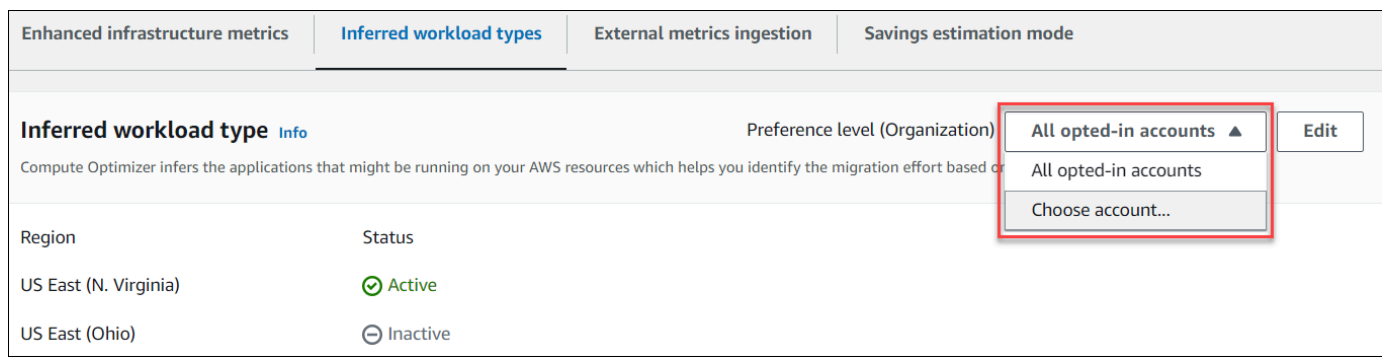

- 4. 选择编辑。
- 5. 要在 AWS 区域中停用经推断的工作负载类型首选项,请取消选中激活复选框。然后,选择保存。
- 6. (可选)如果要在 AWS 区域中激活经推断的工作负载类型首选项,请选中激活复选框。然后,选 择保存。
- 7. (可选)要在 AWS 区域中添加新的经推断的工作负载类型首选项,请选择添加首选项。然后,选 择一个区域并选中激活复选框。最后,选择保存。

# <span id="page-67-0"></span>节省估算模式

节省估算模式首选项允许 Compute Optimizer 在生成合理调整大小建议的估计成本节省时分析特定的 定价折扣。Compute Optimizer 为每种 AWS 资源针对以下定价折扣提供了节省估算模式:

- Amazon EC2 和自动扩缩组实例 节省计划和预留实例定价折扣。
- AWS Lambda 函数和 Amazon ECS 服务 节省计划定价折扣。
- Amazon EBS 卷 其他特定定价折扣。
	- **a** Note

节省估算模式首选项仅适用于在 AWS Cost Explorer中启用成本优化中心的 AWS Organizations 内的账户。有关更多信息,请参阅《AWS Cost Management 用户指南》中[的成](https://docs.aws.amazon.com/cost-management/latest/userguide/cost-optimization-hub.html) [本优化中心](https://docs.aws.amazon.com/cost-management/latest/userguide/cost-optimization-hub.html)。

只有您组织的客户经理或委托管理员才能激活特定 AWS 区域中的成员账户,以接收包含定价折扣的建 议。对于客户经理和委托管理员,默认情况下会激活节省估算模式首选项。

如果未激活节省估算模式首选项,Compute Optimizer 将仅使用默认的按需定价信息。

## 激活节省估算模式

使用以下过程激活或停用特定 AWS 区域内成员账户的节省估算模式首选项。

- 1. 打开 Compute Optimizer 控制台,网址为 [https://console.aws.amazon.com/compute-optimizer/。](https://console.aws.amazon.com/compute-optimizer/)
- 2. 在导航窗格中选择常规。
- 3. 选择节省估算模式选项卡。然后选择 Edit(编辑)。

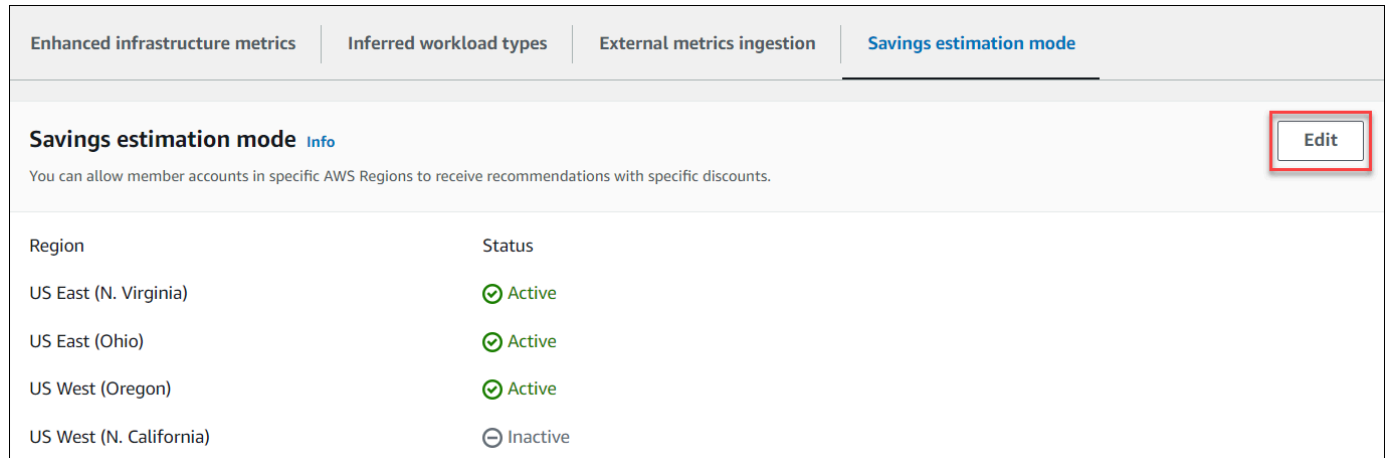

### 4. 在出现的弹出窗口中,选择要在其中激活节省估算模式首选项的 AWS 区域。然后,选择保存。

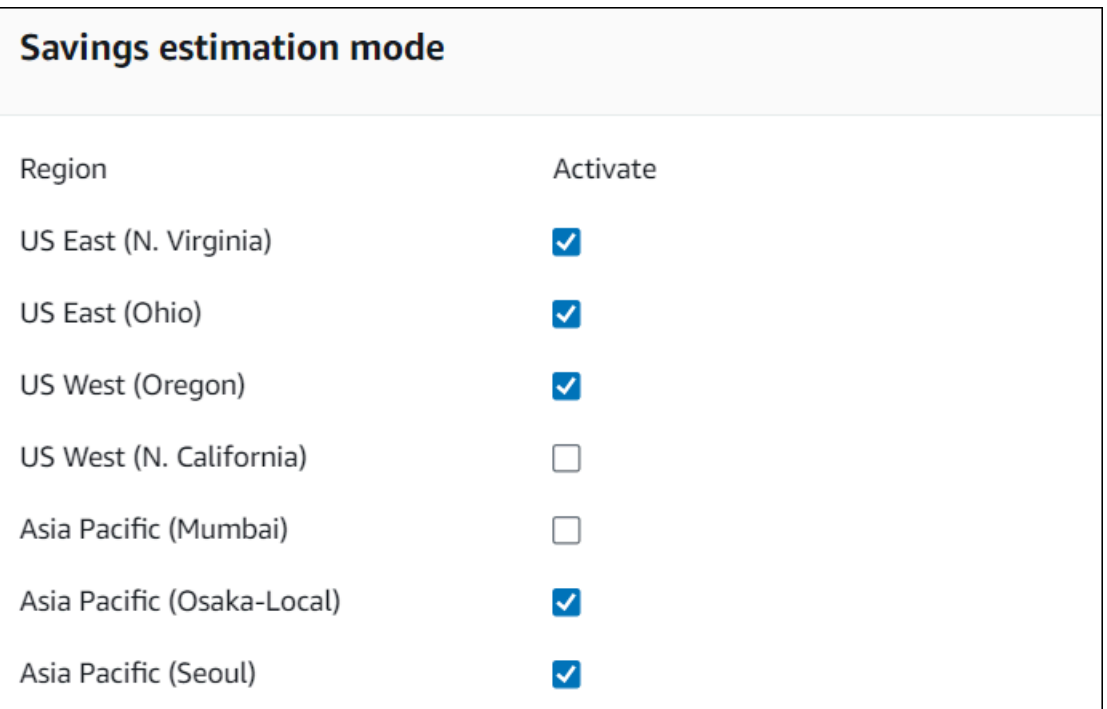

5. (可选)取消选择要在其中停用节省估算模式首选项的 AWS 区域。

激活节省估算模式首选项后,最长可能需要 24 小时才能显示包含特定折扣的新建议。您可以在给定 AWS 资源的预计月度节省(折扣后)列中查看您的特定折扣建议。有关更多信息,请参阅[预计月度节](https://docs.aws.amazon.com/compute-optimizer/latest/ug/view-ec2-recommendations.html#ec2-savings-calculation) [省和节省机会](https://docs.aws.amazon.com/compute-optimizer/latest/ug/view-ec2-recommendations.html#ec2-savings-calculation)。

## <span id="page-68-0"></span>基于 AWS Graviton 的实例建议

在查看 Amazon EC2 实例和自动扩缩组建议时,您可以查看在基于 AWS Graviton 的实例上运行工作 负载对价格和性能的影响。为此,请在 CPU 架构首选项下拉列表中选择 Graviton (aws-arm64)。否

### 则,选择当前以查看基于与当前实例相同的 CPU 供应商和架构的建议。有关查看 Amazon EC2 实例 和自动扩缩组建议的更多信息,请参阅[查看 EC2 实例建议和](#page-82-0)[查看自动扩缩组建议。](#page-98-0)

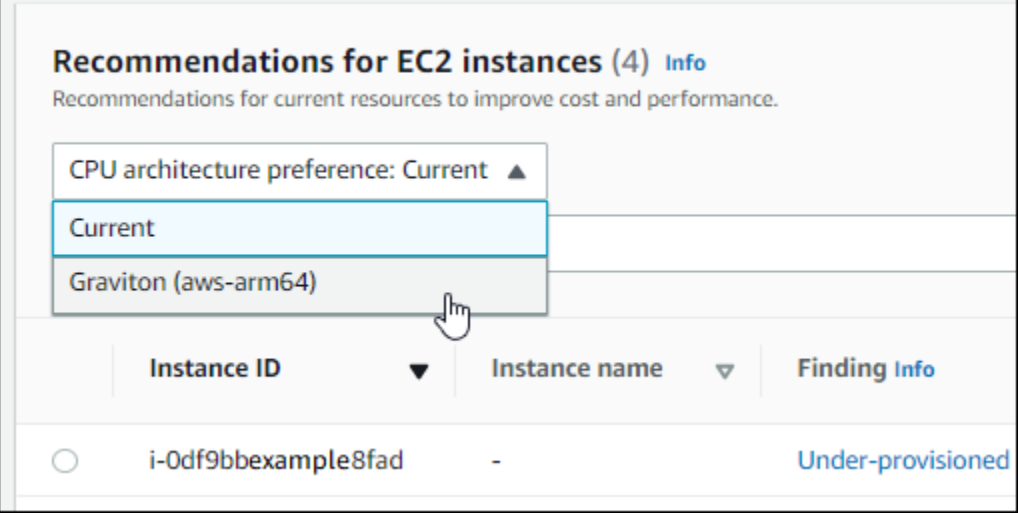

### **a** Note

当前价格、建议价格、价格差异、价格差异(%) 和预计每月节省额列已更新,提供当前实例 类型与所选 CPU 架构首选项的实例类型之间的价格比较。例如,如果您选择 Graviton (awsarm64),则会在当前实例类型和建议的基于 Graviton 的实例类型之间进行价格比较。

# 管理账户和首选项

Compute Optimizer 控制台的"账户"页面列出了为账户或组织激活的建议首选项,例如增强基础设施指 标。

对于组织的管理账户,"账户"页面还列出了组织的成员账户及其对 Compute Optimizer 的选择加 入状态。管理账户可以使组织的成员账户[选择加入](#page-14-0) AWS Compute Optimizer。成员账户选择加入 后,Compute Optimizer 会分析该成员账户的支持资源以确定可能的优化。

在 Compute Optimizer 控制台的"账户"页面上,可以执行以下操作:

- [查看账户选择加入和首选项](#page-70-0)。
- [委派管理员账户](#page-71-0)。
- [账户选择加入和首选项问题排查](#page-73-0)。

# <span id="page-70-0"></span>查看组织成员账户的选择加入状态

使用以下过程查看选择加入 Compute Optimizer 的组织的成员账户。

#### **a** Note

此选项仅适用于使成员账户选择加入 Compute Optimizer 的组织的管理账户或委派管理员。

- 1. 打开 Compute Optimizer 控制台,网址为 [https://console.aws.amazon.com/compute-optimizer/。](https://console.aws.amazon.com/compute-optimizer/)
- 2. 在导航窗格中选择账户管理。

账户管理页面列出了组织的成员账户及其当前 Compute Optimizer 选择加入状态。选择加入状 态和状态描述列描述了列出的每个账户 ID 的状态。要委托管理员账户,请参阅[the section called](#page-71-0) ["委派管理员账户"。](#page-71-0)

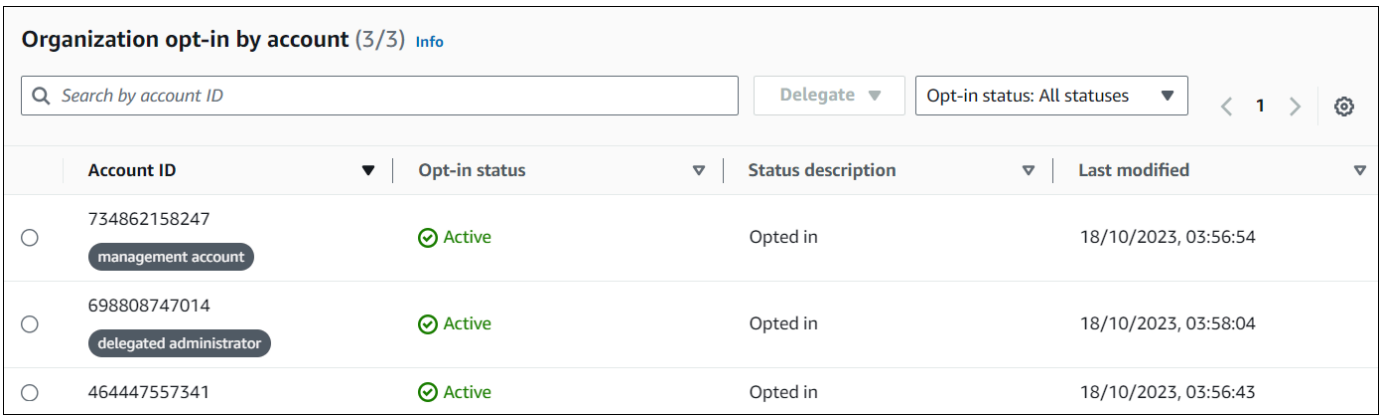

## <span id="page-71-0"></span>委派管理员账户

您可以将组织成员账户委派为 Compute Optimizer 的管理员。委派管理员可以访问和管理 Compute Optimizer 建议。委派管理员也可以为您的整个组织设置建议首选项,而无需访问管理账户。管理账户 可控制其组织的委派管理员选项。每个组织一次只能有一名 Compute Optimizer 委派管理员。

委派管理员可以获取和导出建议、设置建议首选项、设置成员账户选择加入状态以及获取预计利用率指 标。

**a** Note

- 您可以在 IAM 策略中设置适当的 IAM 权限来限制委派管理员对 Compute Optimizer 操作的 访问权限。有关更多信息,请参阅 [IAM 中的策略和权限。](https://docs.aws.amazon.com/IAM/latest/UserGuide/PoliciesOverview.html)
- 如果您是授权管理员并且想要查看组织级别的建议,请参阅[授予组织管理账户访问 Compute](https://docs.aws.amazon.com/compute-optimizer/latest/ug/security-iam.html#organization-account-access)  [Optimizer 权限的策略。](https://docs.aws.amazon.com/compute-optimizer/latest/ug/security-iam.html#organization-account-access)

将账户注册或更新为委派管理员:

Console

- 1. 打开 Compute Optimizer 控制台,网址为 [https://console.aws.amazon.com/compute](https://console.aws.amazon.com/compute-optimizer/)[optimizer/。](https://console.aws.amazon.com/compute-optimizer/)
- 2. 在导航窗格中,选择账户管理。
- 3. 在组织按账户选择加入部分中,选择要添加为委派管理员的账户 ID。
- 4. 对于委派,请选择注册为委派管理员。
5. 在显示的提示中,如果您同意更改以添加委派管理员,请选择确认。

### CLI

- 1. 以组织管理账户身份登录。
- 2. 打开终端或命令提示符窗口。
- 3. 调用以下 API 操作。将 *123456789012* 替换为您的账户 ID。

```
aws organizations register-delegated-administrator \ 
                  --account-id 123456789012 \ 
                  --service-principal compute-optimizer.amazonaws.com
```
注销成员账户的委派管理员身份:

Console

- 1. 打开 Compute Optimizer 控制台,网址为 [https://console.aws.amazon.com/compute](https://console.aws.amazon.com/compute-optimizer/)[optimizer/。](https://console.aws.amazon.com/compute-optimizer/)
- 2. 在导航窗格中,选择账户管理。
- 3. 在组织按账户选择加入部分中,选择当前委派管理员的账户 ID。
- 4. 对于委派,请选择取消注册委派管理员。
- 5. 在显示的提示中,如果您同意更改以注销委派管理员,请选择确认。

CLI

- 1. 以组织管理账户身份登录。
- 2. 打开终端或命令提示符窗口。
- 3. 调用以下 API 操作。将 *123456789012* 替换为您的账户 ID。

```
aws organizations deregister-delegated-administrator \ 
                  --account-id 123456789012 \ 
                  --service-principal compute-optimizer.amazonaws.com
```
# 账户选择加入和建议首选项问题排查

本部分介绍如何对账户可能无法选择加入 Compute Optimizer 的原因以及建议首选项可能无法显示或 保存的原因进行问题排查。本部分提供的解决方案将说明如何缓解这些问题。

## 无法创建服务相关角色

描述

账户显示失败选择加入状态,以及无法创建服务相关角色的描述。

#### 原因

Compute Optimizer 使用 AWS Identity and Access Management (IAM) 服务相关角色。这些角色包含 服务代表您调用其他 AWS 服务 所需的所有权限。您必须配置权限以允许 IAM 实体(例如用户、组或 角色)为 Compute Optimizer 创建服务相关角色。尝试选择加入 Compute Optimizer 的用户可能没有 创建服务相关角色所需的权限。

### 解决方案

向执行 Compute Optimizer 选择加入的用户添加所需权限。有关更多信息,请参阅[the section called](#page-27-0)  ["服务相关角色权限"。](#page-27-0)

## 无法启用可信访问权限

描述

账户显示失败选择加入状态,以及无法启用可信访问权限的描述。

#### 原因

您可以使用可信访问权限使 Compute Optimizer 能够代表您在您的组织及其账户中执行任务。有关 AWS Organizations 可信访问权限的更多信息,请参阅《AWS Organizations 用户指南》中的[将 AWS](https://docs.aws.amazon.com/organizations/latest/userguide/orgs_integrate_services.html)  [Organizations 与其他 AWS 服务一起使用](https://docs.aws.amazon.com/organizations/latest/userguide/orgs_integrate_services.html)。当您选择加入组织的管理账户并包括组织内的所有成员 账户时,您的组织账户中将自动启用 Compute Optimizer 的可信访问权限。尝试选择加入 Compute Optimizer 的用户可能没有启用可信访问权限所需的权限。

### 解决方案

向执行 Compute Optimizer 选择加入的用户添加所需权限。有关更多信息,请参阅《AWS Organizations 用户指南》中[的启用可信访问权限所需的权限](https://docs.aws.amazon.com/organizations/latest/userguide/orgs_integrate_services.html#orgs_trusted_access_perms)。添加所需权限后,使用组织的管理账户 再次选择加入 Compute Optimizer,并将组织内的所有成员账户包括在内。有关更多信息,请参阅[the](#page-15-0) [section called "选择加入您的账户"。](#page-15-0)

## 无法获取或更新增强基础设施指标建议首选项

描述

屏幕上会显示一条横幅,表明 Compute Optimizer 控制台无法获取或更新增强基础架构指标建议首选 项。

#### 原因

您可能没有查看或更新建议首选项所需的权限。

#### 解决方案

向将要查看或编辑建议首选项的用户添加所需权限。有关更多信息,请参阅[授予管理 Compute](#page-24-0)  [Optimizer 建议首选项的权限的策略。](#page-24-0)

# 查看 AWS Compute Optimizer 控制面板

使用 Compute Optimizer 控制台中的控制面板评估账户中支持的资源类型的优化机会并确定其优先 级。控制面板显示以下信息,这些信息每天刷新,并通过分析资源的规格和利用率指标生成。

# 节省机会

"节省机会"部分显示了如果您对账户中的资源实施 Compute Optimizer 建议,则每月预计可节省的总金 额和百分比(基于按需型实例定价)。它还显示每种资源类型的每月预计节省额。如果您想评估资源以 节省成本,请优先考虑具有最大节省机会的资源类型。

### **A** Important

如果您在 AWS Cost Explorer中启用成本优化中心,Compute Optimizer 将使用成本优化中 心数据(包括您的特定定价折扣)来生成您的建议。如果未启用成本优化中心,Compute Optimizer 将使用 Cost Explorer 数据和按需定价信息来生成您的建议。有关更多信息,请参阅 《AWS Cost Management 用户指南》中的[启用 Cost Explorer](https://docs.aws.amazon.com/cost-management/latest/userguide/ce-enable.html) [和成本优化中心](https://docs.aws.amazon.com/cost-management/latest/userguide/cost-optimization-hub.html)。

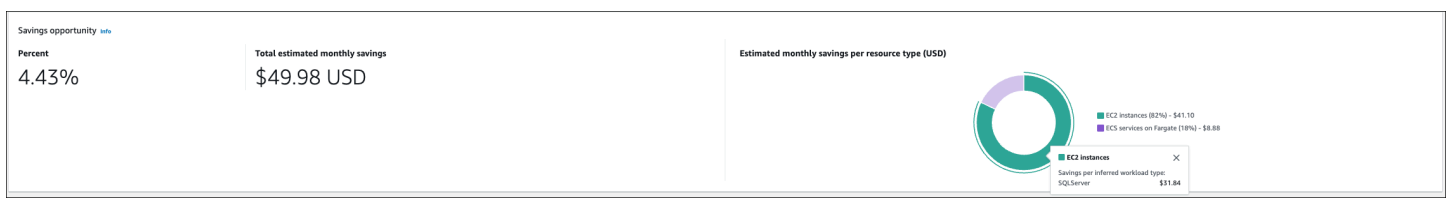

各个 EC2 实例的预计月度节省和节省机会列在"EC2 实例建议"页面的预计月度节省(折扣后)、预计 月度节省(按需)和节省机会(%)列下。有关更多信息(包括如何计算每月预计节省额),请参阅 [预计每月节省额和节省机会](#page-91-0)。

# 性能改进机会

"性能改进机会"部分显示 Compute Optimizer 在您的账户中发现的可能无法满足工作负载性能需求的资 源计数和百分比。它还显示每种资源类型的性能风险分类。资源的性能风险包括"高"、"中"和"极低"。如 果您想评估资源以改进性能,请优先考虑具有高性能风险的资源类型。

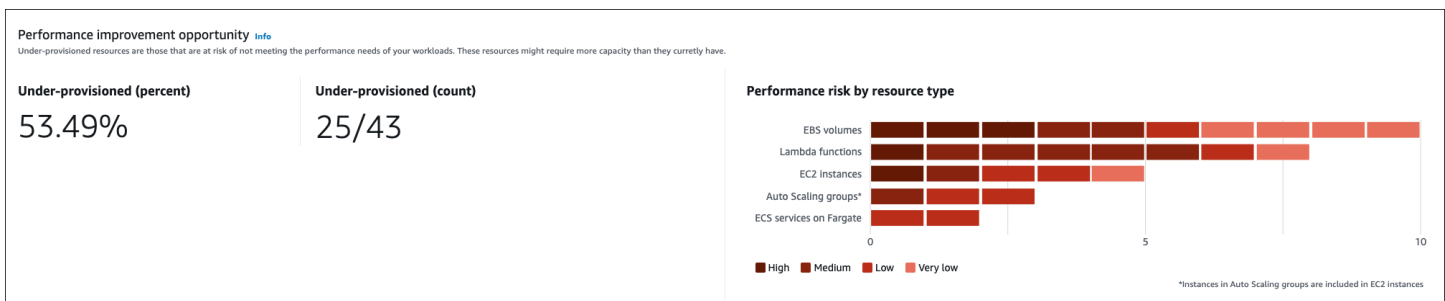

各个 EC2 实例和自动扩缩组的当前性能风险列在"EC2 实例详细信息"页面的当前性能风险列下。有关 更多信息,请参阅 [EC2 实例的当前性能风险。](#page-93-0)

# 调查发现

"结果"部分显示账户中不同资源类型的结果分类计数和百分比。Compute Optimizer 通过以下方式对资 源结果进行分类:

- Fargate 上的 Amazon EC2 实例、自动扩缩组、Lambda 函数和 Amazon ECS 服务分类为预调配不 足、预调配过度或已优化。
- Amazon EBS 卷分类为未优化或已优化。
- 商用软件许可证分类为已优化、未优化和指标不足。

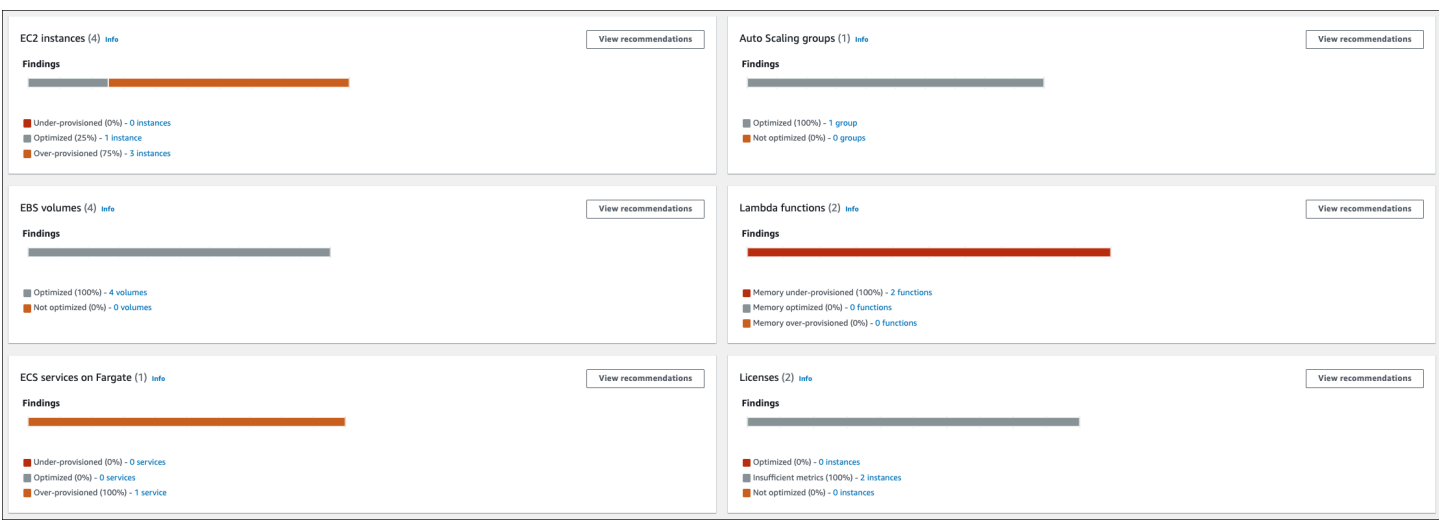

### 有关更多信息,请参阅[结果分类](#page-77-0)。

# <span id="page-77-0"></span>结果分类

Compute Optimizer 控制台中的结果分类提供了您的资源在分析期间的性能的概览视图。结果分类因资 源类型而异。以下分类适用于 Compute Optimizer 支持的服务和资源。

# EC2 实例结果分类

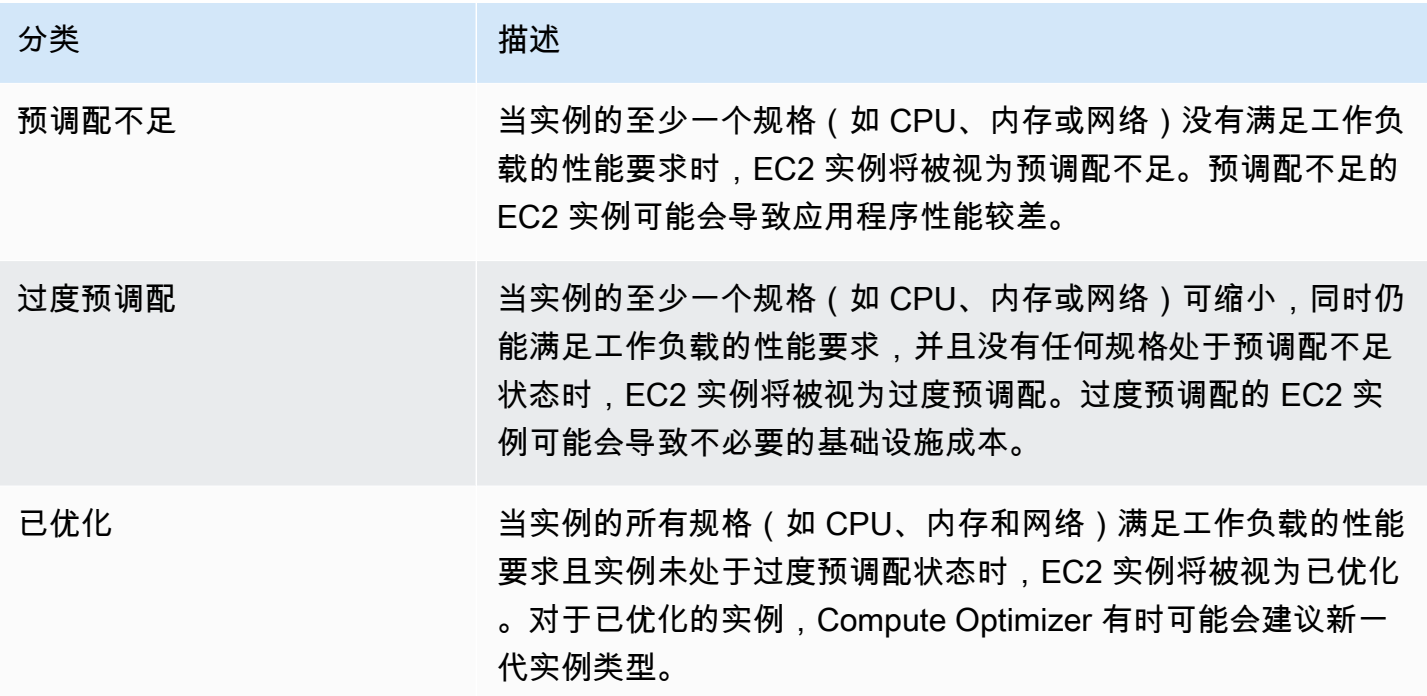

**a** Note

例如,Compute Optimizer 会生成结果原因,从而更详细地说明发现实例预调配不足或过度预 调配的原因。有关更多信息,请参阅[查看 EC2 实例建议主](#page-82-0)题中的 [结果原因](#page-84-0)。

# 自动扩缩组结果分类

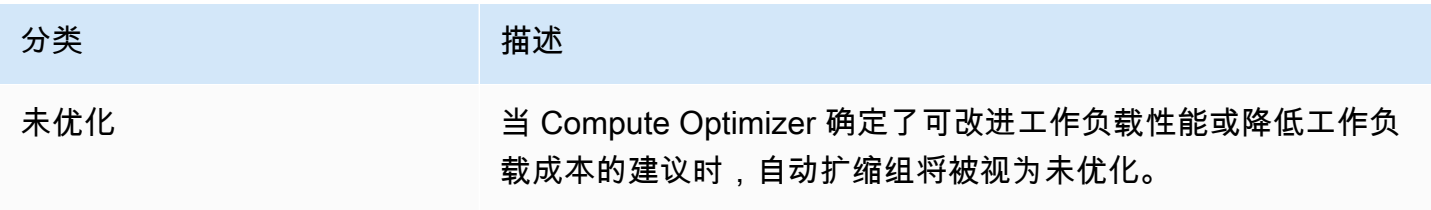

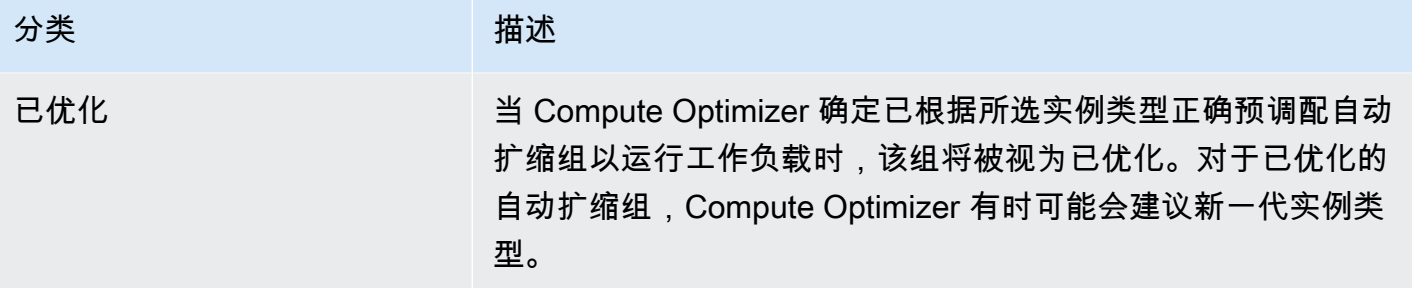

## **a** Note

对于自动扩缩组中的实例,Compute Optimizer 会生成结果原因,从而更详细地说明为什么发 现自动扩缩组未优化。有关更多信息,请参阅[查看 EC2 实例建议主](#page-82-0)题中的 <u>结果原因</u>。

# EBS 卷结果分类

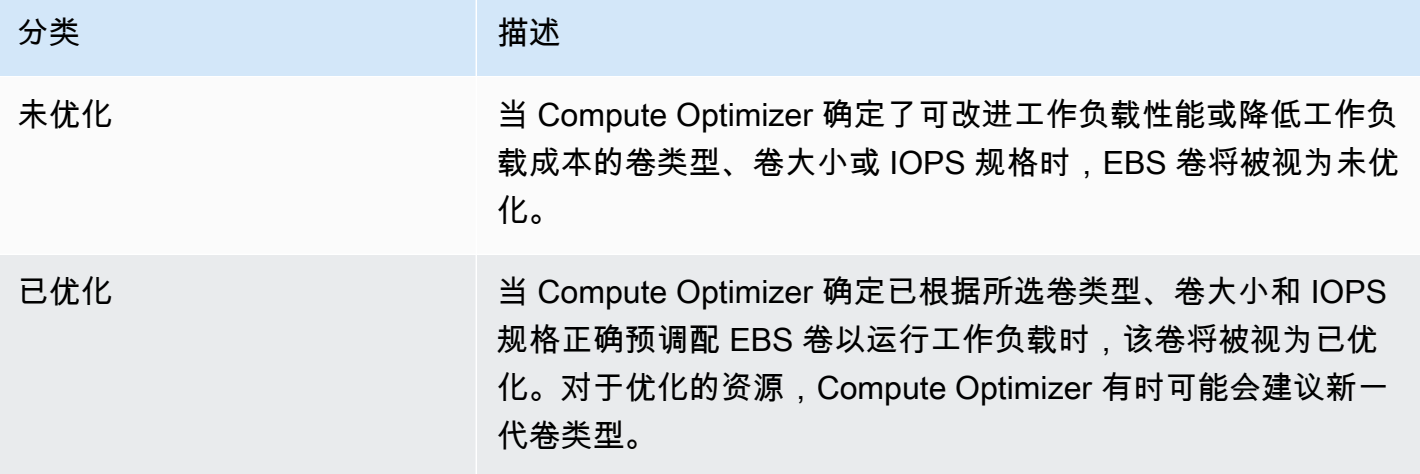

## Lambda 函数结果分类

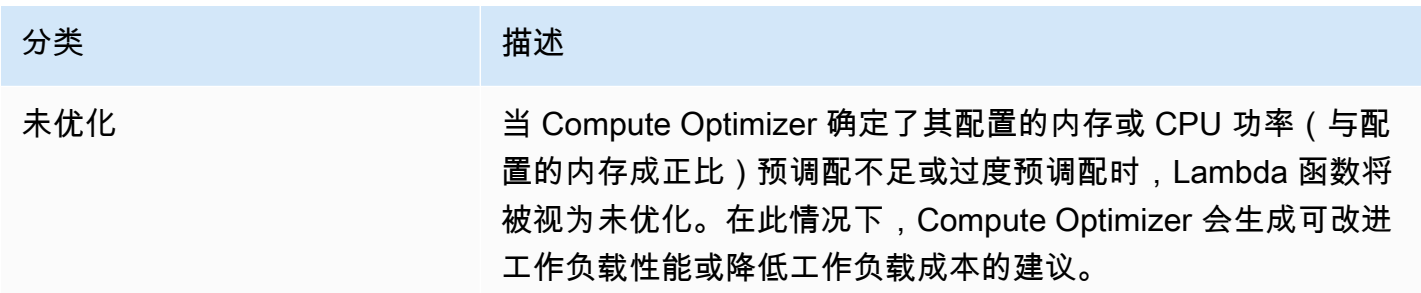

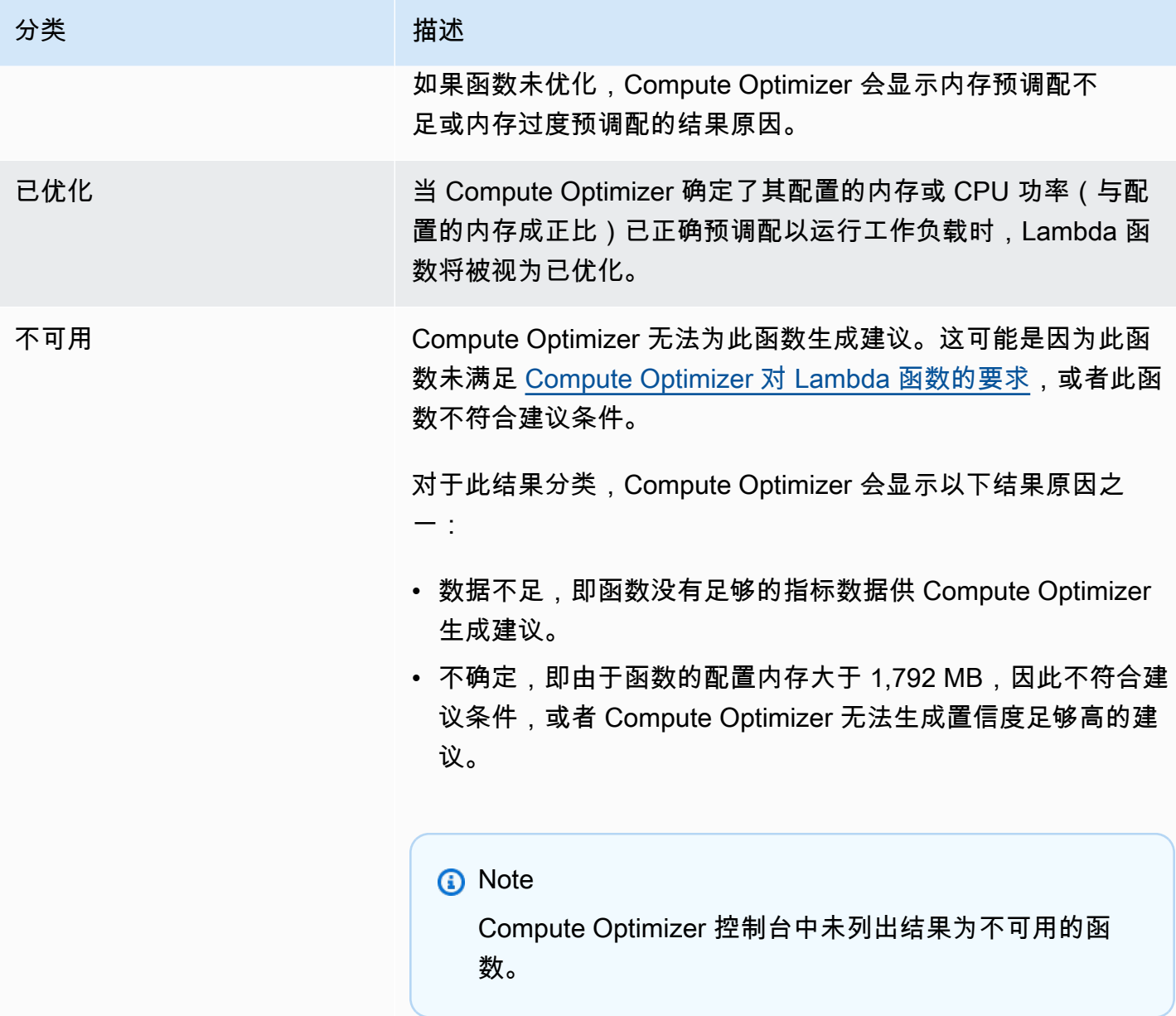

# Fargate 上 Amazon ECS 服务的结果分类

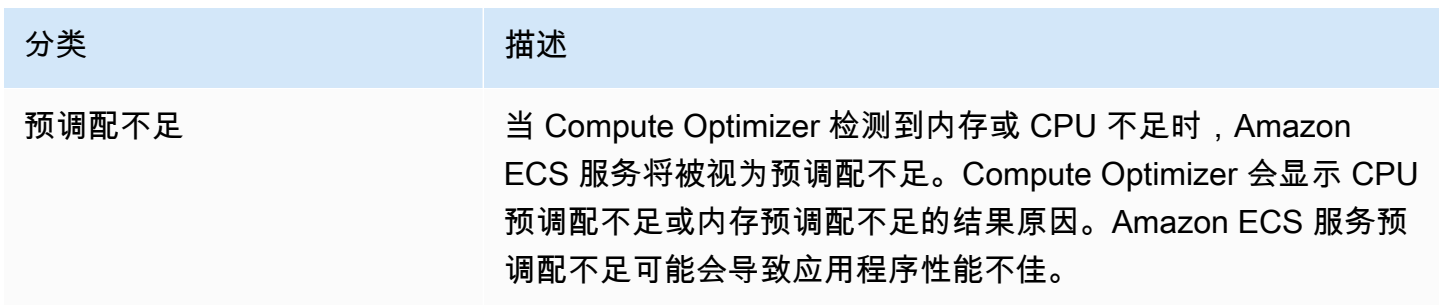

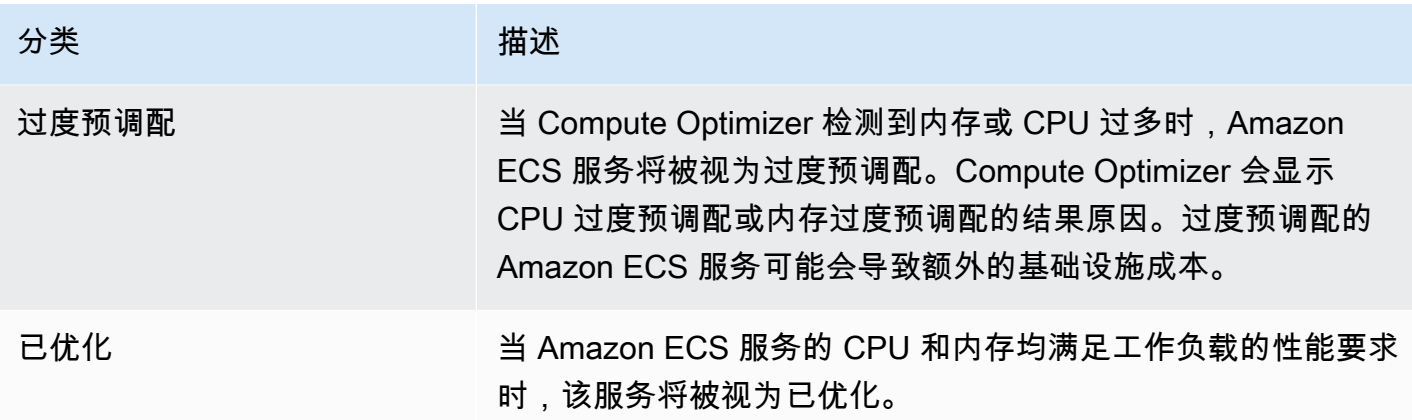

有关 Fargate 上预调配不足和过度预调配的 Amazon ECS 服务的更多信息,请参阅[查看针对 Fargate](#page-116-0) [上的 Amazon ECS 服务的建议主](#page-116-0)题中的 [结果原因。](#page-118-0)

## 商用软件许可证的结果分类

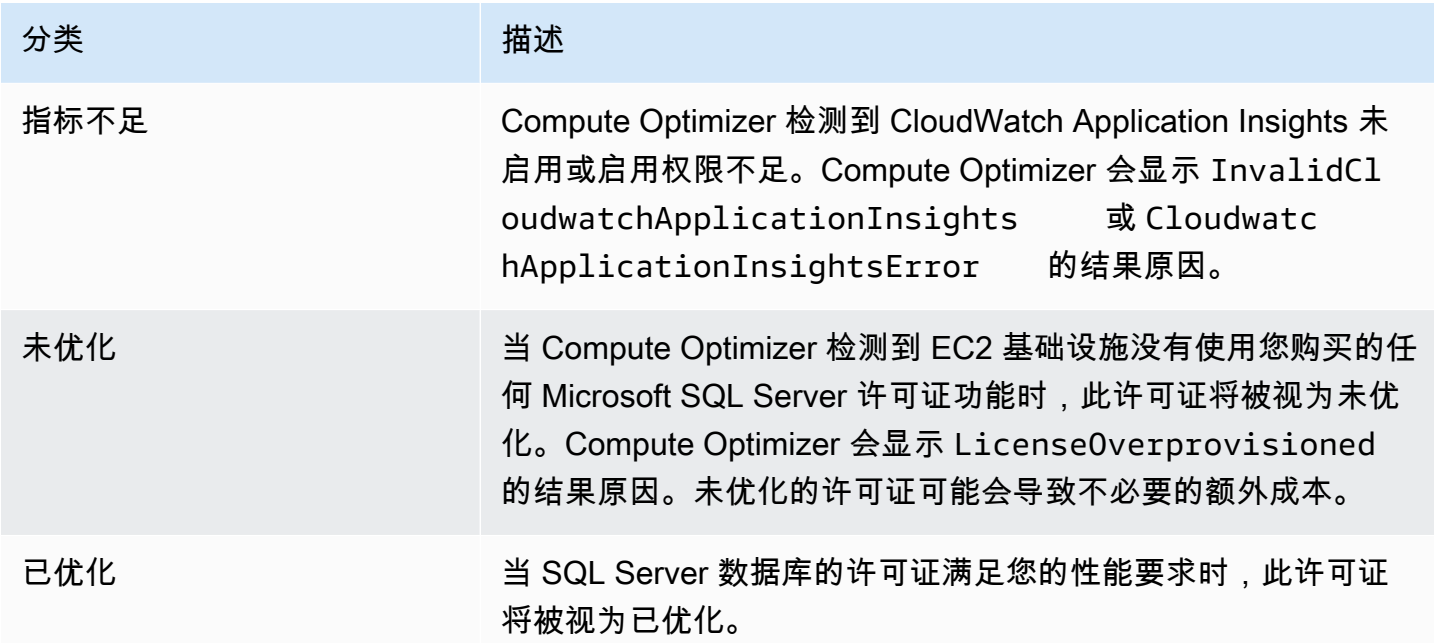

有关这些结果分类的更多信息,请参阅[查看商用软件许可证建议](#page-124-0)主题中的[结果原因](#page-126-0)。

# 查看 控制面板

请使用以下过程查看控制面板和资源的优化结果。

1. 打开 Compute Optimizer 控制台,网址为 [https://console.aws.amazon.com/compute-optimizer/。](https://console.aws.amazon.com/compute-optimizer/)

2. 在导航窗格中,选择控制面板。

默认情况下,控制面板会显示您当前登录的账户中所有 AWS 区域中的 AWS 资源的优化结果概 览。

- 3. 在控制面板中,您可以执行以下操作:
	- 要查看有关其他账户中的资源的优化结果,请选择账户,然后选择其他账户 ID。

**a** Note

要查看其他账户中资源的优化结果,需登录到组织的管理账户,选择加入此组织的所有 成员账户并启用 Compute Optimizer 的可信访问权限。有关更多信息,请参阅[Compute](#page-14-0)  [Optimizer 支持的账户和](#page-14-0)[Compute Optimizer 和 AWS Organizations 可信访问权限。](#page-19-0)

- 要显示或隐藏控制面板的"节省机会"和"性能改进机会"部分,请选择齿轮图标,选择要显示或隐 藏的部分,然后选择应用。
- 要将控制面板上的结果筛选为一个或多个 AWS 区域,请在按一个或多个区域筛选文本框中输入 区域名称,或者在显示的下拉列表中选择一个或多个区域。
- 要清除所选筛选条件,请选择清除筛选条件。
- 要查看优化建议,请选择显示的资源类型之一的查看建议链接,或者选择结果分类旁列出的资源 数以查看此分类的资源。有关更多信息,请参阅[查看资源建议](#page-82-1)。

# <span id="page-82-1"></span>查看资源建议

针对 AWS 资源的建议显示在 AWS Compute Optimizer 控制台的以下页面上。

- 资源建议页面列出了所运行的每种资源,以及 Compute Optimizer 生成的首要建议。
- 资源详细信息页面列出了特定资源的首要建议选项,以及此资源的利用率指标图表。可以从建议页面 访问此页面。

Compute Optimizer 支持的以下每种 AWS 资源均具有建议和资源详细信息页面。

- [Amazon EC2 实例](https://docs.aws.amazon.com/compute-optimizer/latest/ug/view-ec2-recommendations.html)
- [自动扩缩组](https://docs.aws.amazon.com/compute-optimizer/latest/ug/view-asg-recommendations.html)
- [Amazon EBS 卷](https://docs.aws.amazon.com/compute-optimizer/latest/ug/view-ebs-recommendations.html)
- [AWS Lambda 函数](https://docs.aws.amazon.com/compute-optimizer/latest/ug/view-lambda-recommendations.html)
- [Fargate 上的 Amazon ECS 服务](https://docs.aws.amazon.com/compute-optimizer/latest/ug/view-ecs-recommendations.html)
- [商用软件许可证](https://docs.aws.amazon.com/compute-optimizer/latest/ug/view-license-recommendations.html)

# <span id="page-82-0"></span>查看 EC2 实例建议

AWS Compute Optimizer 为 Amazon Elastic Compute Cloud (Amazon EC2) 生成实例类型建 议。Amazon EC2 实例建议显示在 Compute Optimizer 控制台的以下页面上:

- EC2 实例建议页面列出了当前每个实例、其[结果分类、](#page-83-0)[结果原因、](#page-84-0)[平台差异、](#page-89-0)当前实例类型以及所 选[购买选项](#page-90-0)的当前小时价格。Compute Optimizer 的首要建议列在每个实例旁边。此建议包括建议的 实例类型、所选购买选项的小时价格以及当前实例之间的价格差异。使用建议页面可将当前实例与其 首要建议进行比较。这样做可以帮助您决定是要扩大还是缩小实例。
- EC2 实例详细信息页面列出了针对特定实例的最多三项优化建议。可以从"EC2 实例建议页面"访问 此页面。此页面特别列出了每项建议的规格、其[性能风险](#page-92-0)以及所选购买选项的小时价格。详细信息页 面还显示当前实例的利用率指标图表,这些图表与建议选项的预计利用率指标叠加。

建议每天刷新。这些建议是通过分析过去 14 天内当前实例的规格和利用率指标生成的。或者,如果您 激活了[增强基础设施指标付费功能](#page-57-0),则将分析更长时间段来生成建议。有关更多信息,请参阅[由以下人](#page-41-0) [员分析的指标 AWS Compute Optimizer](#page-41-0)。

请记住,Compute Optimizer 为满足一组特定要求的 EC2 实例生成建议。建议可能需要长达 24 小时 才能生成。此外,为了生成建议,必须积累足够的指标数据。有关更多信息,请参阅[支持的资源和要](#page-9-0) [求](#page-9-0)。

#### 内容

- [结果分类](#page-83-0)
- [结果原因](#page-84-0)
- [基于 AWS Graviton 的实例建议](#page-87-0)
- [推断工作负载类型](#page-88-0)
- [迁移工作量](#page-89-1)
- [平台差异](#page-89-0)
- [价格和购买选项](#page-90-0)
- [预计每月节省额和节省机会](#page-91-0)
- [性能风险](#page-92-0)
- [当前性能风险](#page-93-0)
- [利用率图表](#page-93-1)
- [查看 EC2 实例建议](#page-96-0)
- [查看 EC2 实例详细信息](#page-97-0)

## <span id="page-83-0"></span>结果分类

EC2 实例建议页面上的结果列汇总了每个实例在分析期间的性能。

以下结果分类适用于 EC2 实例。

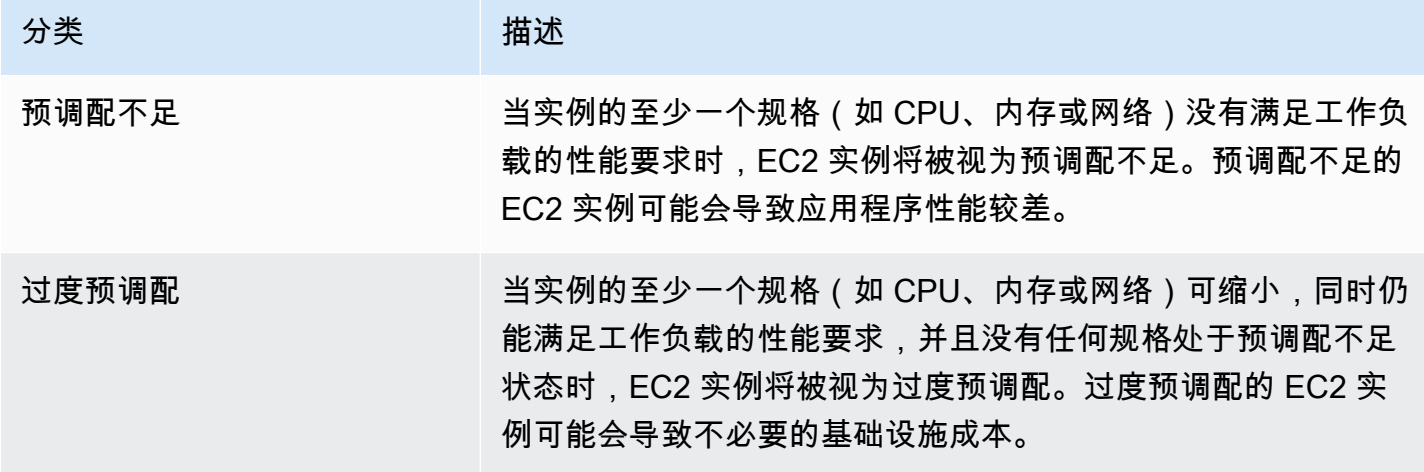

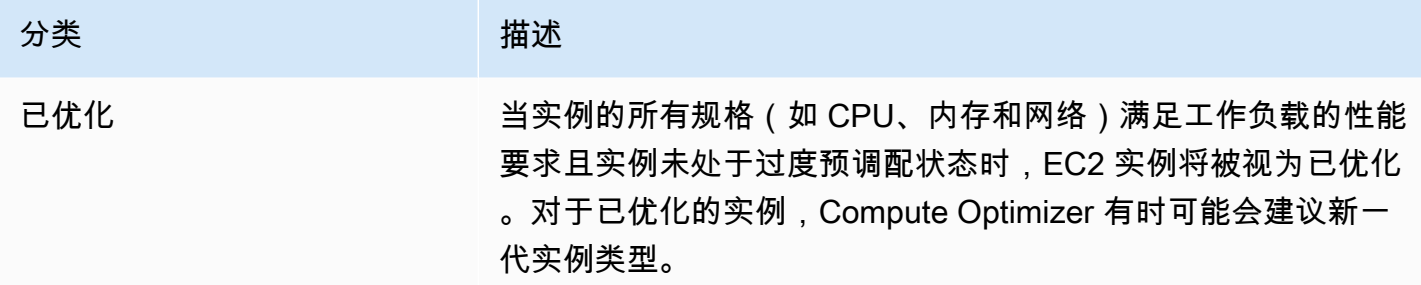

# <span id="page-84-0"></span>结果原因

EC2 实例建议和 EC2 实例详细信息页面上的结果原因列显示哪个实例规格预调配不足或过度预调配。

以下结果原因适用于实例:

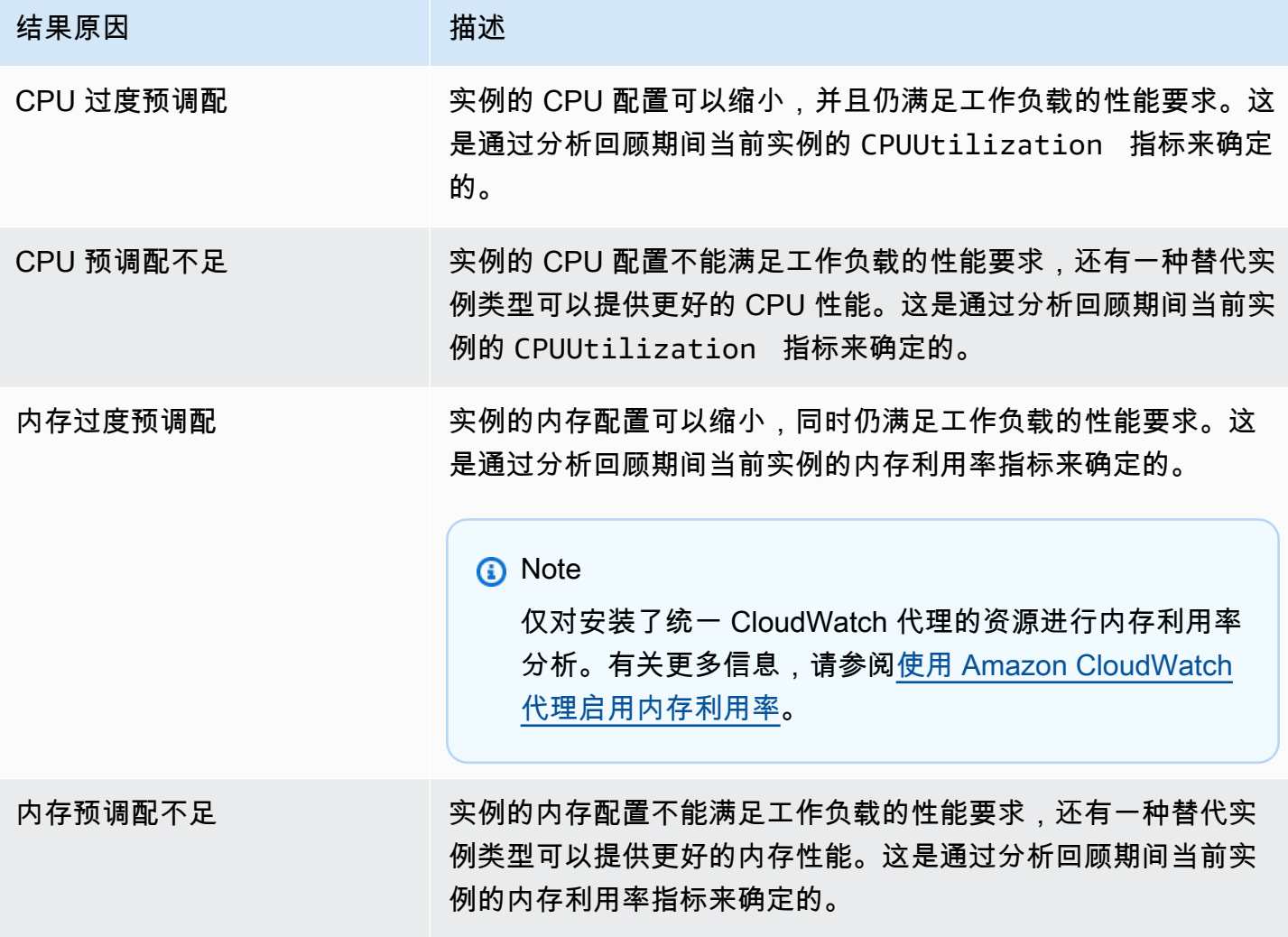

AWS Compute Optimizer **用户指南** 

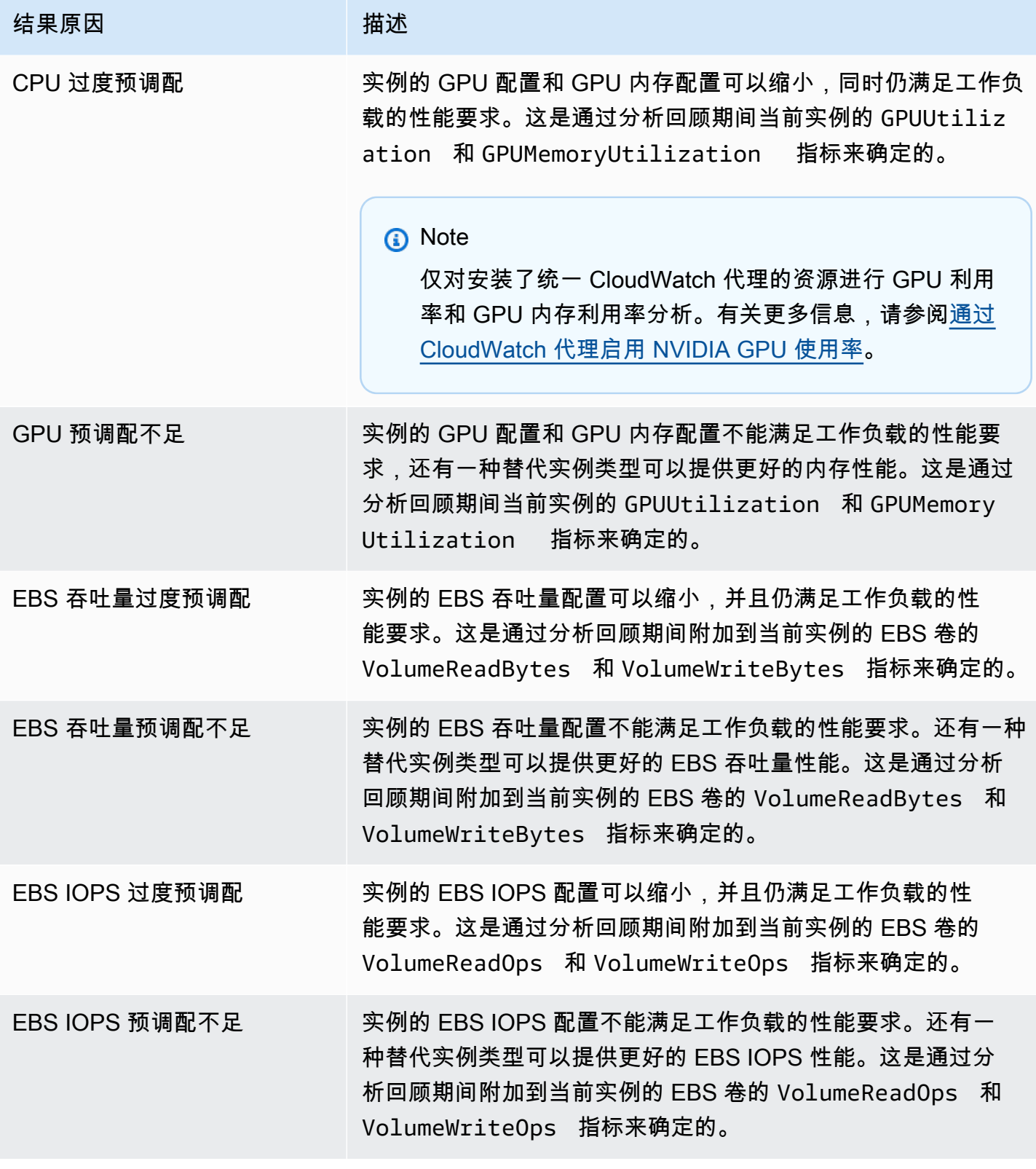

AWS Compute Optimizer **用户指南** 

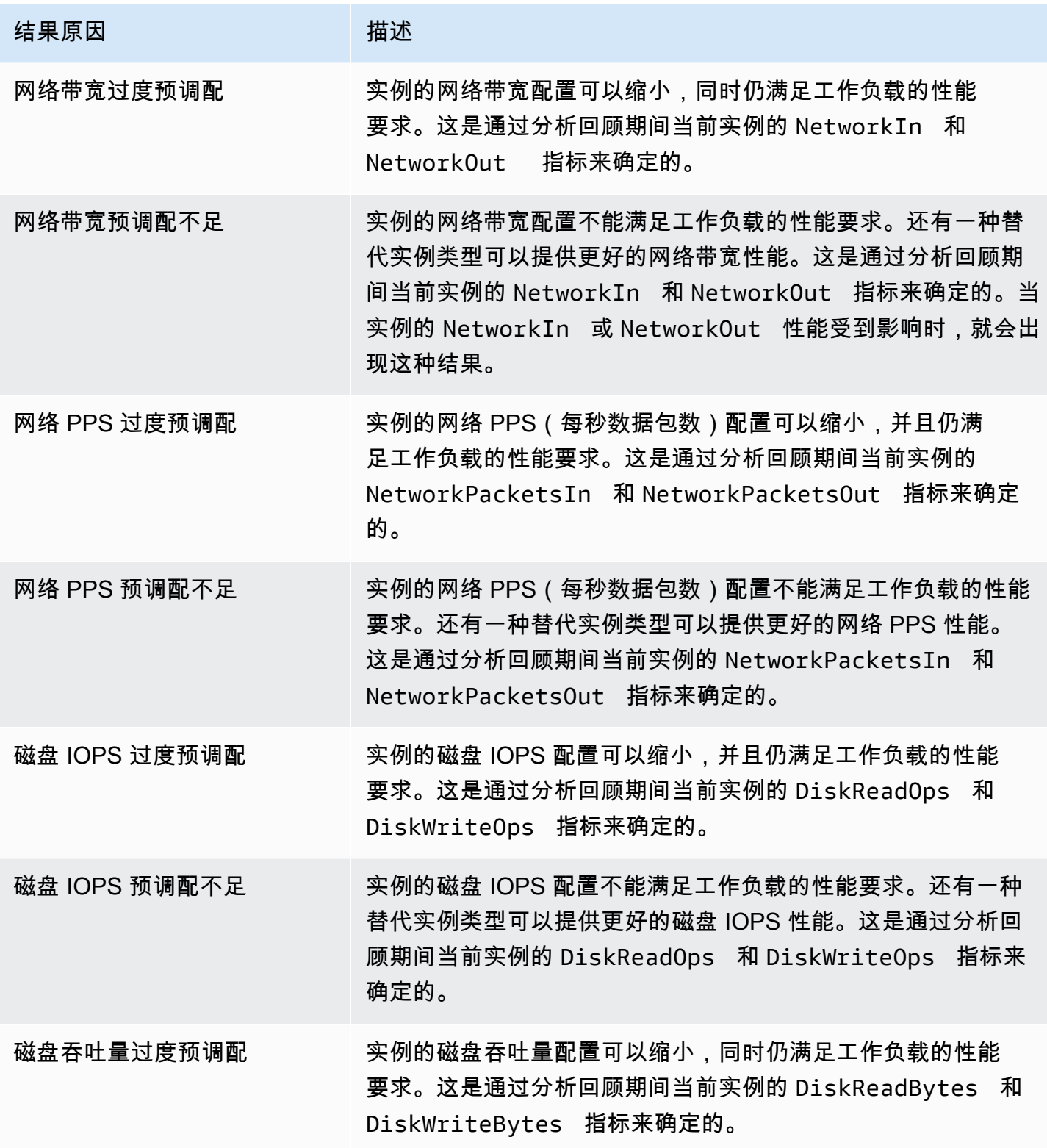

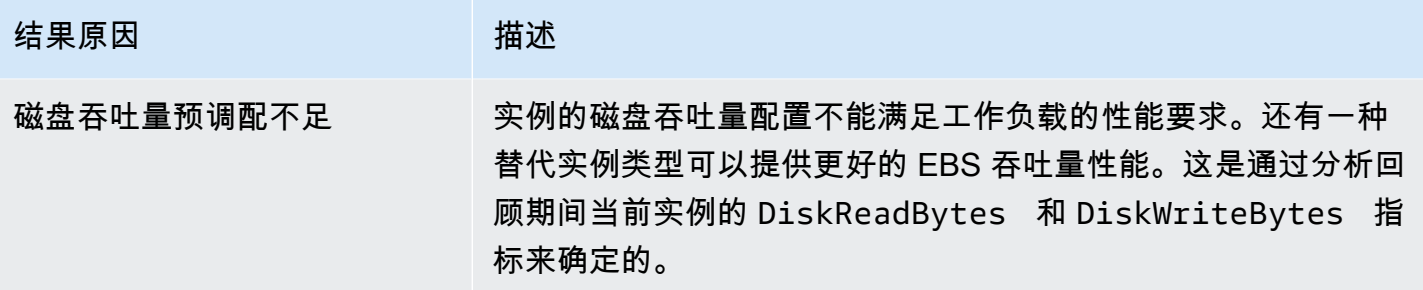

**a** Note

有关实例指标的更多信息,请参阅《Amazon Elastic Compute Cloud 用户指南》中的[列出实例](https://docs.aws.amazon.com/AWSEC2/latest/UserGuide/viewing_metrics_with_cloudwatch.html) [的可用 CloudWatch 指标。](https://docs.aws.amazon.com/AWSEC2/latest/UserGuide/viewing_metrics_with_cloudwatch.html)有关 EBS 卷指标的更多信息,请参阅《Amazon Elastic Compute Cloud 用户指南》中的 [Amazon EBS 的 Amazon CloudWatch 指标。](https://docs.aws.amazon.com/AWSEC2/latest/UserGuide/using_cloudwatch_ebs.html)

可以通过更改实例类型来更改实例的 CPU、本地磁盘、内存或网络规格。例如,可以将实例类型从 C5 更改为 C5n,以帮助提高网络性能。有关更多信息,请参阅《EC2 用户指南》中的 [Linux 版更改实例](https://docs.aws.amazon.com/AWSEC2/latest/UserGuide/ec2-instance-resize.html) [类型指南](https://docs.aws.amazon.com/AWSEC2/latest/UserGuide/ec2-instance-resize.html)和 [Windows 版更改实例类型指南](https://docs.aws.amazon.com/AWSEC2/latest/WindowsGuide/ec2-instance-resize.html)。

可以使用 Amazon EBS 弹性卷更改 EBS 卷的 IOPS 或吞吐量规格。有关更多信息,请参阅《Amazon Elastic Compute Cloud 用户指南》中的 [Amazon EBS 弹性卷](https://docs.aws.amazon.com/AWSEC2/latest/UserGuide/ebs-modify-volume.html)。

## <span id="page-87-0"></span>基于 AWS Graviton 的实例建议

在查看 Amazon EC2 实例推荐功能时,您可以查看在基于 AWS Graviton 的实例上运行工作负载对价 格和性能的影响。为此,请在 CPU 架构首选项下拉列表中选择 Graviton (aws-arm64)。否则,选择当 前以查看基于与当前实例相同的 CPU 供应商和架构的建议。

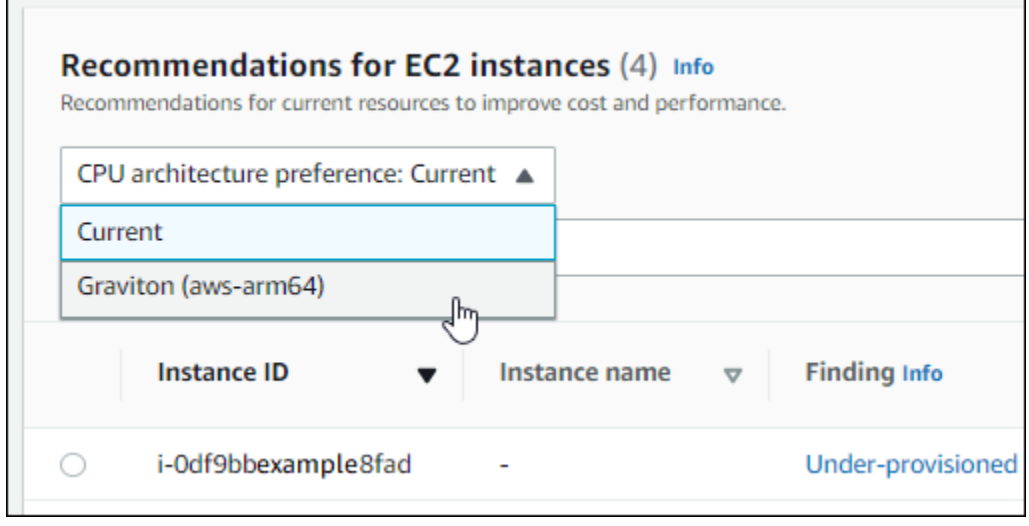

#### **a** Note

当前价格、建议价格、价格差异、价格差异(%) 和预计每月节省额列已更新,提供当前实例 类型与所选 CPU 架构首选项的实例类型之间的价格比较。例如,如果您选择 Graviton (awsarm64),则会在当前实例类型和建议的基于 Graviton 的实例类型之间进行价格比较。

## <span id="page-88-0"></span>推断工作负载类型

在 EC2 实例建议页面上的推断工作负载类型列上,列出了 Compute Optimizer 推断出的可能 在实例上运行的应用程序。此列通过分析实例的属性来进行推断。这些属性包括实例名称、 标签和配置。Compute Optimizer 当前可以推断您的实例是否在运行 Amazon EMR、Apache Cassandra、Apache Hadoop、Memcached、NGINX、PostgreSQL、Redis、Kafka 或 SQLServer。 通过推断实例上运行的应用程序,Compute Optimizer 可以确定将工作负载从基于 x86 的实例类型迁 移到基于 Arm 的 AWS Graviton 实例类型所需的工作量。有关更多信息,请参阅本指南下一部分中 的[迁移工作量](#page-89-1)。

**a** Note

中东(巴林)、非洲(开普敦)、亚太地区(香港)、欧洲地区(米兰)和亚太地区(雅加 达)区域无法推断 SQLServer 应用程序。

## <span id="page-89-1"></span>迁移工作量

在 EC2 实例建议和 EC2 实例详细信息页面上的迁移工作量列上,列出了从当前实例类型迁移到建议 实例类型可能需要的工作量。例如,如果无法推断出工作负载类型,但建议使用 AWS Graviton 实例 类型,则迁移工作量为中。如果推断工作负载类型为 Amazon EMR 并且建议使用 AWS Graviton 实例 类型,则迁移工作量为低。如果当前和建议实例类型都使用相同 CPU 架构,则迁移工作量为极低。 有关从基于 x86 的实例类型迁移到基于 Arm 的 AWS Graviton 实例类型的更多信息,请参阅《AWS Graviton GitHub 入门》中[的将工作负载过渡到基于 AWSGraviton2 的 Amazon EC2 实例时的注意事](https://github.com/aws/aws-graviton-getting-started/blob/main/transition-guide.md) [项](https://github.com/aws/aws-graviton-getting-started/blob/main/transition-guide.md)。

## <span id="page-89-0"></span>平台差异

EC2 实例详细信息页面上的平台差异列描述了当前实例和建议实例类型之间的区别。在将工作负载从 当前实例迁移到建议实例类型之前,请考虑配置差异。

以下平台差异适用于 EC2 实例:

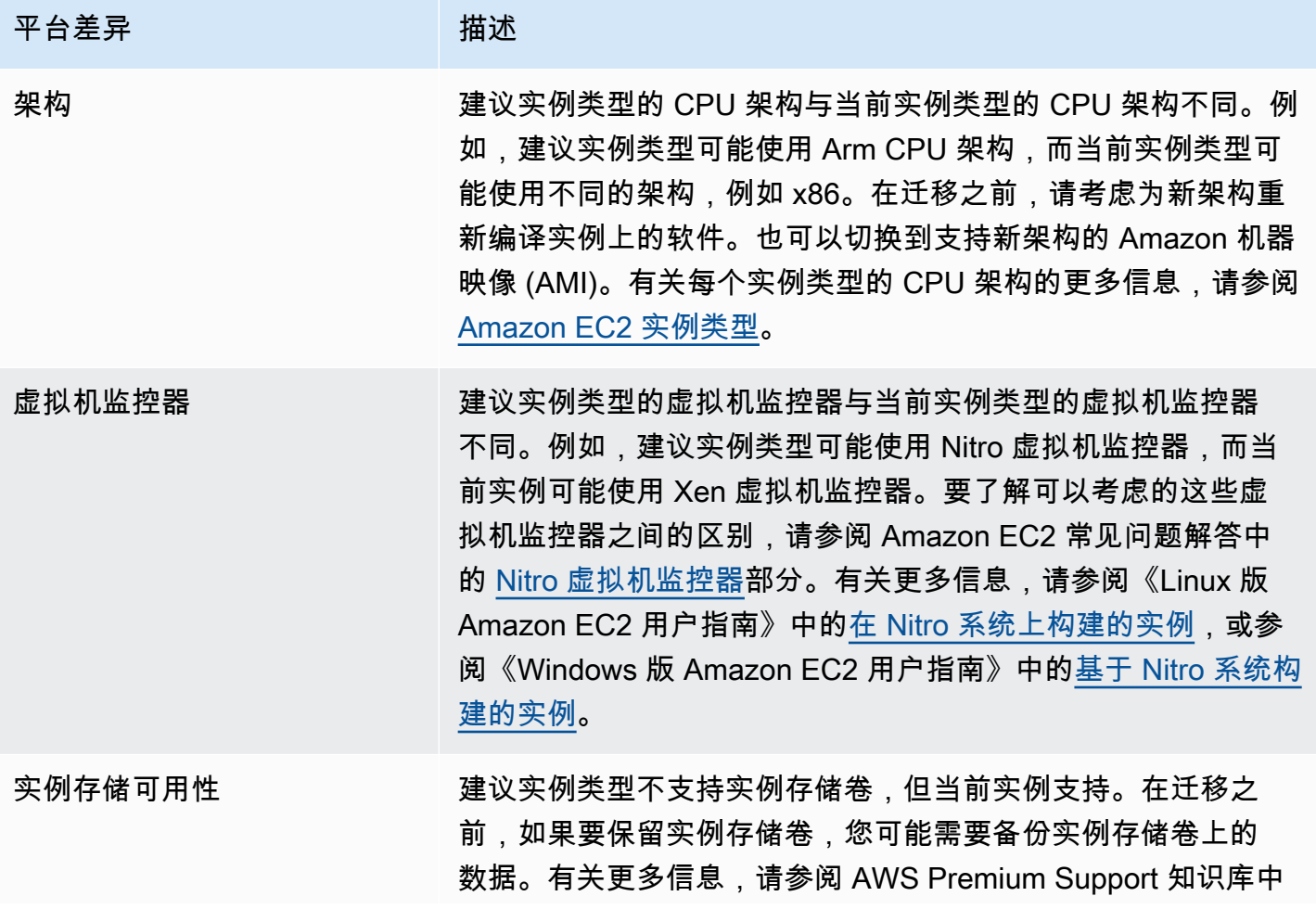

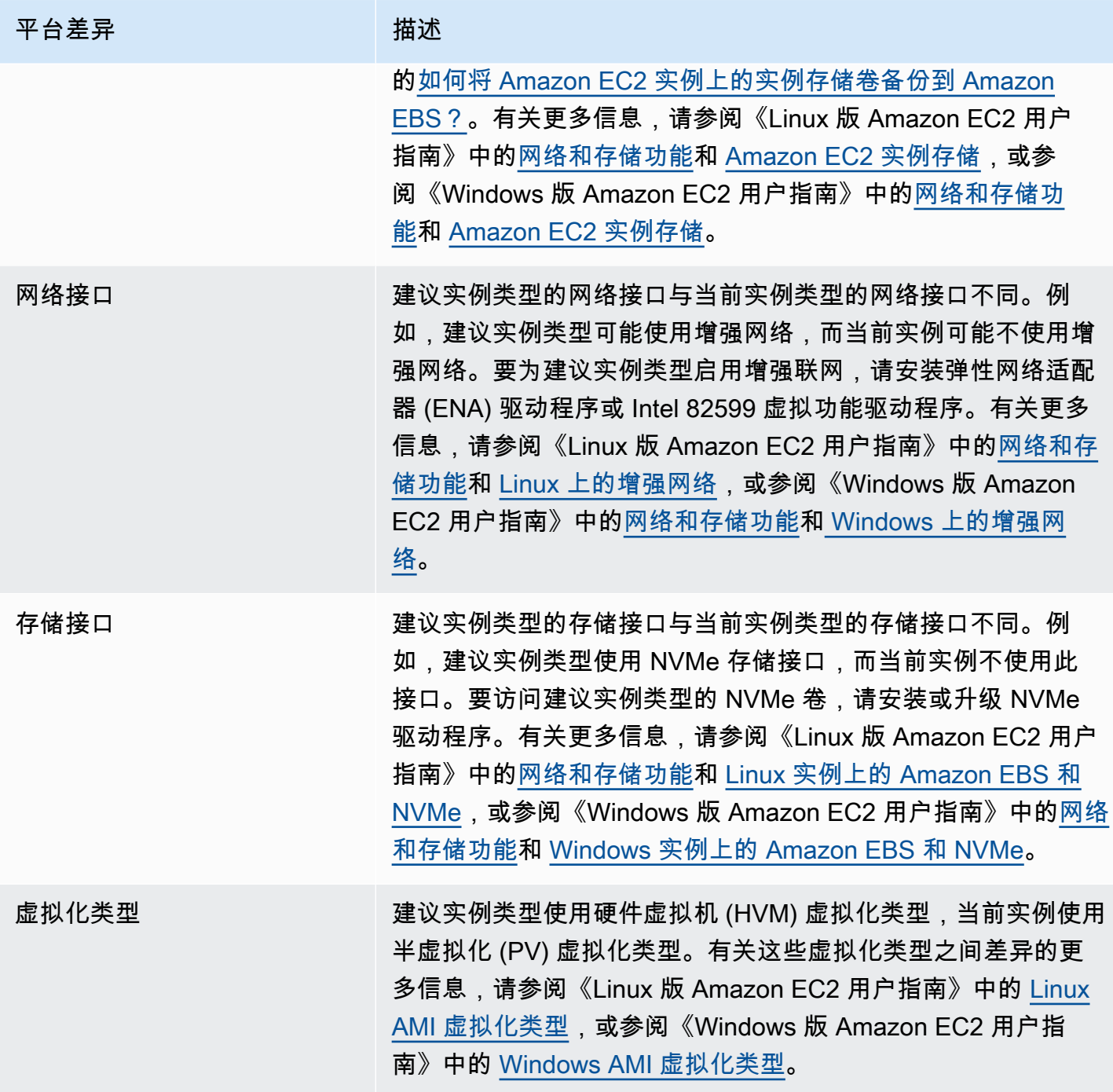

# <span id="page-90-0"></span>价格和购买选项

在 EC2 实例建议和 EC2 实例详细信息页面上,您可以选择查看当前实例和建议实例在不同 Amazon EC2 购买选项下的小时价格。例如,可以在"预留实例,标准一年期无预付费"购买选项下查看当前实例 和建议实例的价格。使用定价信息可了解当前实例和建议实例之间的价格差异。

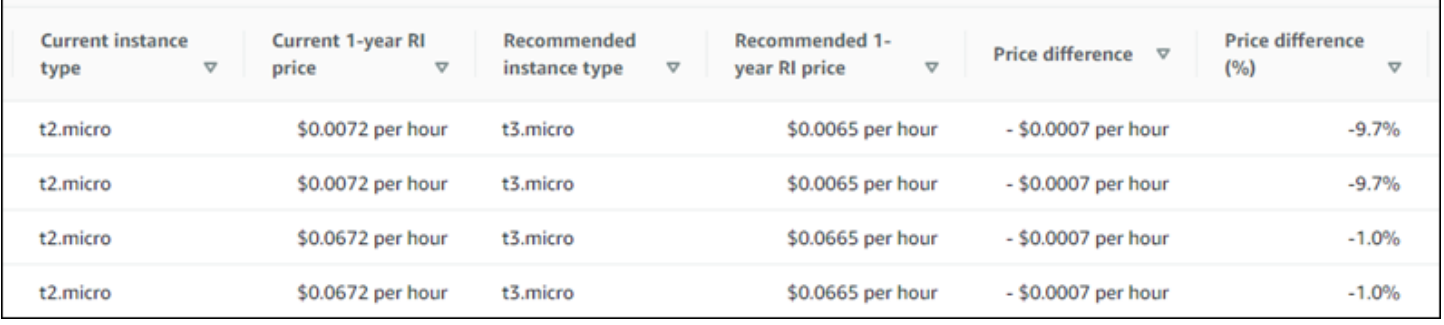

#### **A** Important

建议页面上列出的价格可能无法反映您为实例支付的实际价格。有关查找当前实例实际价格 的更多信息,请参阅《Amazon Elastic Compute Cloud 用户指南》中的 [Amazon EC2 使用报](https://docs.aws.amazon.com/AWSEC2/latest/UserGuide/usage-reports.html) [告](https://docs.aws.amazon.com/AWSEC2/latest/UserGuide/usage-reports.html)。

可以在建议页面上选择以下购买选项:

- 按需型实例 按需型实例是您按需使用的实例。您可以完全控制其生命周期。也就是说,您确定何 时启动、停止、休眠、重启和终止实例。无需长期承诺或预付款。有关按需型实例的更多信息,请 参阅《Amazon Elastic Compute Cloud 用户指南》中的[按需型实例。](https://docs.aws.amazon.com/AWSEC2/latest/UserGuide/ec2-on-demand-instances.html)有关定价的更多信息,请参阅 [Amazon EC2 按需型实例定价。](https://aws.amazon.com/ec2/pricing/on-demand/)
- 预留实例(标准一年期或三年期承诺,无预付费)- 与按需型实例定价相比,预留实例可为您节省 大量 Amazon EC2 成本。预留实例不是物理实例,而是对账户中使用的按需型实例所应用的账单 折扣。有关[预留实](https://docs.aws.amazon.com/AWSEC2/latest/UserGuide/ec2-reserved-instances.html)例的更多信息,请参阅《Amazon Elastic Compute Cloud 用户指南》中的预留实 [例](https://docs.aws.amazon.com/AWSEC2/latest/UserGuide/ec2-reserved-instances.html)。有关定价的更多信息,请参阅 [Amazon EC2 预留实例定价](https://aws.amazon.com/ec2/pricing/reserved-instances/pricing/)。

<span id="page-91-0"></span>有关购买选项的更多信息,请参阅《Amazon Elastic Compute Cloud 用户指南》中的[实例购买选项。](https://docs.aws.amazon.com/AWSEC2/latest/UserGuide/instance-purchasing-options.html)

## 预计每月节省额和节省机会

预计月度节省(折扣后)

此列列出了在节省计划和预留实例定价模式下将工作负载从当前实例类型迁移到建议实例类型后<u>,</u>您每 月大约可以节省的成本。要接收包含节省计划和预留实例折扣的建议,需要激活节省估算模式首选项。 有关更多信息,请参阅[节省估算模式](https://docs.aws.amazon.com/compute-optimizer/latest/ug/savings-estimation-mode)。

**a** Note

如果您未激活节省估算模式首选项,则此列会显示默认的按需定价折扣信息。

预计月度节省(按需)

此列列出了在按需定价模式下将工作负载从当前实例类型迁移到建议实例类型后,您每月大约可以节省 的成本。

节省机会(%)

此列列出了当前实例的价格与建议实例类型的价格之间的百分比差异。如果激活了节省估算模 式,Compute Optimizer 将分析节省计划和预留实例定价折扣,以生成节省机会百分比。如果未激活节 省估算模式,Compute Optimizer 将仅使用按需定价信息。有关更多信息,请参阅[节省估算模式。](https://docs.aws.amazon.com/compute-optimizer/latest/ug/savings-estimation-mode)

**A** Important

如果您在 AWS Cost Explorer中启用成本优化中心,Compute Optimizer 将使用成本优化中 心数据(包括您的特定定价折扣)来生成您的建议。如果未启用成本优化中心,Compute Optimizer 将使用 Cost Explorer 数据和按需定价信息来生成您的建议。有关更多信息,请参阅 《AWS Cost Management 用户指南》中的[启用 Cost Explorer](https://docs.aws.amazon.com/cost-management/latest/userguide/ce-enable.html) [和成本优化中心](https://docs.aws.amazon.com/cost-management/latest/userguide/cost-optimization-hub.html)。

### 预计每月节省额计算

对于每项建议,都会计算使用建议实例类型运营新实例的成本。预计每月节省额是根据当前实例的运行 时数以及当前实例类型与建议实例类型之间的费率差异计算得出的。Compute Optimizer 控制面板上显 示的实例的预计每月节省额是账户中所有过度预调配的实例的预计每月节省额总和。

## <span id="page-92-0"></span>性能风险

EC2 实例详细信息页面上的性能风险列定义了每种建议实例类型无法满足工作负载资源需求的可 能性。Compute Optimizer 会为建议实例的每种规格计算单独的性能风险分数。这包括 CPU、内 存、EBS 吞吐量、EBS IOPS、磁盘吞吐量、磁盘 IOPS、网络吞吐量和网络 PPS 等规格。建议实例 的性能风险按所分析的资源规格中的最高性能风险分数计算。

这些值包括"极低"、"低"、"中"、"高"和"极高"。性能风险极低意味着建议实例类型预计将始终提供足够 功能。性能风险越高,我们就越建议您在迁移资源之前验证此建议是否满足工作负载的性能要求。决

定是否要进行优化以便提高性能和/或节省资金。有关更多信息,请参阅《Amazon Elastic Compute Cloud 用户指南》中的[更改实例类型。](https://docs.aws.amazon.com/AWSEC2/latest/UserGuide/ec2-instance-resize.html)

### **a** Note

在 Compute Optimizer API、AWS Command Line Interface (AWS CLI) 和 AWS SDK 中, 性 能风险的衡量范围为 0(极低)到 4(极高)。

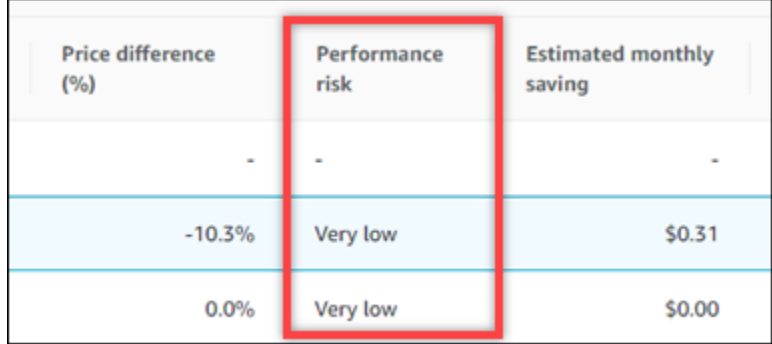

## <span id="page-93-0"></span>当前性能风险

EC2 实例建议页面上的当前性能风险列定义了每种当前实例无法满足工作负载资源需求的可能性。当 前性能风险值包括"极低"、"低"、"中"和"高"。性能风险极低意味着当前实例预计将始终提供足够功能。 性能风险越高,您就越需要考虑 Compute Optimizer 生成的建议。

## <span id="page-93-1"></span>利用率图表

EC2 实例详细信息页面显示当前实例的利用率指标图表。这些图表显示了分析期的数据。Compute Optimizer 使用每 5 分钟时间间隔内的最大利用率点来生成 EC2 实例建议。

可以更改图表以显示过去 24 小时、3 天、1 周或 2 周的数据。如果激[活增强基础设施指标付费功能](#page-57-0), 则可以查看 3 个月的数据。也可以在平均值和最大值之间更改图表的统计数据。

**a** Note

对于您的实例处于停止状态的时段,利用率图表显示的值为 0。

详细信息页面上显示以下利用率图表:

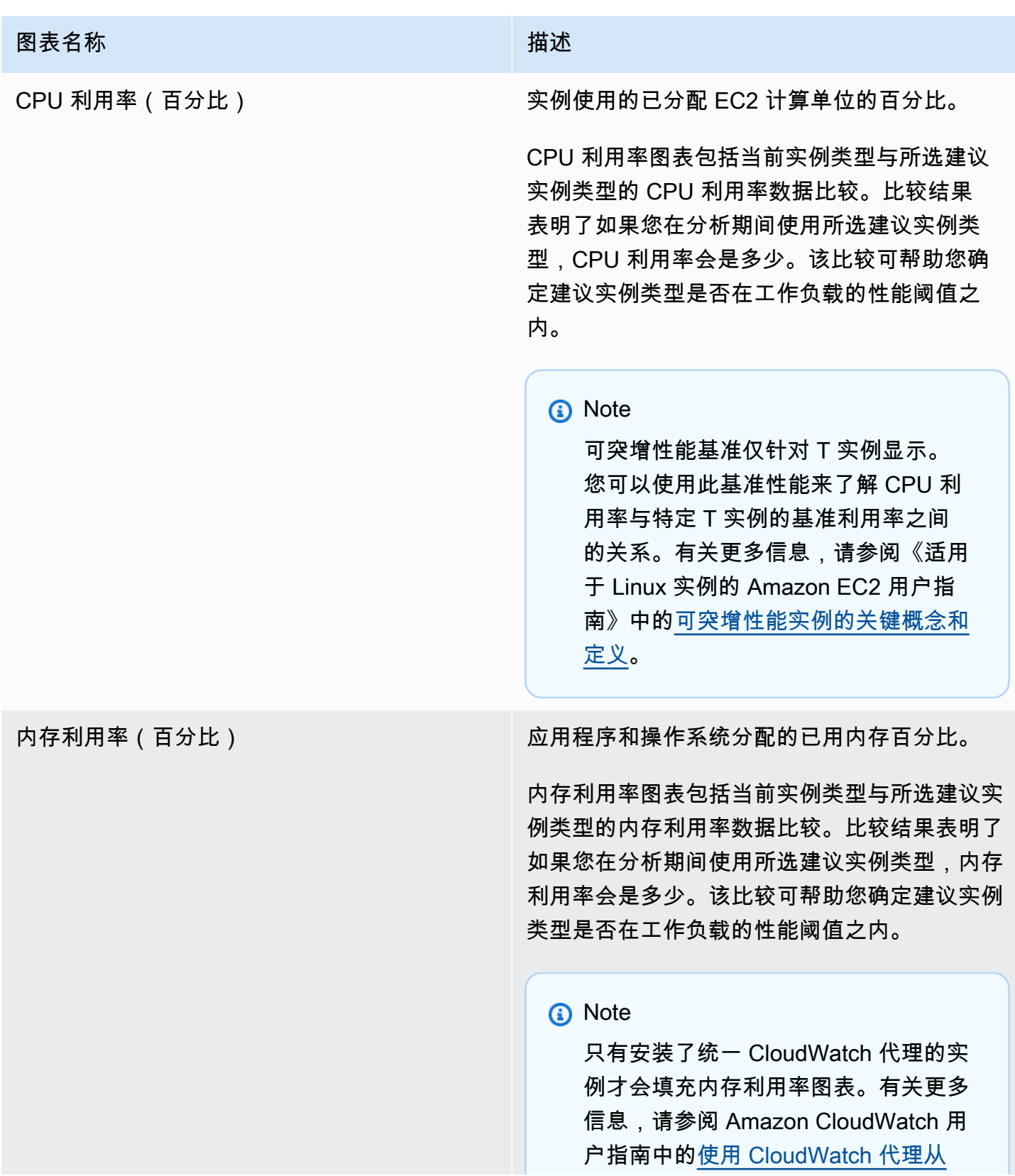

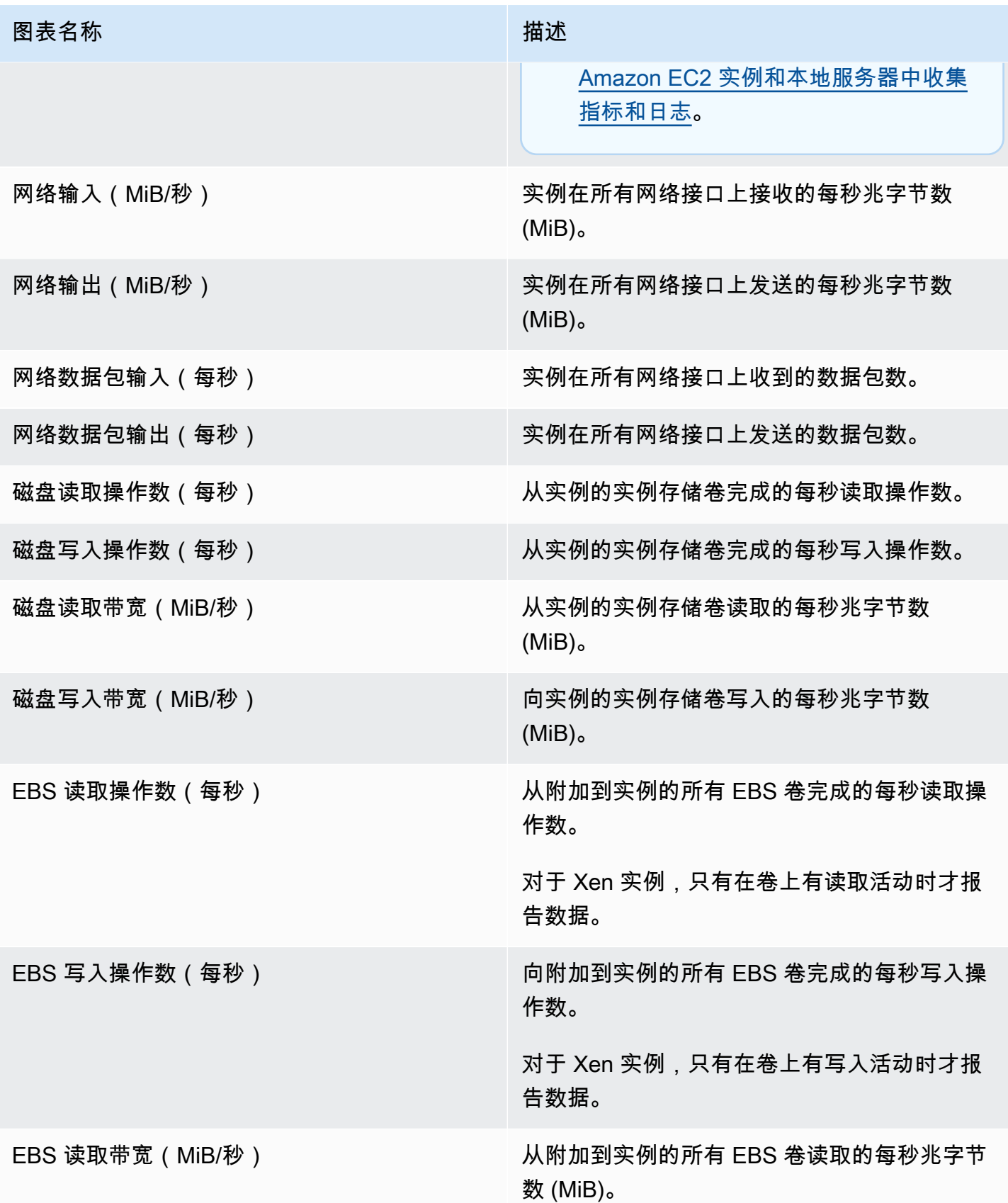

图表名称 描述

EBS 写入带宽(MiB/秒) 向附加到实例的所有 EBS 卷写入的每秒兆字节 数 (MiB)。

# <span id="page-96-0"></span>查看 EC2 实例建议

使用以下过程访问 EC2 实例建议页面,并查看针对您当前实例的建议。

- 1. 打开 Compute Optimizer 控制台,网址为 [https://console.aws.amazon.com/compute-optimizer/。](https://console.aws.amazon.com/compute-optimizer/)
- 2. 在导航窗格中,选择 EC2 实例。

建议页面列出了当前实例的规格和结果分类以及建议实例的规格。列出的当前实例来自所选账户中 当前所选的 AWS 区域。

- 3. 您可以在建议页面上执行以下操作:
	- 查看在基于 AWS Graviton 的实例上运行工作负载对价格和性能的影响。为此,请在 CPU 架构 首选项下拉列表中选择 Graviton (aws-arm64)。否则,当前(默认值)选项将显示基于与当前实 例相同的 CPU 供应商和架构的建议。
	- 按 AWS 区域、"结果"、"结果原因"或"推断工作负载类型"筛选建议。为此,请先选中按一个或多 个属性筛选文本框。然后,在显示的下拉列表中选择属性和值。
	- 按标签筛选建议。为此,请先选择标签键或标签值文本框。然后,输入您想要筛选 EC2 实例建 议所依据的键或值。

例如,要查找具有键 Owner 和值 TeamA 的标签的所有建议,请为筛选器名称指定 tag:Owner,为筛选器值指定 TeamA。

• 查看其他账户中的实例建议。为此,请选择账户,然后选择其他账户 ID。

**a** Note

如果您已登录组织的管理账户,并且启用了 Compute Optimizer 的可信访问权限,则可 以查看其他账户中的资源建议。有关更多信息,请参阅 [Compute Optimizer 支持的账户](#page-14-0) 和 [Compute Optimizer 和 AWS Organizations 可信访问权限](#page-19-0):

• 清除选定的筛选条件。为此,请选择过滤器旁的清除筛选条件。

- 更改显示的购买选项。为此,请选择设置(齿轮图标),然后选择按需型实例、预留实例,标准 1 年期无预付费或预留实例,标准 3 年期无预付费。
- 访问特定实例的 EC2 实例详细信息页面。为此,请选择要访问的实例旁列出的结果分类。

## <span id="page-97-0"></span>查看 EC2 实例详细信息

使用以下过程访问 EC2 实例详细信息页面,并查看特定实例及其建议的详细信息。

- 1. 打开 Compute Optimizer 控制台,网址为 [https://console.aws.amazon.com/compute-optimizer/。](https://console.aws.amazon.com/compute-optimizer/)
- 2. 在导航窗格中,选择 EC2 实例。
- 3. 选择要查看其详细信息的实例旁列出的结果分类。

详细信息页面列出了针对所选实例的最多三项优化建议。该页面列出了当前实例的规格、建议实例 的规格和性能风险以及利用率指标图表。

- 4. 您可以在详细信息页面上执行以下操作:
	- 要查看在基于 AWS Graviton 的实例上运行工作负载对价格和性能的影响,请在 CPU 架构首选 项下拉列表中选择 Graviton (aws-arm64)。否则,当前(默认值)选项将显示基于与当前实例相 同的 CPU 供应商和架构的建议。
	- 激活增强基础设施指标付费功能,可将您所查看的 EC2 实例的指标分析回顾期延长至三个月 (默认值为 14 天)。有关更多信息,请参阅[增强基础设施指标。](#page-57-0)
	- 选择建议选项可查看当前实例和建议实例之间的利用率比较。

当前实例的利用率指标图表显示在页面底部。蓝色实线是当前实例的利用率。橙色虚线是如果您 在分析时段内使用所选建议实例,此建议实例的预计利用率。橙色虚线显示在 CPU 利用率和内 存利用率图表中。

• 要更改图表的时间范围,请选择时间范围,然后选择过去 24 小时、过去 3 天、上周或过去 2 周。如果激活[增强基础架构指标建议首选项](#page-57-0),还可以选择过去 3 个月。

选择较短的时间范围会以更高粒度显示数据点,从而提供更高的详细级别。

• 要更改图表的统计值,请选择统计数据,然后选择平均值或最大值。

您可以使用此选项来确定工作负载在一段时间内的典型实例利用率。要查看指定时间段内的最大 观察值,请将选择更改为最大值。这样就可以确定工作负载在一段时间内的峰值实例使用情况。

• 要更改显示的购买选项,请选择设置(齿轮图标),然后选择按需型实例、预留实例,标准 1 年期无预付费或预留实例,标准 3 年期无预付费。

# 查看自动扩缩组建议

AWS Compute Optimizer 为 Amazon EC2 Auto Scaling(自动扩缩)组生成实例类型建议。针对自动 扩缩组的建议显示在 AWS Compute Optimizer 控制台的以下页面上:

- 自动扩缩组建议页面列出了当前每个自动扩缩组、其[结果分类](#page-99-0)、当前实例类型、所选[购买选项](#page-100-0)的当前 小时价格以及当前配置。Compute Optimizer 的首要建议列在每个自动扩缩组旁边,其中包括建议实 例类型、所选购买选项的小时价格以及当前实例与建议实例之间的价格差异。使用建议页面可将自动 扩缩组的当前实例与其首要建议进行比较,这可以帮助您决定是应扩大还是缩小实例。
- 自动扩缩组详细信息页面(可从"自动扩缩组建议"页面访问)列出了针对特定自动扩缩组的最多三项 优化建议。此页面列出了每项建议的规格、其[性能风险](#page-102-0)以及所选购买选项的小时价格。详细信息页面 还显示当前自动扩缩组的利用率指标图表。

建议每天刷新。建议是通过分析当前自动扩缩组在过去 14 天内的规格和利用率指标生成的,如果您 激活了[增强基础设施指标付费功能](#page-57-0),则此时间段更长。有关更多信息,请参阅[由以下人员分析的指标](#page-41-0) [AWS Compute Optimizer。](#page-41-0)

请记住,Compute Optimizer 会为满足一组特定要求的自动扩缩组生成建议,建议最多可能需要 24 小 时才能生成,并且必须积累足够的指标数据。有关更多信息,请参阅[支持的资源和要求](#page-9-0)。

内容

#### • [结果分类](#page-99-0)

- [基于 AWS Graviton 的实例建议](#page-99-1)
- [推断工作负载类型](#page-100-1)
- [迁移工作量](#page-100-2)
- [价格和购买选项](#page-100-0)
- [预计每月节省额和节省机会](#page-101-0)
- [性能风险](#page-102-0)
- [当前性能风险](#page-103-0)
- [利用率图表](#page-103-1)
- [查看自动扩缩组建议](#page-104-0)
- [查看自动扩缩组详细信息](#page-105-0)

## <span id="page-99-0"></span>结果分类

自动扩缩组建议页面上的结果列汇总了每个自动扩缩组在分析期间的性能。

### 以下结果分类适用于自动扩缩组。

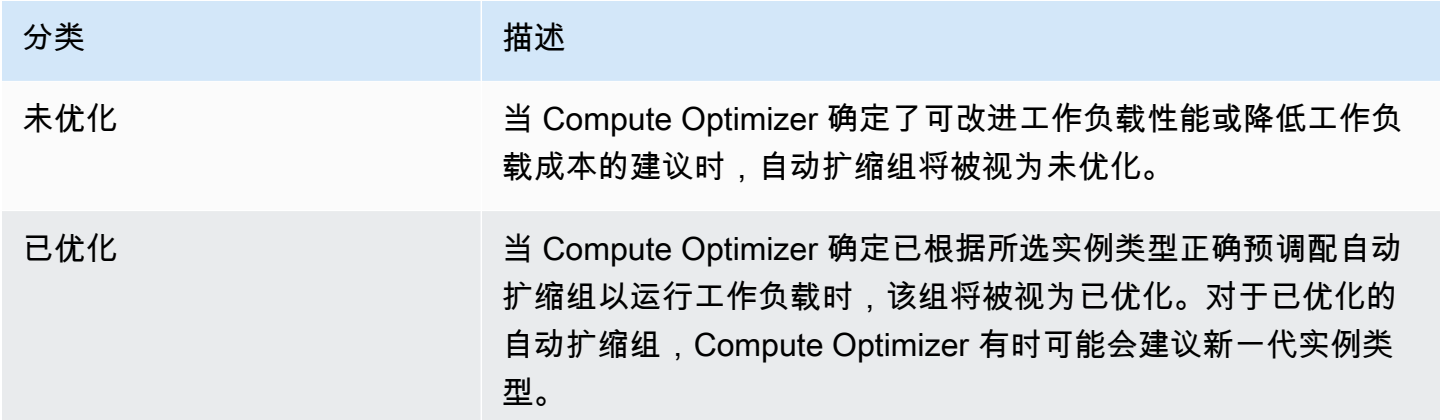

# <span id="page-99-1"></span>基于 AWS Graviton 的实例建议

在查看自动扩缩组建议时,您可以查看在基于 AWS Graviton 的实例上运行工作负载对价格和性能的影 响。为此,请在 CPU 架构首选项下拉列表中选择 Graviton (aws-arm64)。否则,选择当前以查看基于 与当前实例相同的 CPU 供应商和架构的建议。

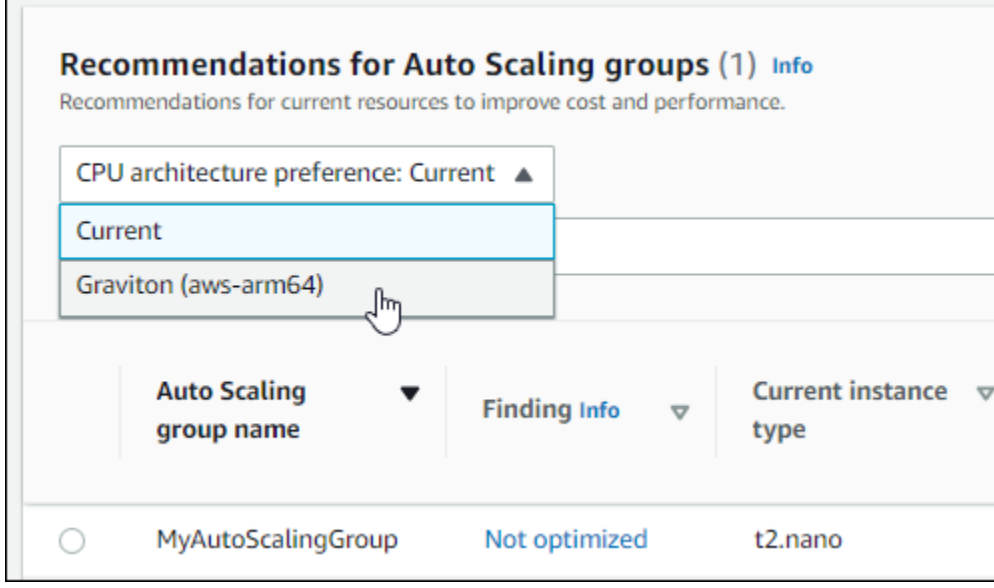

#### **a** Note

当前价格、建议价格、价格差异、价格差异(%) 和预计每月节省额列已更新,提供当前实例 类型与所选 CPU 架构首选项的实例类型之间的价格比较。例如,如果您选择 Graviton (awsarm64),则会在当前实例类型和建议的基于 Graviton 的实例类型之间进行价格比较。

## <span id="page-100-1"></span>推断工作负载类型

在自动扩缩组建议页面上的推断工作负载类型列上,列出了 Compute Optimizer 推断出的可能在自动 扩缩组中的实例上运行的应用程序。它通过分析自动扩缩组中实例的属性(例如实例名称、标签和配 置)来完成此操作。Compute Optimizer 当前可以推断您的实例是否在运行 Amazon EMR、Apache Cassandra、Apache Hadoop、Memcached、NGINX、PostgreSQL、Redis、Kafka 或 SQLServer。 通过推断实例上运行的应用程序,Compute Optimizer 可以确定将工作负载从基于 x86 的实例类型迁 移到基于 Arm 的 AWS Graviton 实例类型所需的工作量。有关更多信息,请参[阅迁移工作量](#page-100-2)。

**a** Note

中东(巴林)、非洲(开普敦)、亚太地区(香港)、欧洲地区(米兰)和亚太地区(雅加 达)区域无法推断 SQLServer 应用程序。

## <span id="page-100-2"></span>迁移工作量

在自动扩缩组建议和自动扩缩组详细信息页面上的迁移工作量列上,列出了从当前实例类型迁移到建 议实例类型可能需要的工作量。例如,如果无法推断出工作负载类型,但建议使用 AWS Graviton 实 例类型,则迁移工作量为中。如果推断工作负载类型为 Amazon EMR 并且建议使用 AWS Graviton 实 例类型,则迁移工作量为低。如果当前和建议实例类型都使用相同 CPU 架构,则迁移工作量为极低。 有关从基于 x86 的实例类型迁移到基于 Arm 的 AWS Graviton 实例类型的更多信息,请参阅《AWS Graviton GitHub 入门》中[的将工作负载过渡到基于 AWS Graviton2 的 Amazon EC2 实例时的注意事](https://github.com/aws/aws-graviton-getting-started/blob/main/transition-guide.md) [项](https://github.com/aws/aws-graviton-getting-started/blob/main/transition-guide.md)。

### <span id="page-100-0"></span>价格和购买选项

在自动扩缩组建议和自动扩缩组详细信息页面上,您可以选择查看自动扩缩组中的 EC2 实例和建议实 例在不同 Amazon EC2 购买选项下的小时价格。例如,可以在"预留实例,标准一年期无预付费"购买 选项下查看当前实例和建议实例的价格。使用定价信息可了解当前实例和建议实例之间的价格差异。

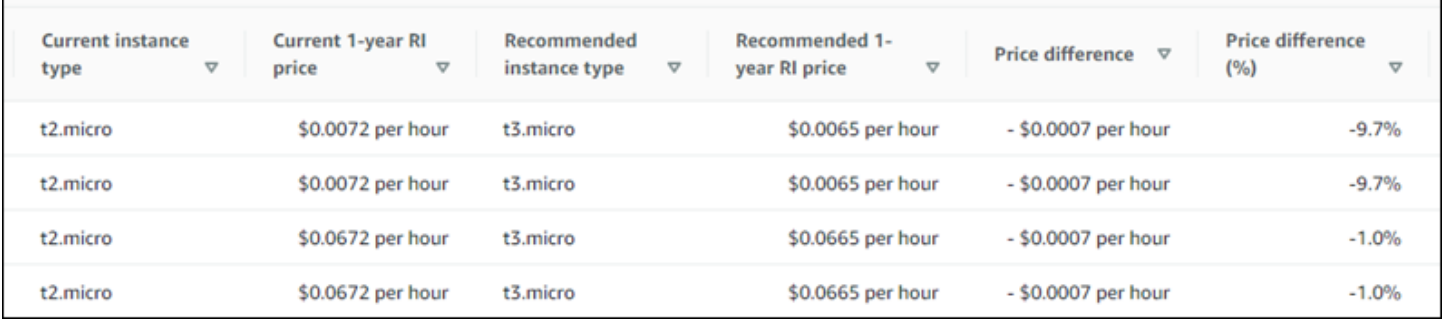

#### **A** Important

建议页面上列出的价格可能无法反映您为实例支付的实际价格。有关查找当前实例实际价格 的更多信息,请参阅《Amazon Elastic Compute Cloud 用户指南》中的 [Amazon EC2 使用报](https://docs.aws.amazon.com/AWSEC2/latest/UserGuide/usage-reports.html) [告](https://docs.aws.amazon.com/AWSEC2/latest/UserGuide/usage-reports.html)。

可以在建议页面上选择以下购买选项:

- 按需型实例 按需型实例是您按需使用的实例。您可以完全控制其生命周期 您确定何时启动、停 止、休眠、重启和终止它。无需长期承诺或预付款。有关按需型实例的更多信息,请参阅《Amazon Elastic Compute Cloud 用户指南》中[的按需型实例](https://docs.aws.amazon.com/AWSEC2/latest/UserGuide/ec2-on-demand-instances.html)。有关定价的更多信息,请参阅 [Amazon EC2 按](https://aws.amazon.com/ec2/pricing/on-demand/) [需型实例定价](https://aws.amazon.com/ec2/pricing/on-demand/)。
- 预留实例(标准一年期或三年期承诺,无预付费)- 与按需型实例定价相比,预留实例可为您节省 大量 Amazon EC2 成本。预留实例不是物理实例,而是对账户中使用的按需型实例所应用的账单 折扣。有关[预留实](https://docs.aws.amazon.com/AWSEC2/latest/UserGuide/ec2-reserved-instances.html)例的更多信息,请参阅《Amazon Elastic Compute Cloud 用户指南》中的预留实 [例](https://docs.aws.amazon.com/AWSEC2/latest/UserGuide/ec2-reserved-instances.html)。有关定价的更多信息,请参阅 [Amazon EC2 预留实例定价](https://aws.amazon.com/ec2/pricing/reserved-instances/pricing/)。

<span id="page-101-0"></span>有关购买选项的更多信息,请参阅《Amazon Elastic Compute Cloud 用户指南》中的[实例购买选项。](https://docs.aws.amazon.com/AWSEC2/latest/UserGuide/instance-purchasing-options.html)

## 预计每月节省额和节省机会

预计月度节省(折扣后)

此列列出了在节省计划和预留实例定价模式下将工作负载从当前实例类型迁移到建议实例类型后<u>,</u>您每 月大约可以节省的成本。要接收包含节省计划和预留实例折扣的建议,需要激活节省估算模式首选项。 有关更多信息,请参阅[节省估算模式](https://docs.aws.amazon.com/compute-optimizer/latest/ug/savings-estimation-mode)。

**a** Note

如果您未激活节省估算模式首选项,则此列会显示默认的按需定价折扣信息。

预计月度节省(按需)

此列列出了在按需定价模式下将工作负载从当前实例类型迁移到建议实例类型后,您每月大约可以节省 的成本。

节省机会(%)

此列列出了当前实例的价格与建议实例类型的价格之间的百分比差异。如果激活了节省估算模 式,Compute Optimizer 将分析节省计划和预留实例定价折扣,以生成节省机会百分比。如果未激活节 省估算模式,Compute Optimizer 将仅使用按需定价信息。有关更多信息,请参阅[节省估算模式。](https://docs.aws.amazon.com/compute-optimizer/latest/ug/savings-estimation-mode)

#### **A** Important

如果您在 AWS Cost Explorer中启用成本优化中心,Compute Optimizer 将使用成本优化中 心数据(包括您的特定定价折扣)来生成您的建议。如果未启用成本优化中心,Compute Optimizer 将使用 Cost Explorer 数据和按需定价信息来生成您的建议。有关更多信息,请参阅 《AWS Cost Management 用户指南》中的[启用 Cost Explorer](https://docs.aws.amazon.com/cost-management/latest/userguide/ce-enable.html) [和成本优化中心](https://docs.aws.amazon.com/cost-management/latest/userguide/cost-optimization-hub.html)。

### 预计每月节省额计算

对于每项建议,我们都会计算使用建议实例类型运营新实例的成本。预计每月节省额是根据自动扩缩 组中当前实例的运行时数以及当前实例类型与建议实例类型之间的费率差异计算得出的。Compute Optimizer 控制面板上显示的自动扩缩组的预计每月节省额是账户中自动扩缩组的所有过度预调配实例 的预计每月节省额总和。

## <span id="page-102-0"></span>性能风险

自动扩缩组详细信息页面上的性能风险列定义了每种建议实例类型无法满足工作负载资源需求的可能 性。Compute Optimizer 会为建议实例的每种规格计算单独的性能风险分数,包括 CPU、内存、EBS 吞吐量、EBS IOPS、磁盘吞吐量、磁盘 IOPS、网络吞吐量和网络 PPS。建议实例的性能风险按所分 析的资源规格中的最高性能风险分数计算。

这些值包括"极低"、"低"、"中"、"高"和"极高"。性能风险极低意味着建议实例类型预计将始终提供足够 功能。性能风险越高,您就越应该在迁移资源之前验证此建议是否满足工作负载的性能要求。决定是否 要进行优化以便提高性能和/或节省资金。有关更多信息,请参阅《Amazon Elastic Compute Cloud 用 户指南》中的[更改实例类型](https://docs.aws.amazon.com/AWSEC2/latest/UserGuide/ec2-instance-resize.html)。

#### **a** Note

在 Compute Optimizer API、AWS Command Line Interface (AWS CLI) 和 AWS SDK 中, 性 能风险的衡量范围为 0(极低)到 4(极高)。

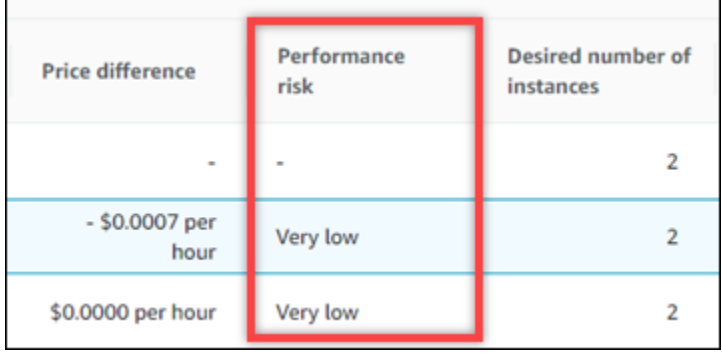

## <span id="page-103-0"></span>当前性能风险

自动扩缩组建议页面上的当前性能风险列定义了每个当前自动扩缩组无法满足工作负载资源需求的可能 性。当前性能风险值包括"极低"、"低"、"中"和"高"。性能风险极低意味着当前自动扩缩组预计将始终提 供足够功能。性能风险越高,您就越需要考虑 Compute Optimizer 生成的建议。

## <span id="page-103-1"></span>利用率图表

自动扩缩组详细信息页面还显示组中当前实例的利用率指标图表。这些图表显示了分析期的数 据。Compute Optimizer 使用每 5 分钟时间间隔内的最大利用率点来生成自动扩缩组建议。

可以更改图表以显示过去 24 小时、3 天、1 周或 2 周的数据。如果激[活增强基础设施指标付费功能](#page-57-0), 则可以查看过去 3 个月的数据。

详细信息页面上显示以下利用率图表:

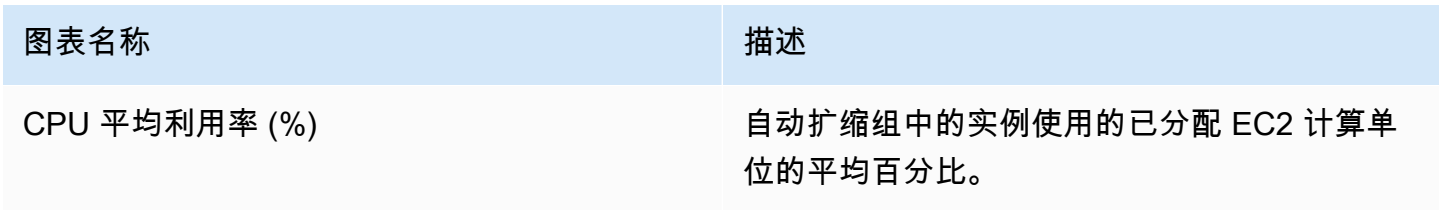

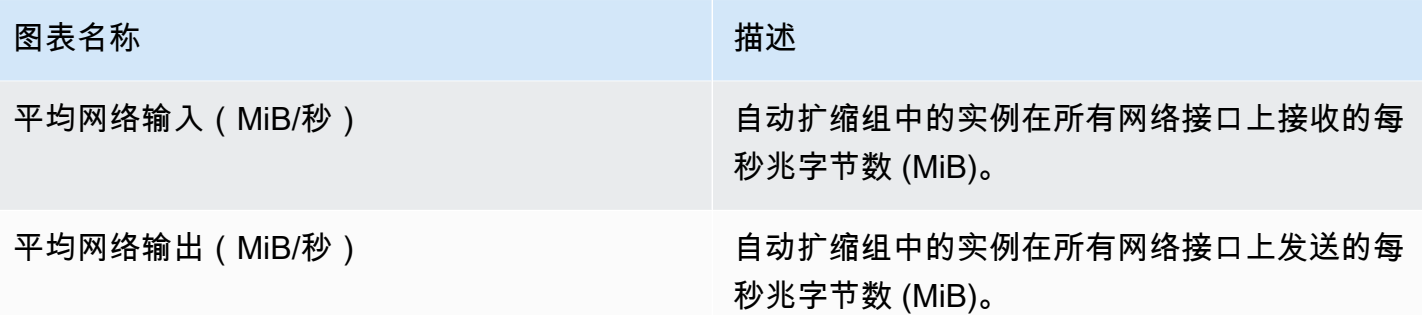

## <span id="page-104-0"></span>查看自动扩缩组建议

使用以下过程访问自动扩缩组建议页面,并查看您当前自动扩缩组的建议。

- 1. 打开 Compute Optimizer 控制台,网址为 [https://console.aws.amazon.com/compute-optimizer/。](https://console.aws.amazon.com/compute-optimizer/)
- 2. 在导航窗格中,选择自动扩缩组。

建议页面列出了自动扩缩组的规格和结果分类以及建议组的规格。列出的当前自动扩缩组来自所选 账户中当前所选的 AWS 区域。

- 3. 您可以在建议页面上执行以下操作:
	- 查看在基于 AWS Graviton 的实例上运行工作负载对价格和性能的影响。为此,请在 CPU 架构 首选项下拉列表中选择 Graviton (aws-arm64)。否则,当前(默认值)选项将显示基于与当前实 例相同的 CPU 供应商和架构的建议。
	- 按 AWS 区域、"结果"或"结果原因"筛选建议。为此,请先选中按一个或多个属性筛选文本框。 然后,在显示的下拉列表中选择属性和值。
	- 查看其他账户中的实例建议。为此,请选择账户,然后选择其他账户 ID。

**a** Note

如果您已登录组织的管理账户,并且启用了 Compute Optimizer 的可信访问权限,则可 以查看其他账户中的资源建议。有关更多信息,请参阅 [Compute Optimizer 支持的账户](#page-14-0) 和 [Compute Optimizer 和 AWS Organizations 可信访问权限](#page-19-0):

- 清除选定的筛选条件。为此,请选择过滤器旁的清除筛选条件。
- 更改显示的购买选项。为此,请选择设置(齿轮图标),然后选择按需型实例、预留实例,标准 1 年期无预付费或预留实例,标准 3 年期无预付费。
- 访问特定自动扩缩组的自动扩缩组详细信息页面。为此,请选择所需组旁列出的结果分类。

## <span id="page-105-0"></span>查看自动扩缩组详细信息

使用以下过程访问自动扩缩组详细信息页面,并查看特定组及其建议的详细信息。

- 1. 打开 Compute Optimizer 控制台,网址为 [https://console.aws.amazon.com/compute-optimizer/。](https://console.aws.amazon.com/compute-optimizer/)
- 2. 在导航窗格中,选择自动扩缩组。
- 3. 选择您要查看其详细信息的自动扩缩组旁列出的结果分类。

详细信息页面列出了针对所选自动扩缩组的最多三项优化建议。该页面列出了自动扩缩组中当前实 例的规格、建议实例的规格和性能风险以及利用率指标图表。

- 4. 您可以在详细信息页面上执行以下操作:
	- 要查看在基于 AWS Graviton 的实例上运行工作负载对价格和性能的影响,请在 CPU 架构首选 项下拉列表中选择 Graviton (aws-arm64)。否则,当前(默认值)选项将显示基于与当前实例相 同的 CPU 供应商和架构的建议。
	- 激活增强基础设施指标付费功能,可将您所查看的自动扩缩组的指标分析回顾期延长至三个月 (默认值为 14 天)。有关更多信息,请参阅[增强基础设施指标。](#page-57-0)
	- 当前实例的利用率指标图表显示在页面底部。蓝色实线是自动扩缩组中当前实例的利用率。
	- 要更改图表的时间范围,请选择时间范围,然后选择过去 24 小时、过去 3 天、上周或过去 2 周。如果激活[增强基础架构指标建议首选项](#page-57-0),还可以选择过去 3 个月。

选择较短的时间范围会以更高粒度显示数据点,从而提供更高的详细级别。

• 要更改显示的购买选项,请选择设置(齿轮图标),然后选择按需型实例、预留实例,标准 1 年期无预付费或预留实例,标准 3 年期无预付费。

# 查看 Amazon EBS 卷建议

AWS Compute Optimizer 为 Amazon Elastic Block Store (Amazon EBS) 卷生成卷类型、卷大 小、IOPS 和吞吐量建议。针对 EBS 卷的建议显示在 AWS Compute Optimizer 控制台的以下页面上:

• EBS 卷建议页面列出了当前每个卷、[其结果分类](#page-106-0)、当前卷类型以及当前的小时价格。Compute Optimizer 提供的首要建议列在每个卷旁边,其中包括建议的卷类型、建议的卷大小、建议的 IOPS、建议的每月价格以及当前卷与建议之间的价格差异。使用建议页面可将当前卷与其首要建议 进行比较,这可以帮助您决定是应扩大还是缩小卷。

• 可以从"EBS 卷建议"页面访问的 EBS 卷详细信息页面列出了针对特定卷的最多三项优化建议。此页 面列出了每项建议的规格、其[性能风险](#page-107-0)以及每月价格。详细信息页面还显示当前卷的利用率指标图 表。

建议每天刷新。这些建议是通过分析过去 14 天内当前卷的规格和利用率指标生成的。有关更多信息, 请参阅[由以下人员分析的指标 AWS Compute Optimizer](#page-41-0)。

请记住,Compute Optimizer 会为满足一组特定要求的 EBS 卷生成建议,建议最多可能需要 24 小时 才能生成,并且必须积累足够的指标数据。有关更多信息,请参阅[支持的资源和要求](#page-9-0)。

#### 内容

- [结果分类](#page-106-0)
- [预计每月节省额和节省机会](#page-107-1)
- [性能风险](#page-107-0)
- [当前性能风险](#page-108-0)
- [利用率图表](#page-108-1)
- [查看 EBS 卷建议](#page-109-0)
- [查看 EBS 卷详细信息](#page-110-0)

## <span id="page-106-0"></span>结果分类

EBS 卷建议页面上的结果列汇总了每个卷在分析期间的性能。

### 以下结果分类适用于 EBS 卷。

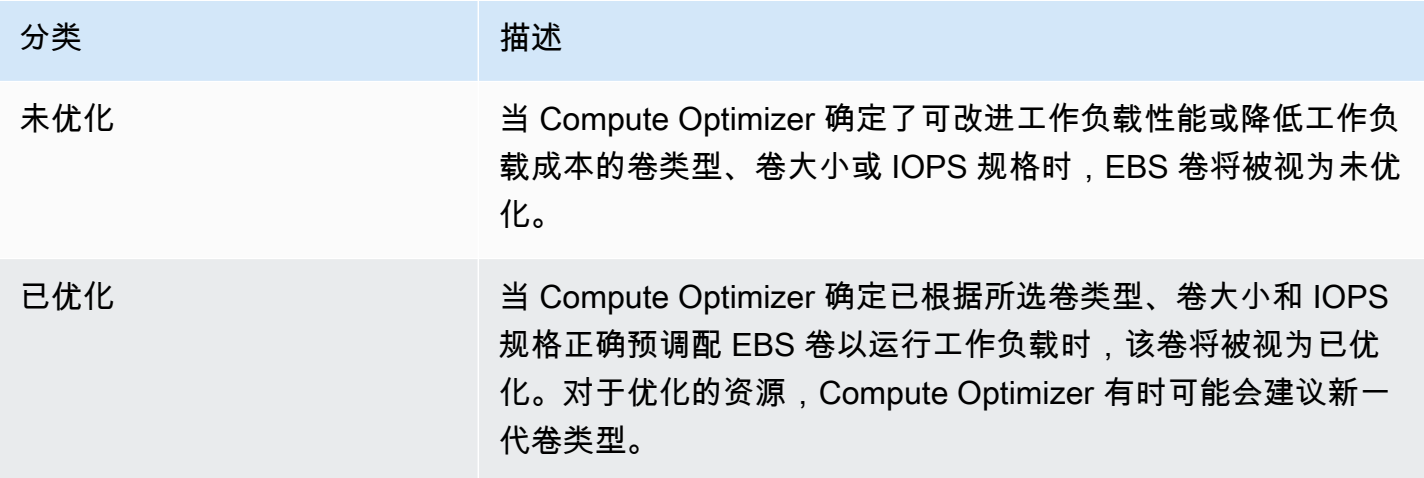

## <span id="page-107-1"></span>预计每月节省额和节省机会

预计月度节省(折扣后)

此列列出了在特定折扣下将 EBS 卷从当前规格迁移到建议规格后,您每月大约可以节省的成本。要接 收包含特定折扣的建议,需要激活节省估算模式首选项。有关更多信息,请参阅[节省估算模式](https://docs.aws.amazon.com/compute-optimizer/latest/ug/savings-estimation-mode)。

#### **a** Note

如果您未激活节省估算模式首选项,则此列会显示默认的按需定价折扣信息。

预计月度节省(按需)

此列列出了将 EBS 卷从当前规格迁移到建议规格后,您每月大约可以节省的成本。

节省机会(%)

此列列出了当前 EBS 卷规格的价格与建议卷规格的价格之间的百分比差异。如果激活了节省估 算模式,Compute Optimizer 将分析特定折扣,以生成节省机会百分比。如果未激活节省估算模 式,Compute Optimizer 将仅使用按需定价信息。有关更多信息,请参阅[节省估算模式。](https://docs.aws.amazon.com/compute-optimizer/latest/ug/savings-estimation-mode)

#### **A** Important

如果您在 AWS Cost Explorer中启用成本优化中心,Compute Optimizer 将使用成本优化中 心数据(包括您的特定定价折扣)来生成您的建议。如果未启用成本优化中心,Compute Optimizer 将使用 Cost Explorer 数据和按需定价信息来生成您的建议。有关更多信息,请参阅 《AWS Cost Management 用户指南》中的[启用 Cost Explorer](https://docs.aws.amazon.com/cost-management/latest/userguide/ce-enable.html) [和成本优化中心](https://docs.aws.amazon.com/cost-management/latest/userguide/cost-optimization-hub.html)。

### 预计每月节省额计算

对于每项建议,我们都会使用建议的卷规格来计算运行新 EBS 卷的成本。预计每月节省额是根据当前 卷的运行时数以及当前卷规格与建议卷规格之间的费率差异计算得出的。Compute Optimizer 控制面 板上显示的 EBS 卷预计每月节省额是账户中结果分类为未优化的所有 EBS 卷的预计每月节省额的总 和。

### <span id="page-107-0"></span>性能风险

EBS 卷详细信息页面上的性能风险列定义了每项 EBS 卷建议无法满足工作负载资源需求的可能 性。Compute Optimizer 会为 EBS 卷建议的每种规格计算单独的性能风险分数,包括卷类型、卷大
小、基准 IOPS、突增 IOPS、基准吞吐量和突增吞吐量。EBS 卷建议的性能风险按所分析的资源规格 中的最高性能风险分数计算。

这些值包括"极低"、"低"、"中"、"高"和"极高"。性能风险极低意味着 EBS 卷建议预计将始终提供足够功 能。性能风险越高,您就越应该在迁移资源之前验证此建议是否满足工作负载的性能要求。决定是否要 进行优化以便提高性能和/或节省资金。有关更多信息,请参阅《Amazon Elastic Compute Cloud 用户 指南》中的[请求修改 EBS 卷。](https://docs.aws.amazon.com/AWSEC2/latest/UserGuide/requesting-ebs-volume-modifications.html)

### 当前性能风险

EBS 卷建议页面上的当前性能风险列定义了每种当前 EBS 卷无法满足工作负载资源需求的可能性。当 前性能风险值包括"极低"、"低"、"中"和"高"。性能风险极低意味着当前卷预计将始终提供足够功能。性 能风险越高,您就越需要考虑 Compute Optimizer 生成的建议。

### 利用率图表

EBS 卷详细信息页面还显示当前卷的利用率指标图表。这些图表显示了分析期的数据。Compute Optimizer 使用每 5 分钟时间间隔内的最大利用率点来生成 EBS 卷建议。

可以更改图表以显示过去 24 小时、3 天、1 周或 2 周的数据。也可以在平均值和最大值之间更改图表 的统计数据。

详细信息页面上显示以下利用率图表:

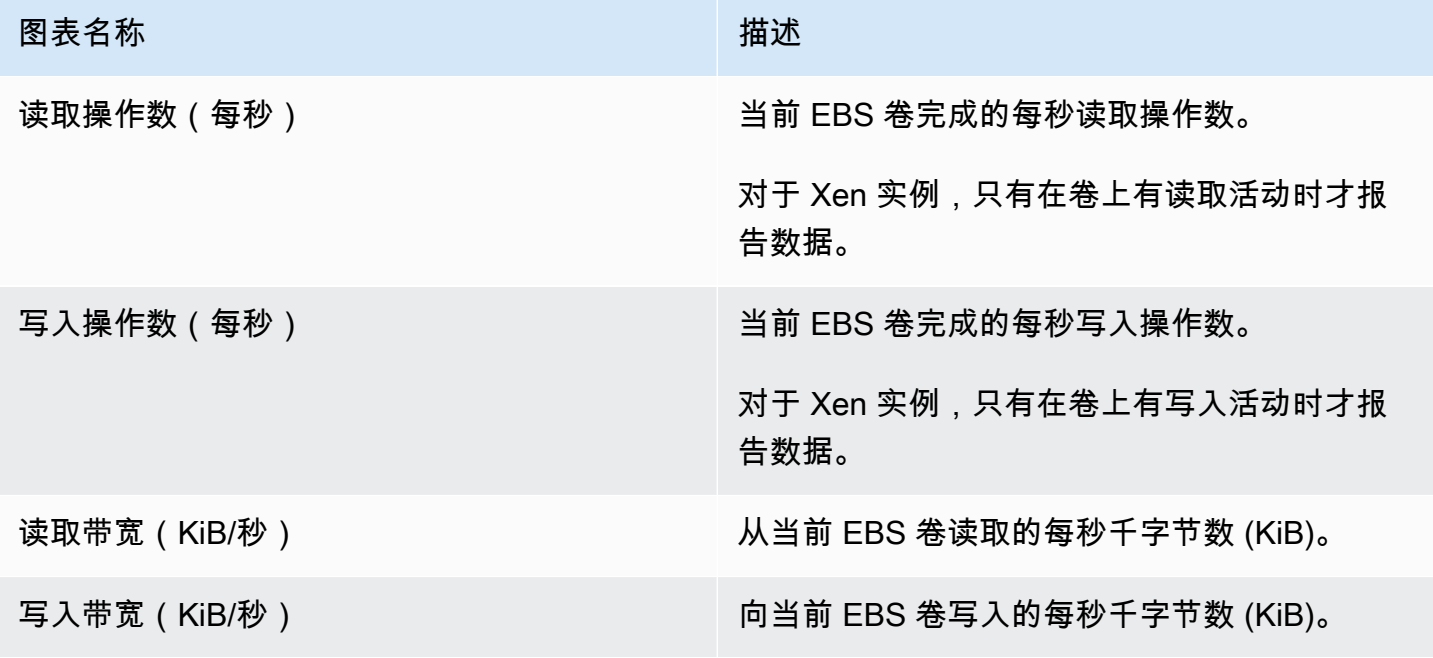

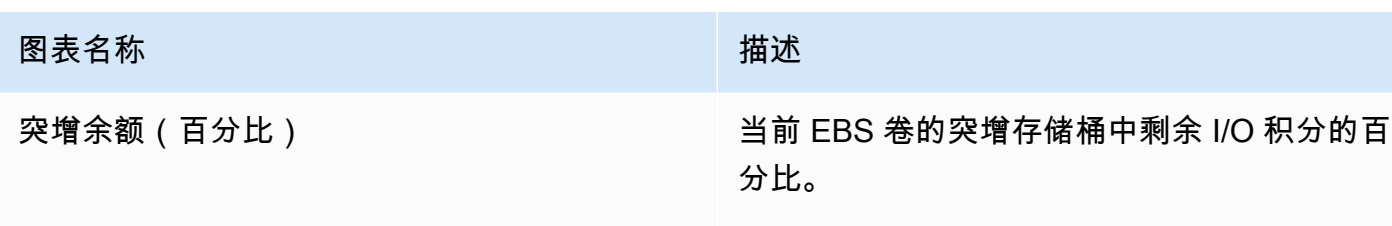

此指标在 Compute Optimizer 控制台中仅针对通 用型 SSD (gp2) 卷显示。

## 查看 EBS 卷建议

使用以下过程访问 EBS 卷建议页面,并查看针对当前卷的建议。

- 1. 打开 Compute Optimizer 控制台,网址为 [https://console.aws.amazon.com/compute-optimizer/。](https://console.aws.amazon.com/compute-optimizer/)
- 2. 在导航窗格中,选择 EBS 卷。

建议页面列出了卷的规格和结果分类以及建议卷的规格。列出的当前卷来自所选账户中当前所选的 AWS 区域。

- 3. 您可以在建议页面上执行以下操作:
	- 按 AWS 区域、"结果"或"结果原因"筛选建议。为此,请先选中按一个或多个属性筛选文本框。 然后,在显示的下拉列表中选择属性和值。
	- 按标签筛选建议。为此,请选择标签键或标签值文本框。然后,输入您想要筛选 EBS 卷建议所 依据的键或值。

例如,要查找具有键 Owner 和值 TeamA 的标签的所有建议,请为筛选器名称指定 tag:Owner,为筛选器值指定 TeamA。

• 查看其他账户中的卷建议。为此,请选择账户,然后选择其他账户 ID。

**a** Note

如果您已登录组织的管理账户,并且启用了 Compute Optimizer 的可信访问权限,则可 以查看其他账户中的资源建议。有关更多信息,请参阅 [Compute Optimizer 支持的账户](#page-14-0) 和 [Compute Optimizer 和 AWS Organizations 可信访问权限](#page-19-0):

- 清除选定的筛选条件。为此,请选择过滤器旁的清除筛选条件。
- 访问特定卷的 EBS 卷详细信息页面。为此,请选择所需卷旁列出的结果分类。

准备就绪后,使用 Amazon EBS 弹性卷修改卷的配置。有关更多信息,请参阅《Amazon Elastic Compute Cloud 用户指南》中的 [Amazon EBS 弹性卷。](https://docs.aws.amazon.com/AWSEC2/latest/UserGuide/ebs-modify-volume.html)

### 查看 EBS 卷详细信息

使用以下过程访问 EBS 卷详细信息页面,并查看特定卷及其建议的详细信息。

- 1. 打开 Compute Optimizer 控制台,网址为 [https://console.aws.amazon.com/compute-optimizer/。](https://console.aws.amazon.com/compute-optimizer/)
- 2. 在导航窗格中,选择 EBS 卷。
- 3. 选择您要查看其详细信息的卷旁列出的结果分类。

详细信息页面列出了针对所选卷的最多三项优化建议。该页面列出了当前卷的规格、建议卷的规格 和性能风险以及利用率指标图表。

- 4. 您可以在详细信息页面上执行以下操作:
	- 选择建议选项可查看当前卷和建议卷之间的利用率比较。

当前卷的利用率指标图表显示在页面底部。

• 要更改图表的时间范围,请选择时间范围,然后选择过去 24 小时、过去 3 天、上周或过去 2 周。

选择较短的时间范围会以更高粒度显示数据点,从而提供更高的详细级别。

• 要更改图表的统计值,请选择统计数据,然后选择平均值或最大值。

您可以使用此选项来确定工作负载在一段时间内的典型卷利用率。要查看指定时间段内的最大观 察值,请将选择更改为最大值。这样就可以确定工作负载在一段时间内的峰值卷使用情况。

准备就绪后,使用 Amazon EBS 弹性卷修改卷的配置。有关更多信息,请参阅《Amazon Elastic Compute Cloud 用户指南》中的 [Amazon EBS 弹性卷。](https://docs.aws.amazon.com/AWSEC2/latest/UserGuide/ebs-modify-volume.html)

## 查看 Lambda 函数建议

AWS Compute Optimizer 为 AWS Lambda 函数生成内存大小建议。函数建议显示在 Compute Optimizer 控制台的以下页面上:

- Lambda 函数建议页面列出了当前每个函数、其[结果分类、](#page-111-0)结果原因、当前配置的内存、当前使用情 况和当前成本。Compute Optimizer 的首要建议列在每个函数旁边,其中包括建议的配置内存、建议 的成本以及当前函数与建议函数之间的价格差异。请注意,建议成本是成本范围,显示在控制台的建 议成本(高) 和建议成本(低) 列下。使用建议页面可将当前函数与其首要建议进行比较,这可以帮助您 决定是应扩大还是缩小函数的配置内存。
- 可以从"Lambda 函数建议页面"访问的 Lambda 函数详细信息页面列出了函数的首要优化建议。此页 面列出了当前函数的配置和建议选项。详细信息页面还显示当前函数的利用率指标图表。

建议每天刷新。这些建议是通过分析过去 14 天内当前函数的规格和利用率指标生成的。有关更多信 息,请参阅[由以下人员分析的指标 AWS Compute Optimizer](#page-41-0)。

请记住,Compute Optimizer 会为满足一组特定要求的 Lambda 函数生成建议,建议最多可能需要 24 小时才能生成,并且必须积累足够的指标数据。有关更多信息,请参阅[支持的资源和要求](#page-9-0)。

#### 内容

- [结果分类](#page-111-0)
- [预计每月节省额和节省机会](#page-112-0)
- [当前性能风险](#page-113-0)
- [利用率图表](#page-114-0)
- [查看 Lambda 函数建议](#page-114-1)
- [查看 Lambda 函数详细信息](#page-115-0)

## <span id="page-111-0"></span>结果分类

Lambda 函数建议页面上的结果列汇总了每个函数在分析期间的性能。

以下结果分类适用于 Lambda 函数。

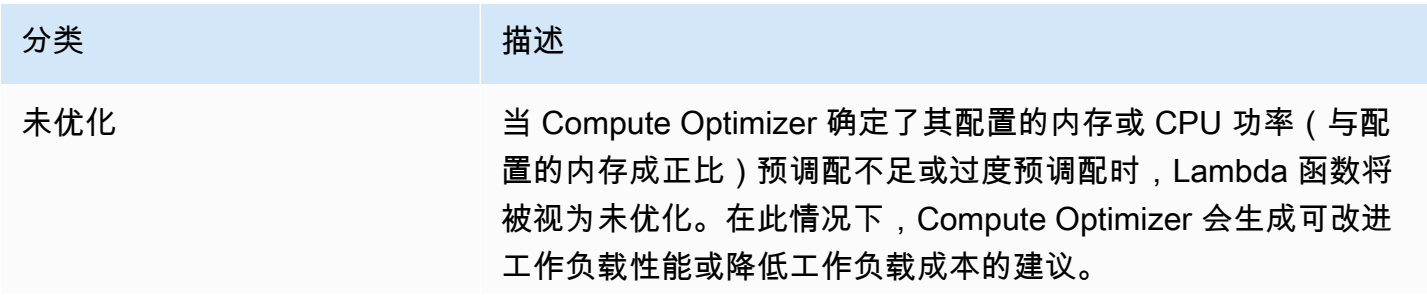

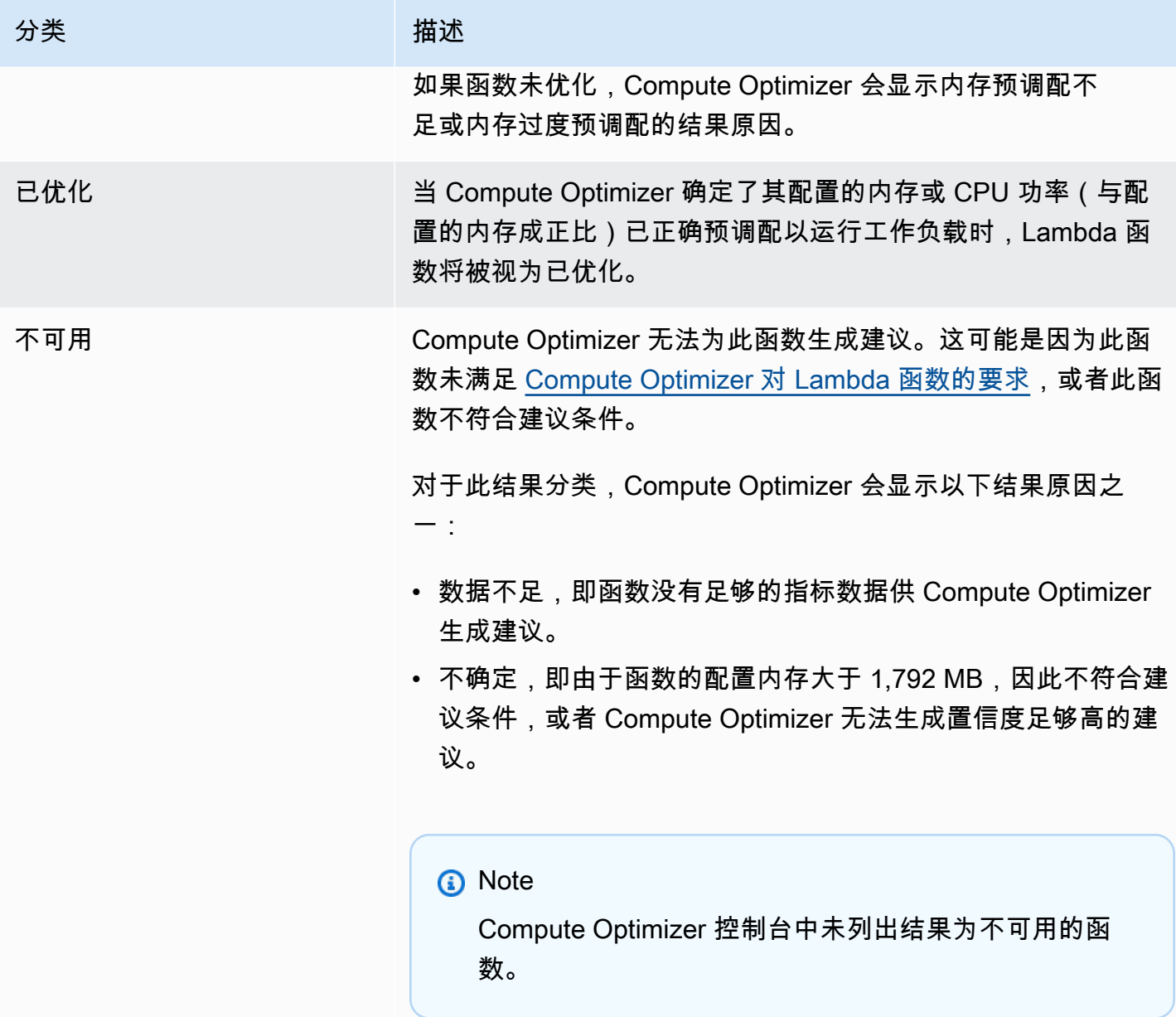

# <span id="page-112-0"></span>预计每月节省额和节省机会

预计月度节省(折扣后)

此列列出了在节省计划定价模式下将工作负载从当前 Lambda 函数内存规格迁移到建议内存规格后, 您每月大约可以节省的成本。要接收包含节省计划折扣的建议,需要激活节省估算模式首选项。有关更 多信息,请参阅[节省估算模式](https://docs.aws.amazon.com/compute-optimizer/latest/ug/savings-estimation-mode)。

**a** Note

如果您未激活节省估算模式首选项,则此列会显示默认的按需定价折扣信息。

预计月度节省(按需)

此列列出了在按需定价模式下将工作负载从当前 Lambda 函数内存规格迁移到建议内存规格后,您每 月大约可以节省的成本。

节省机会(%)

此列列出了当前 Lambda 函数内存规格的价格与建议规格的价格之间的百分比差异。如果激活了节省 估算模式,Compute Optimizer 将分析节省计划定价折扣,以生成节省机会百分比。如果未激活节省估 算模式,Compute Optimizer 将仅使用按需定价信息。有关更多信息,请参阅[节省估算模式。](https://docs.aws.amazon.com/compute-optimizer/latest/ug/savings-estimation-mode)

**A** Important

如果您在 AWS Cost Explorer中启用成本优化中心,Compute Optimizer 将使用成本优化中 心数据(包括您的特定定价折扣)来生成您的建议。如果未启用成本优化中心,Compute Optimizer 将使用 Cost Explorer 数据和按需定价信息来生成您的建议。有关更多信息,请参阅 《AWS Cost Management 用户指南》中的[启用 Cost Explorer](https://docs.aws.amazon.com/cost-management/latest/userguide/ce-enable.html) [和成本优化中心](https://docs.aws.amazon.com/cost-management/latest/userguide/cost-optimization-hub.html)。

### 预计每月节省额计算

对于每项建议,我们都会使用建议的内存规格来计算运行新 Lambda 函数的成本。预计每月节省 额是根据当前 Lambda 函数的运行时数以及当前内存规格与建议内存规格之间的费率差异计算得出 的。Compute Optimizer 控制面板上显示的 Lambda 函数预计每月节省额是账户中结果分类为未优 化的所有 Lambda 函数的预计每月节省额的总和。

### <span id="page-113-0"></span>当前性能风险

Lambda 函数建议页面上的当前性能风险列定义了每个当前 Lambda 函数无法满足工作负载资源需求 的可能性。当前性能风险值包括"极低"、"低"、"中"和"高"。性能风险极低意味着当前 Lambda 函数预计 将始终提供足够功能。性能风险越高,您就越需要考虑 Compute Optimizer 生成的建议。

## <span id="page-114-0"></span>利用率图表

Lambda 函数详细信息页面还显示当前函数的利用率指标图表。这些图表显示了分析期的数 据。Compute Optimizer 使用每 5 分钟时间间隔内的最大利用率点来生成 Lambda 函数建议。

可以更改图表以显示过去 24 小时、3 天、1 周或 2 周的数据。

详细信息页面上显示以下利用率图表:

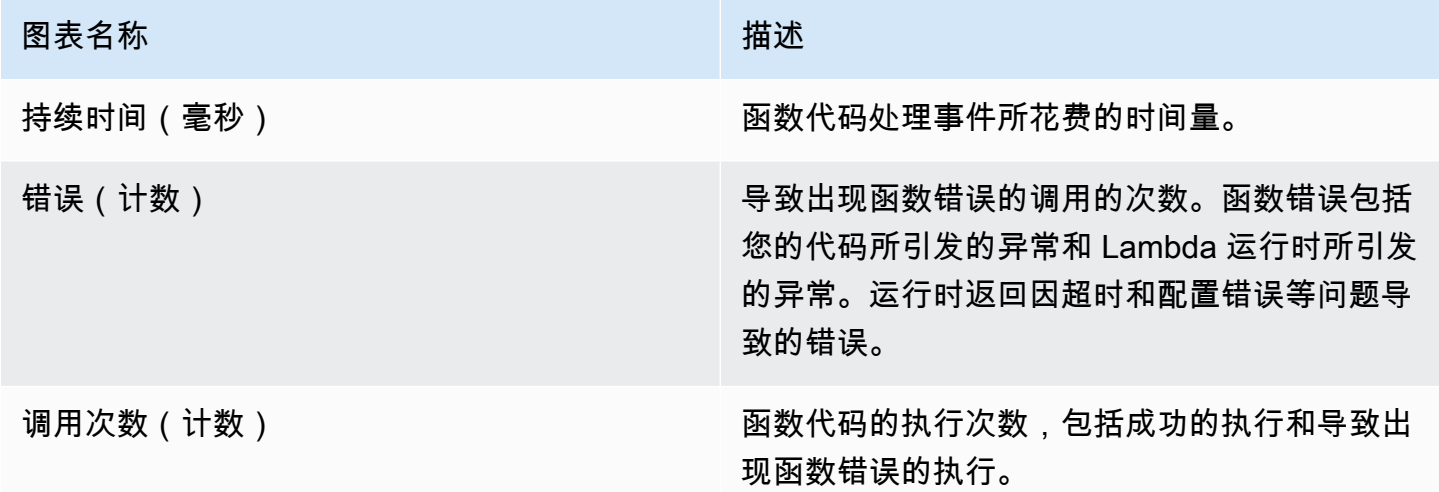

## <span id="page-114-1"></span>查看 Lambda 函数建议

使用以下过程访问 Lambda 函数建议页面,并查看针对当前函数的建议。

- 1. 打开 Compute Optimizer 控制台,网址为 [https://console.aws.amazon.com/compute-optimizer/。](https://console.aws.amazon.com/compute-optimizer/)
- 2. 在导航窗格中,选择 Lambda 函数。

建议页面列出了函数的规格和结果分类以及建议函数的规格。列出的当前函数来自所选账户中当前 所选的 AWS 区域。

- 3. 您可以在建议页面上执行以下操作:
	- 按 AWS 区域、"结果"或"结果原因"筛选建议。为此,请先选中按一个或多个属性筛选文本框。 然后,在显示的下拉列表中选择属性和值。
	- 按标签筛选建议。为此,请选择标签键或标签值文本框。然后,输入您想要筛选 Lambda 函数 建议所依据的键或值。

例如,要查找具有键 Owner 和值 TeamA 的标签的所有建议,请为筛选器名称指定 tag:Owner,为筛选器值指定 TeamA。

• 查看其他账户中的函数建议。为此,请选择账户,然后选择其他账户 ID。

#### **a** Note

如果您已登录组织的管理账户,并且启用了 Compute Optimizer 的可信访问权限,则可 以查看其他账户中的资源建议。有关更多信息,请参阅 [Compute Optimizer 支持的账户](#page-14-0) 和 [Compute Optimizer 和 AWS Organizations 可信访问权限](#page-19-0):

- 清除选定的筛选条件。为此,请选择过滤器旁的清除筛选条件。
- 访问特定函数的 Lambda 函数详细信息页面。为此,请选择要访问的函数旁列出的结果分类。

准备就绪后,修改 Lambda 函数的配置内存。有关更多信息,请参阅《AWS Lambda 开发人员指 南》中的[配置 Lambda 函数内存](https://docs.aws.amazon.com/lambda/latest/dg/configuration-memory.html)。

### <span id="page-115-0"></span>查看 Lambda 函数详细信息

使用以下过程访问 Lambda 函数详细信息页面,并查看特定函数及其建议的详细信息。

- 1. 打开 Compute Optimizer 控制台,网址为 [https://console.aws.amazon.com/compute-optimizer/。](https://console.aws.amazon.com/compute-optimizer/)
- 2. 在导航窗格中,选择 Lambda 函数。
- 3. 选择您要查看其详细信息的函数旁列出的结果分类。

详细信息页面列出了针对所选函数的最多三项优化建议。此页面列出了当前函数的规格、建议函数 配置和利用率指标图表。

- 4. 您可以在详细信息页面上执行以下操作:
	- 选择建议选项可查看当前函数和建议函数之间的利用率比较。

当前函数的利用率指标图表显示在页面底部。

• 要更改图表的时间范围,请选择时间范围,然后选择过去 24 小时、过去 3 天、上周或过去 2 周。

选择较短的时间范围会以更高粒度显示数据点,从而提供更高的详细级别。

准备就绪后,修改 Lambda 函数的配置内存。有关更多信息,请参阅《AWS Lambda 开发人员指 南》中的[配置 Lambda 函数内存](https://docs.aws.amazon.com/lambda/latest/dg/configuration-memory.html)。

# <span id="page-116-0"></span>查看针对 Fargate 上的 Amazon ECS 服务的建议

AWS Compute Optimizer 针对 Fargate 上的 Amazon ECS 服务生成建议。这些建议显示在 Compute Optimizer 控制台的以下页面上。

针对 Fargate 上的 Amazon ECS 服务的建议页面列出了每个 ECS 服务的以下信息:

- 结果分类
- 结果原因
- 预估每月节省
- 节省机会
- 当前性能风险

Compute Optimizer 提供的建议列在每项 Amazon ECS 服务旁。提供的信息包括 Amazon ECS 服 务中的建议 CPU 和内存大小、所选购买选项的小时价格,以及当前 Amazon ECS 服务与 Compute Optimizer 建议配置的服务之间的价格差异。这些信息可以帮助您决定是扩大还是缩小 Fargate 上的 Amazon ECS 服务。要详细了解如何查看针对 Fargate 上的 Amazon ECS 服务的建议,请参阅 [查看](#page-123-0) [针对 Fargate 上的 Amazon ECS 服务的建议。](#page-123-0)

**a** Note

建议每天刷新,最多可能需要 24 小时才能生成。请记住,Compute Optimizer 需要过去 14 天 内 24 小时的指标才能为 Fargate 上的 Amazon ECS 服务生成建议。有关更多信息,请参阅[对](#page-12-0) [于 Fargate 上 Amazon ECS 服务的要求。](#page-12-0)

Amazon ECS 服务详细信息页面提供了有关 Amazon ECS 服务的以下信息:

- 当前 Amazon ECS 服务任务大小设置和 Compute Optimizer 的建议任务大小设置。使用此表可将当 前任务设置(例如 CPU 大小、内存大小和定价详细信息)与 Compute Optimizer 建议进行比较。
- 当前容器大小设置和 Compute Optimizer 建议的容器大小设置。使用此表可将当前容器设置(例如 CPU 大小、内存大小和预留内存)与 Compute Optimizer 建议进行比较。

• 使用利用率图表,可将当前 Amazon ECS 服务 CPU 和内存利用率指标与 Compute Optimizer 的建 议进行比较。这些图表直观显示了这些建议的影响。

要详细了解如何查看 Fargate 上的 Amazon ECS 服务的详细信息,请参阅 [查看 Amazon ECS 服务建](#page-124-0) [议的详细信息](#page-124-0)。

#### 内容

- [结果分类](#page-117-0)
- [结果原因](#page-118-0)
- [预计每月节省额和节省机会](#page-118-1)
- [当前性能风险](#page-120-0)
- [将当前设置与建议的任务大小进行比较](#page-120-1)
- [将当前设置与建议的容器大小进行比较](#page-121-0)
- [利用率图表](#page-122-0)
- [查看针对 Fargate 上的 Amazon ECS 服务的建议](#page-123-0)
- [查看 Amazon ECS 服务建议的详细信息](#page-124-0)

## <span id="page-117-0"></span>结果分类

针对 Fargate 上的 Amazon ECS 服务的建议页面上的结果列汇总了每项服务在分析期间的性能。

以下结果分类适用于 Fargate 上的 Amazon ECS 服务。

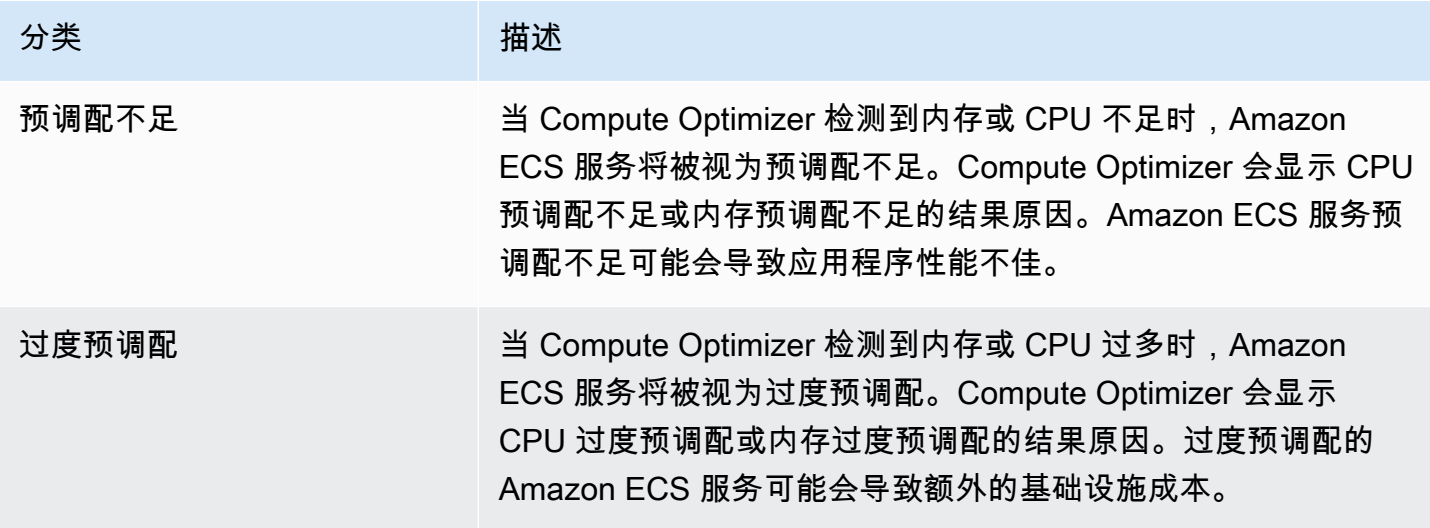

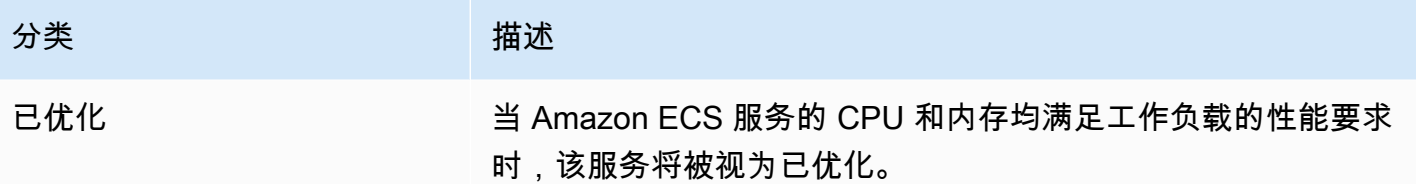

有关 Fargate 上预调配不足和过度预调配的 Amazon ECS 服务的更多信息,请参阅[查看针对 Fargate](#page-116-0) [上的 Amazon ECS 服务的建议主](#page-116-0)题中的 [结果原因。](#page-118-0)

### <span id="page-118-0"></span>结果原因

针对 Fargate 上的 Amazon ECS 服务的建议页面上的结果原因列显示了 Fargate 上的 Amazon ECS 服务的哪个规格预调配不足或过度预调配。

以下结果原因适用于 Fargate 上的 Amazon ECS 服务。

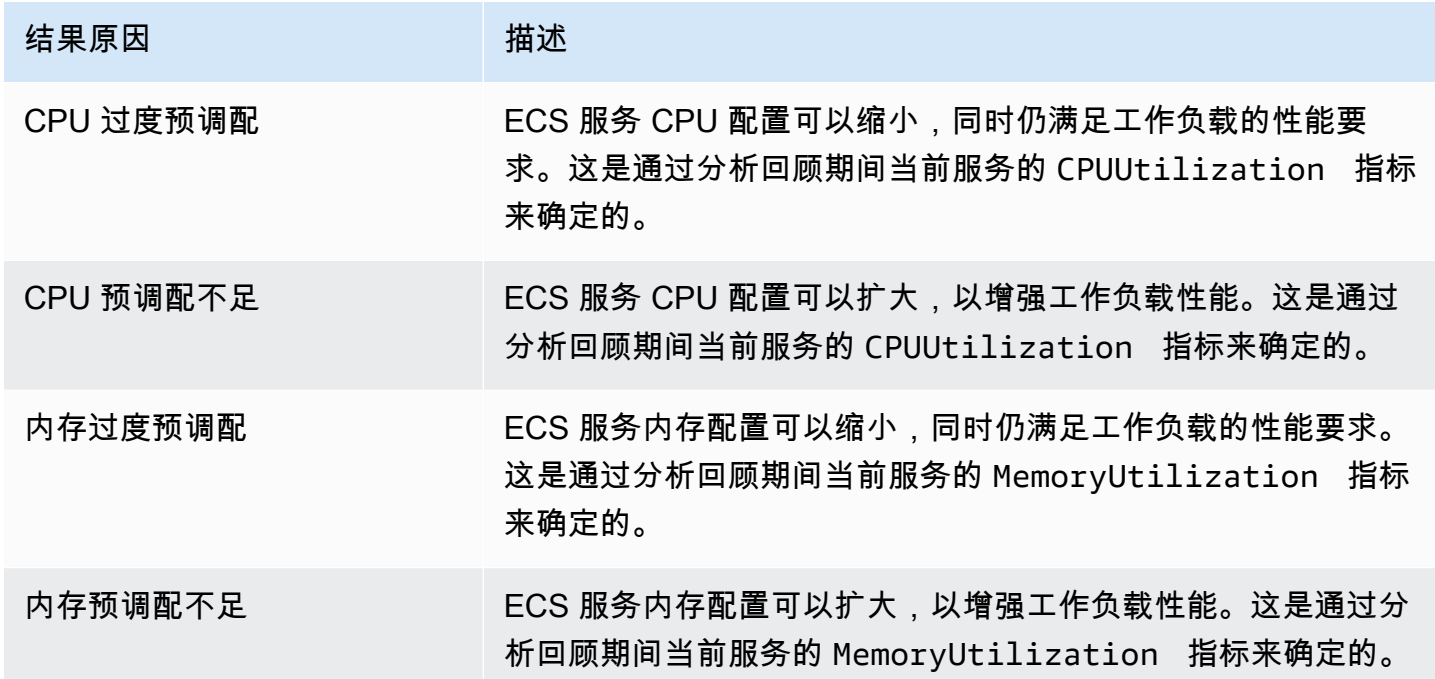

有关这些指标的更多信息,请参阅《适用于 AWS Fargate 的 Amazon ECS 用户指南》中的 [Amazon](https://docs.aws.amazon.com/AmazonECS/latest/userguide/cloudwatch-metrics.html)  [ECS CloudWatch 指标。](https://docs.aws.amazon.com/AmazonECS/latest/userguide/cloudwatch-metrics.html)

### <span id="page-118-1"></span>预计每月节省额和节省机会

预计月度节省(折扣后)

此列列出了在节省计划定价模式下将 Fargate 上的 Amazon ECS 服务的配置调整为建议配置后,您每 月大约可以节省的成本。要接收包含节省计划折扣的建议,需要激活节省估算模式首选项。有关更多信 息,请参阅[节省估算模式](https://docs.aws.amazon.com/compute-optimizer/latest/ug/savings-estimation-mode)。

#### **a** Note

如果您未激活节省估算模式首选项,则此列会显示默认的按需定价折扣信息。

#### 预计月度节省(按需)

此列列出了在按需定价模式下将 Fargate 上的 Amazon ECS 服务的配置调整为建议配置后,您每月大 约可以节省的成本。

节省机会(%)

当前 Fargate 上的 ECS 服务的价格与采用建议配置的服务价格之间的百分比差异。如果激活了节省估 算模式,Compute Optimizer 将分析节省计划定价折扣,以生成节省机会百分比。如果未激活节省估算 模式,Compute Optimizer 将仅使用按需定价信息。有关更多信息,请参阅[节省估算模式。](https://docs.aws.amazon.com/compute-optimizer/latest/ug/savings-estimation-mode)

#### **A** Important

如果您在 AWS Cost Explorer中启用成本优化中心,Compute Optimizer 将使用成本优化中 心数据(包括您的特定定价折扣)来生成您的建议。如果未启用成本优化中心,Compute Optimizer 将使用 Cost Explorer 数据和按需定价信息来生成您的建议。有关更多信息,请参阅 《AWS Cost Management 用户指南》中的[启用 Cost Explorer](https://docs.aws.amazon.com/cost-management/latest/userguide/ce-enable.html) [和成本优化中心](https://docs.aws.amazon.com/cost-management/latest/userguide/cost-optimization-hub.html)。

### 预计每月节省额计算

对于每项建议,Compute Optimizer 都会使用建议的服务规格来计算在 Fargate 上运行新 Amazon ECS 服务的成本。预计每月节省额是根据当前 Amazon ECS 服务的预计每月运行时间计算得出的。节 省额还基于当前 Amazon ECS 服务与采用建议配置的服务之间的费率差异。

**a** Note

为计算 Fargate 上 Amazon ECS 服务的预计每月运行时间,Compute Optimizer 会分析过去 14 天的利用率数据。然后,Compute Optimizer 使用分析结果来预计您的每月使用量。

Compute Optimizer 控制面板上显示的 Amazon ECS 服务的预计每月节省额是账户中所有过度预调配 的服务的预计每月节省额总和。

### <span id="page-120-0"></span>当前性能风险

针对 Fargate 上的 Amazon ECS 服务的建议页面上的当前性能风险列定义了当前每项 Amazon ECS 服务无法满足工作负载资源需求的可能性。当前性能风险值包括"极低"、"低"、"中"和"高"。

性能风险极低意味着当前 Amazon ECS 服务预计将始终提供足够功能。性能风险高可能是由于 CPU 或内存利用率过高所致。如果 Amazon ECS 服务始终处于满负荷运行状态,则会增加服务出现更高延 迟或性能较低的可能性。Compute Optimizer 的建议可为您提供足够容量来高效运行工作负载。

## <span id="page-120-1"></span>将当前设置与建议的任务大小进行比较

在 Amazon ECS 服务详细信息页面上,将当前 Amazon ECS 服务任务大小与 Compute Optimizer 为 您的资源建议的任务大小进行比较。表中还提供了 Amazon ECS 服务的节省额和性能风险信息。下表 提供了控制台中各列部分的说明。

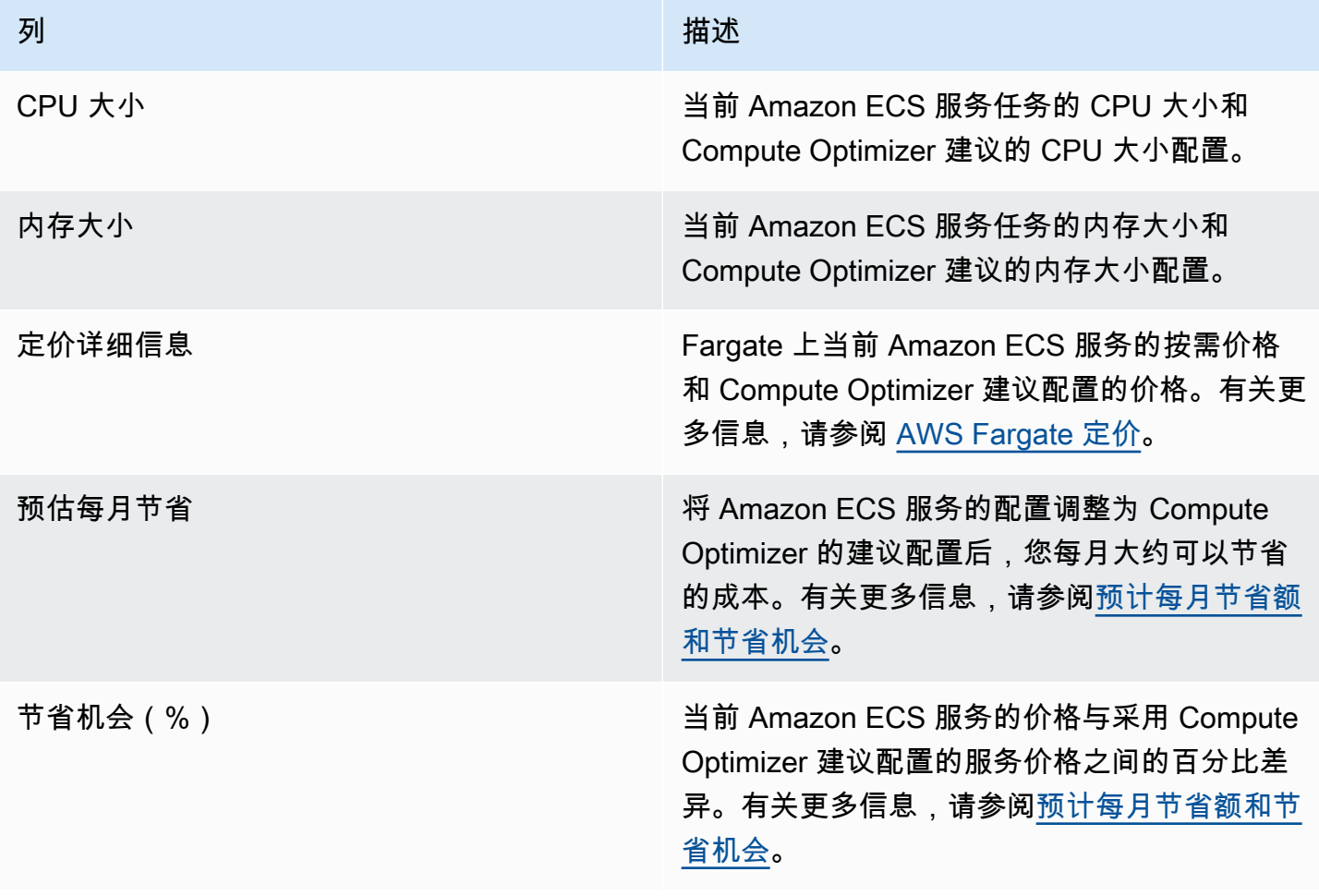

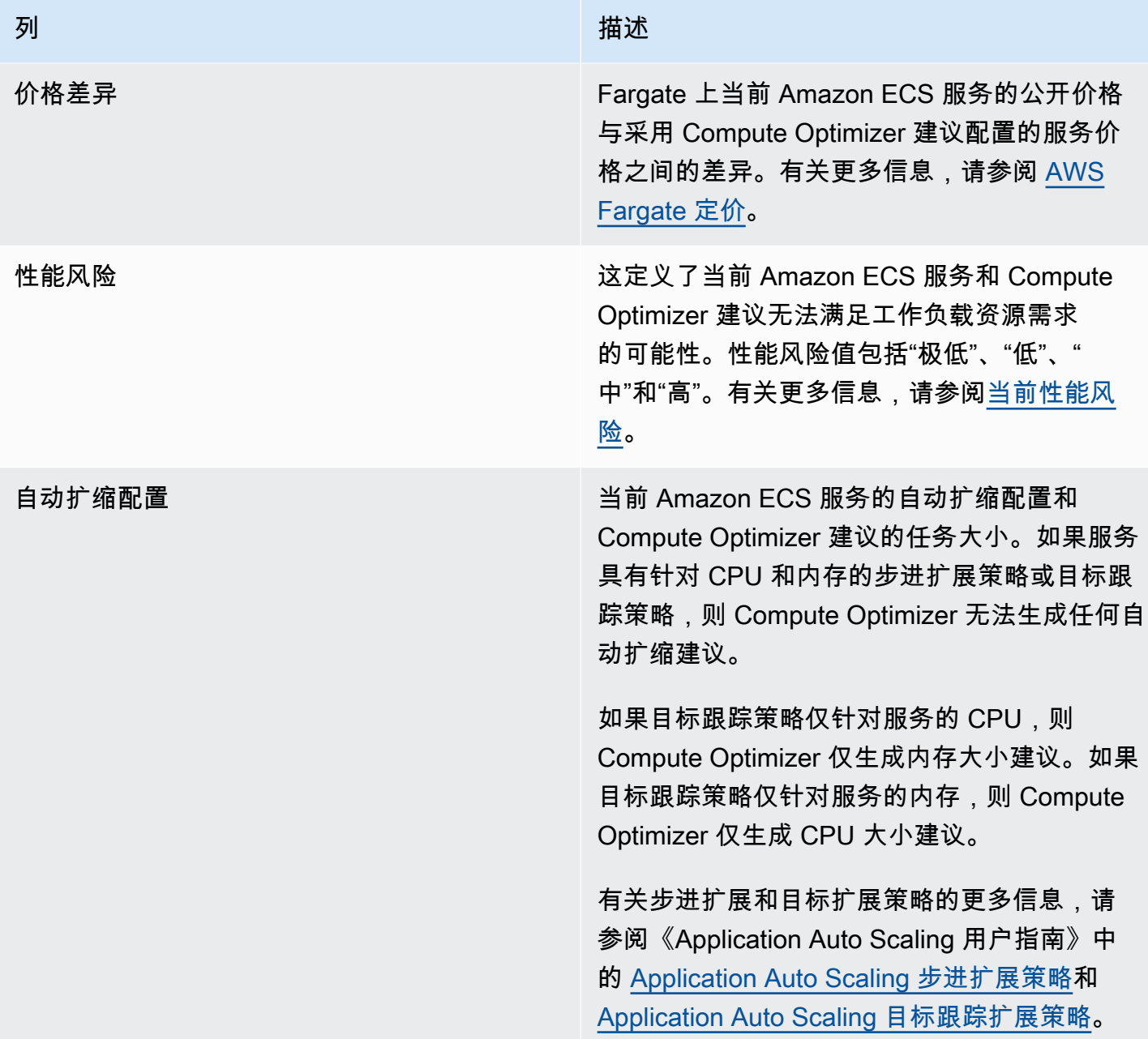

# <span id="page-121-0"></span>将当前设置与建议的容器大小进行比较

在 Amazon ECS 服务详细信息页面上,将当前 Amazon ECS 服务容器大小与建议容器大小选项进行 比较。此表提供了当前 CPU 大小和 Compute Optimizer 建议的 CPU 大小、内存大小和内存预留配 置。Compute Optimizer 会生成与建议任务大小兼容的容器级别建议。

#### **a** Note

Compute Optimizer 仅在需要调整容器大小设置以适应 Amazon ECS 服务任务时提供容器大小 设置建议。例如,假设 Compute Optimizer 建议缩小任务大小。然后,Compute Optimizer 会 提供容器级别设置建议,以确保任务大小和容器大小设置相互兼容。

### <span id="page-122-0"></span>利用率图表

Amazon ECS 服务详细信息页面显示了 Fargate 上的 Amazon ECS 服务和 Compute Optimizer 建议的 利用率指标图表。这些图表显示了分析期间当前和建议的 CPU 和内存数据。Compute Optimizer 使用 每 1 分钟时间间隔内的最大利用率点来生成 Fargate 上 ECS 服务的建议。

蓝色实线是当前服务的利用率。如果您在分析期间使用了建议,则绿线是预计上限值,灰线是预计下限 值。

**a** Note

Amazon ECS 服务的利用率值可能因 Fargate 使用的基础设施而异。Compute Optimizer 提供 的利用率范围可帮助您考虑所有可能的操作条件。

可以更改图表以显示过去 24 小时、3 天、1 周或 2 周的数据。也可以在平均值和最大值之间更改图表 的统计数据。

详细信息页面上显示以下利用率图表。

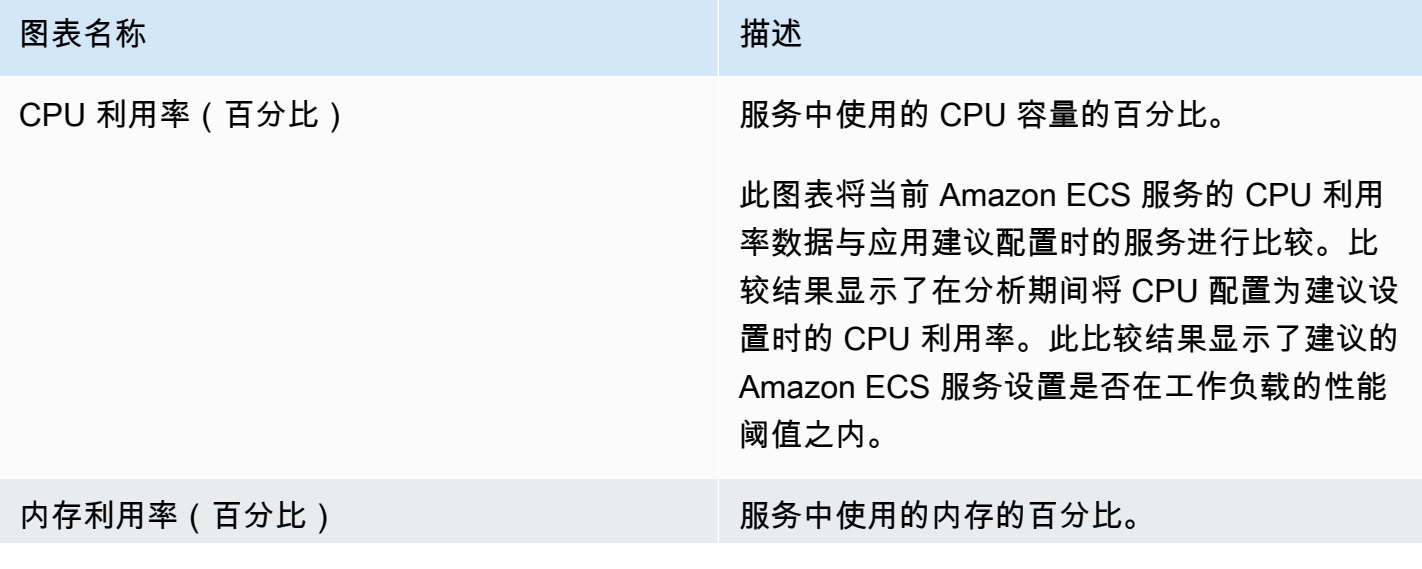

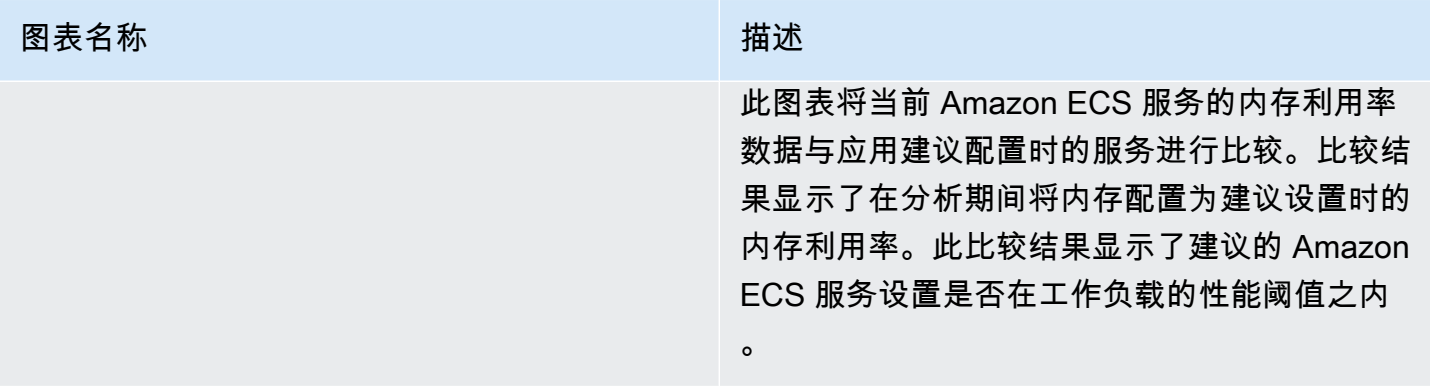

## <span id="page-123-0"></span>查看针对 Fargate 上的 Amazon ECS 服务的建议

使用以下过程访问针对 Fargate 上的 Amazon ECS 服务的建议页面,并查看针对当前服务的建议。

- 1. 打开 Compute Optimizer 控制台,网址为 [https://console.aws.amazon.com/compute-optimizer/。](https://console.aws.amazon.com/compute-optimizer/)
- 2. 在导航窗格中,选择 Fargate 上的 ECS 服务。

#### **a** Note

列出的当前服务来自所选账户中当前所选的 AWS 区域。

- 3. 您可以在建议页面上执行以下操作:
	- 按 AWS 区域、"结果"或"结果原因"筛选建议。为此,请先选中按一个或多个属性筛选文本框。 然后,在显示的下拉列表中选择属性和值。
	- 按标签筛选建议。为此,请选择标签键或标签值文本框。然后,输入您想要筛选 ECS 服务建议 所依据的键或值。

例如,要查找具有键 Owner 和值 TeamA 的标签的所有建议,请为筛选器名称指定 tag:Owner,为筛选器值指定 TeamA。

• 查看其他账户中的服务建议。为此,请选择账户,然后选择其他账户 ID。

**a** Note 如果您已登录组织的管理账户,并且启用了 Compute Optimizer 的可信访问权限,则可 以查看其他账户中的资源建议。有关更多信息,请参阅 [Compute Optimizer 支持的账户](#page-14-0) 和 [Compute Optimizer 和 AWS Organizations 可信访问权限](#page-19-0):

• 清除选定的筛选条件。为此,请选择过滤器旁的清除筛选条件。

### <span id="page-124-0"></span>查看 Amazon ECS 服务建议的详细信息

使用以下过程访问 Amazon ECS 服务详细信息页面,并查看特定服务及其建议的详细信息。

- 1. 打开 Compute Optimizer 控制台,网址为 [https://console.aws.amazon.com/compute-optimizer/。](https://console.aws.amazon.com/compute-optimizer/)
- 2. 在导航窗格中,选择 Fargate 上的 ECS 服务。
- 3. 选择要查看其详细信息的服务名称。然后,请选择查看详细信息。
- 4. 您可以在详细信息页面上执行以下操作:
	- 在利用率图表上,可以将鼠标悬停在图表上以查看分析期间特定日期的确切值。
	- 要更改图表的时间范围,请选择时间范围,然后选择过去 24 小时、过去 3 天、上周或过去 2 周。

选择较短的时间范围会以更高粒度显示数据点,从而提供更高的详细级别。

• 要更改图表的统计值,请选择统计数据,然后选择平均值或最大值。

您可以使用此选项来确定工作负载在一段时间内的典型 Amazon ECS 服务利用率。要查看指定 时间段内的最大观察值,请将选择更改为最大值。这样就可以确定工作负载在一段时间内的峰值 服务使用情况。

## 查看商用软件许可证建议

AWS Compute Optimizer 为在 Amazon EC2 上运行的商用软件生成许可证建议。这些建议显示在 Compute Optimizer 控制台的以下页面上。

商用软件许可证建议页面列出了拥有许可证的每个 EC2 实例的以下信息。

- 结果分类
- 结果原因
- 预计每月节省额
- 节省机会
- 按需价格
- BYOL 每小时许可证价格

Compute Optimizer 提供的建议列在具有商用软件许可证的每个 EC2 实例旁边。提供的信息包括建议 节省机会、EC2 实例按需价格和每小时自带许可 (BYOL) 价格。这些信息可以帮助您决定是否应缩小 许可证版本。要详细了解如何查看商用软件许可证建议,请参阅[查看商用软件许可证建议](#page-129-0)。

#### **a** Note

建议每天刷新,最多可能需要 24 小时才能生成。请记住,Compute Optimizer 需要过去 14 天 内 24 小时的指标才能生成许可证建议。有关更多信息,请参阅[商用软件许可证要求。](#page-12-1)

许可证详细信息页面提供了有关许可证建议的以下信息:

- 当前许可证设置和 Compute Optimizer 建议的许可证配置。使用此表将当前许可证配置(例如版 本、模式和实例核心数量)与 Compute Optimizer 建议进行比较。
- 使用利用率图表可访问分析期间当前许可证的使用情况。

要详细了解如何查看许可证建议的详细信息,请参阅[查看商用软件许可证建议的详细信息](#page-129-1)。

#### 目录

- [结果分类](#page-125-0)
- [结果原因](#page-126-0)
- [预计每月节省额和节省机会](#page-127-0)
- [推断工作负载类型](#page-127-1)
- [将当前许可证版本与建议许可证版本进行比较](#page-128-0)
- [利用率图表](#page-128-1)
- [查看商用软件许可证建议](#page-129-0)
- [查看商用软件许可证建议的详细信息](#page-129-1)

## <span id="page-125-0"></span>结果分类

商用软件许可证建议页面上的结果列汇总了每个许可证在分析期间的性能。

以下结果分类适用于 Microsoft SQL Server 许可证。

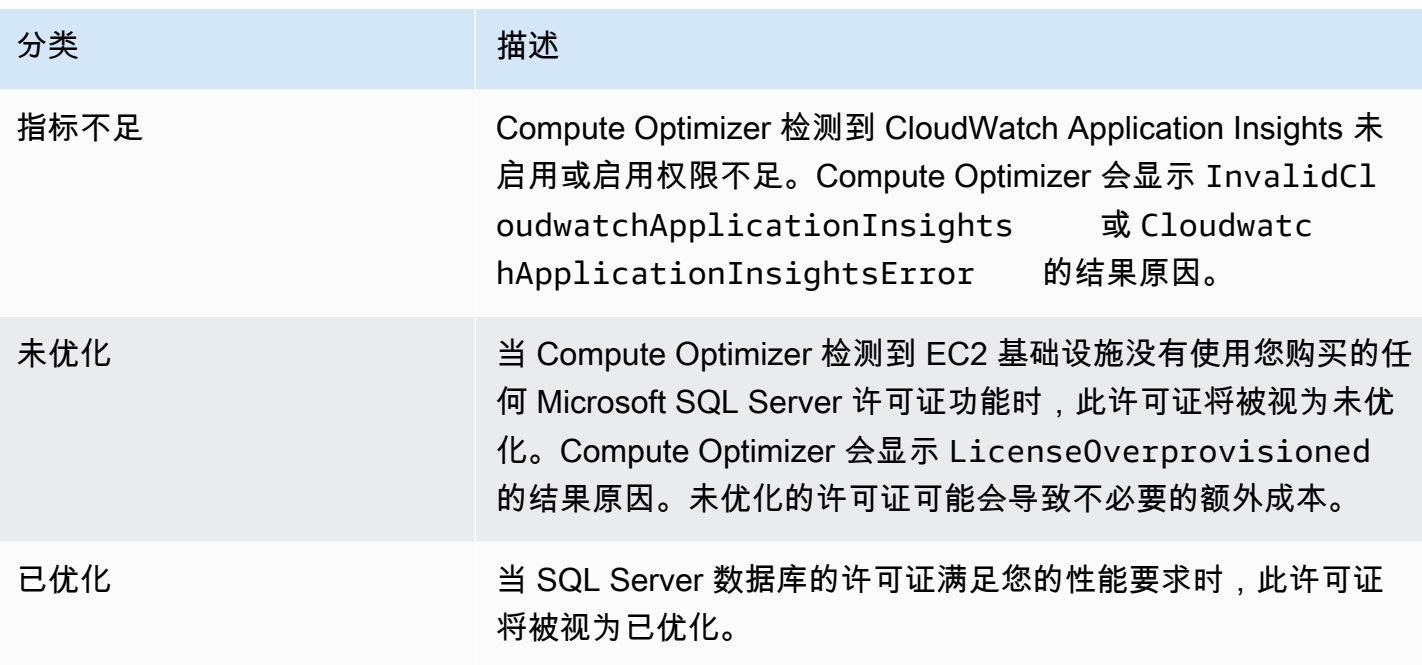

有关这些结果分类的更多信息,请参阅[结果原因](#page-126-0)。

## <span id="page-126-0"></span>结果原因

EC2 实例建议和 EC2 实例详细信息页面上的结果原因列显示哪个实例规格预调配不足或过度预调配。

以下结果原因适用于 Microsoft SQL Server 许可证建议。

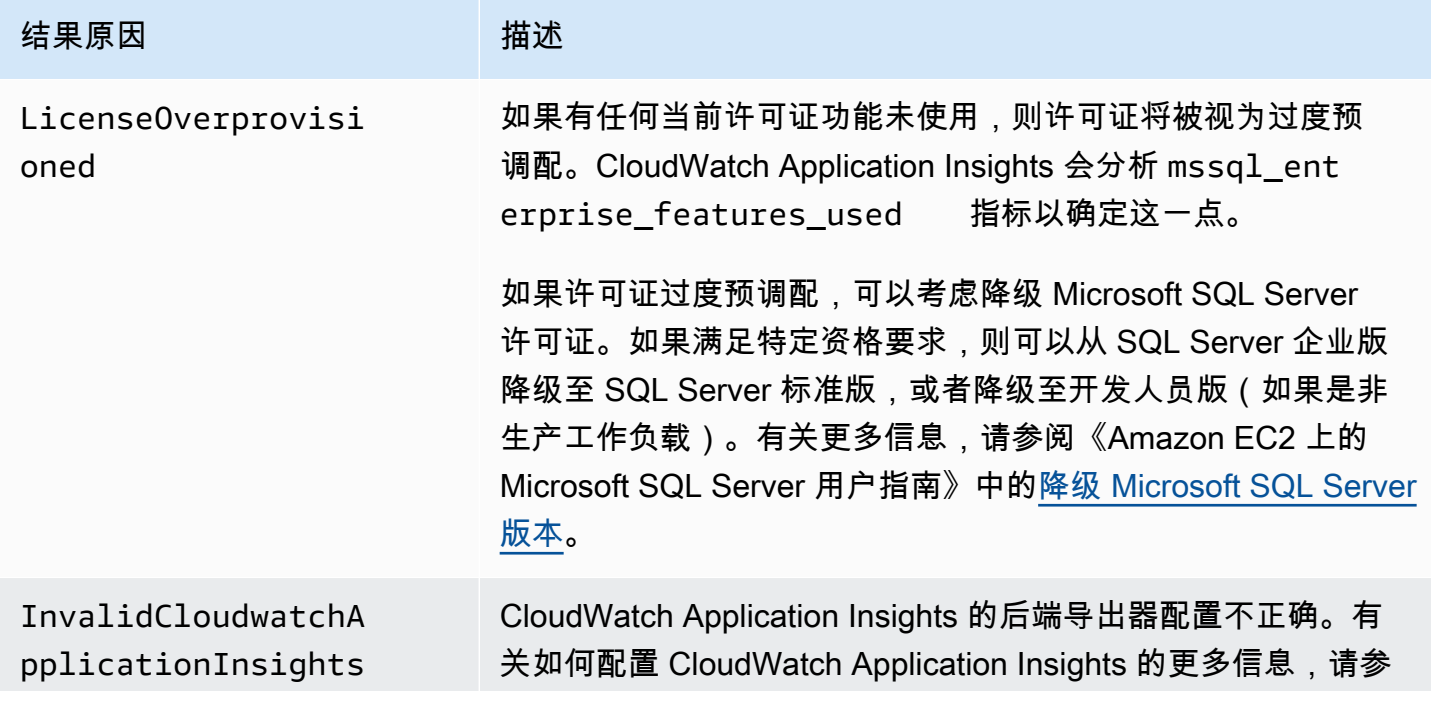

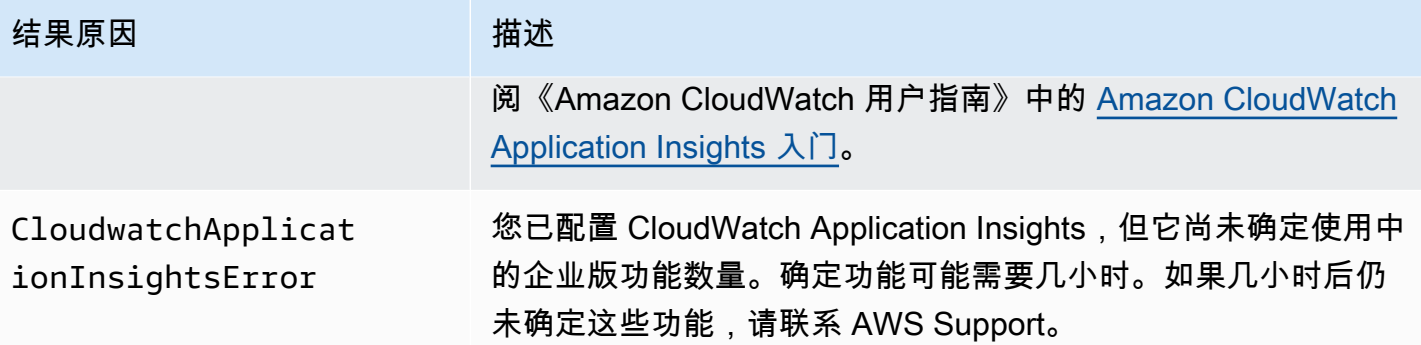

### <span id="page-127-0"></span>预计每月节省额和节省机会

在预计每月节省额(按需) 列上,列出了根据 Compute Optimizer 的建议降级许可证版本后,您每月大 约可以节省的成本。Compute Optimizer 用每小时节省额乘以预计每月运行时间来计算此节省成本。

在节省机会(%) 列上,列出了当前 Microsoft SQL Server 许可证与 Compute Optimizer 建议的许可证 之间的百分比差异。自带许可 (BYOL) 节省额计算基于许可证价格。"包含许可证"节省计算基于按需定 价。

#### **A** Important

要查看节省机会数据,您需选择使用 Cost Explorer,还需在 Cost Explorer 首选项页面中激 活接收 Amazon EC2 资源建议。这将在 Cost Explorer 和 Compute Optimizer 之间建立连接。 通过此连接,Cost Explorer 会根据现有资源的价格、建议资源的价格和历史使用数据生成预计 节省额。"预计每月节省额"显示了与所生成的每条建议相关的预计节省额。有关更多信息,请 参阅《成本管理用户指南》中的[启用 Cost Explorer](https://docs.aws.amazon.com/cost-management/latest/userguide/ce-enable.html) [和使用大小优化建议来优化成本](https://docs.aws.amazon.com/cost-management/latest/userguide/ce-rightsizing.html)。

### <span id="page-127-1"></span>推断工作负载类型

在 EC2 实例建议页面上的推断工作负载类型列上,列出了 Compute Optimizer 推断出的可能 在实例上运行的应用程序。此列通过分析实例的属性来进行推断。这些属性包括实例名称、 标签和配置。Compute Optimizer 当前可以推断您的实例是否在运行 Amazon EMR、Apache Cassandra、Apache Hadoop、Memcached、NGINX、PostgreSQL、Redis、Kafka 或 SQLServer。 通过推断实例上运行的应用程序,Compute Optimizer 可以确定将工作负载从基于 x86 的实例类型迁 移到基于 Arm 的 AWS Graviton 实例类型所需的工作量。有关更多信息,请参阅本指南下一部分中 的[迁移工作量](#page-89-0)。

#### **a** Note

中东(巴林)、非洲(开普敦)、亚太地区(香港)、欧洲地区(米兰)和亚太地区(雅加 达)区域无法推断 SQLServer 应用程序。

### <span id="page-128-0"></span>将当前许可证版本与建议许可证版本进行比较

在许可证详细信息页面上,将当前许可证版本的配置与 Compute Optimizer 建议的许可证版本进行比 较。下表提供了控制台中各列部分的说明。

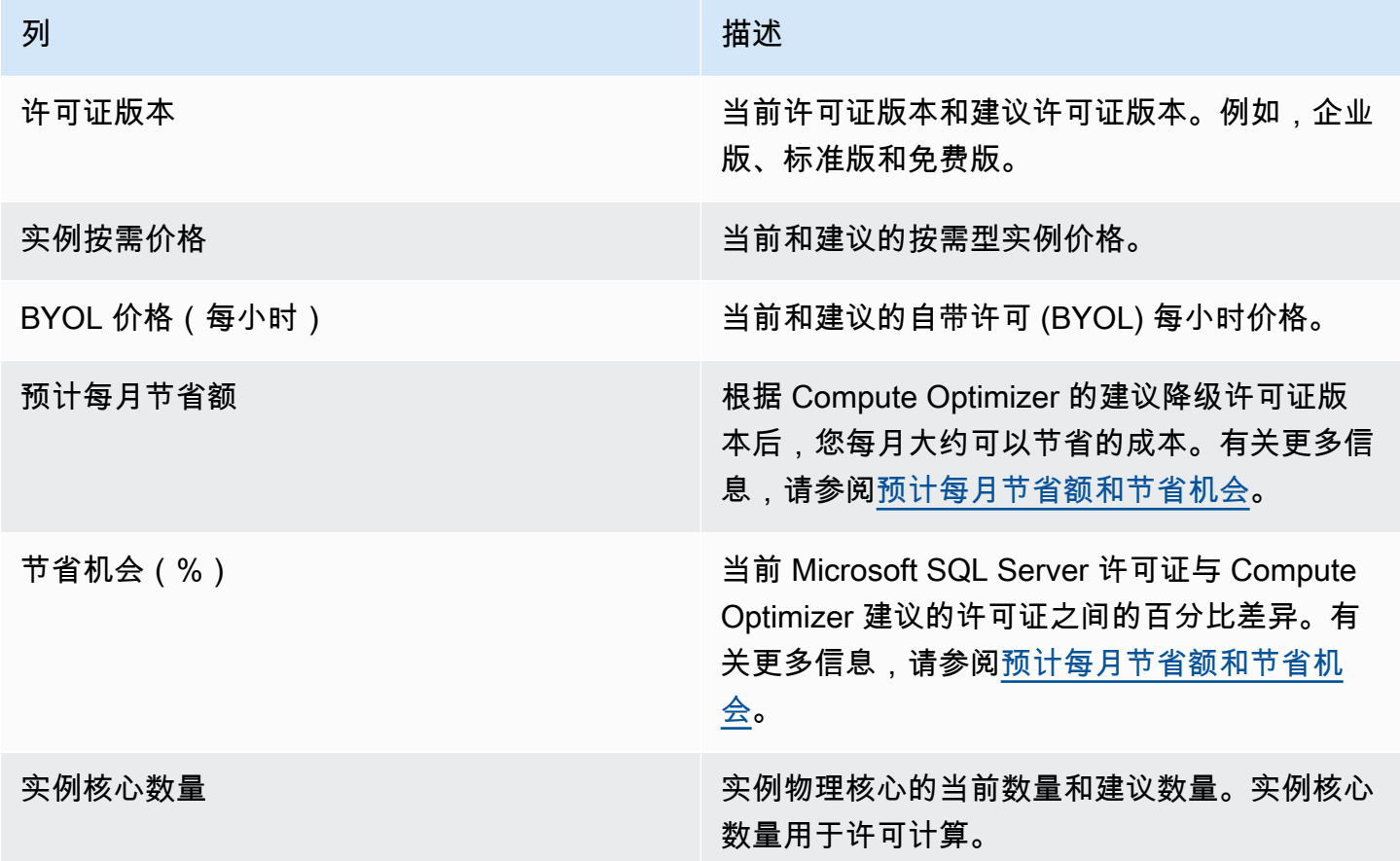

## <span id="page-128-1"></span>利用率图表

许可证详细信息页面显示当前商用软件许可证的当前资源利用率。此图表仅显示分析期间使用的企业版 功能数量的数据。

可以更改图表以显示过去 24 小时、3 天、1 周或 2 周的数据。

### <span id="page-129-0"></span>查看商用软件许可证建议

使用以下过程访问商用软件许可证建议页面。

- 1. 打开 Compute Optimizer 控制台,网址为 [https://console.aws.amazon.com/compute-optimizer/。](https://console.aws.amazon.com/compute-optimizer/)
- 2. 在导航窗格中,选择许可证。
- 3. (可选)您也可以从"EC2 实例"页面访问许可证建议。为此,请先选择"按一个或多个属性筛选"。 从显示的下拉列表中,选择推断工作负载类型属性,然后选择推断工作负载类型 = SQL Server 值。

**a** Note

列出的当前许可证来自所选账户中当前所选的 AWS 区域。

- 4. 您可以在商用软件许可证建议页面上执行以下操作:
	- 按 AWS 区域、"结果"或"结果原因"筛选建议。为此,请先选中按一个或多个属性筛选文本框。 然后,在显示的下拉列表中选择属性和值。
	- 按标签筛选建议。为此,请选择标签键或标签值文本框。然后,输入您想要筛选许可证建议所依 据的键或值。

例如,要查找具有键 Owner 和值 TeamA 的标签的所有建议,请为筛选器名称指定 tag:Owner,为筛选器值指定 TeamA。

• 查看其他账户中的函数建议。为此,请选择账户,然后选择其他账户 ID。

如果您已登录组织的管理账户,并且启用了 Compute Optimizer 的可信访问权限,则 可以查看其他账户中的资源建议。有关更多信息,请参阅[Compute Optimizer 支持的账](#page-14-0) [户](#page-14-0)和[Compute Optimizer 和 AWS Organizations 可信访问权限。](#page-19-0)

• 清除选定的筛选条件。为此,请选择过滤器旁的清除筛选条件。

### <span id="page-129-1"></span>查看商用软件许可证建议的详细信息

使用以下过程访问许可证详细信息页面,并查看特定许可证建议的详细信息。

1. 打开 Compute Optimizer 控制台,网址为 [https://console.aws.amazon.com/compute-optimizer/。](https://console.aws.amazon.com/compute-optimizer/)

**a** Note

- 2. 在导航窗格中,选择许可证。
- 3. 选择要查看详细信息的实例 ID。
- 4. 您可以在详细信息页面上执行以下操作:
	- 在利用率图表上,可以将鼠标悬停在图表上以查看分析期间特定日期的确切值。
	- 要更改图表的时间范围,请选择时间范围,然后选择过去 24 小时、过去 3 天、上周或过去 2 周。

选择较短的时间范围会以更高粒度显示数据点,从而提供更高的详细级别。

• 要更改图表的统计值,请选择统计数据,然后选择平均值或最大值。

# 导出建议

您可以导出建议以记录一段时间内的建议,并与他人共享此数据。建议将以 CSV 文件形式(其元数据 以 JSON 文件形式)导出至您指定的现有 Amazon Simple Storage Service (Amazon S3) 存储桶。

目录

#### • [限制](#page-131-0)

- [Amazon S3 存储桶权限要求](#page-131-1)
- [导出建议](#page-132-0)
- [查看导出任务](#page-133-0)
- [导出的文件](#page-134-0)
- [故障诊断失败的导出作业](#page-192-0)

## <span id="page-131-0"></span>限制

导出建议时,适用以下限制:

- 每种资源类型和每个 AWS 区域只能有一个进行中的建议导出任务。在创建新的导出任务之前,请确 认之前所有导出任务都已完成。有关如何[查](#page-133-0)看导出任务(包括进行中的任务)的更多信息,请参阅查 [看导出任务](#page-133-0)。
- 每种资源类型和每个区域中的建议都导出到单独的 CSV 文件中。不能将来自多种资源类型和多个区 域的建议导出到单个文件中。
- 大型导出任务最多可能需要几个小时才能完成。要缩短等待时间,请考虑限制导出任务中包含的建议 列。此外,如果您的账户是组织的管理账户,请考虑限制导出任务中包含的成员账户数量。

# <span id="page-131-1"></span>Amazon S3 存储桶权限要求

在创建导出任务之前,必须创建将建议导出到的目标 S3 存储桶。Compute Optimizer 不会为您创建 S3 存储桶。您为导出建议而指定的 S3 存储桶无法公开访问,也无法配置[为申请方付款](https://docs.aws.amazon.com/AmazonS3/latest/dev/RequesterPaysBuckets.html)存储桶。创建 S3 存储桶后,请确认该存储桶具有所需的权限策略,以允许 Compute Optimizer 向其写入导出文件。 如果您计划在创建建议导出任务时指定对象前缀,请在添加到 S3 存储桶的策略中包含对象前缀。有关 更多信息,请参阅[针对 AWS Compute Optimizer 的 Amazon S3 存储桶策略](#page-35-0)。

# <span id="page-132-0"></span>导出建议

请使用以下过程导出建议。

导出建议

- 1. 打开 Compute Optimizer 控制台,网址为 [https://console.aws.amazon.com/compute-optimizer/。](https://console.aws.amazon.com/compute-optimizer/)
- 2. 在导航窗格中选择资源。例如,选择 EC2 实例、自动扩缩组、EBS 卷、Lambda 函数或 Fargate 上的 ECS 服务。
- 3. 在建议页面上,选择操作下拉菜单,然后选择导出建议。
- 4. 在导出建议页面的导出目标设置下,指定以下内容:
	- a. 对于区域,请为导出指定 AWS 区域。
	- b. 在目标 S3 存储桶名称中,指定特定区域中现有 S3 存储桶的名称。
	- c. (可选)选择添加区域以导出其他 AWS 区域 的建议。
	- d. (可选)选择特定区域和 S3 存储桶名称旁边的删除,将目标从导出任务中删除。
	- e. (可选)对于对象前缀,为所有导出文件指定要在目标 S3 存储桶中使用的前缀。前缀是 S3 对象键的可选附加内容,可在 S3 存储桶中组织导出文件。您可以指定日期前缀(例如 2020/april)、资源类型前缀(例如 ec2-instances)或两者的组合(例如 2020/ april/ec2-instances)。
- 5. 在导出筛选器下,指定以下内容:
	- a. 对于资源类型,选择要包含在建议导出中的资源类型。
	- b. 对于账户,选择是否要包括针对组织所有成员账户的建议。只有当您的账户是组织的管理账户 时,此选项才可用。
	- c. 对于 CPU 架构首选项,选择 Graviton (**aws-arm64**) 以导出基于 64 位 ARM 架构 (AWS Graviton) 的建议。否则,选择当前以导出基于当前实例 CPU 架构的建议。
- 6. 在要包含的列下,选择要包含在建议导出中的建议数据。有关所包含的列的详细信息,请参阅[导出](#page-134-0) [的文件](#page-134-0)。
- 7. 确认导出任务配置正确后,选择导出。或者,若要返回建议页面而不创建导出任务,请选择取消。 如果取消导出任务配置,则将删除此配置。

**a** Note

如果一次导出多个 AWS 区域的建议,则这些将被视为单独的导出任务。Compute Optimizer 会尝试同时启动所有这些任务。如果导出任务无法启动,导出建议页面将显示 错误。成功启动的导出任务将继续处理。但是,在尝试重新启动任务之前,必须解决失败 任务的错误。

建议导出任务可能需要几个小时才能完成。在导出页面中查看导出任务的状态。有关更多信息,请参 阅[查看导出任务](#page-133-0)。导出任务完成后,建议导出文件及其关联的元数据文件将保存到指定的 S3 存储桶 中。以下是导出文件及其关联元数据文件的完整 Amazon S3 对象键示例。对象键中的账户 ID 是导出 任务请求者的账户。有关更多信息,请参阅[导出的文件](#page-134-0)。

```
s3://<BucketName>/<OptionalPrefix>/compute-
optimizer/<AccountId>/<AWSRegion>-<CreatedTimestamp>-<UniqueJobID>.csv
```
s3://*<BucketName>*/*<OptionalPrefix>*/computeoptimizer/*<AccountId>*/*<AWSRegion>*-*<CreatedTimestamp>*-*<UniqueJobID>*-metadata.json

示例:

```
s3://compute-optimizer-exports/ec2-instance-recommendations/compute-
optimizer/111122223333/us-west-2-2020-03-03T133027-3e496c549301c8a4dfcsdX.csv
```

```
s3://compute-optimizer-exports/ec2-instance-recommendations/compute-
optimizer/111122223333/us-west-2-2020-03-03T133027-3e496c549301c8a4dfcsdX-metadata.json
```
# <span id="page-133-0"></span>查看导出任务

按照以下步骤查看过去七天内创建的导出任务。

查看导出任务

- 1. 打开 Compute Optimizer 控制台,网址为 [https://console.aws.amazon.com/compute-optimizer/。](https://console.aws.amazon.com/compute-optimizer/)
- 2. 在导航窗格中,选择导出。

导出页面显示过去七天内创建的建议导出任务。

导出任务可能处于以下其中一种状态:

• 已排队 - 导出任务尚未开始。每种资源类型和每个 AWS 区域只能有一个进行中的建议导出任 务。

- 进行中 导出任务已开始但尚未完成。导出作业可能需要几分钟到几小时才能完成。这取决于导 出任务中包含的建议和字段数量。
- 完成 导出任务已完成。对于每个完成导出任务,指向目标 Amazon S3 存储桶中导出 CSV 文 件的链接将显示在导出目标列下。
- 失败 导出任务无法启动或完成。导出任务失败原因列下方显示的消息提供了有关导出任务失败 原因的更多信息。例如,导出可能因为目标 Amazon S3 存储桶没有所需的权限而失败。解决问 题后,请尝试再次导出建议。有关更多信息,请参阅[故障诊断失败的导出作业](#page-192-0)。
- 3. 您可以在此页面上执行以下操作:
	- 为已完成的任务选择导出目标链接,以访问目标 S3 存储桶。只有成功的导出任务才会显示导出 目标。对于进行中或失败的导出任务,将显示短划线 (-)。
	- 向右滚动可查看导出任务失败的原因。利用失败原因来确定导出任务为何未完成。

# <span id="page-134-0"></span>导出的文件

建议以 CSV 文件形式(元数据以 JSON 文件形式)导出到您在创建导出任务时指定的 Amazon S3 存 储桶。

### 建议文件

建议文件包含您在创建导出任务时选择包含的建议列的建议数据。下表列出了每种资源类型可以包含在 导出文件中的所有建议列。

在下表中,API 字段名称列表示您在使用 API 请求导出建议时可以指定的字段。描述列描述了每个字 段的数据、Compute Optimizer 控制台中显示的列名称,以及导出 CSV 文件中列出的列名。当为每 种资源生成多个建议时,CSV 文件中的建议数据列将编号。排名的建议列(其中 *<rank>* 替换为排 名)相互对应。例如,recommendationOptions\_*1*\_memory、recommendationOptions\_*1*\_network 和 recommendationOptions\_*1*\_vcpus 相互对应并针对同一个建议。

**G** Note

默认情况下,所有导出文件都包含以下列:

- recommendations count 导出文件中包含的建议数量。
- errorCode 未为资源生成建议时的错误代码。
- errorMessage 与 errorCode 列中的错误相对应的错误消息。

### EC2 实例建议字段

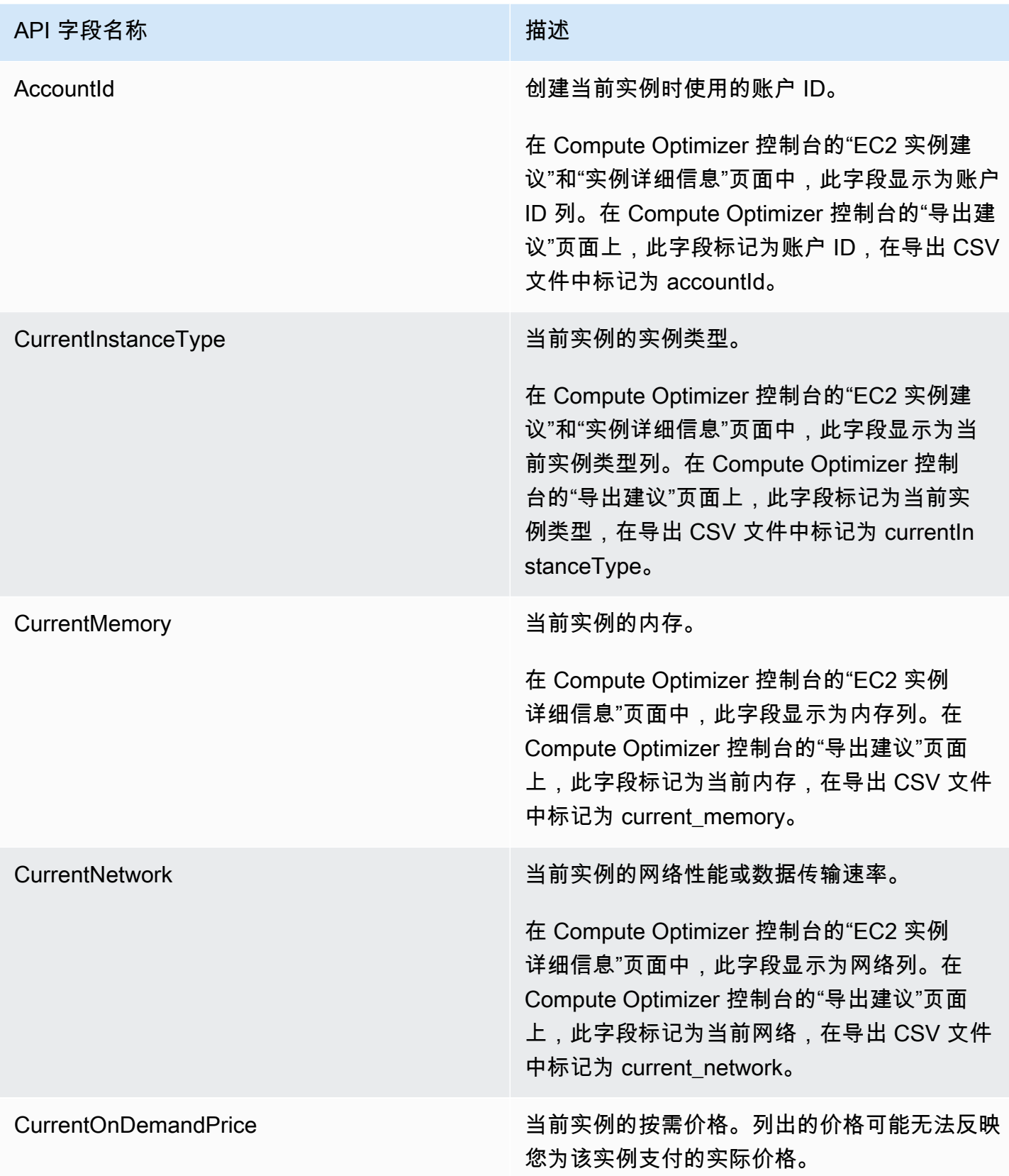

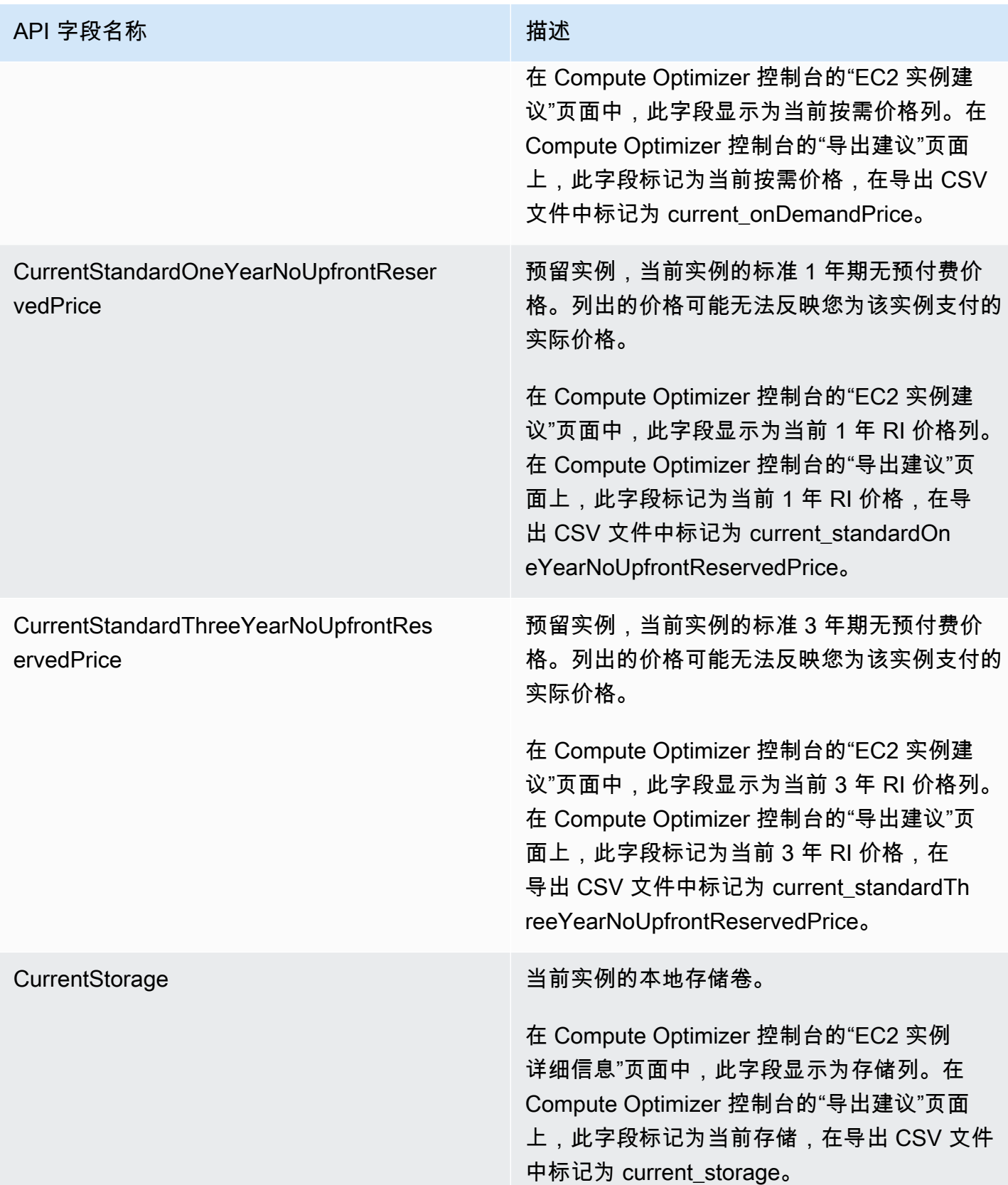

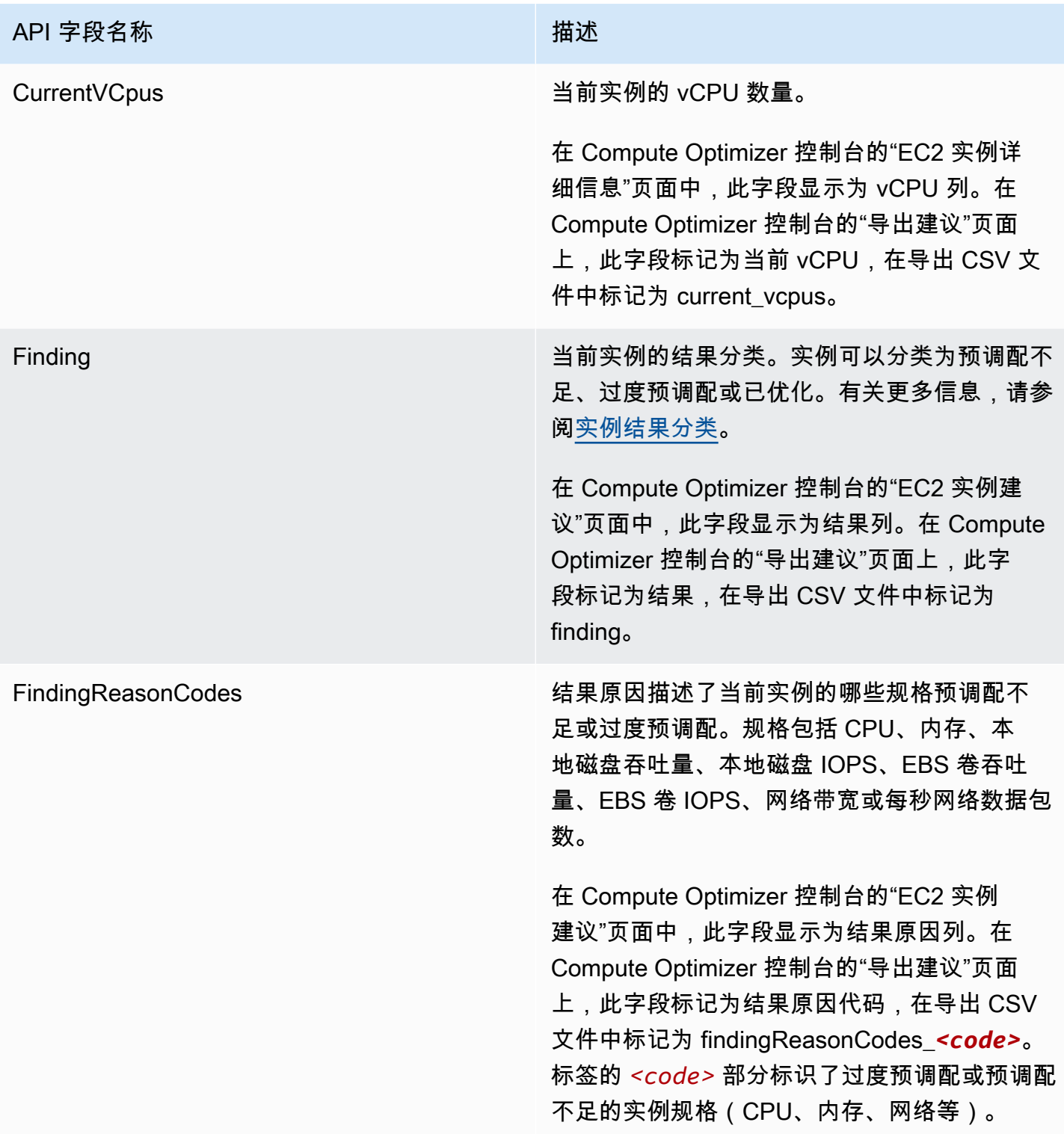

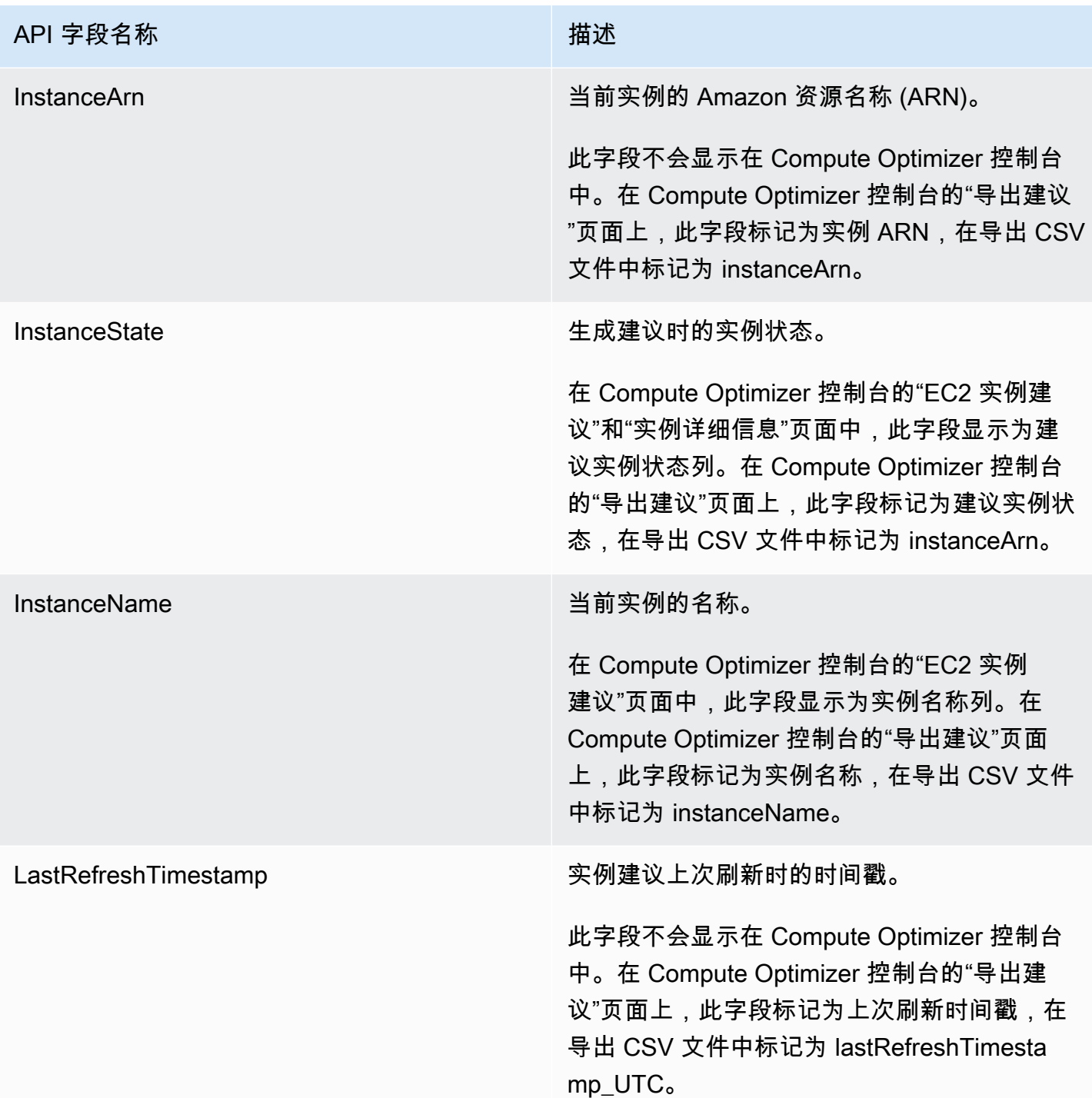

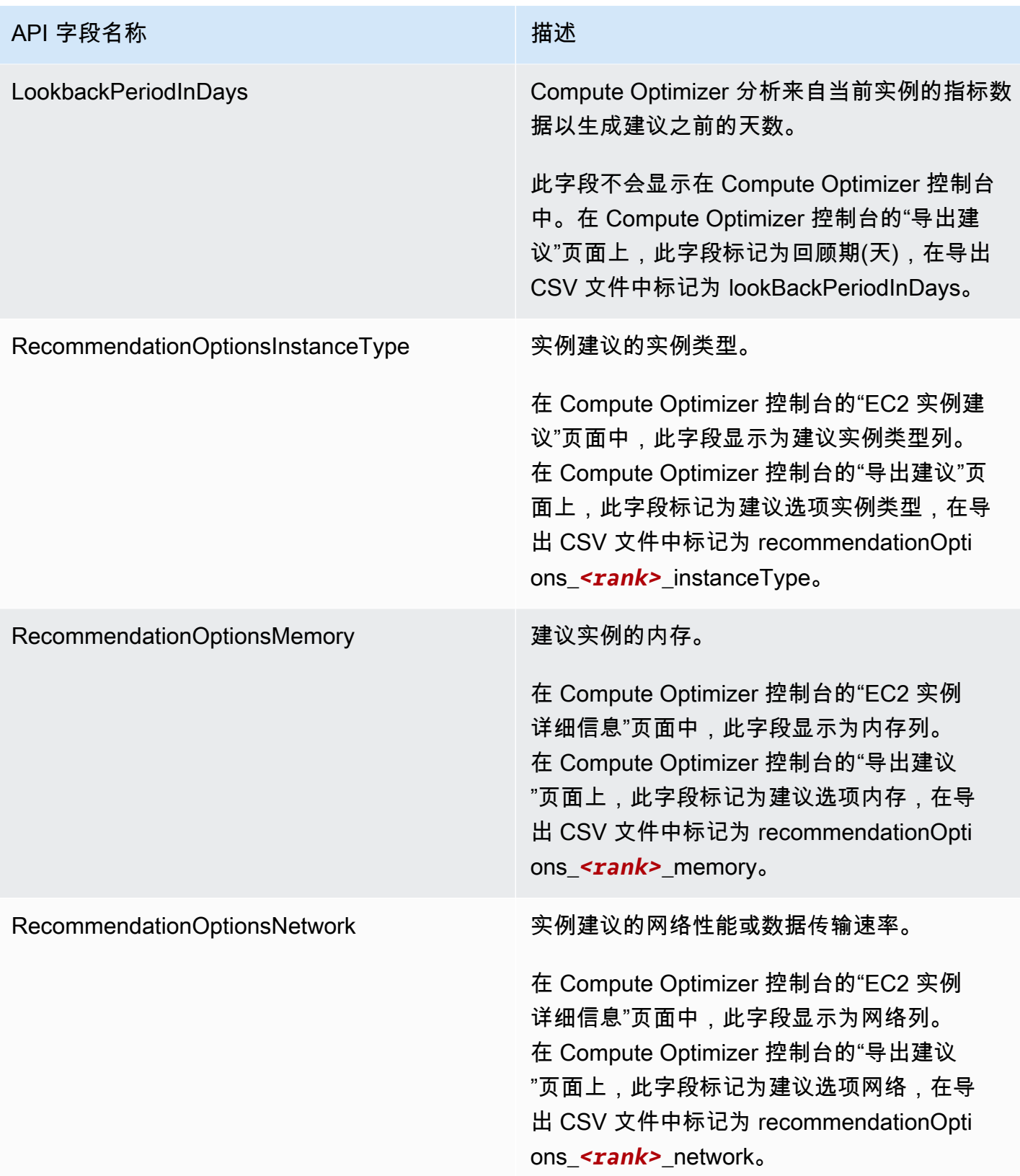

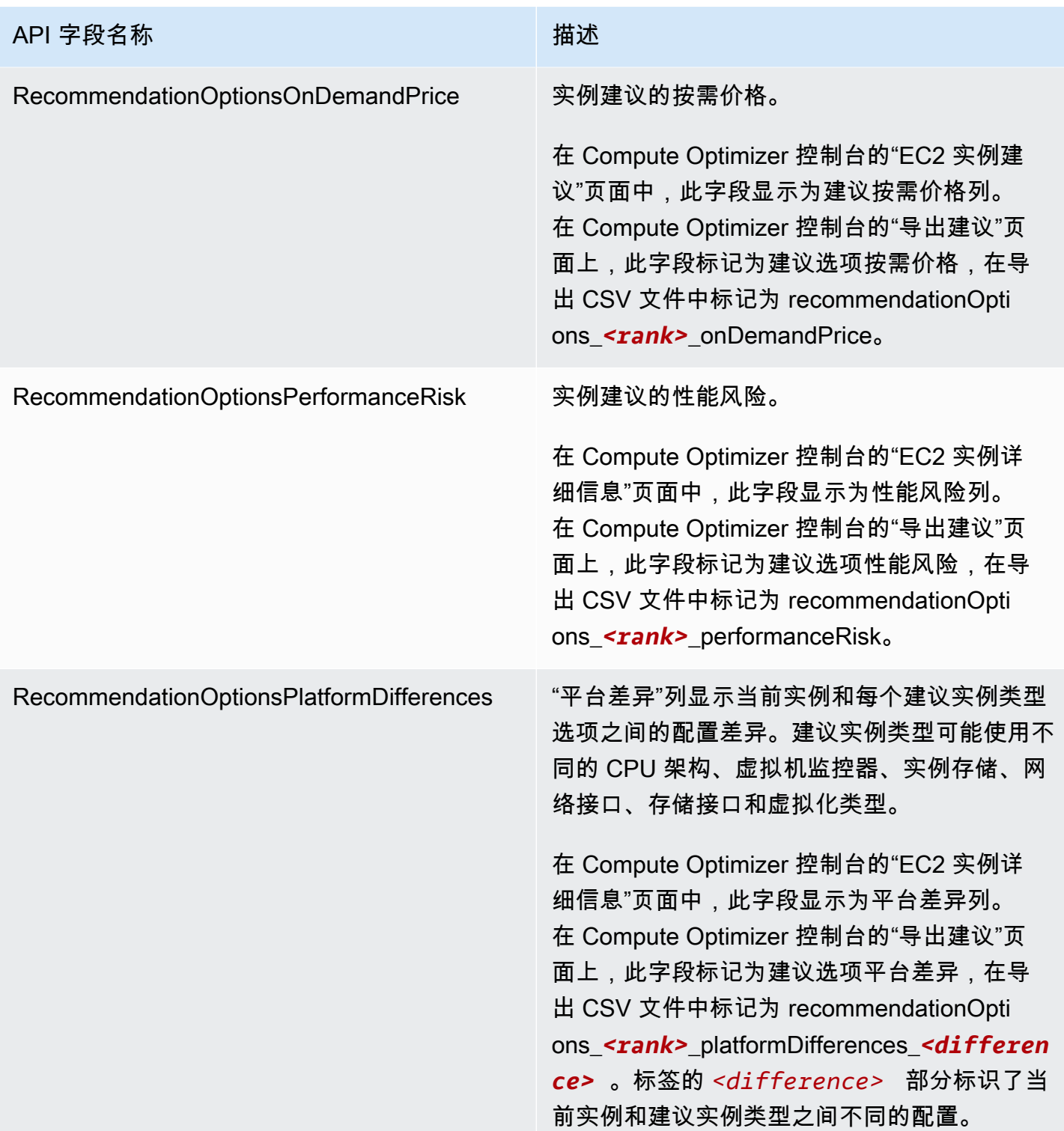

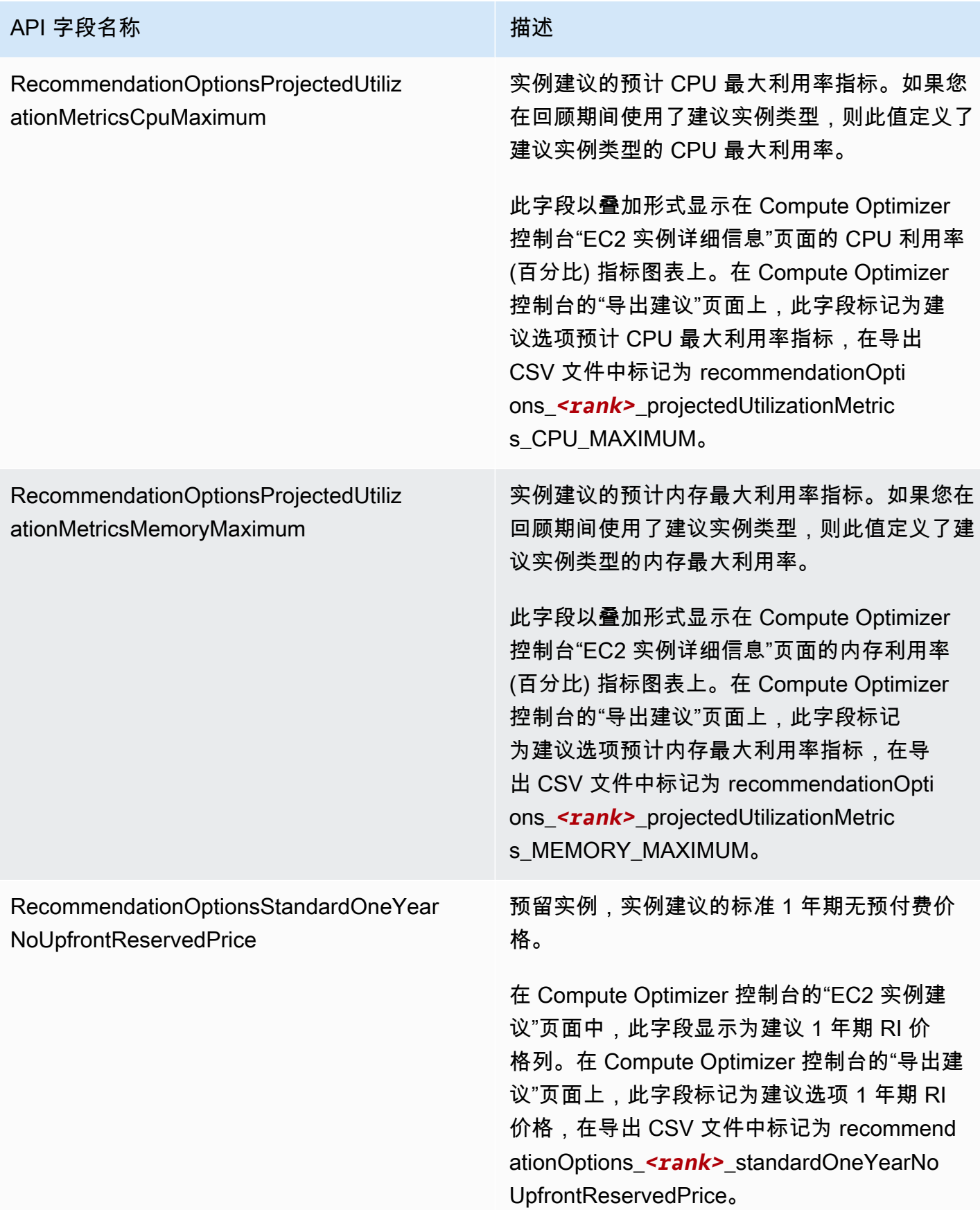

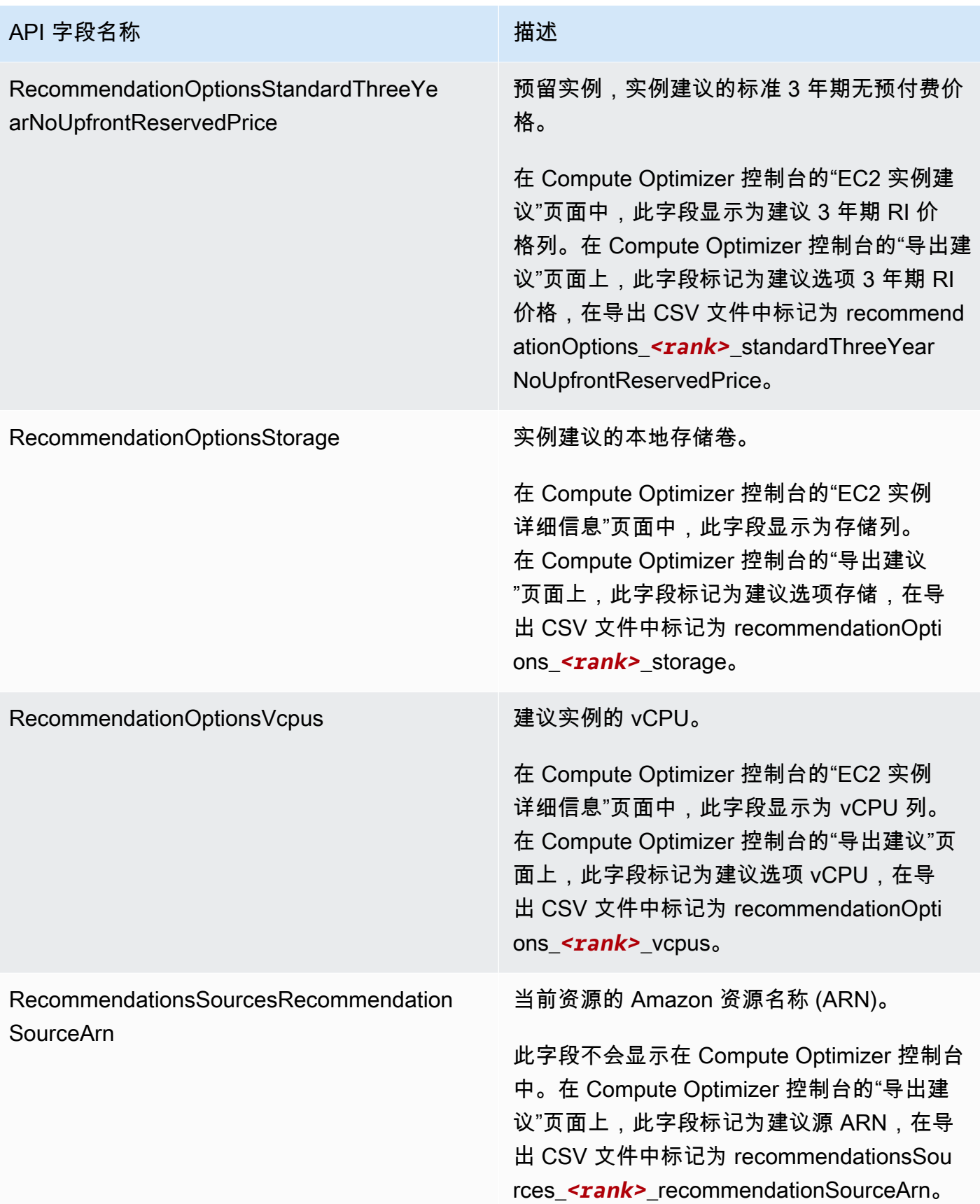

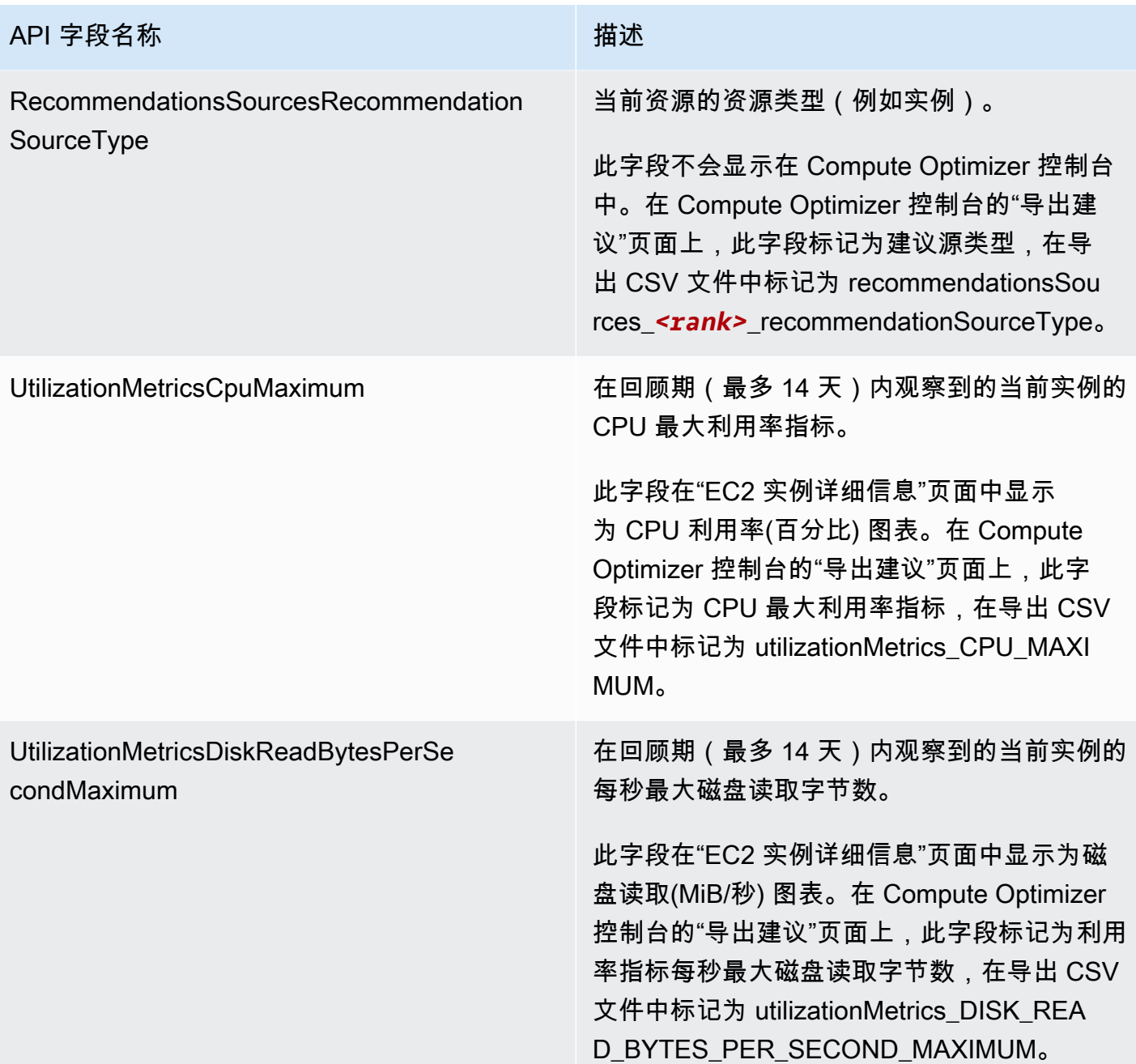
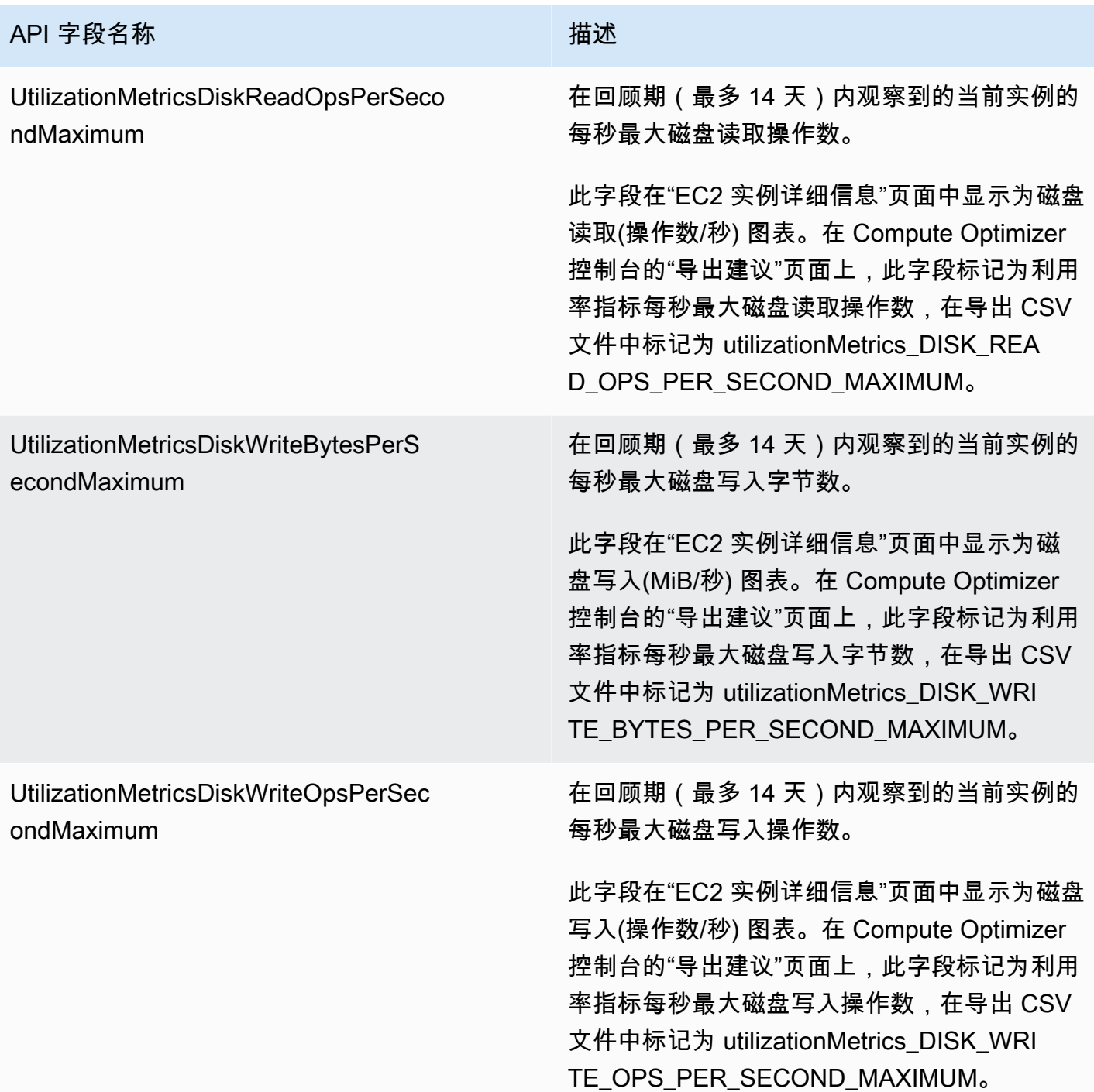

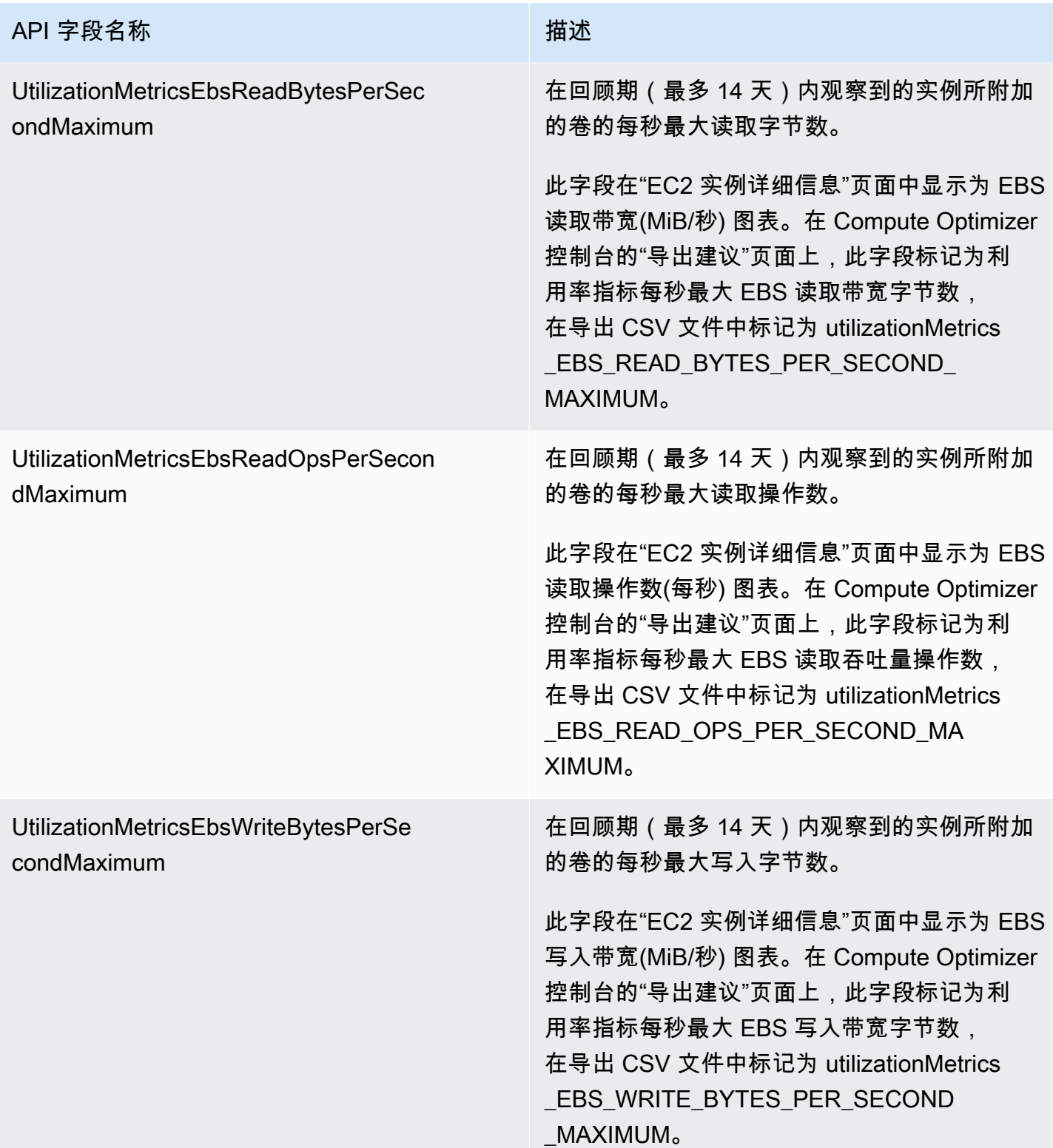

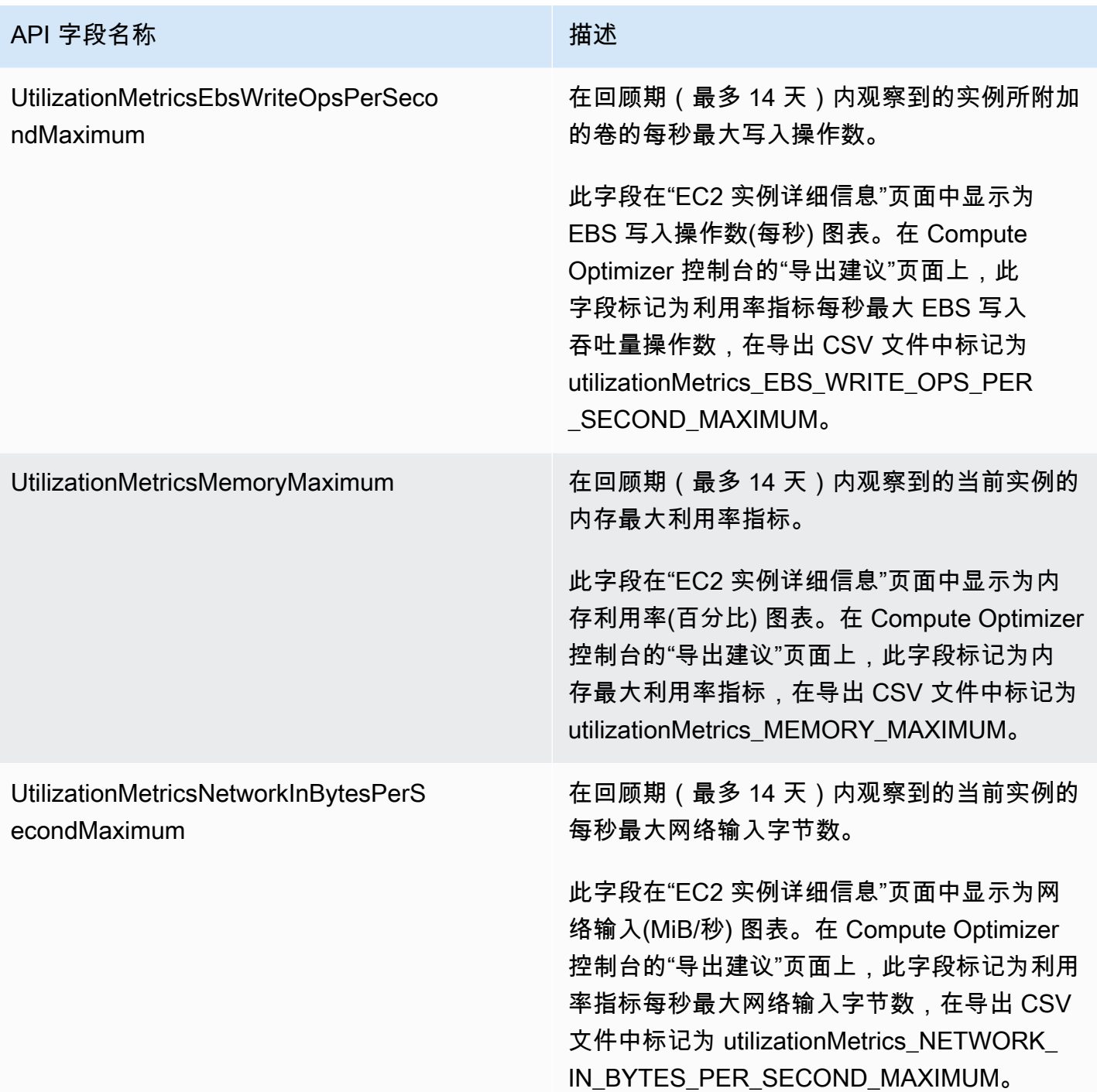

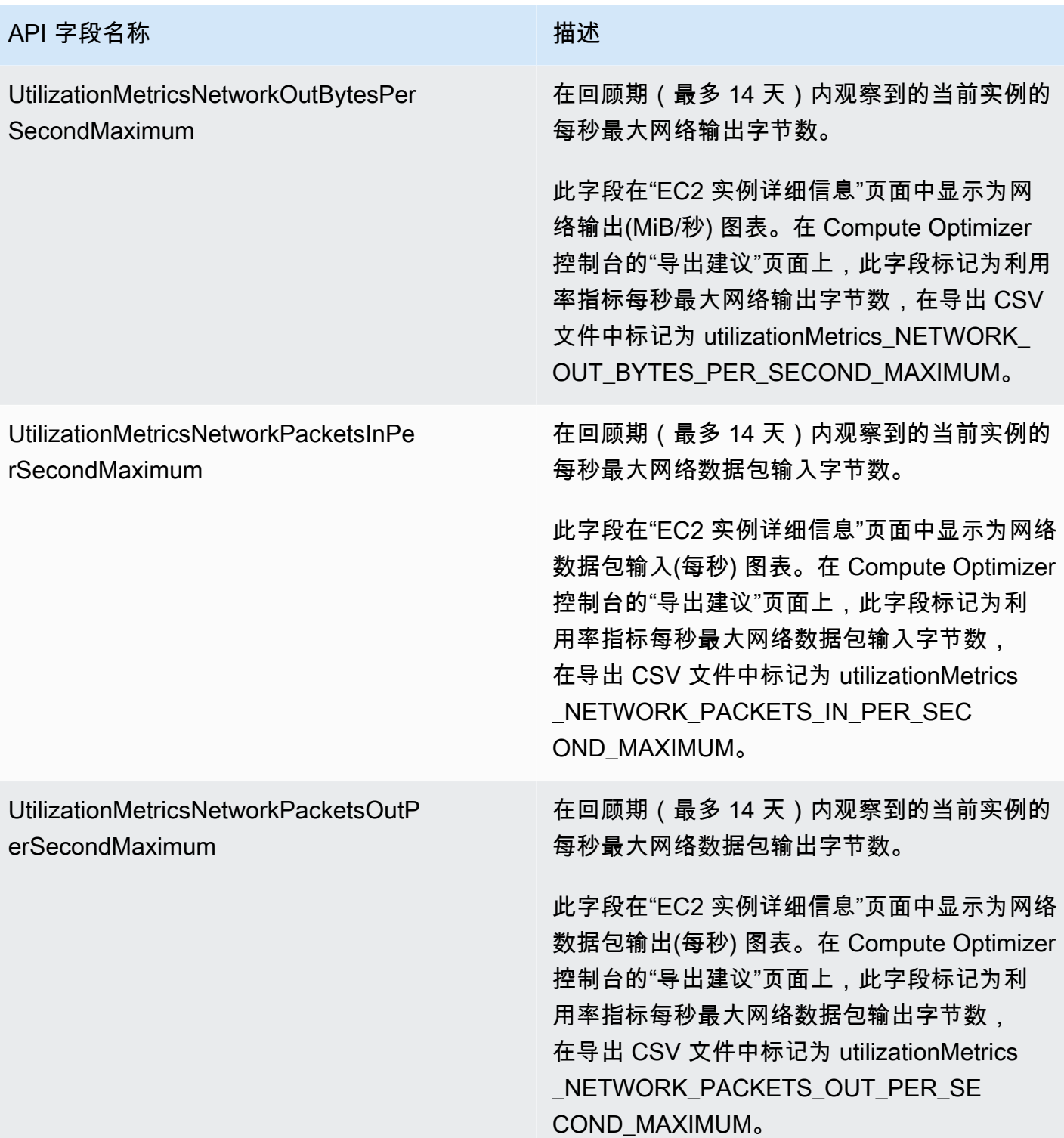

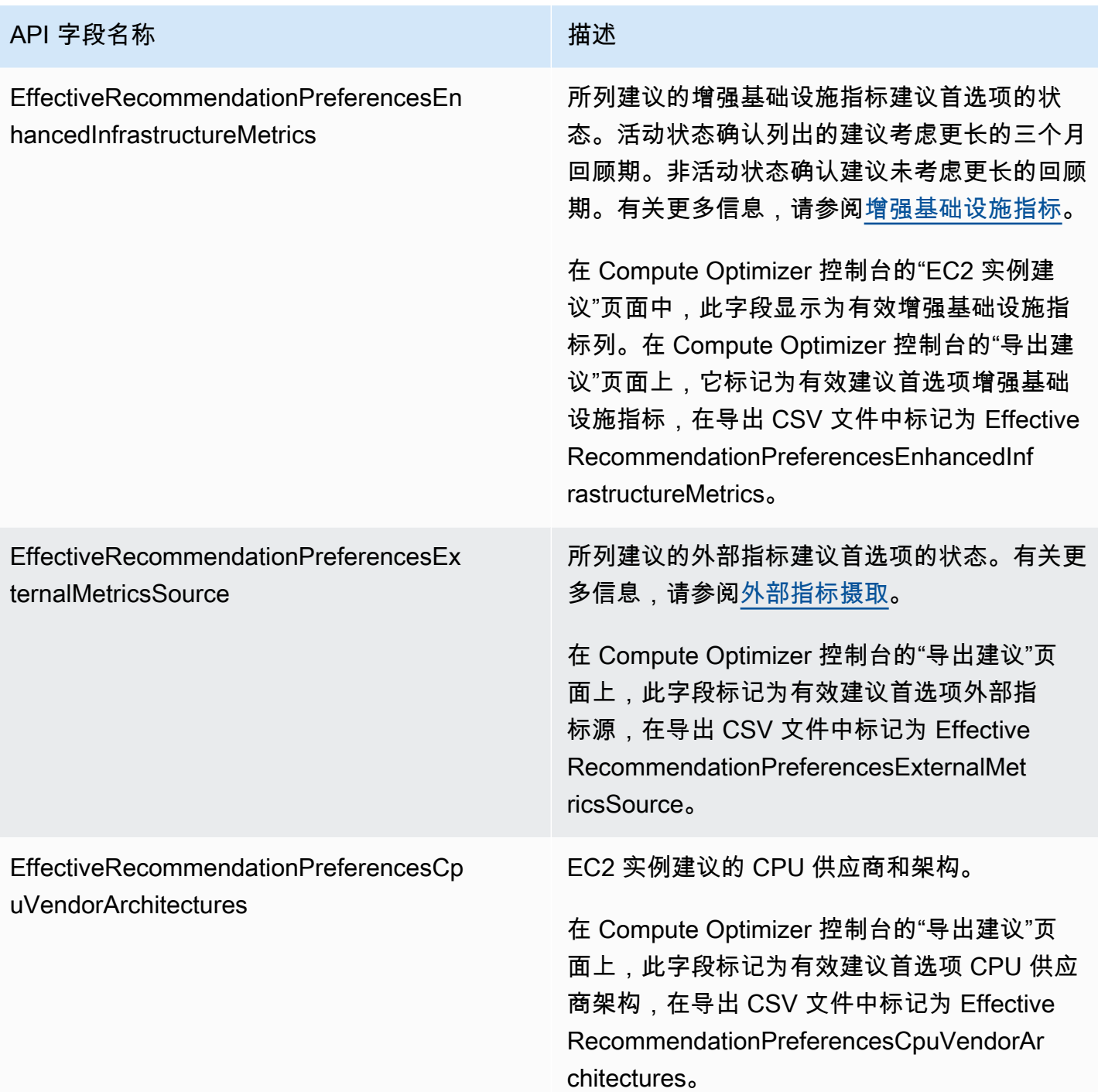

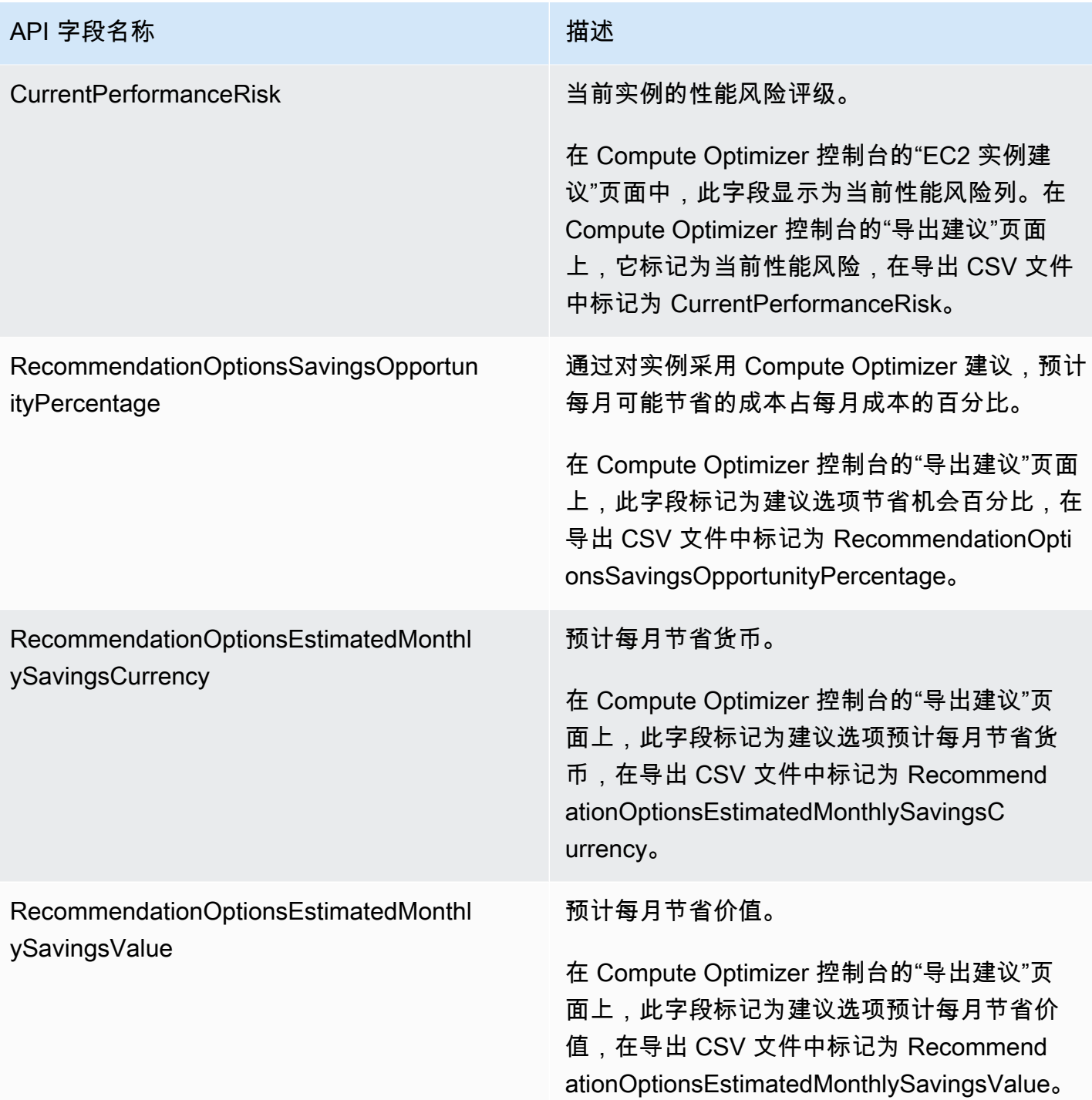

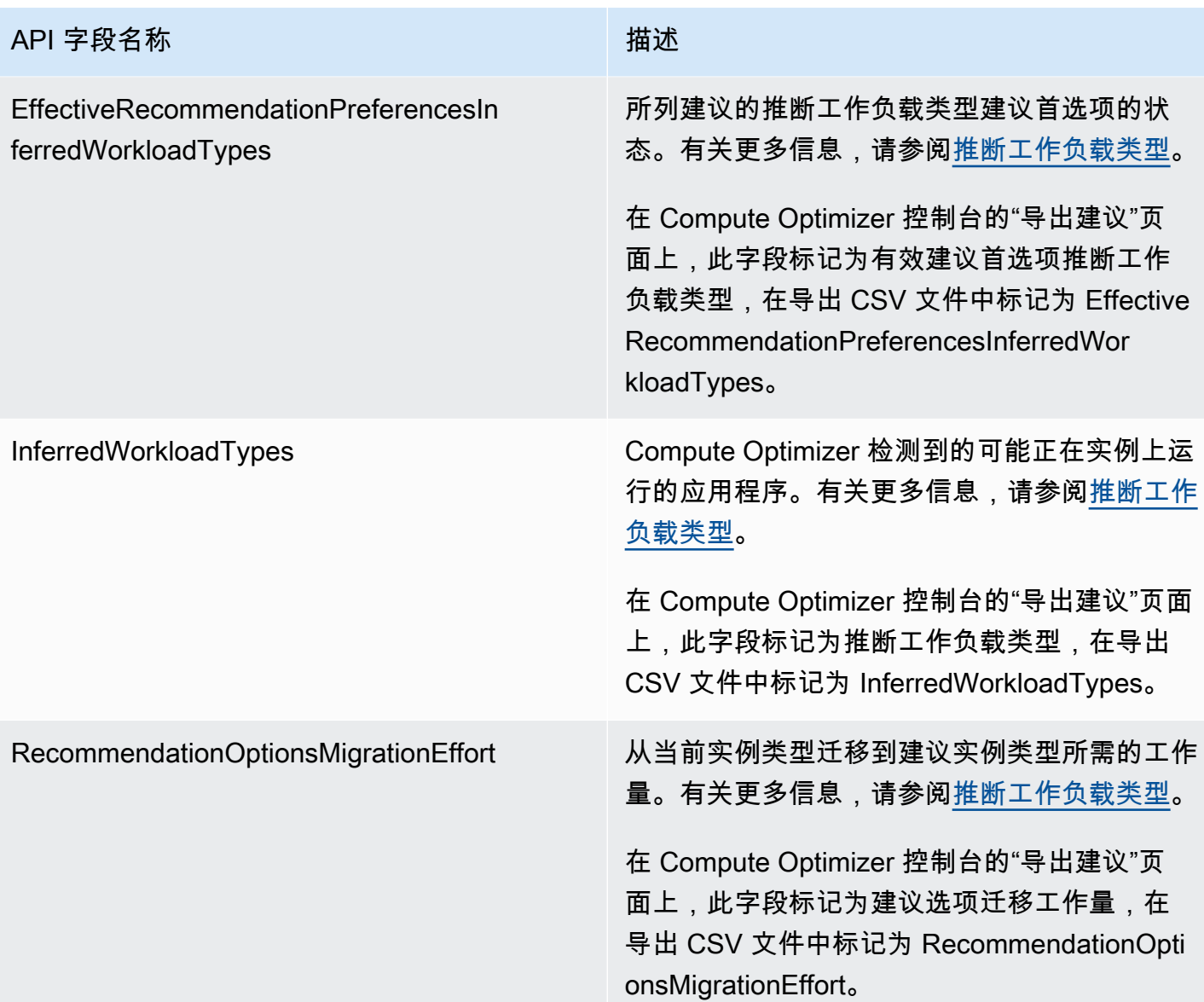

## 自动扩缩组建议字段

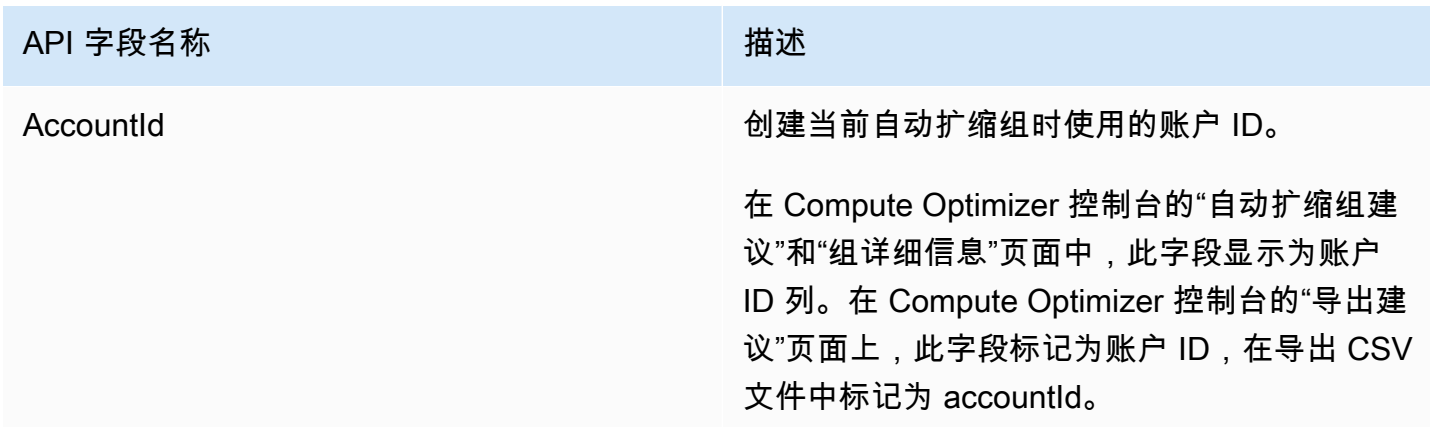

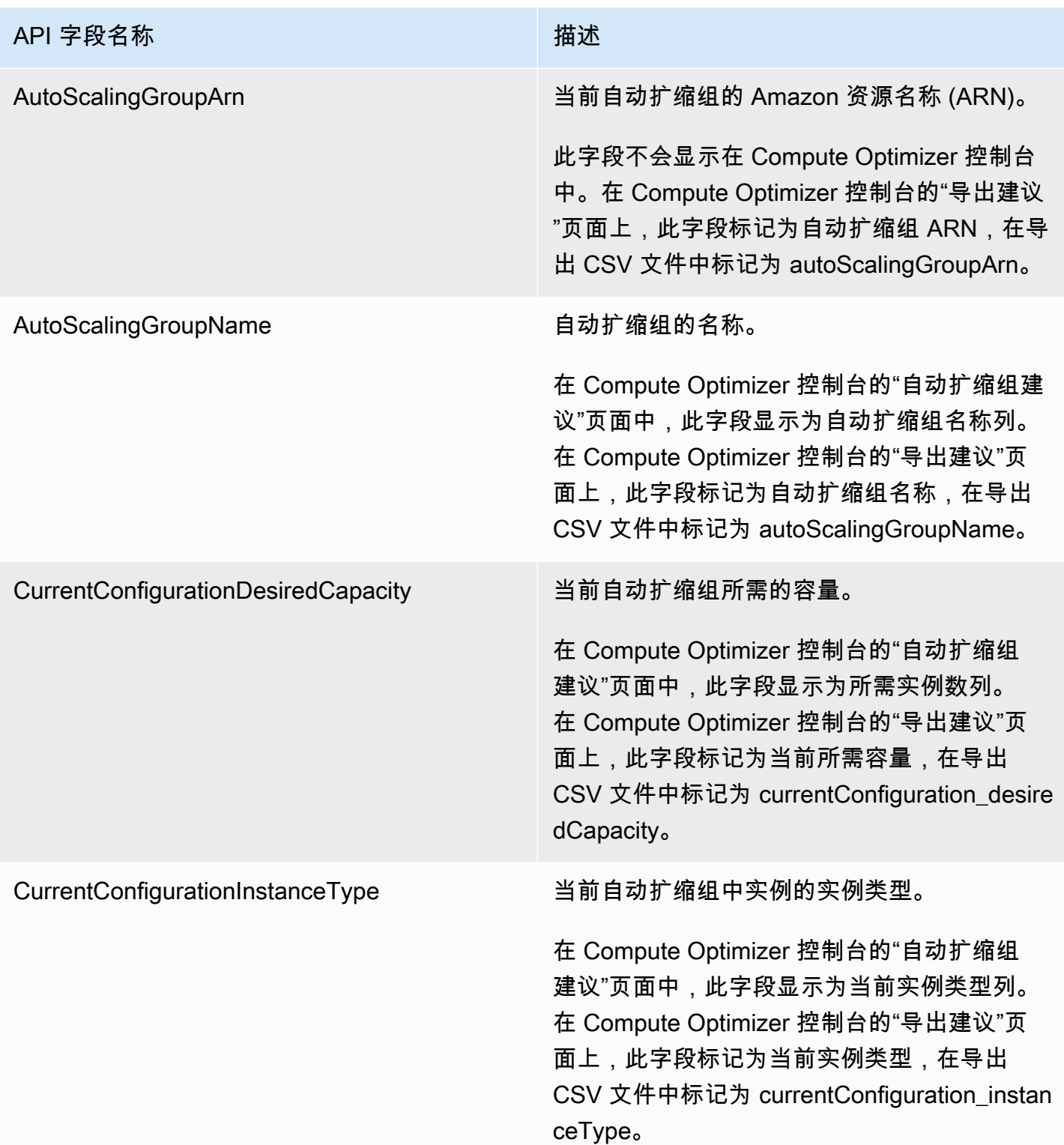

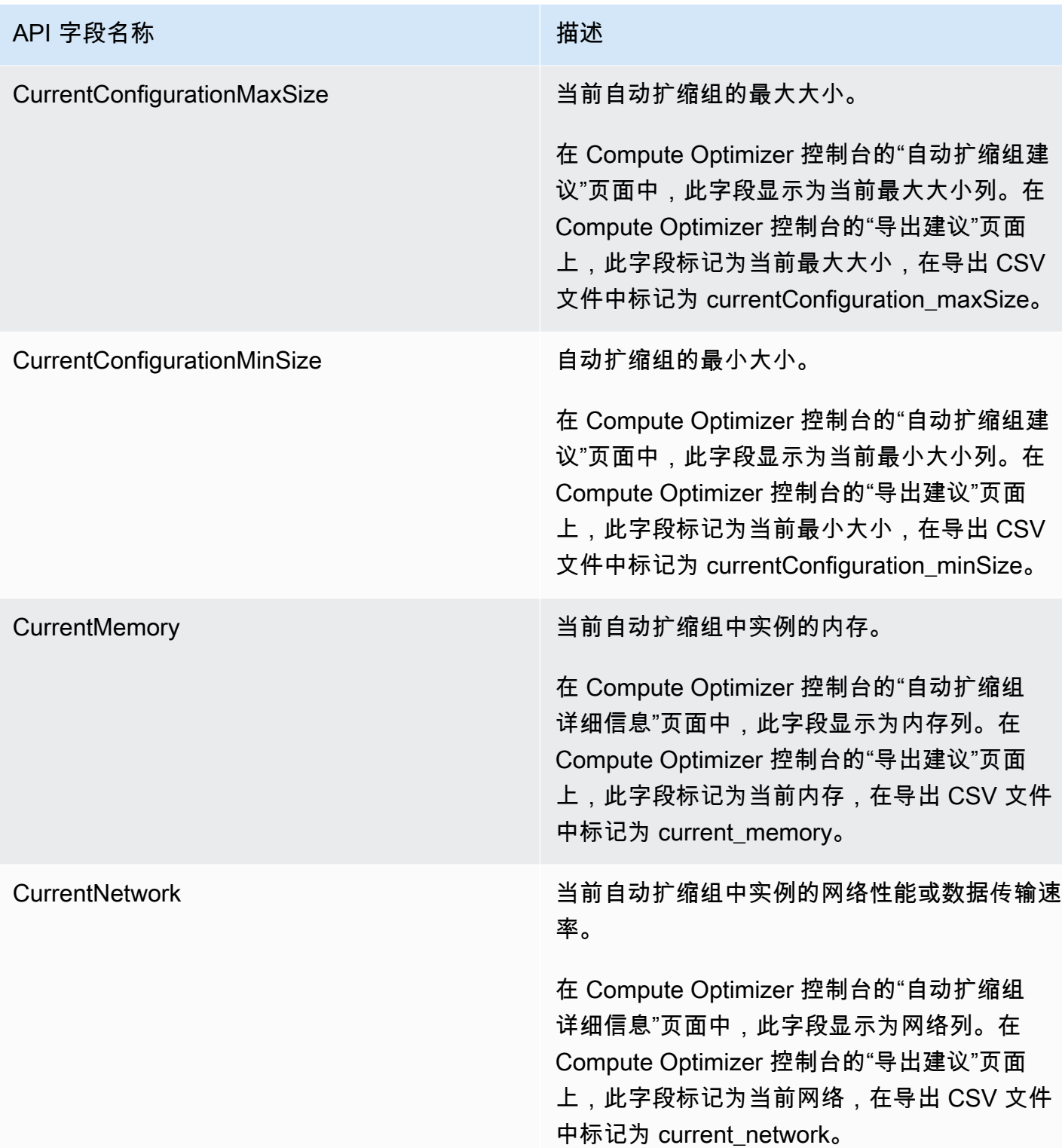

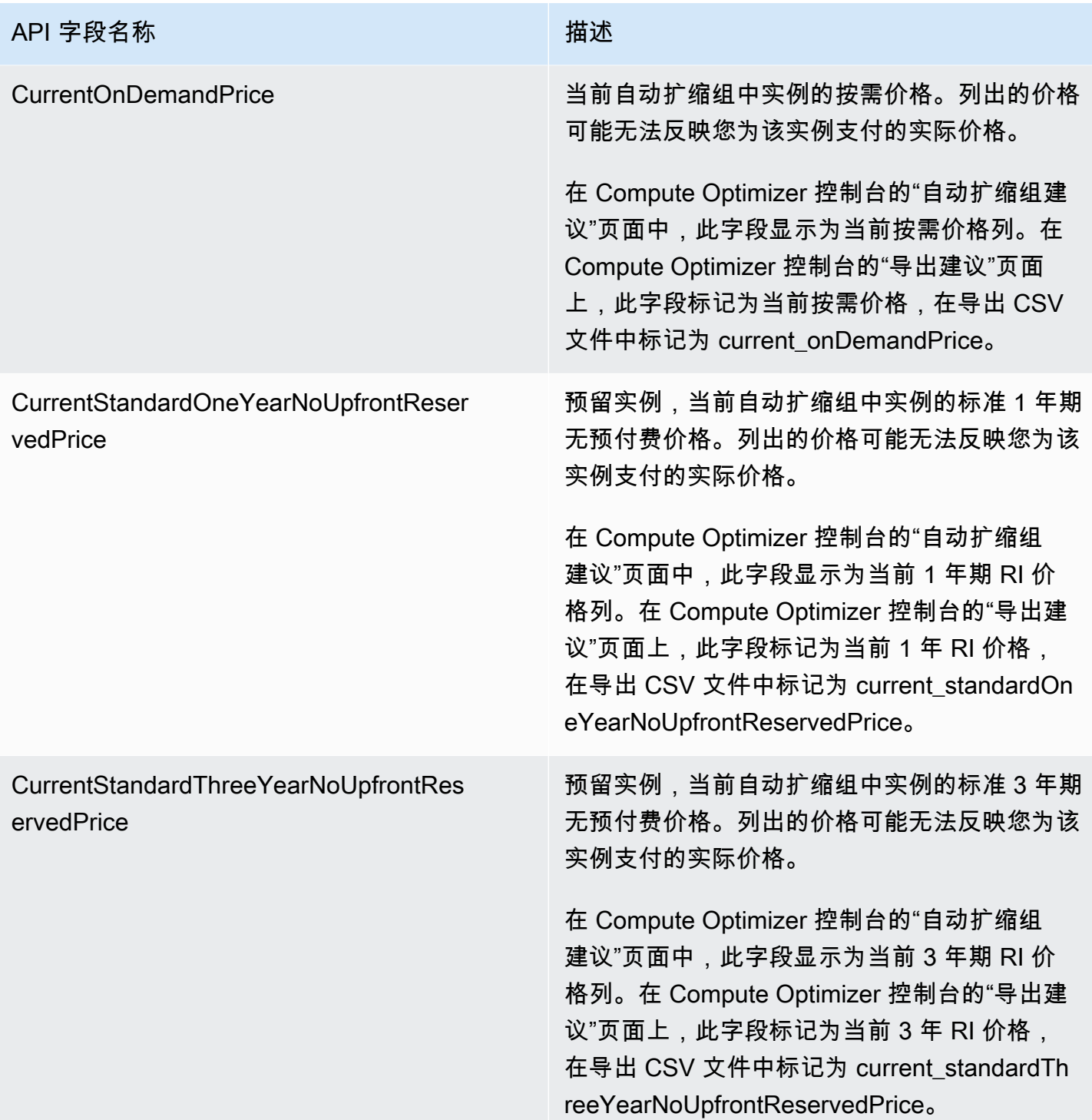

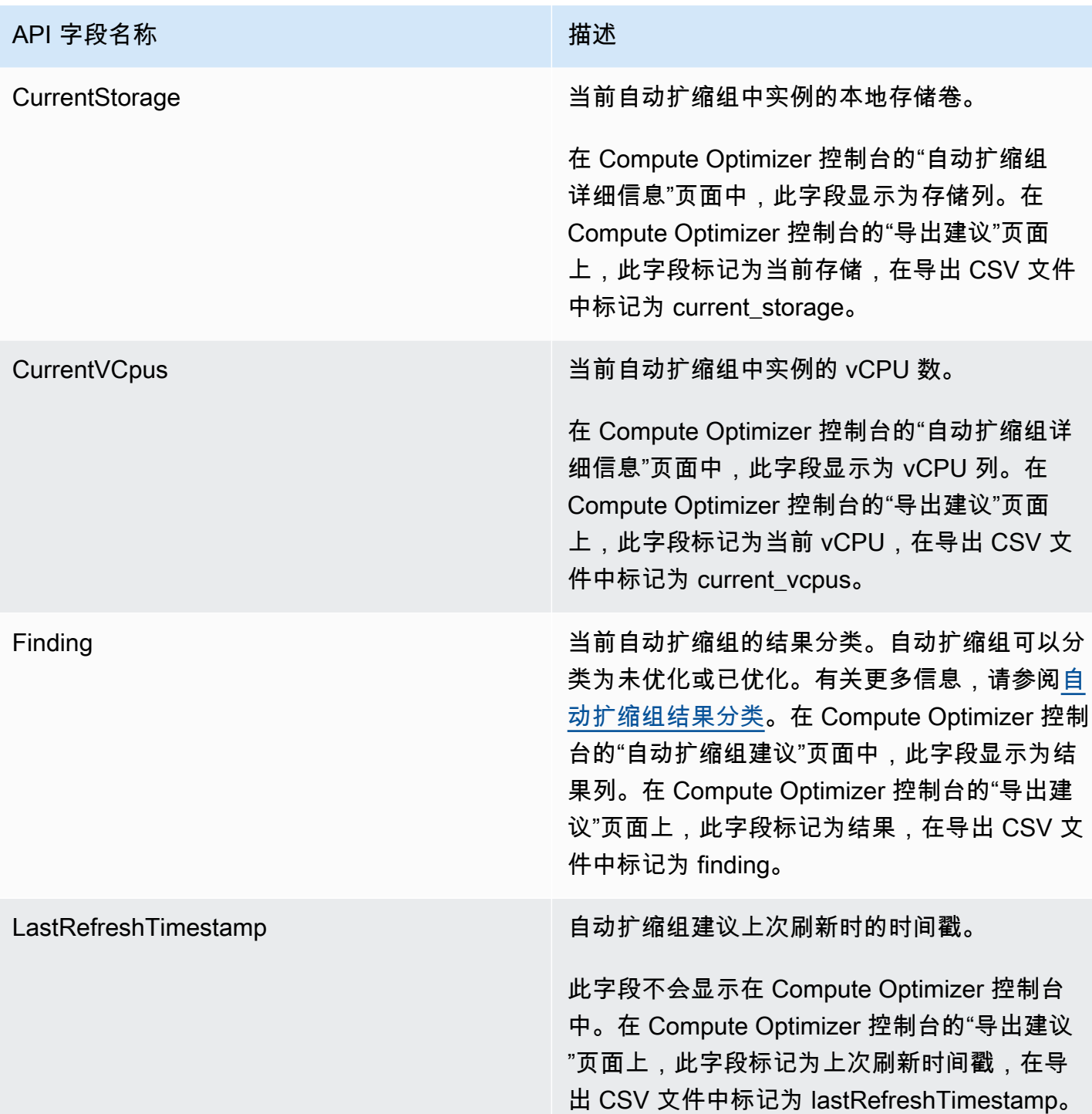

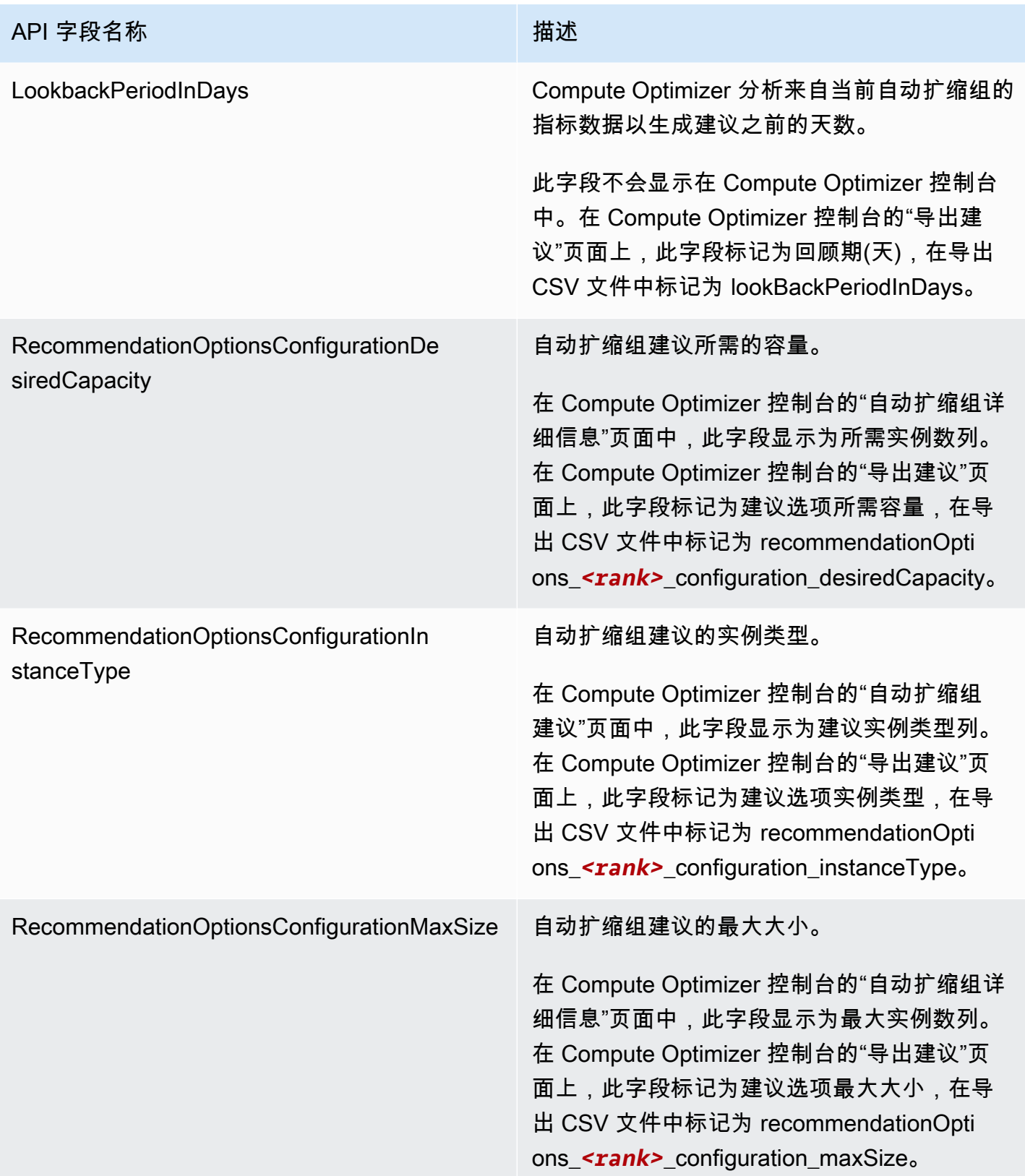

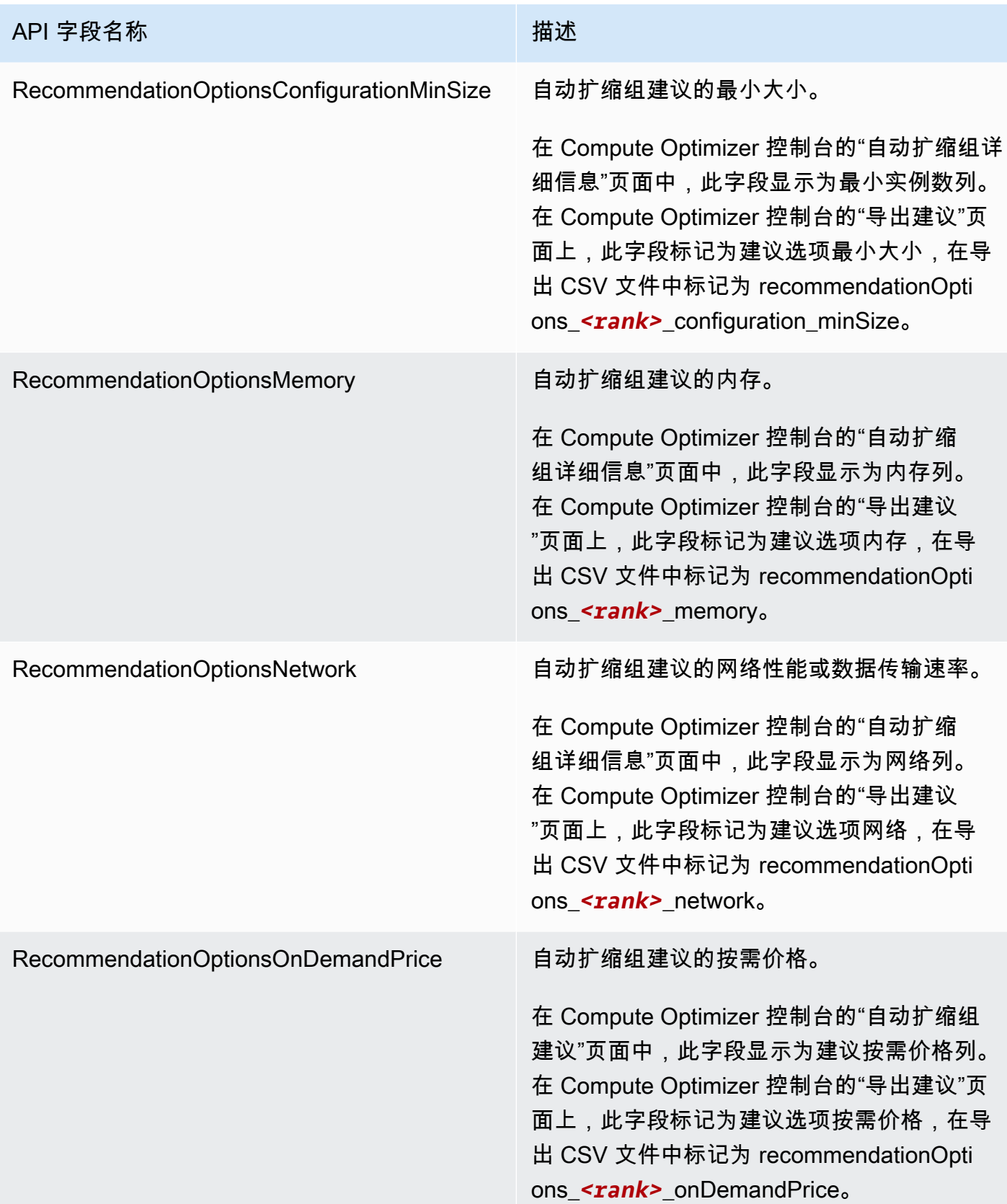

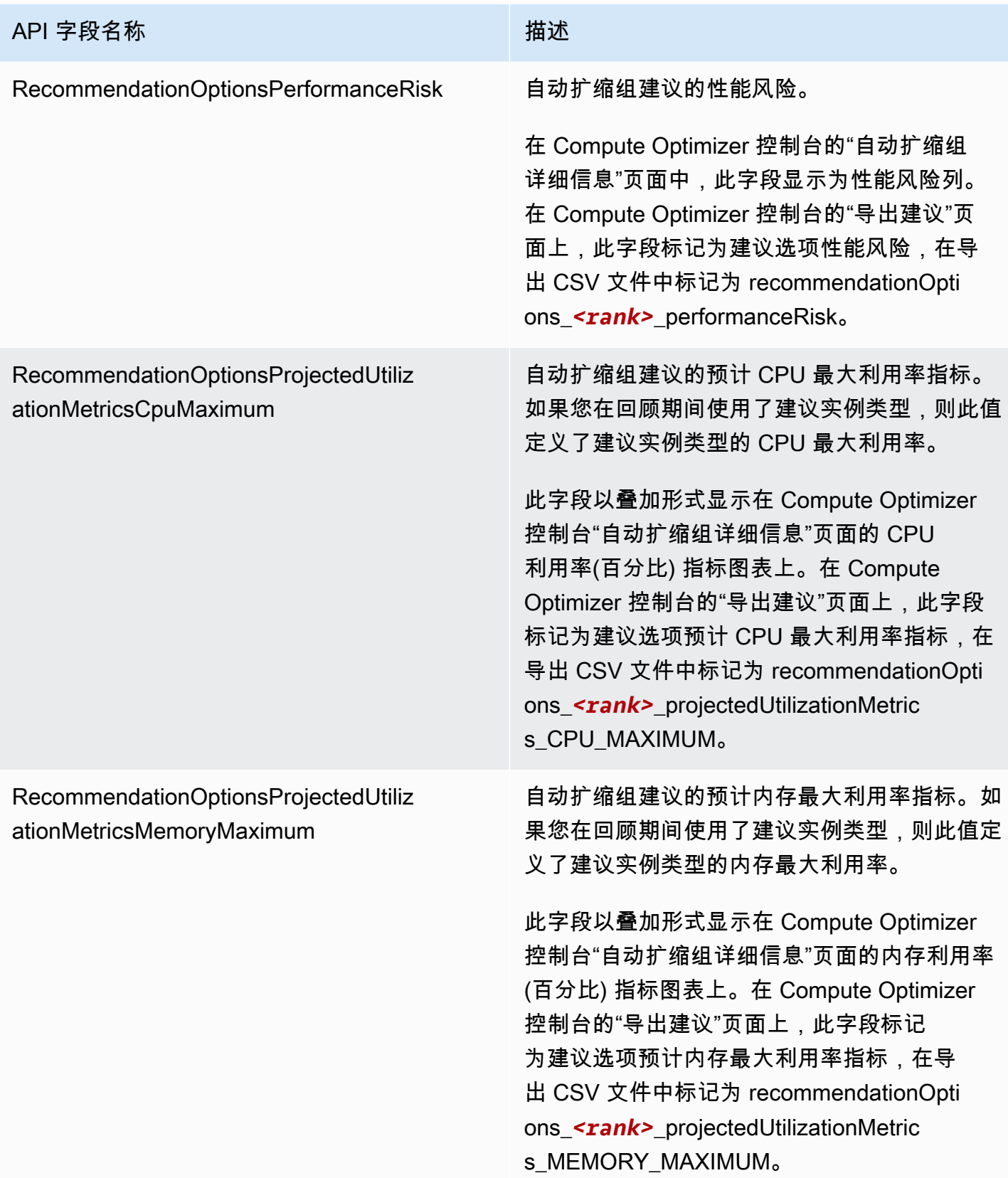

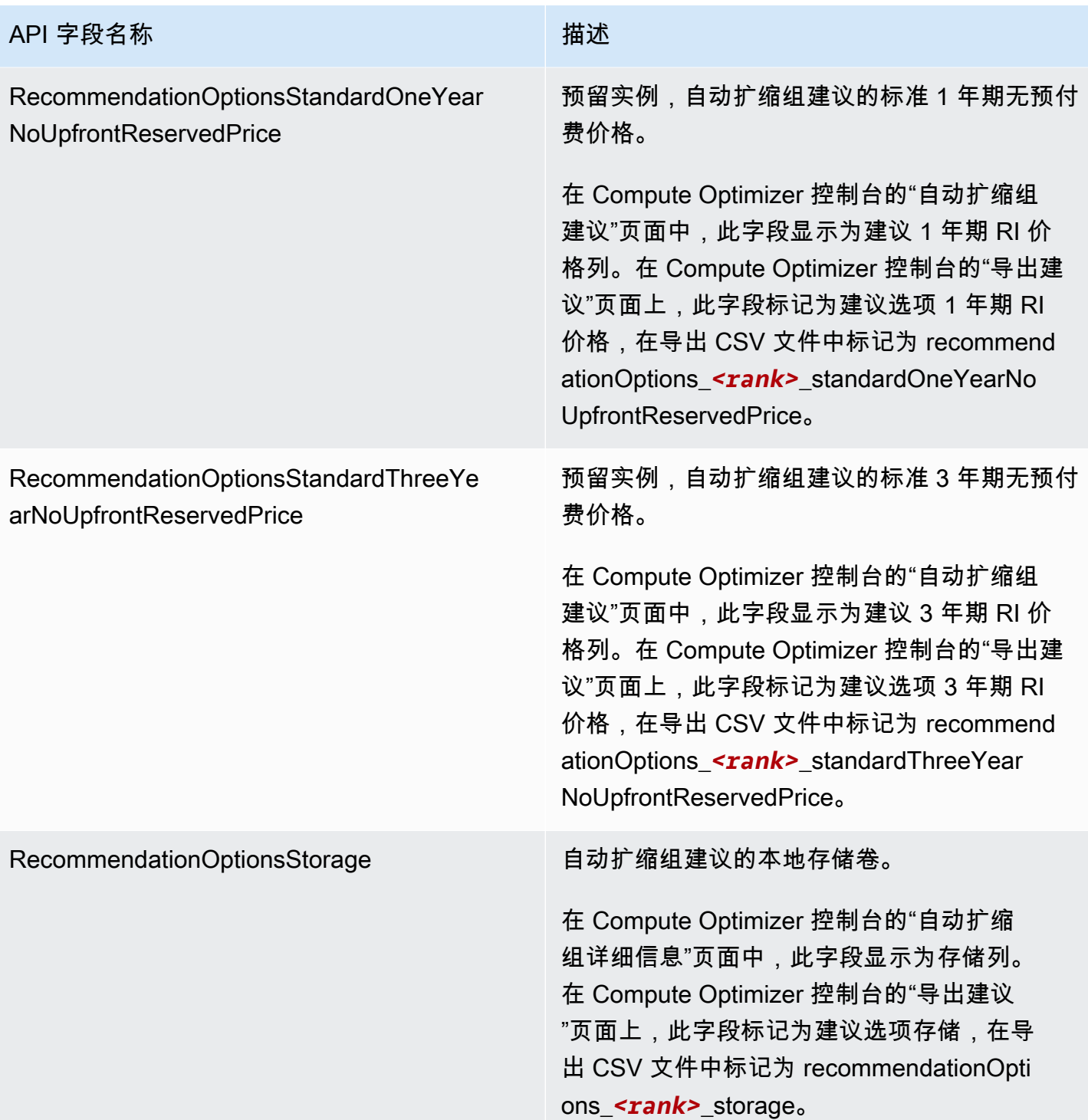

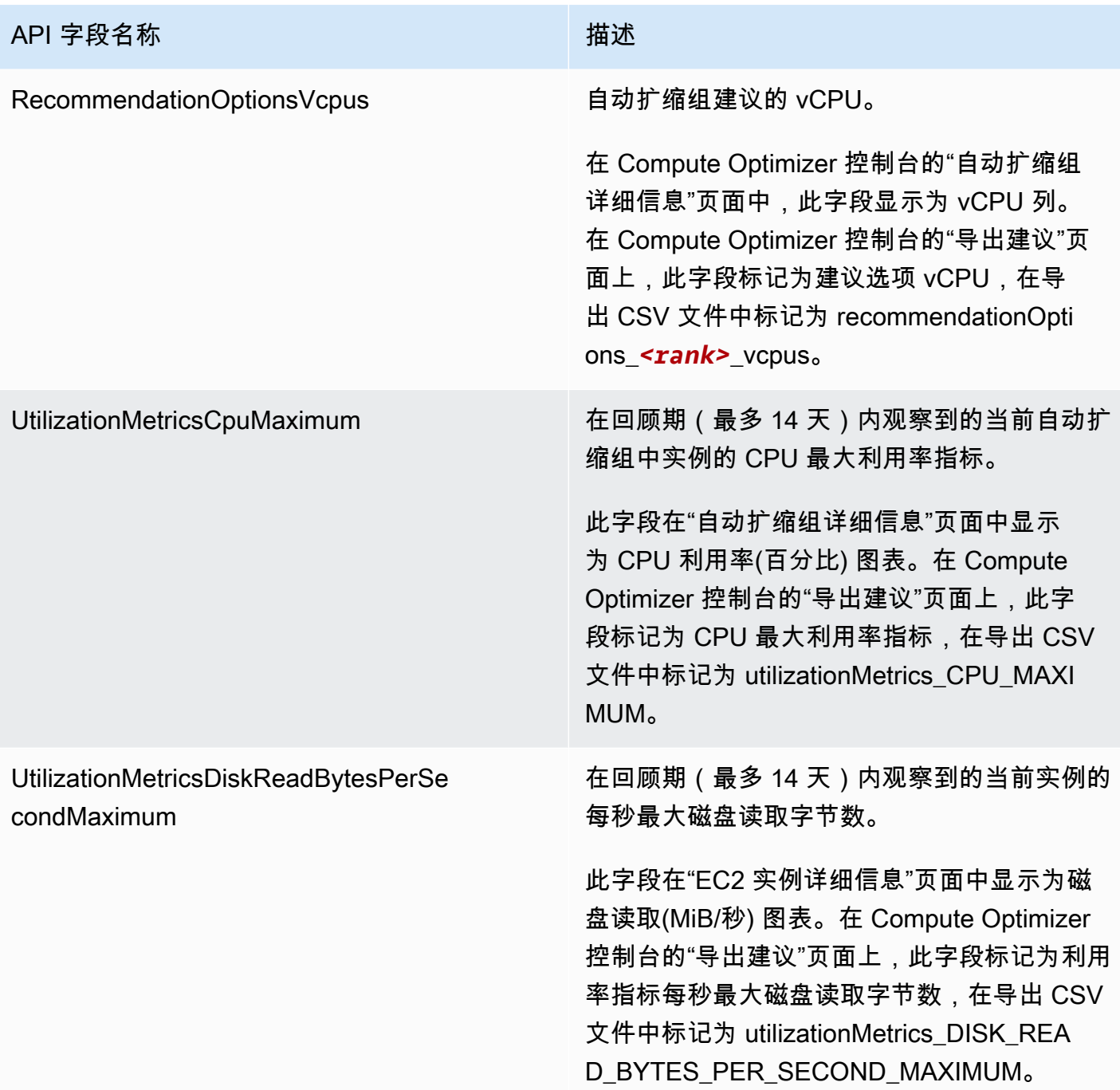

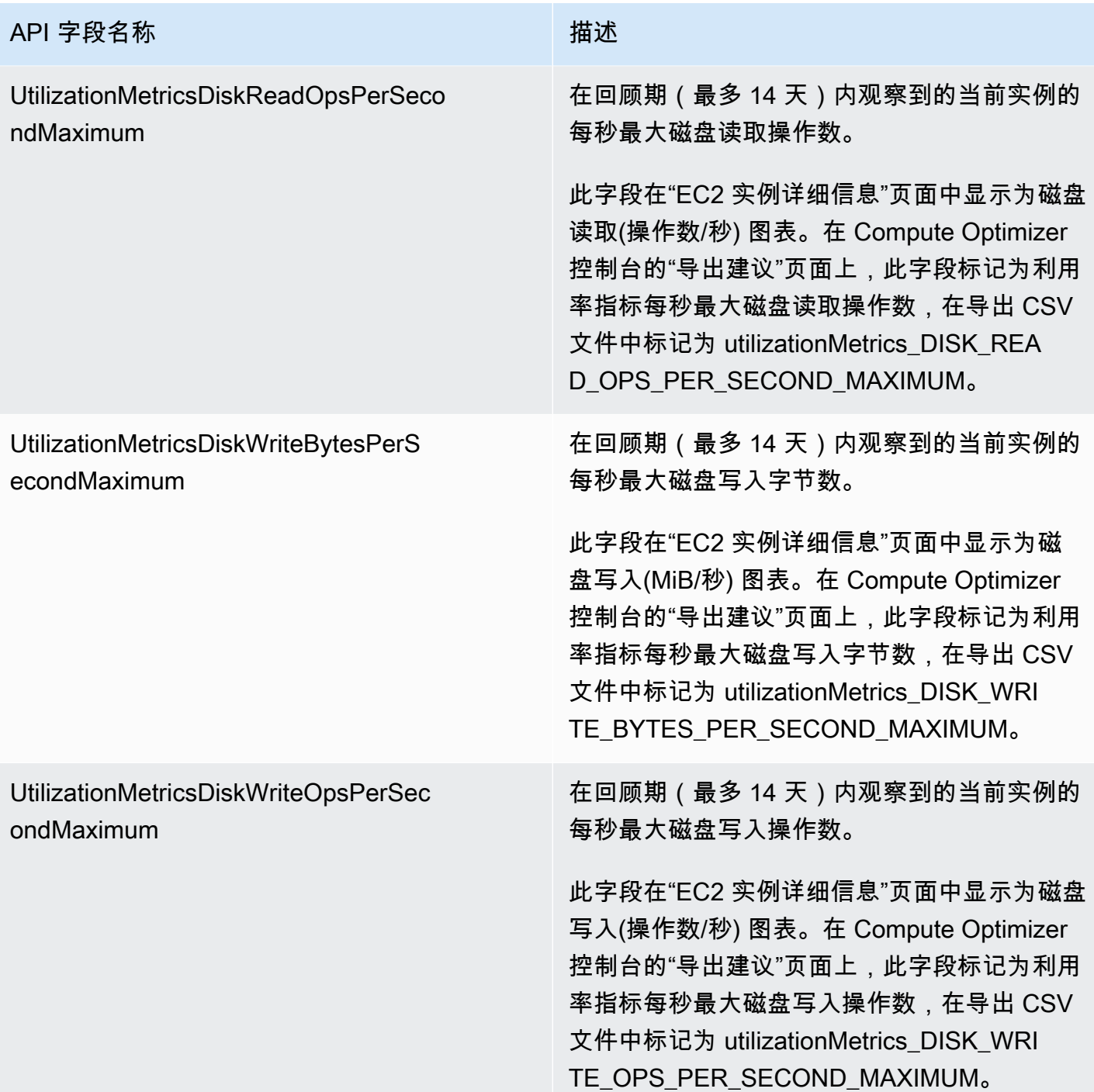

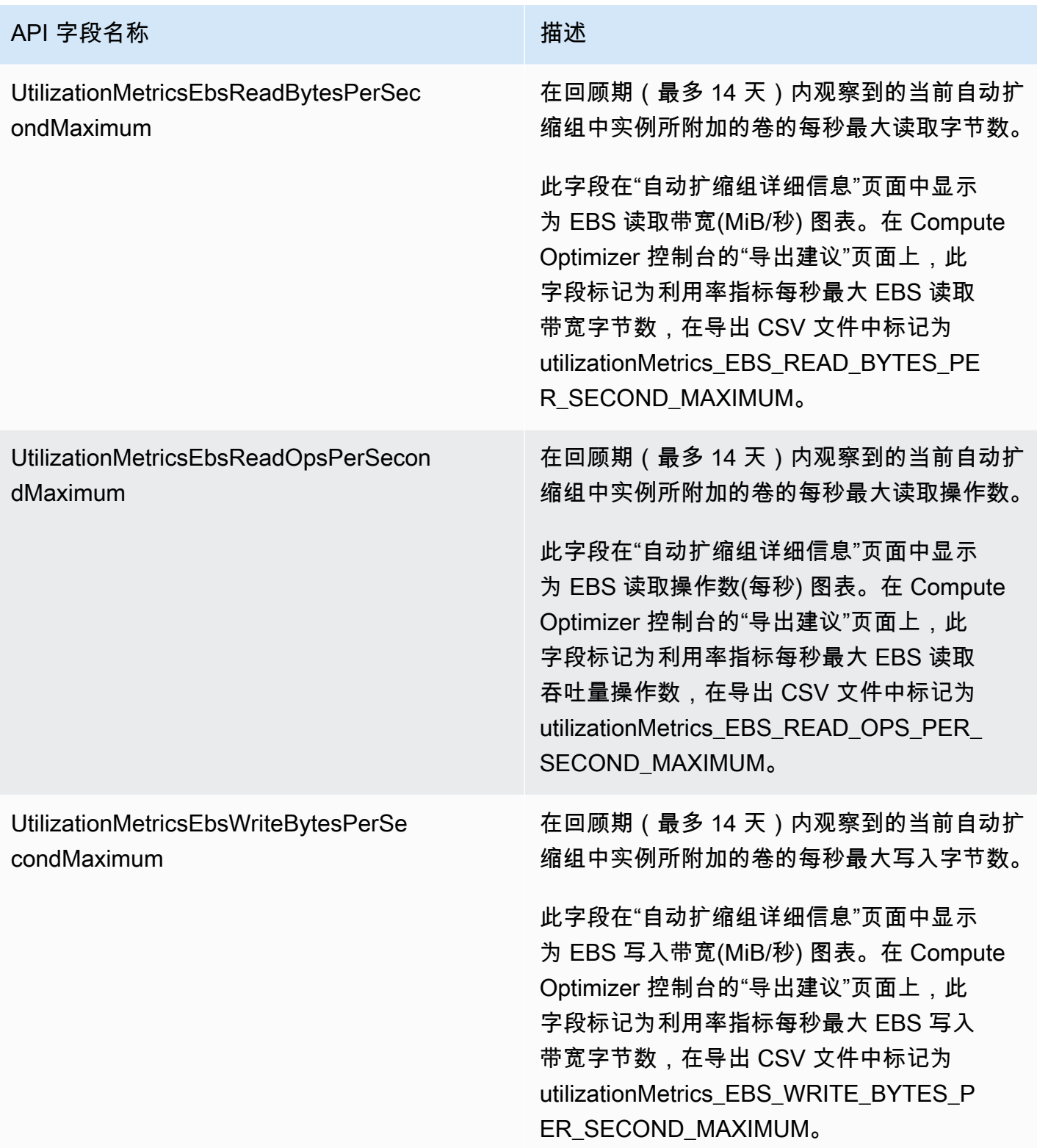

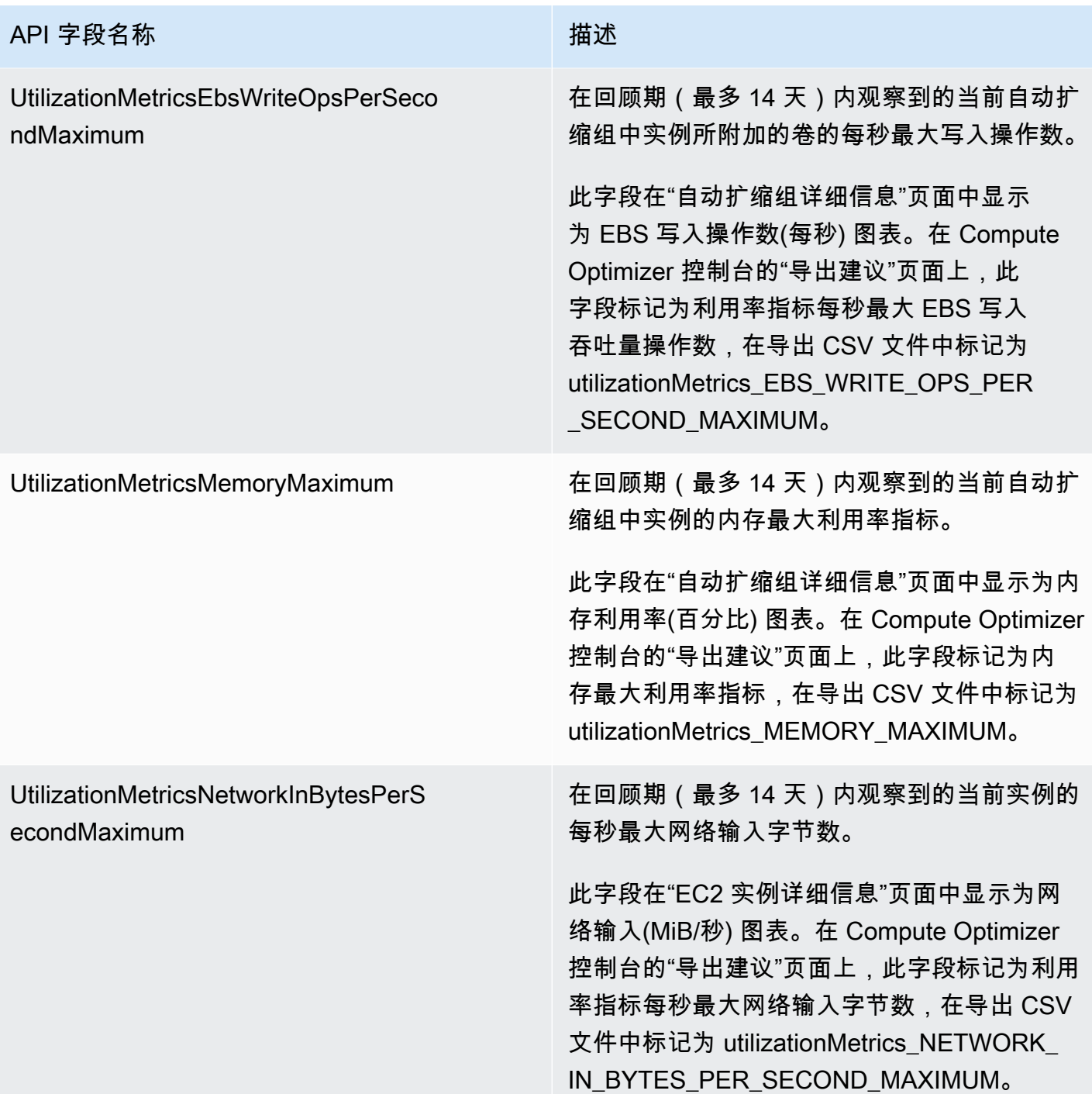

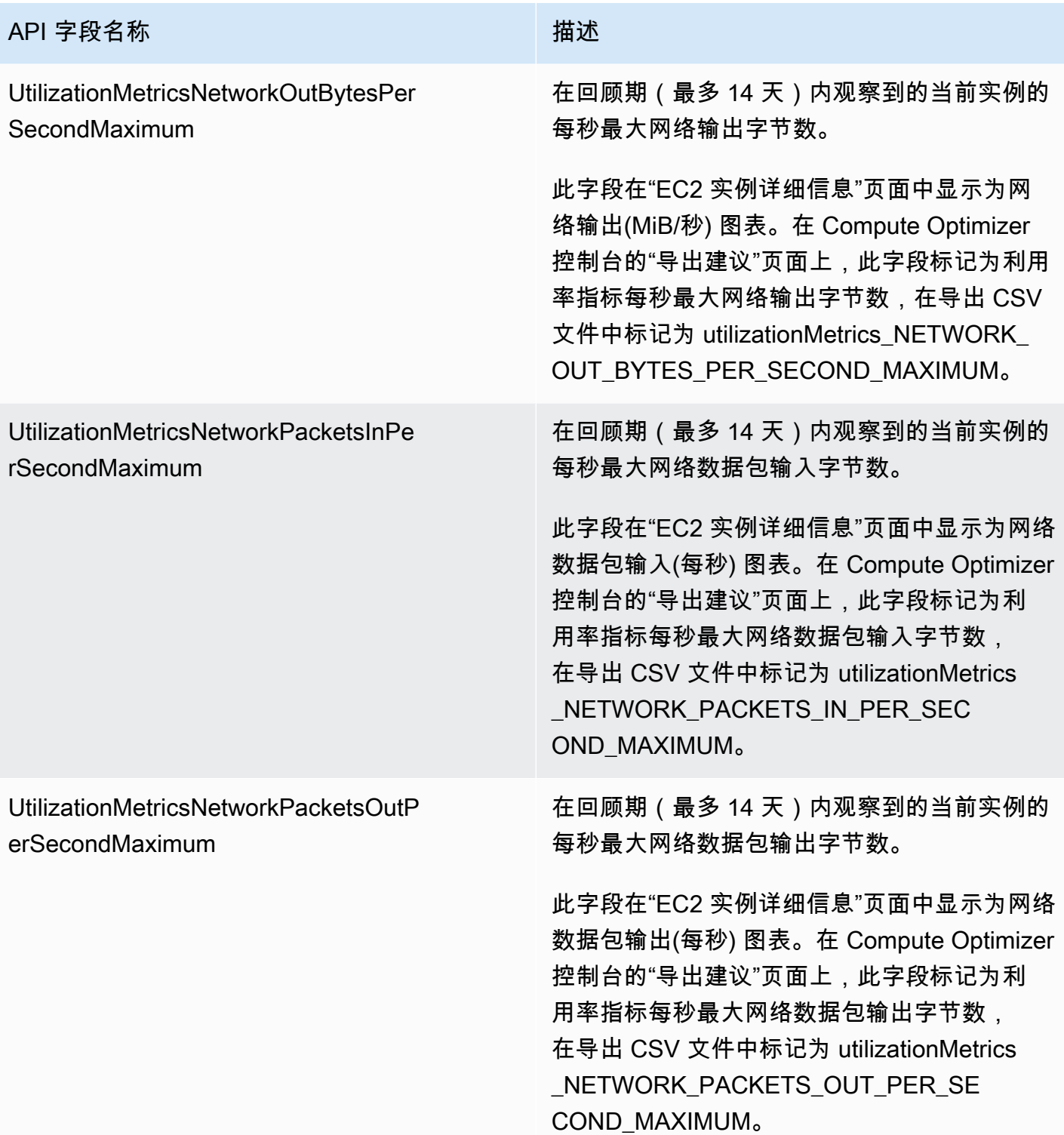

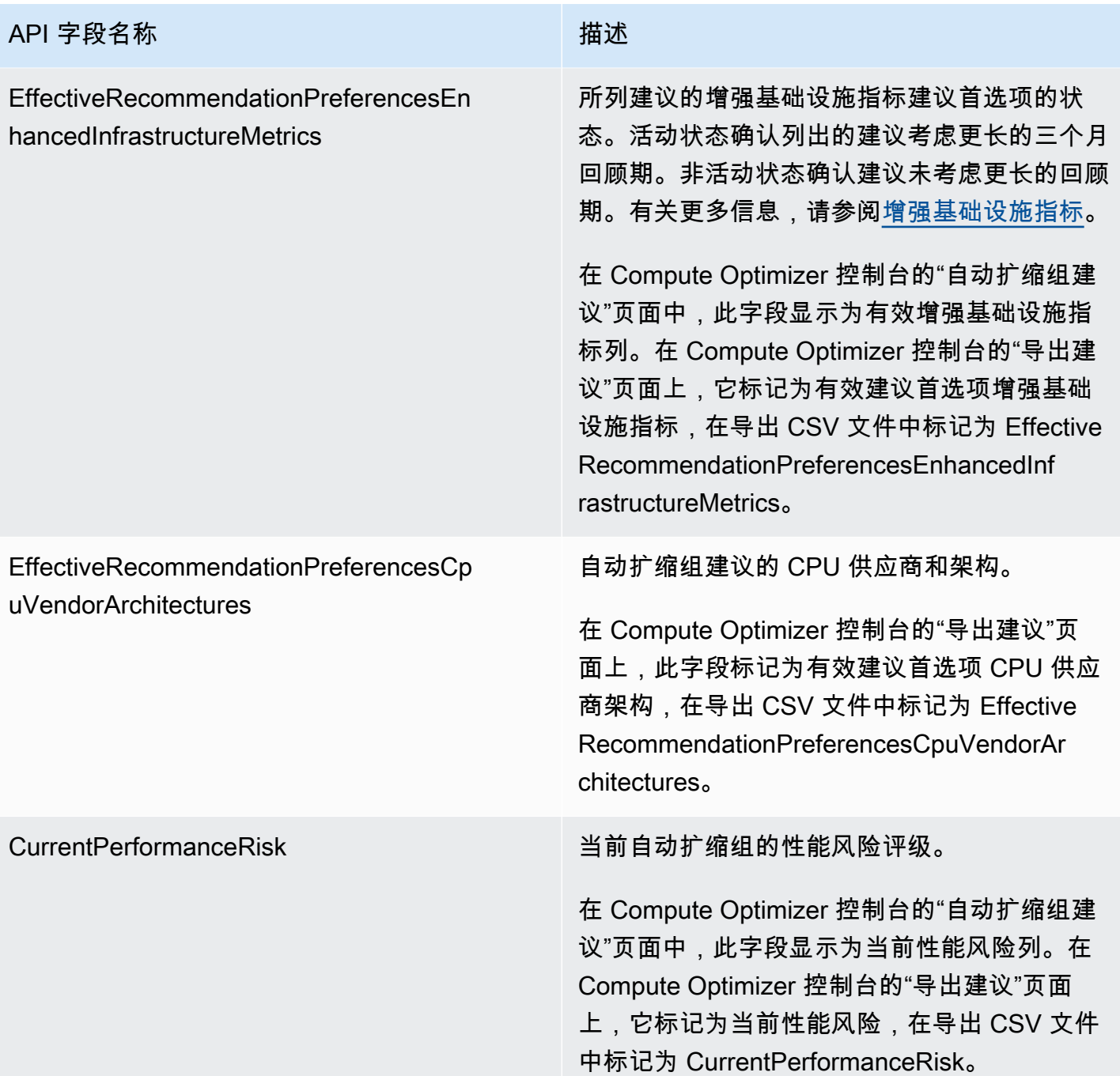

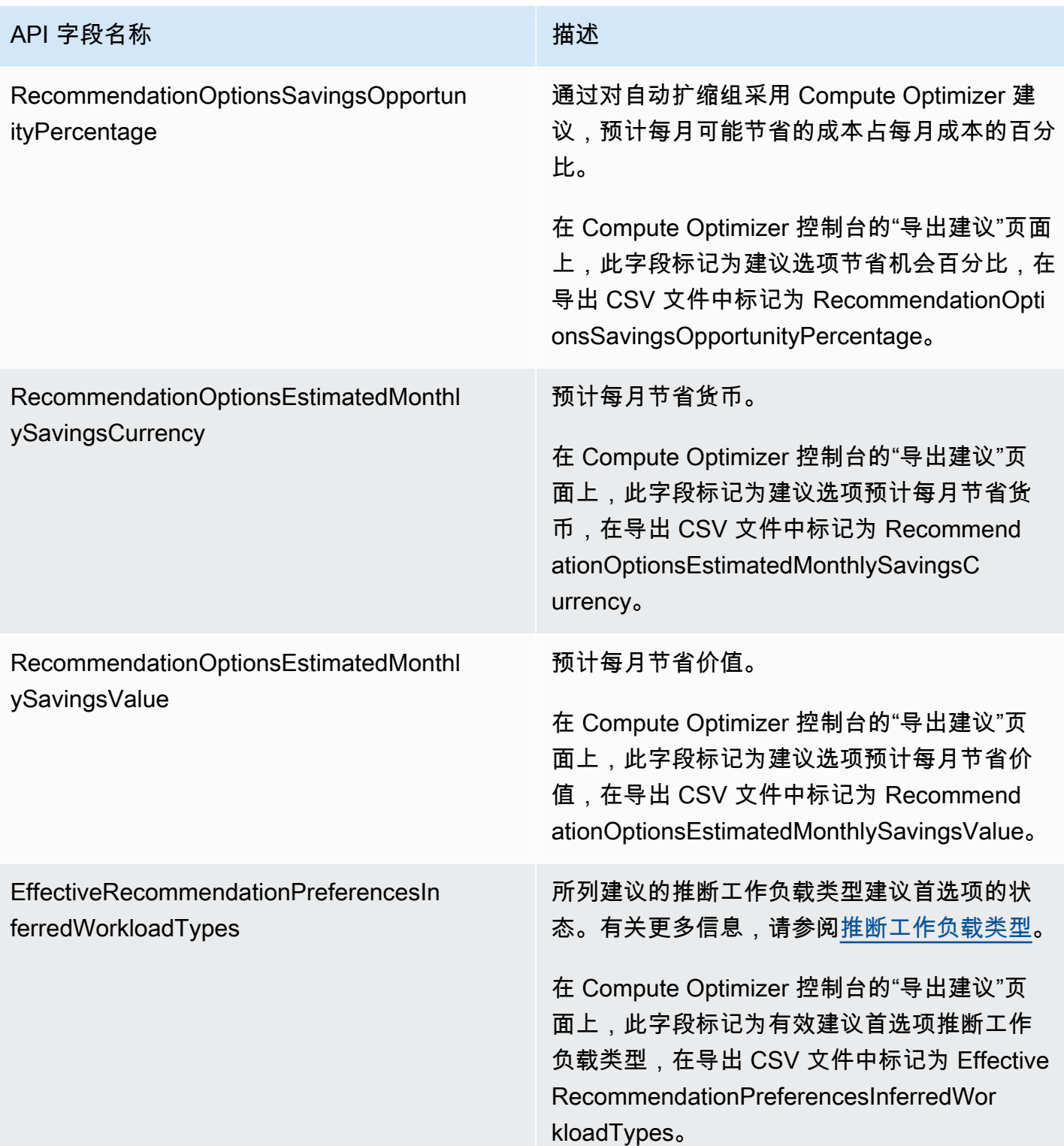

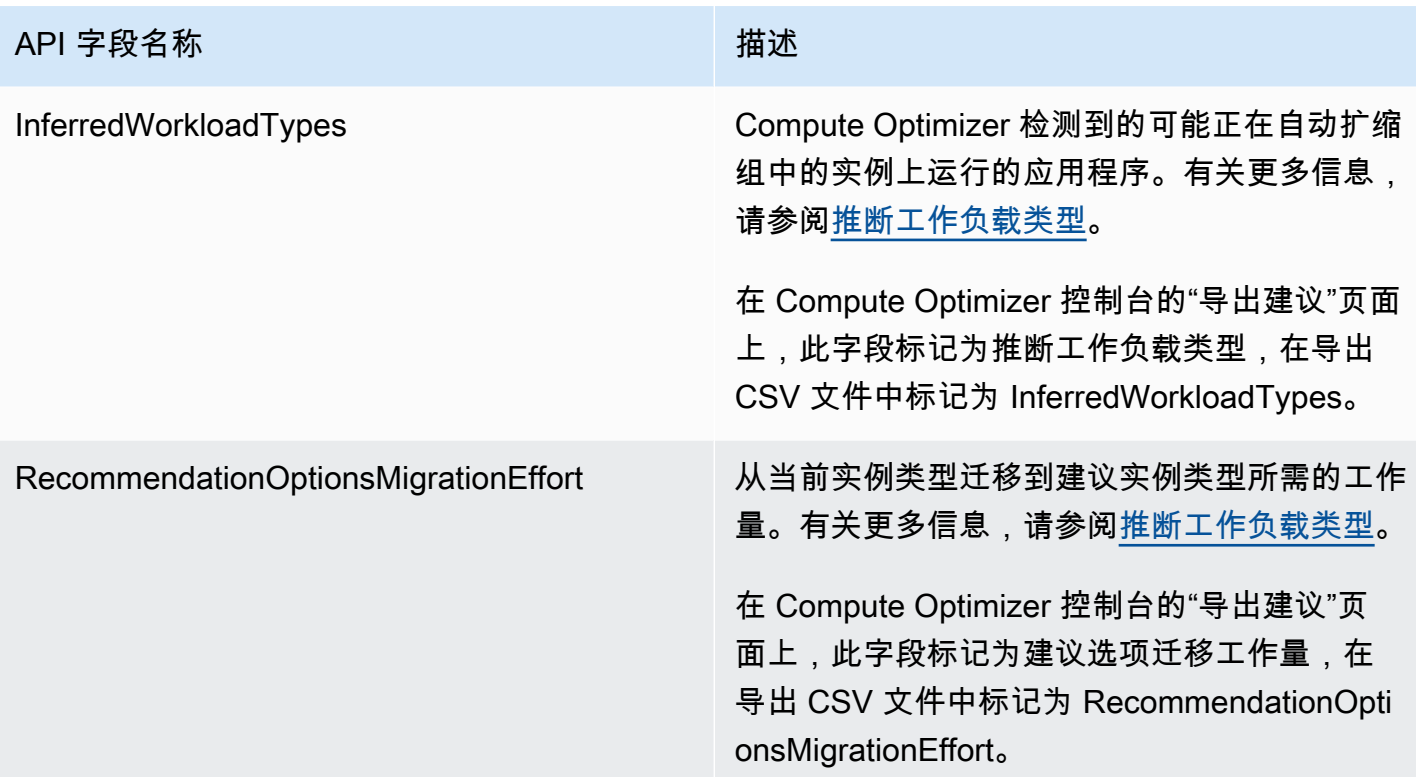

## EBS 卷建议字段

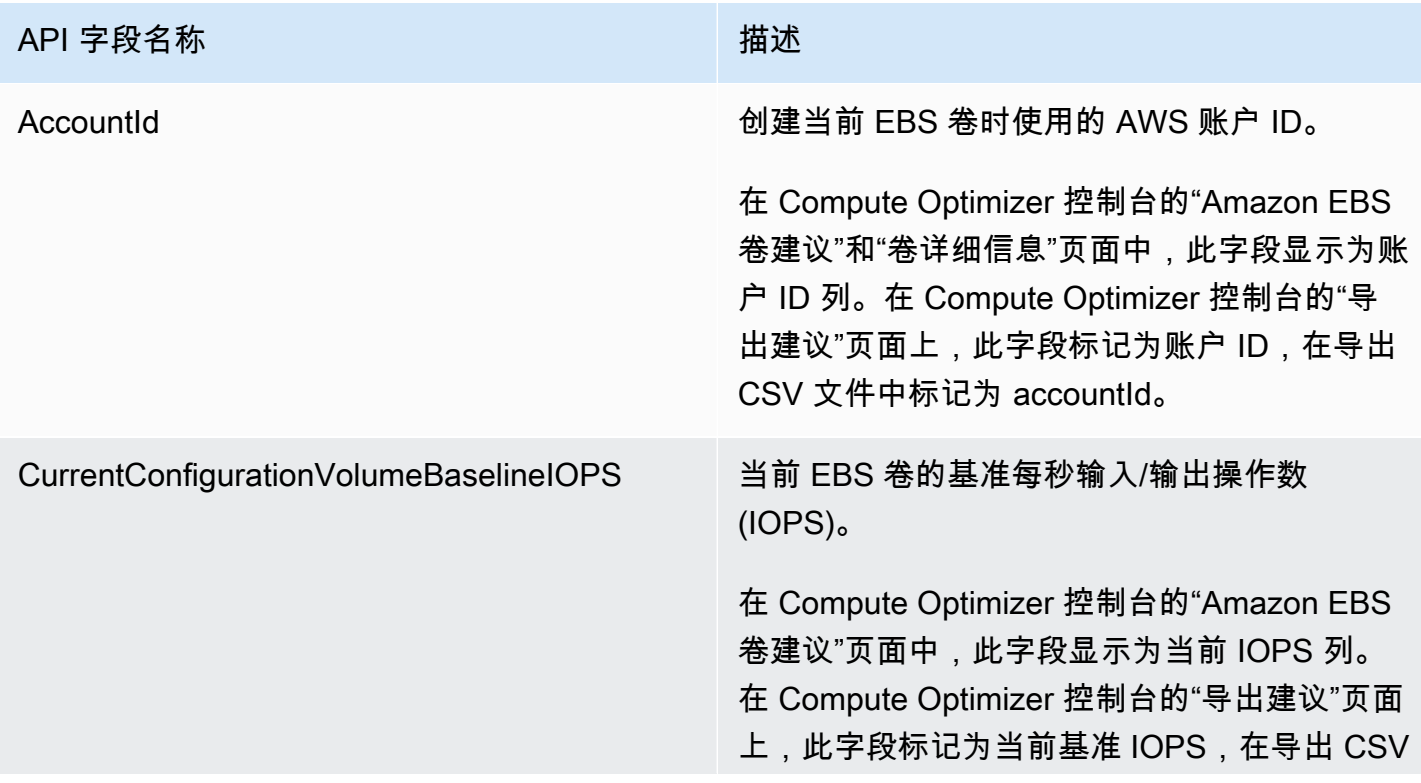

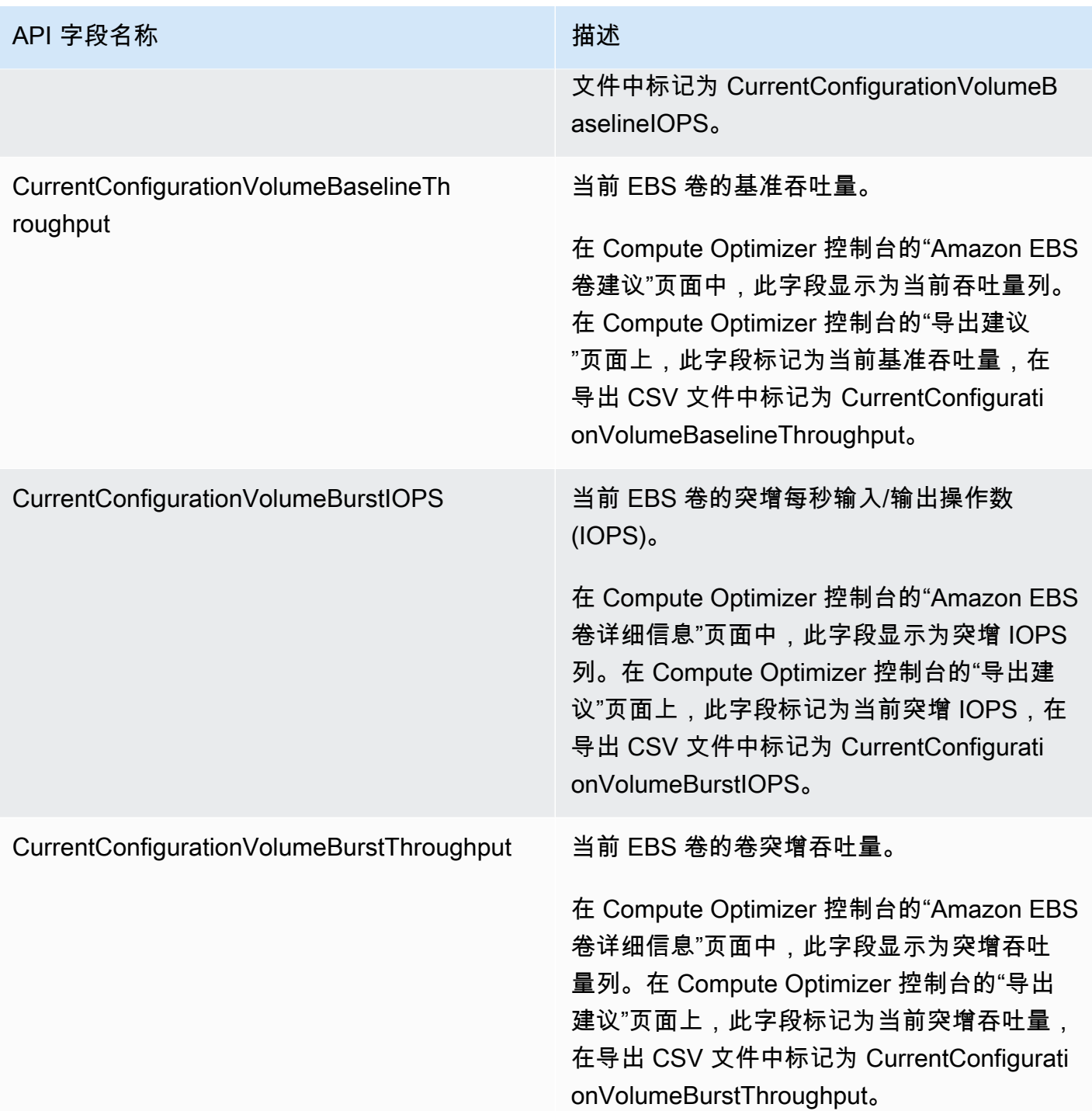

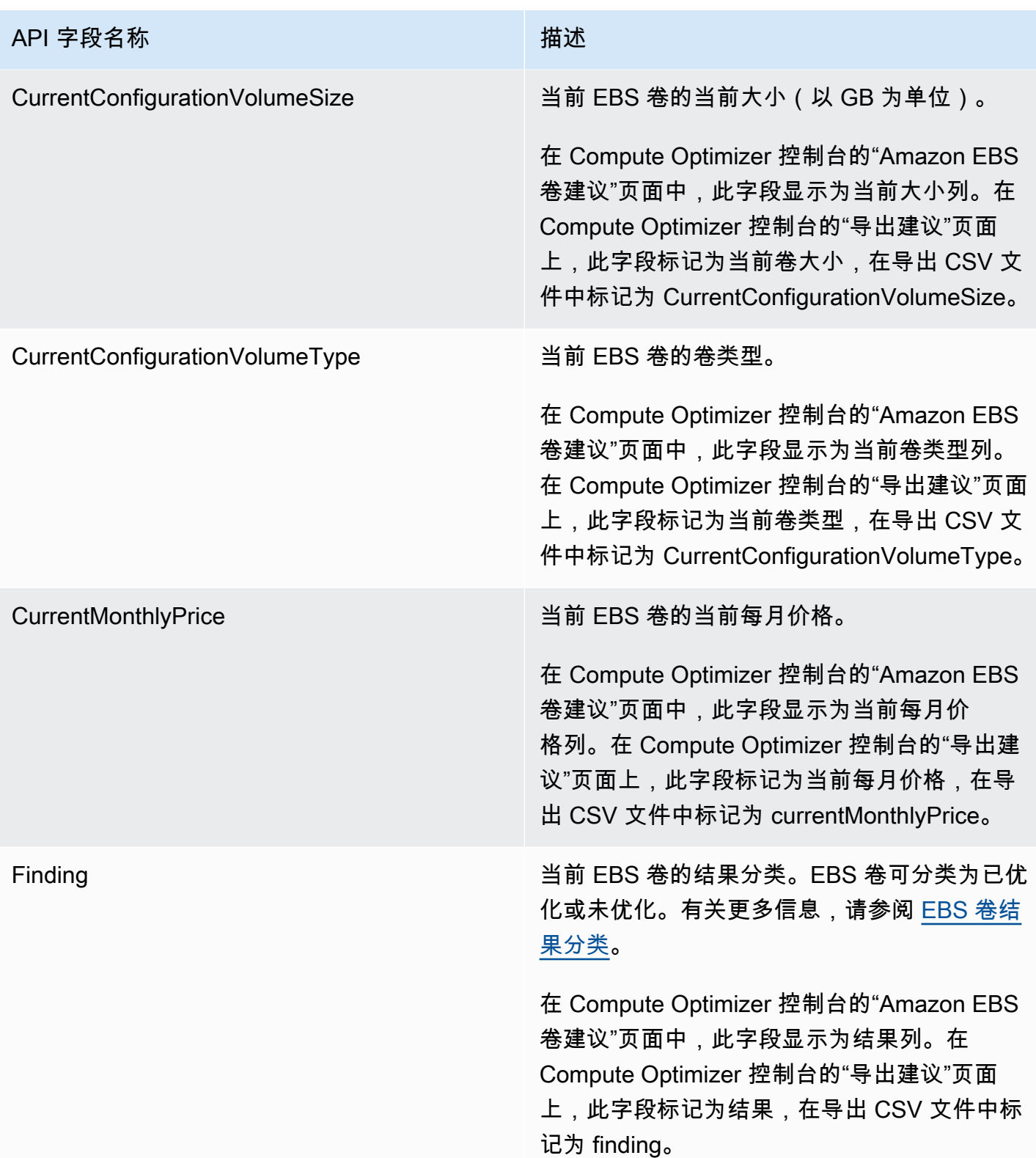

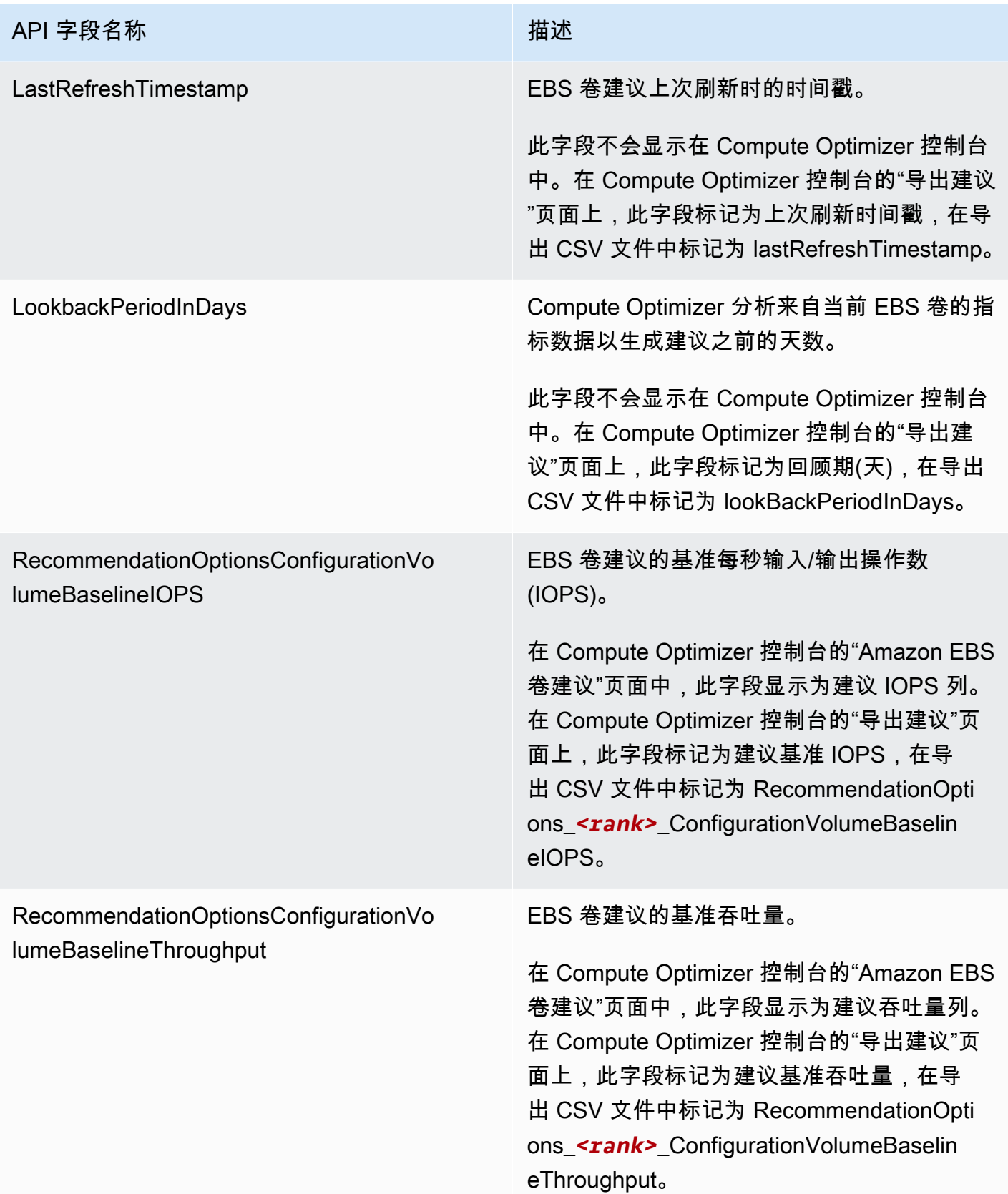

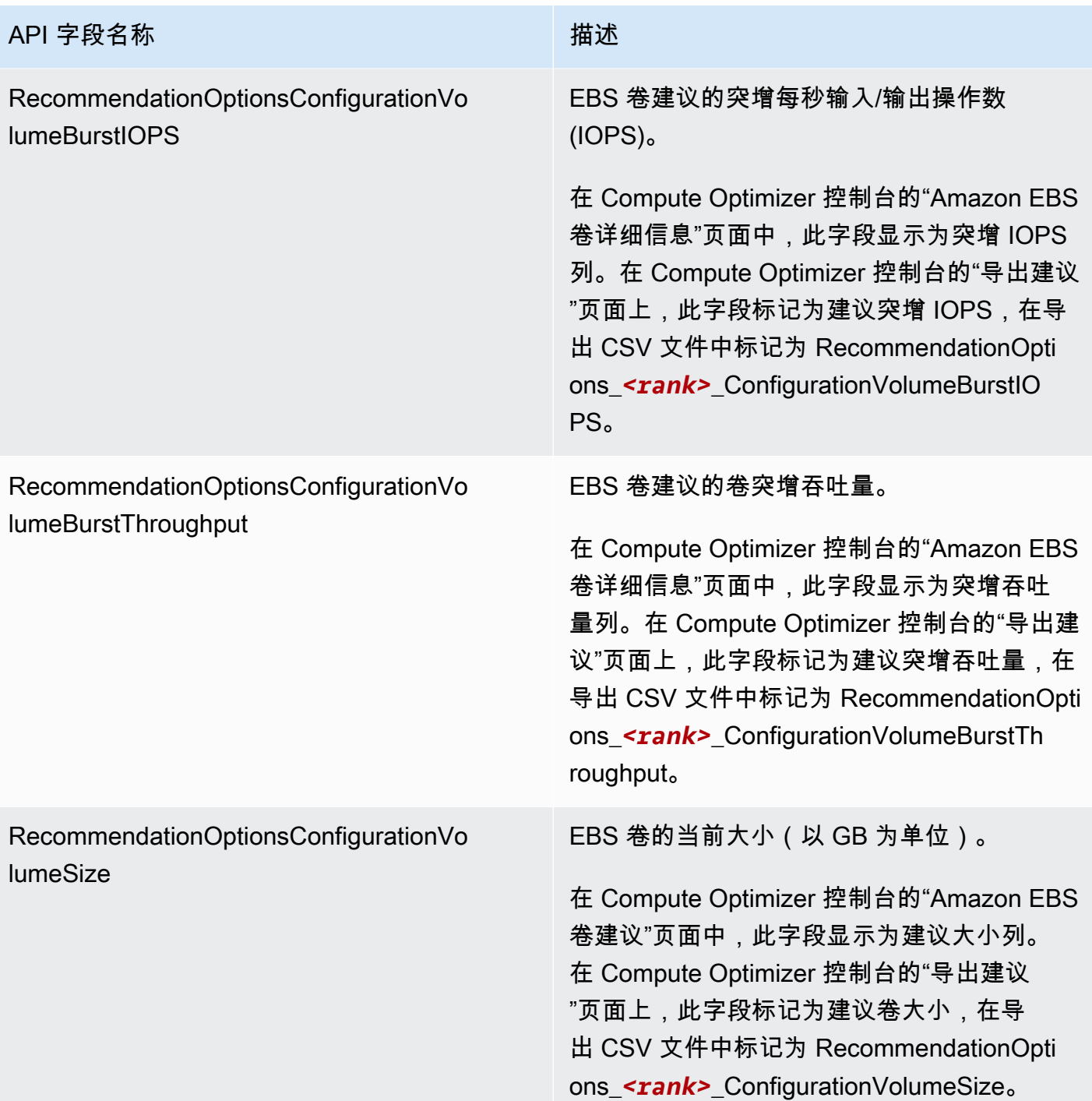

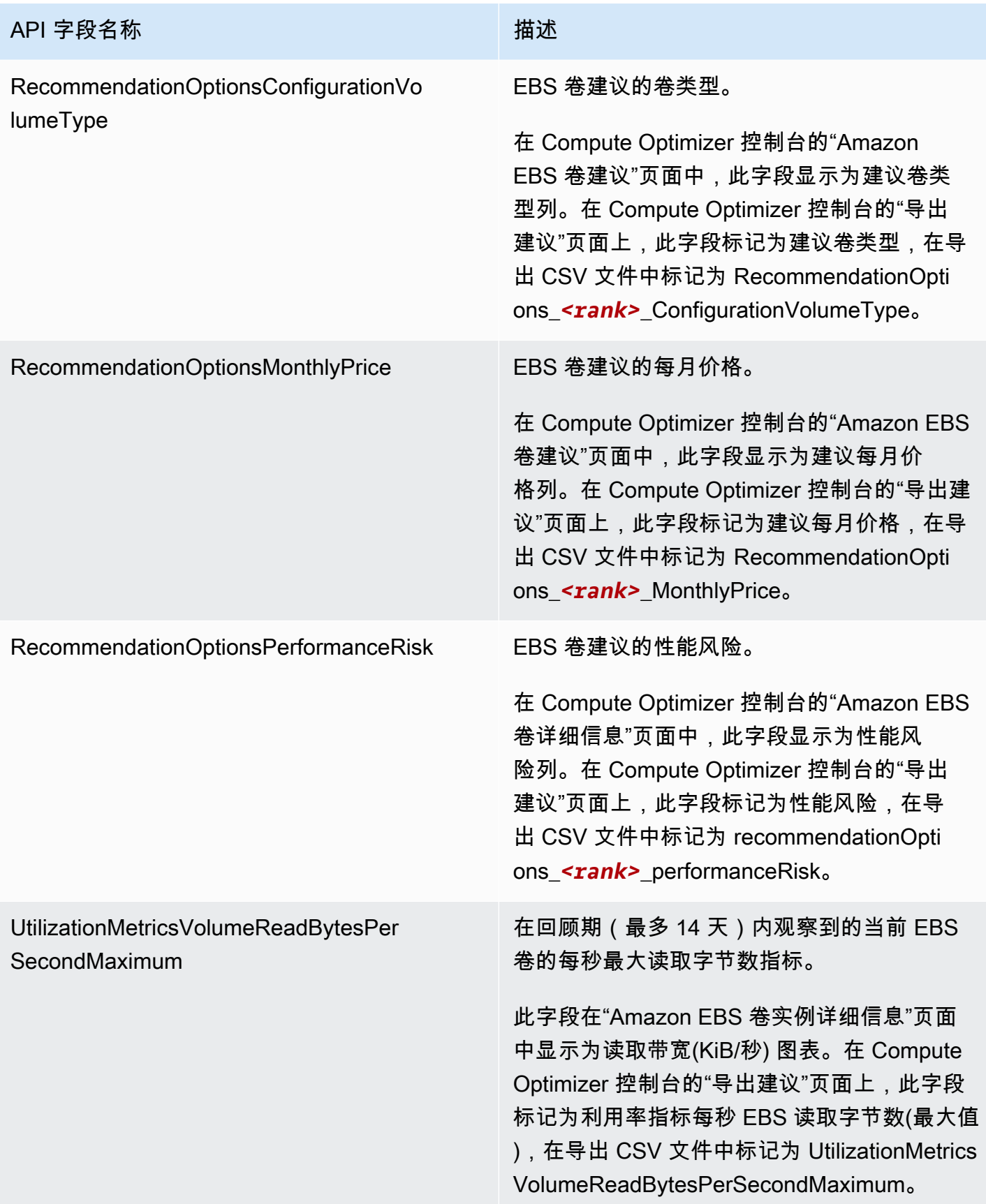

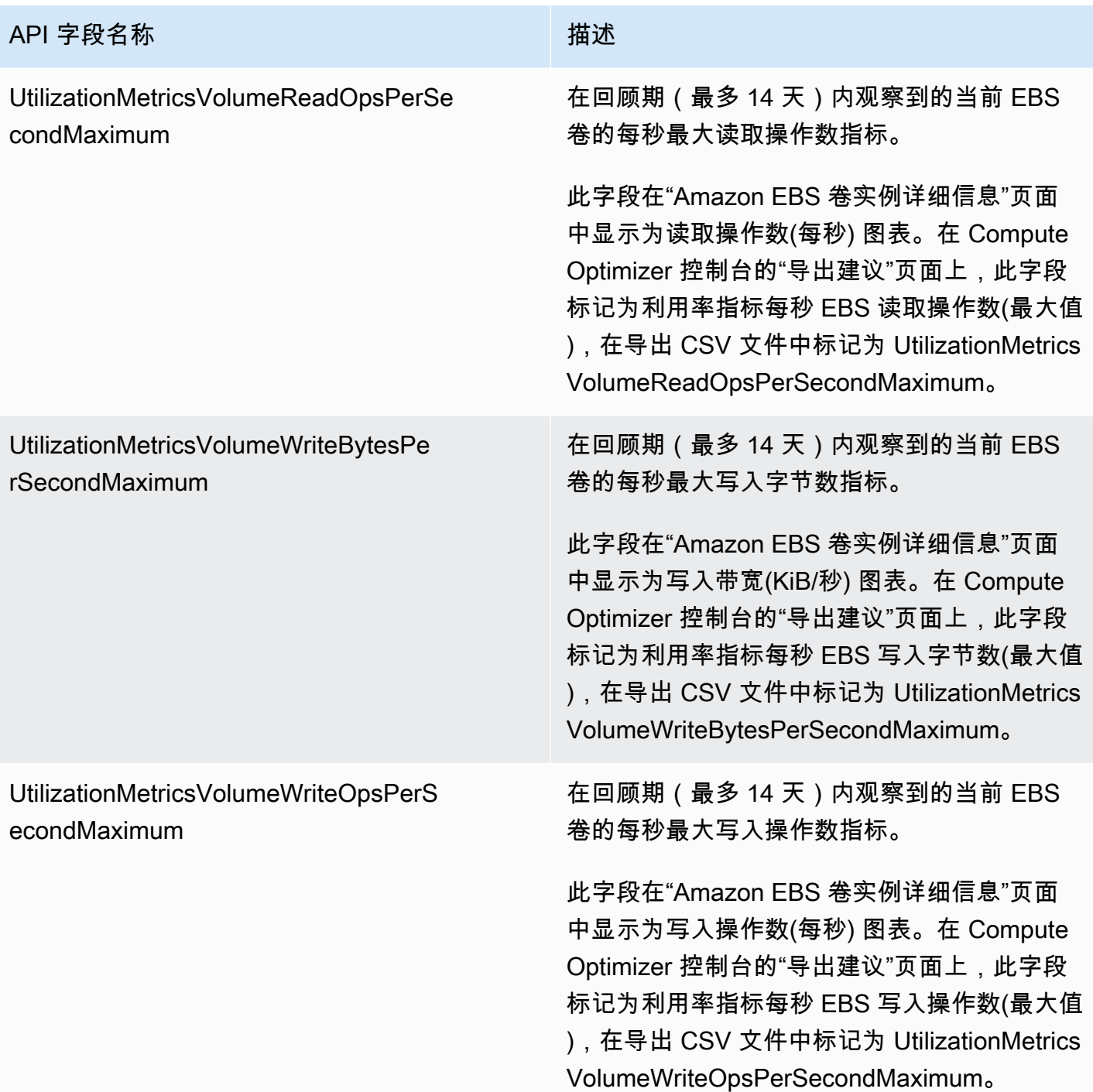

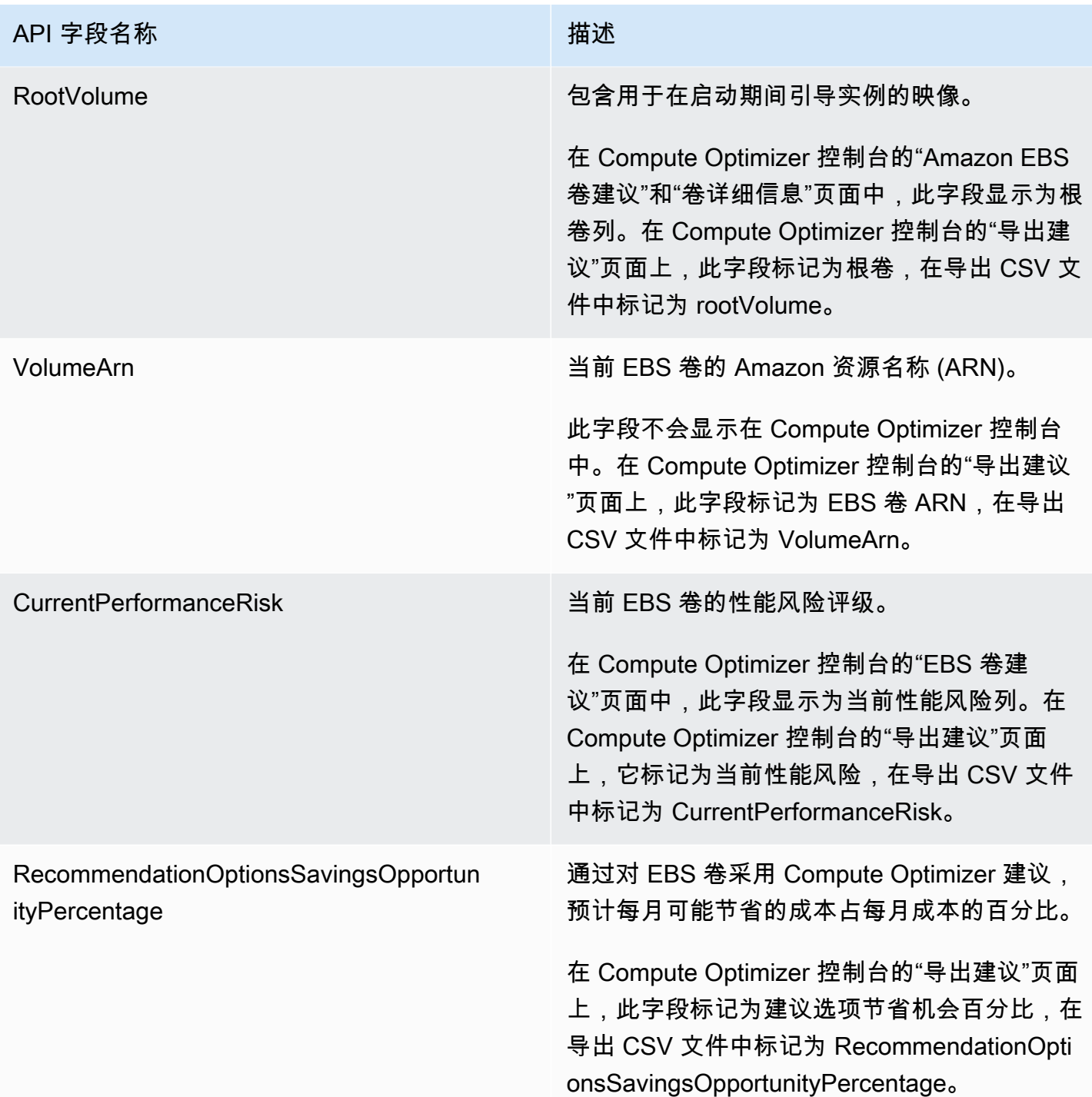

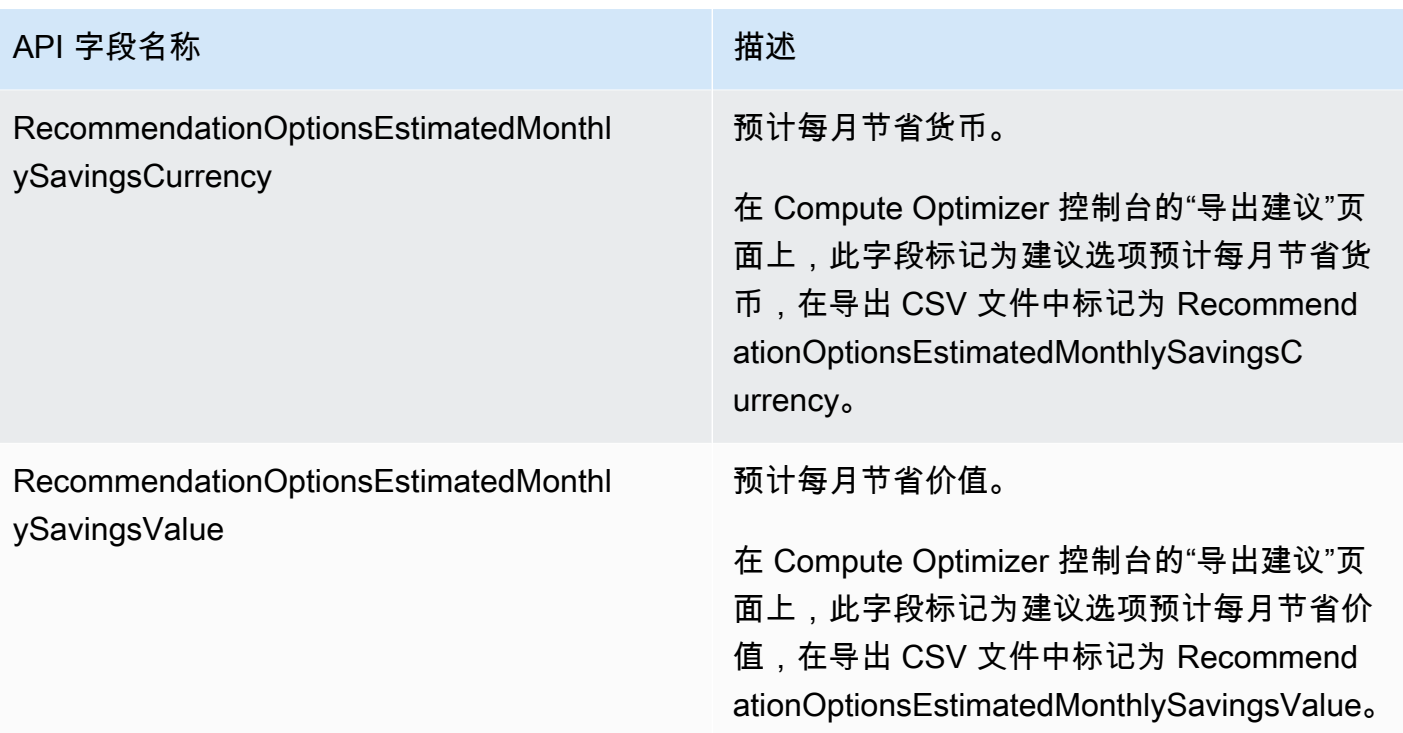

## Lambda 函数建议字段

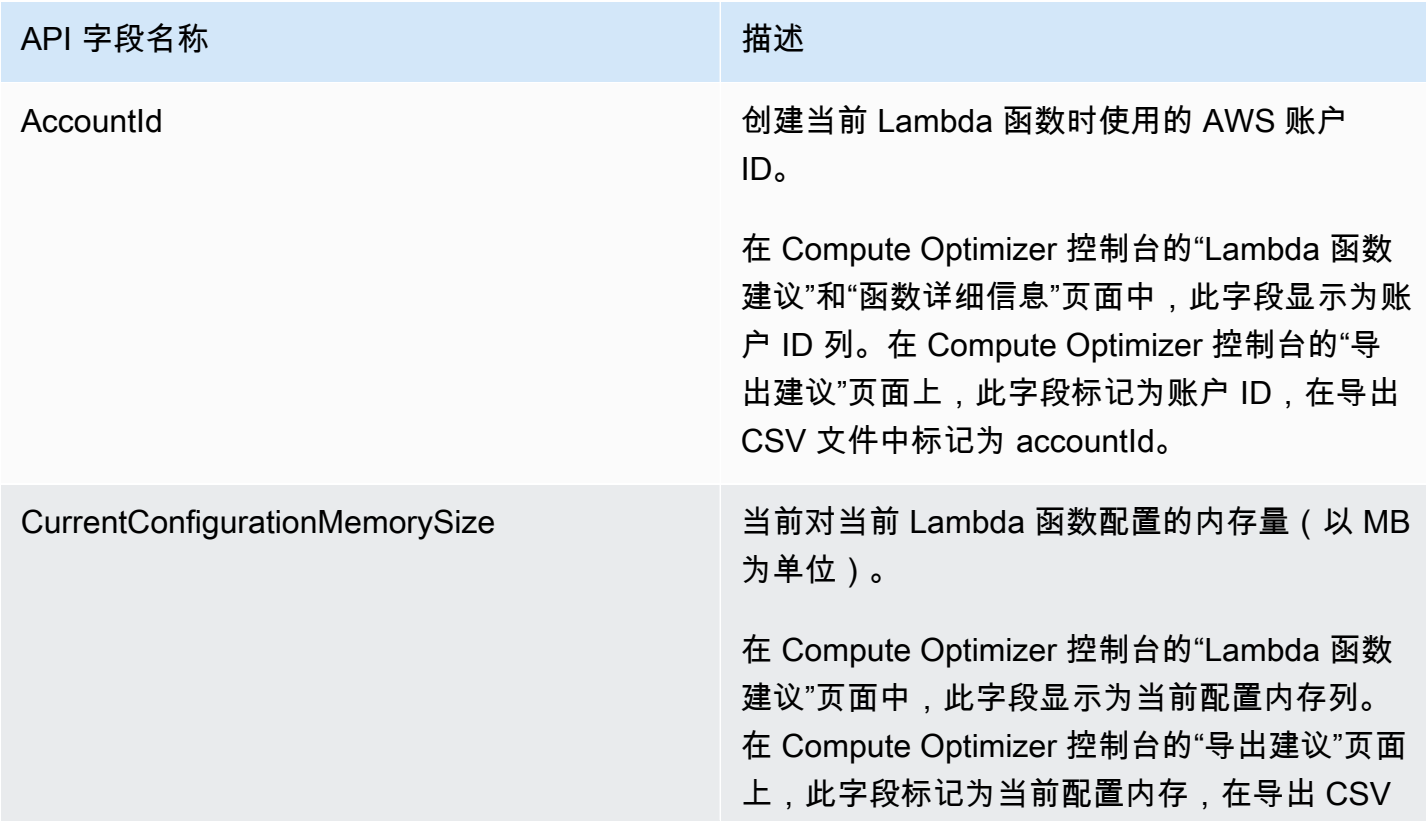

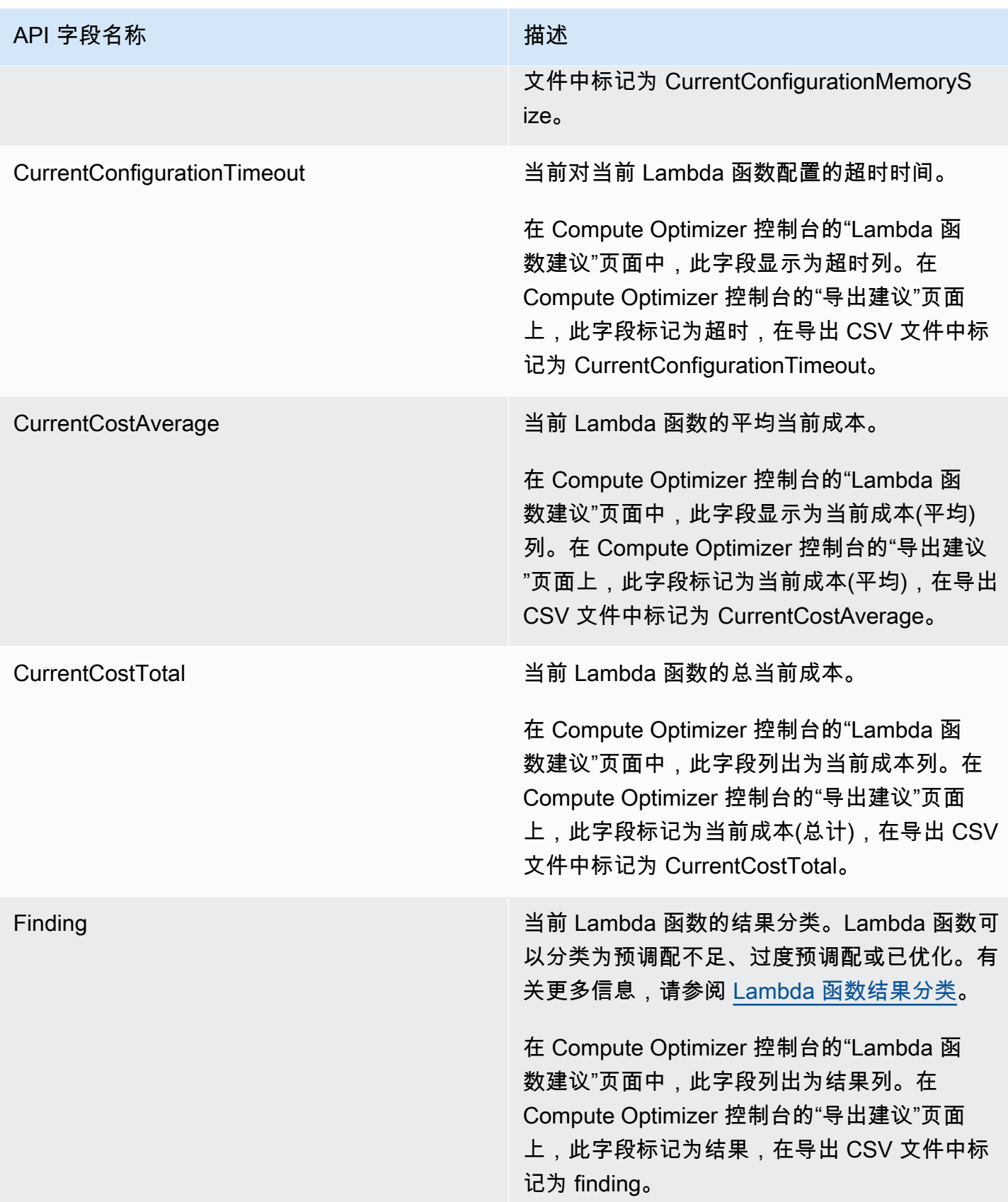

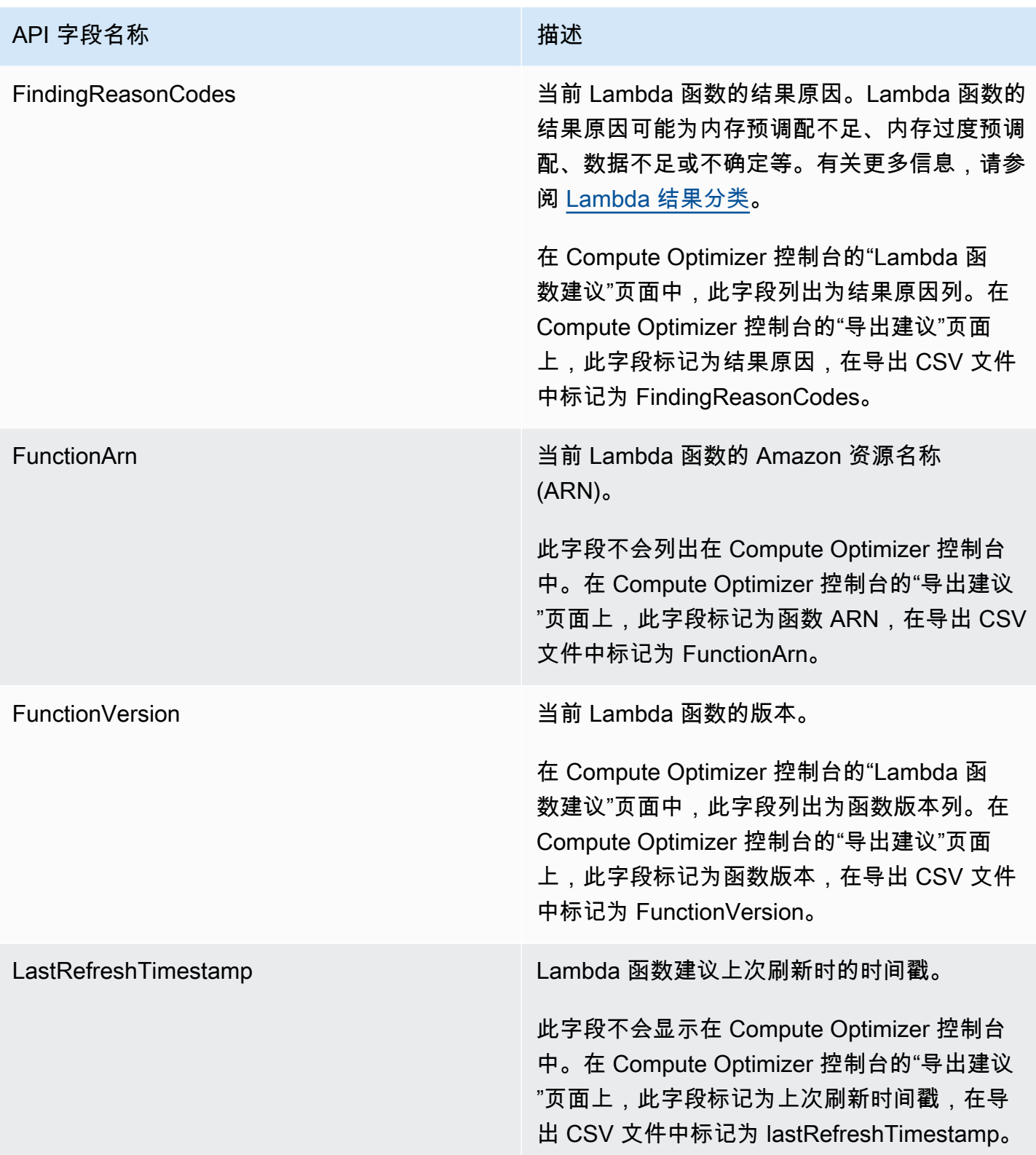

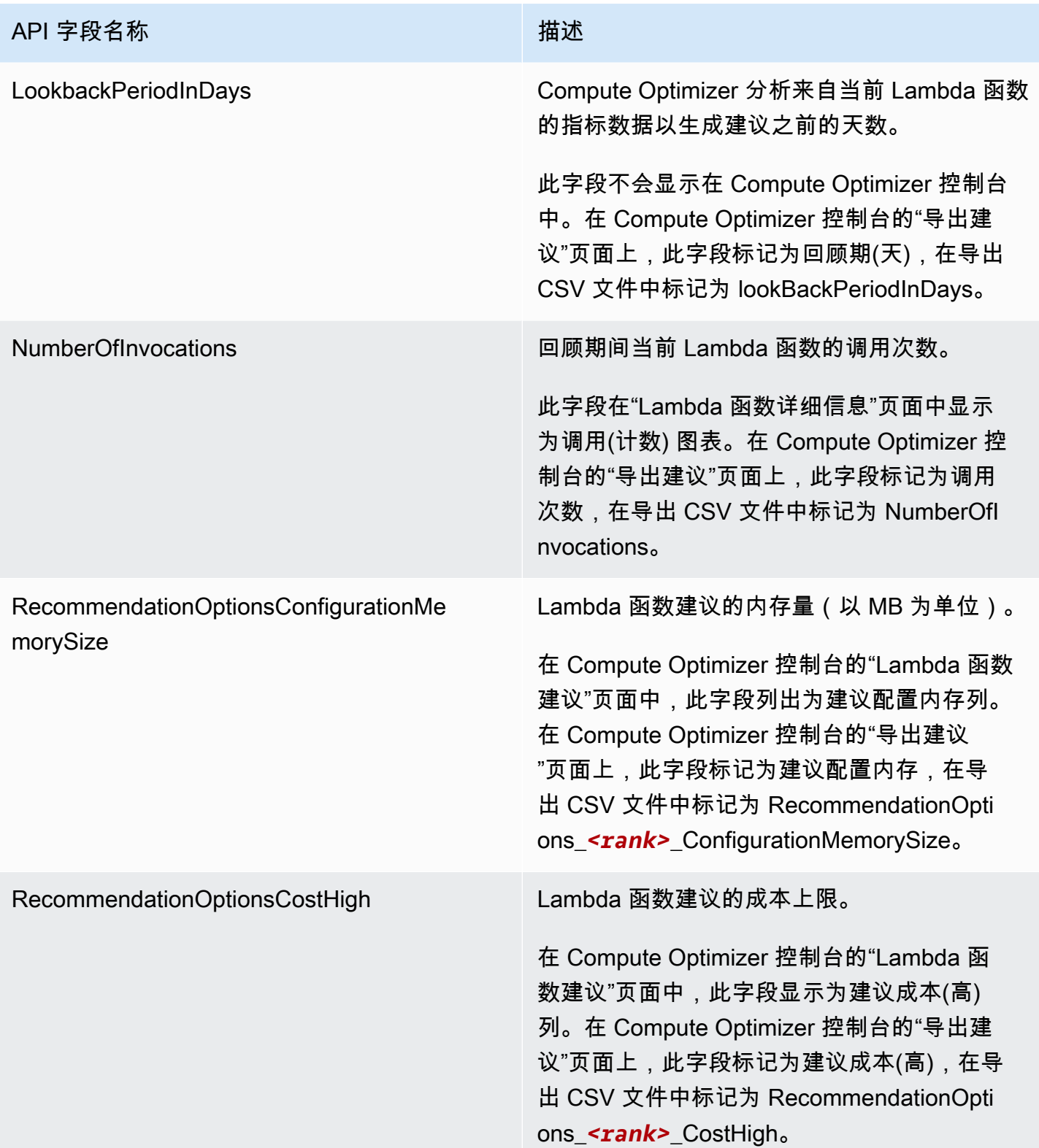

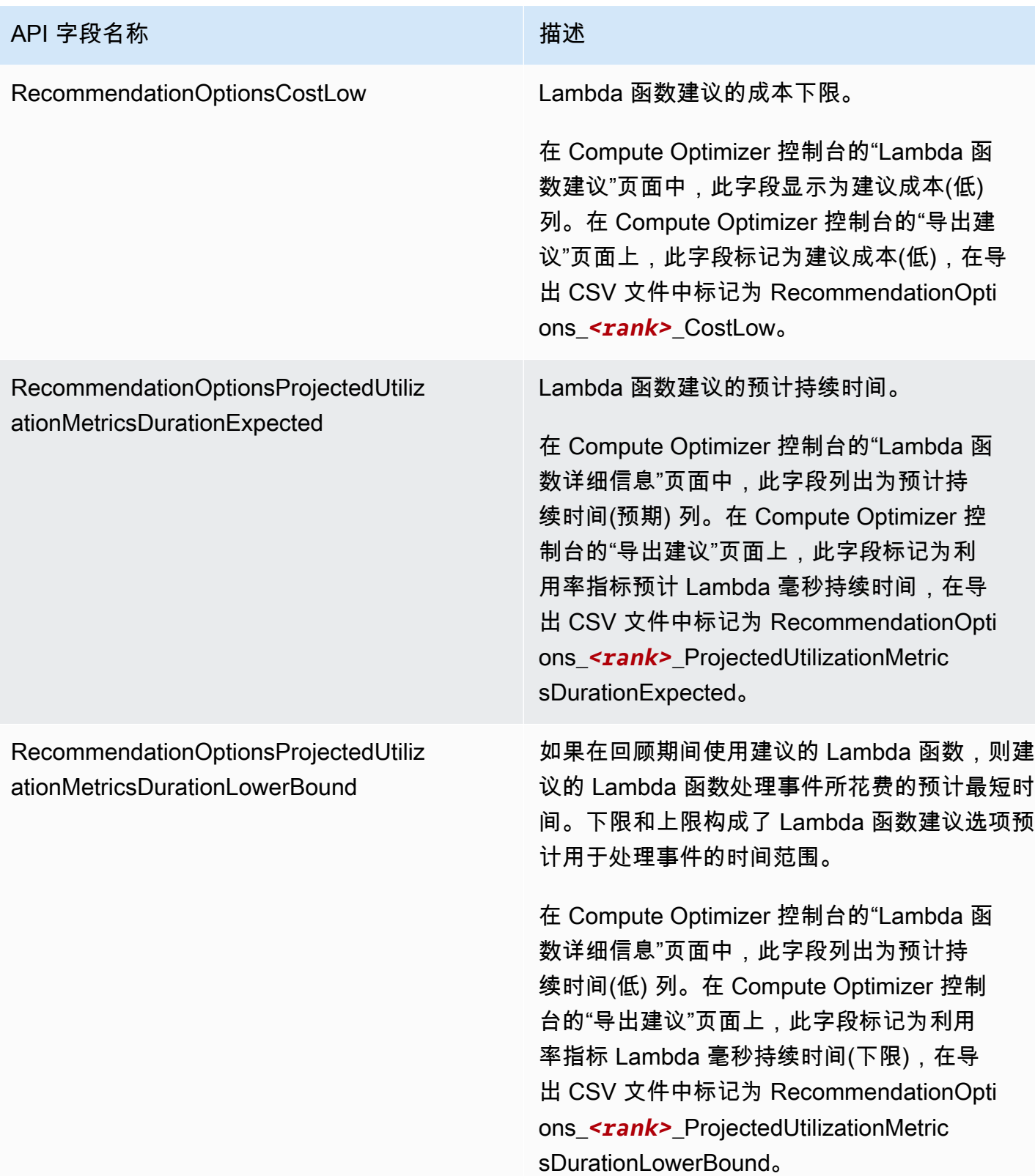

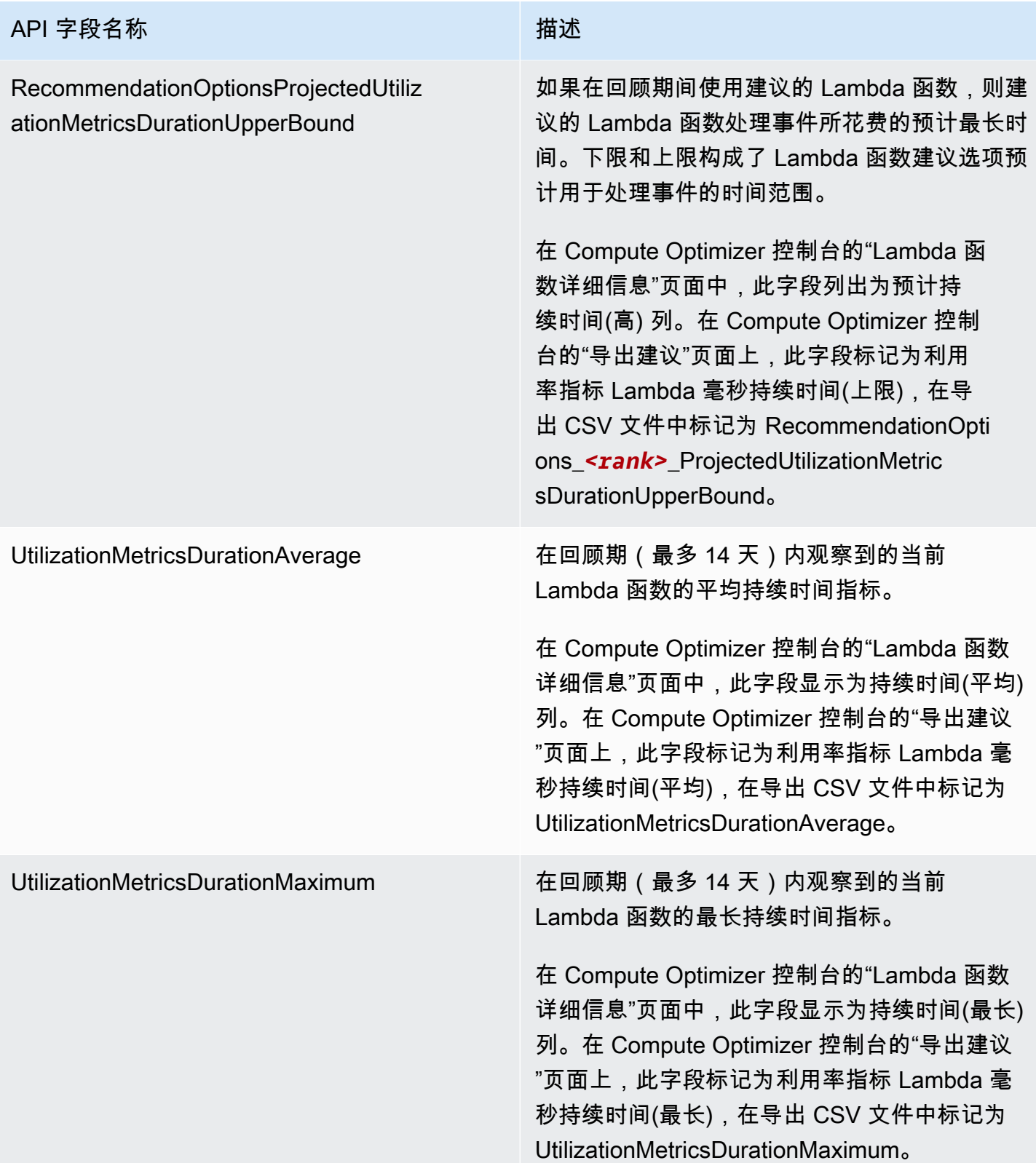
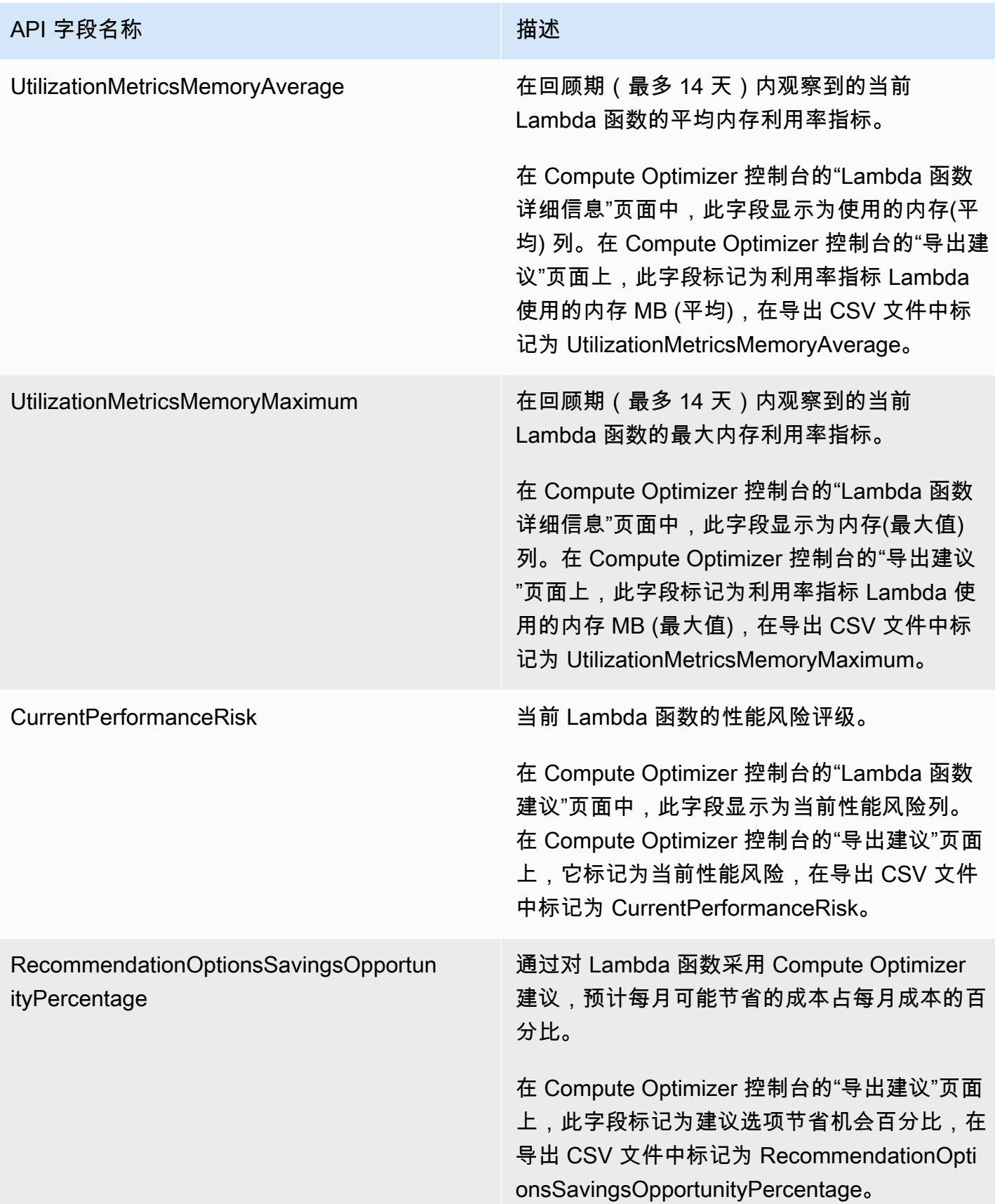

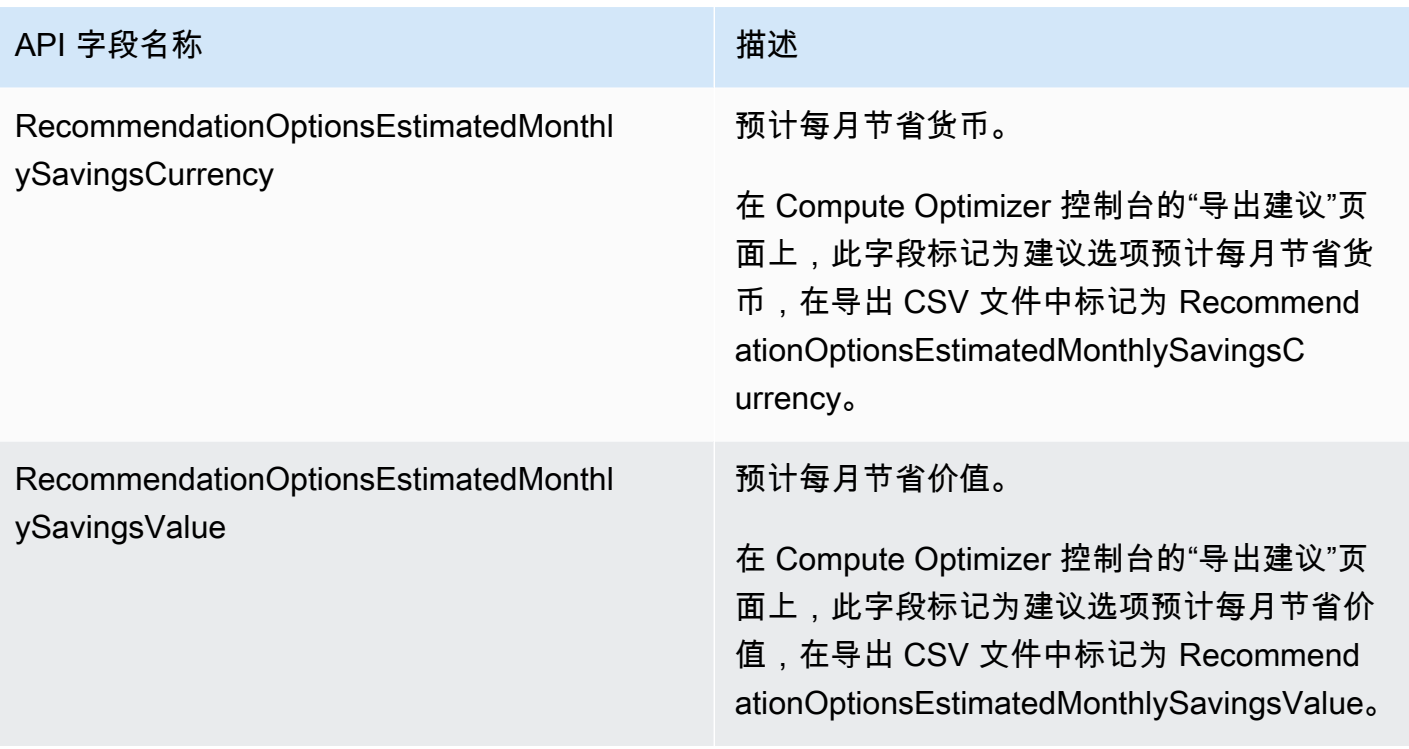

## 针对 Fargate 上的 Amazon ECS 服务的建议字段

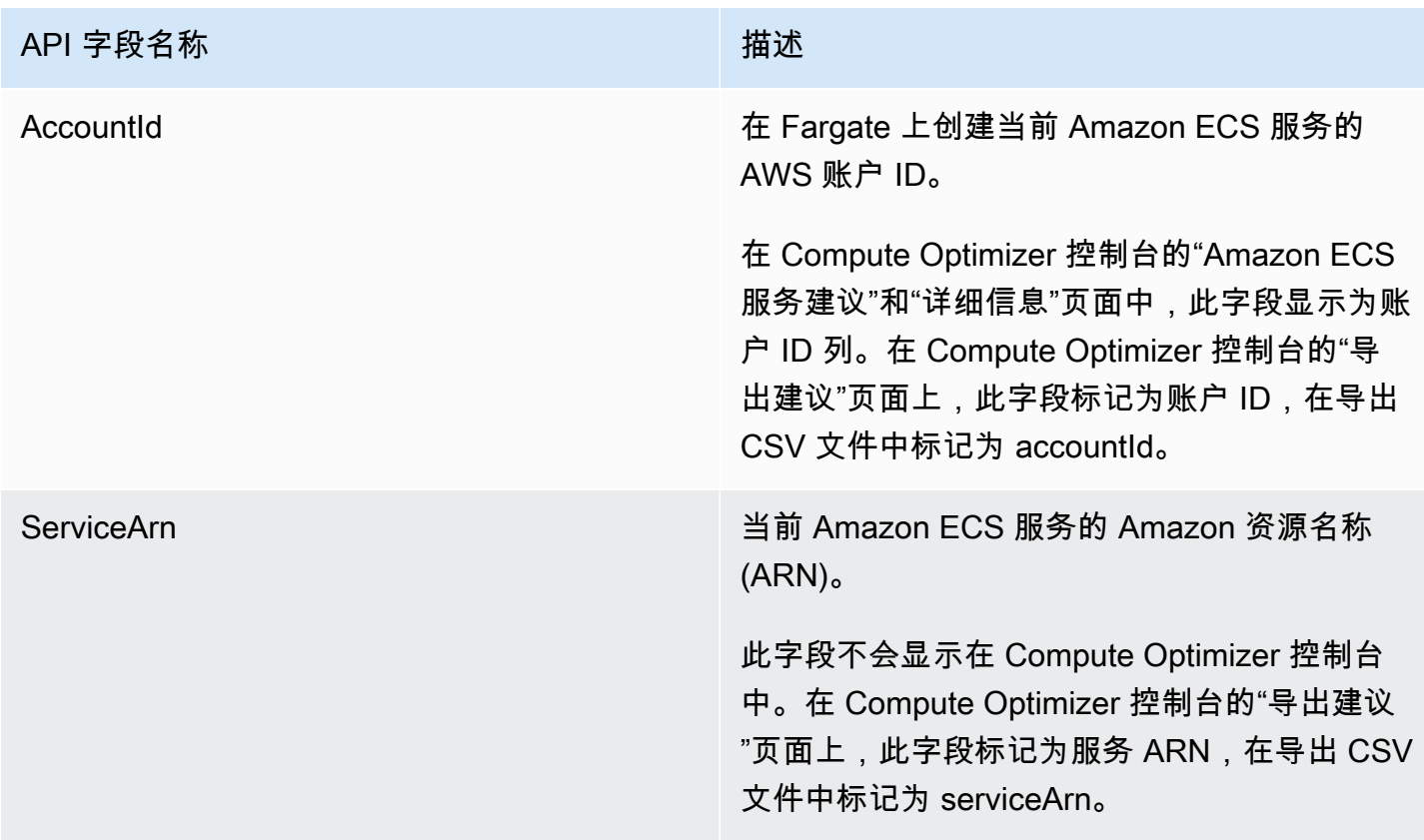

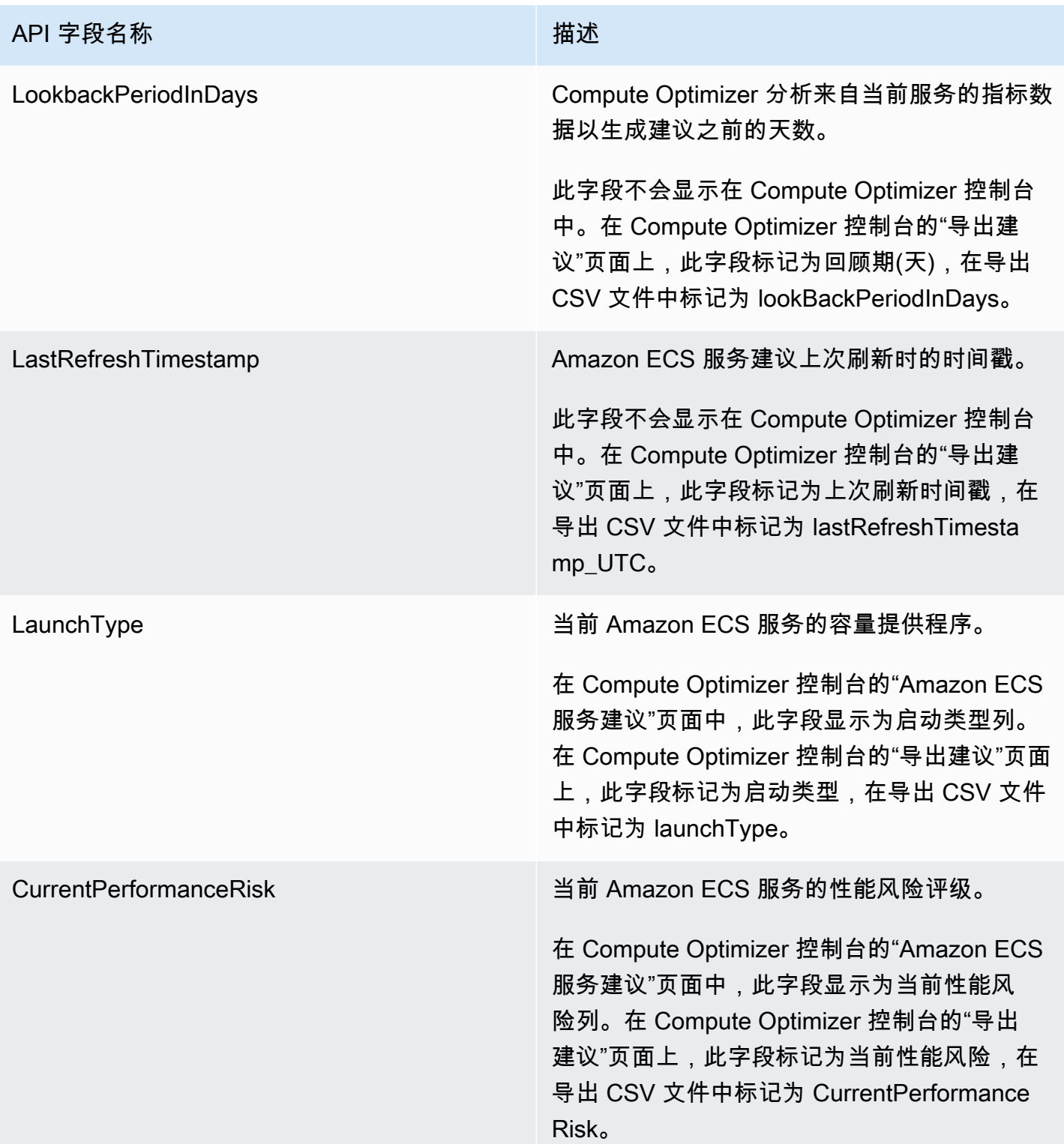

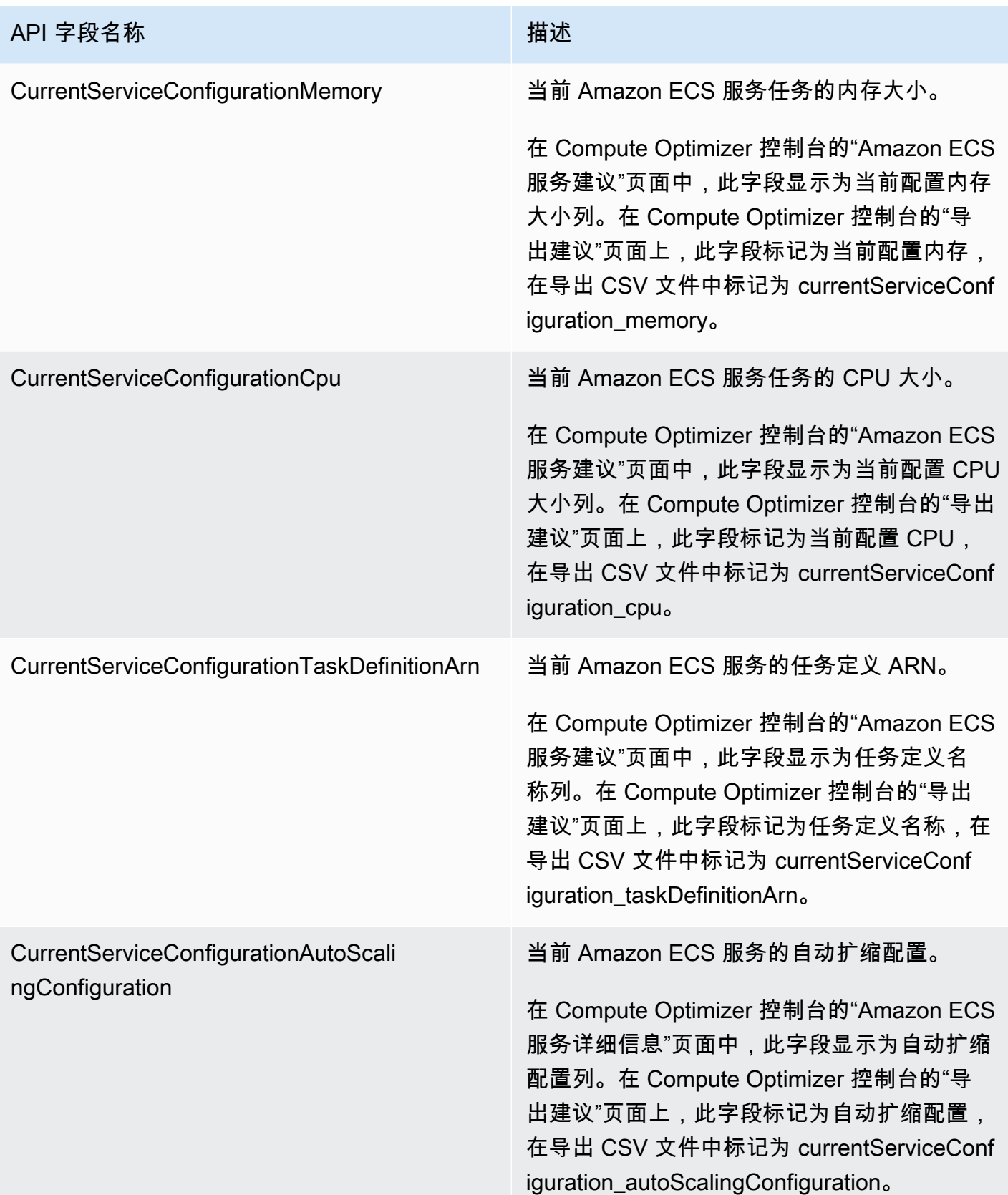

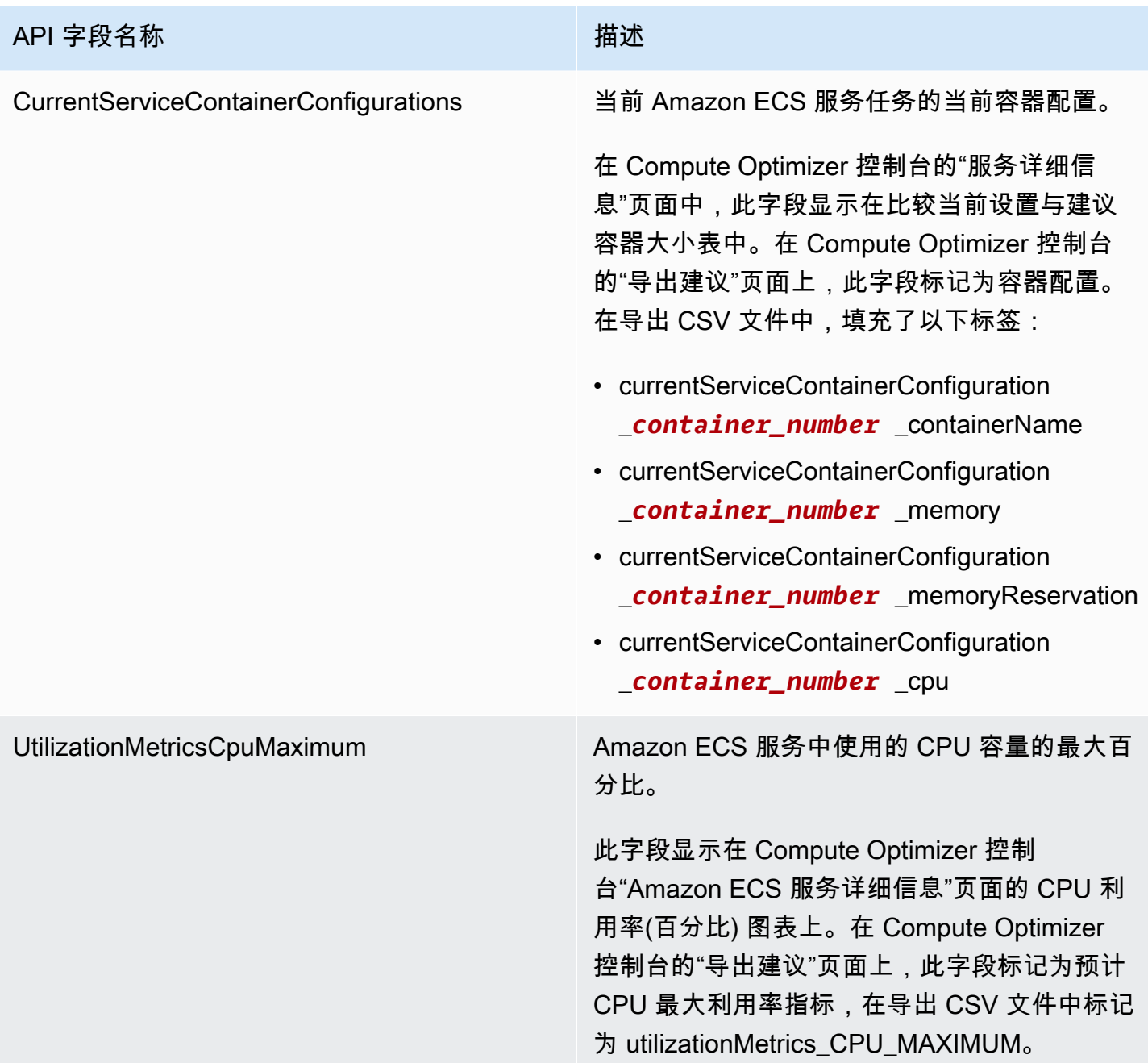

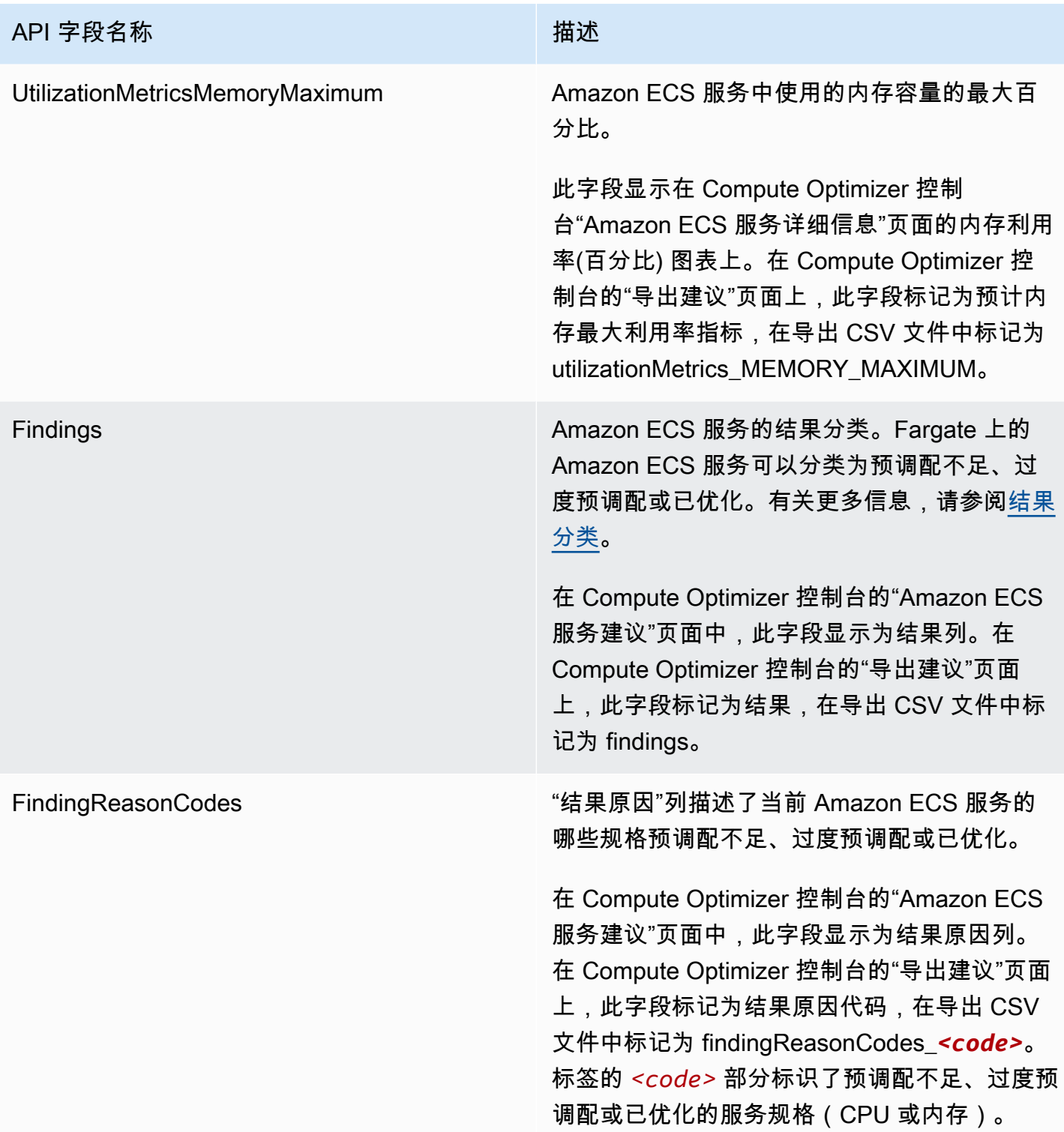

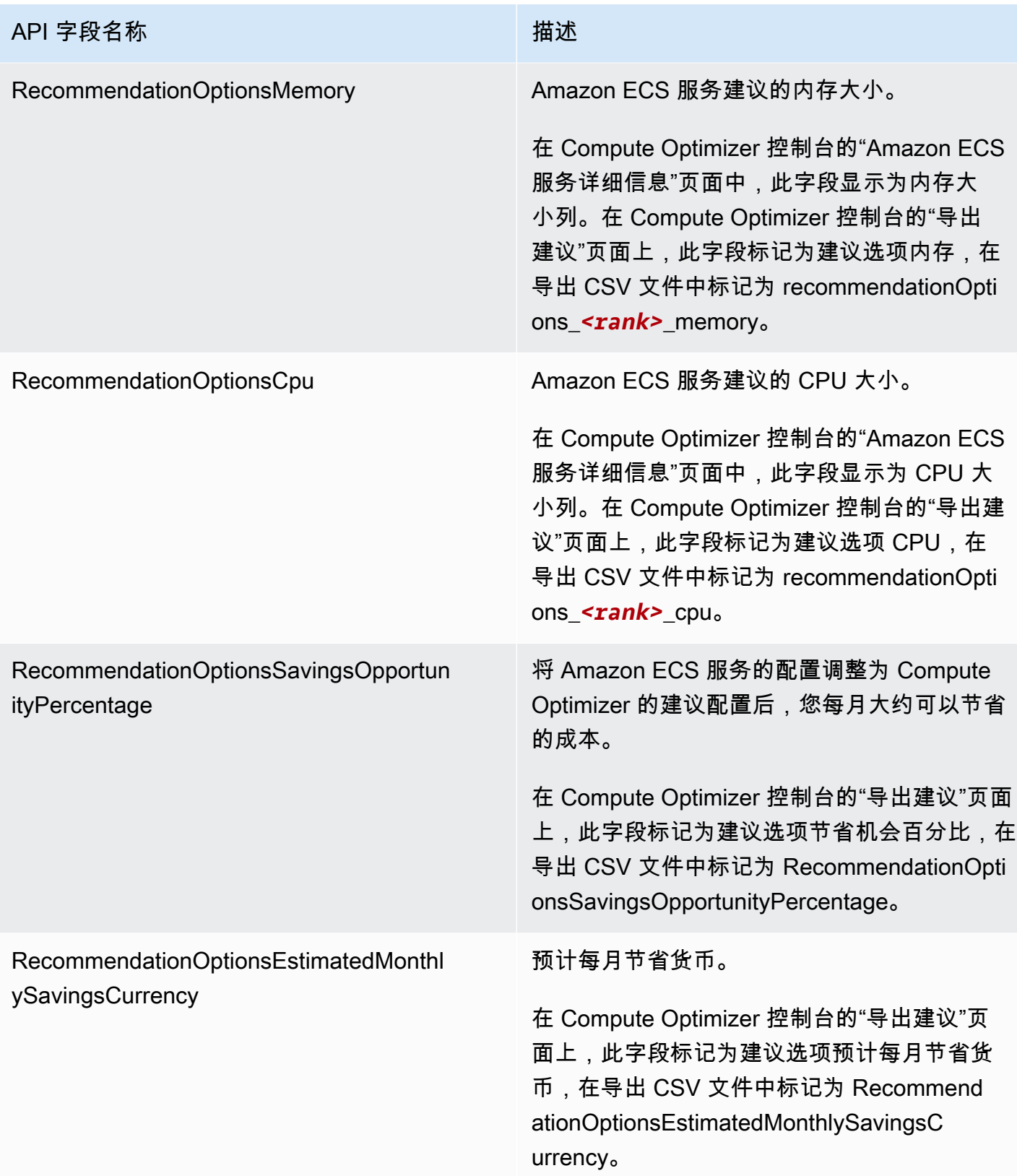

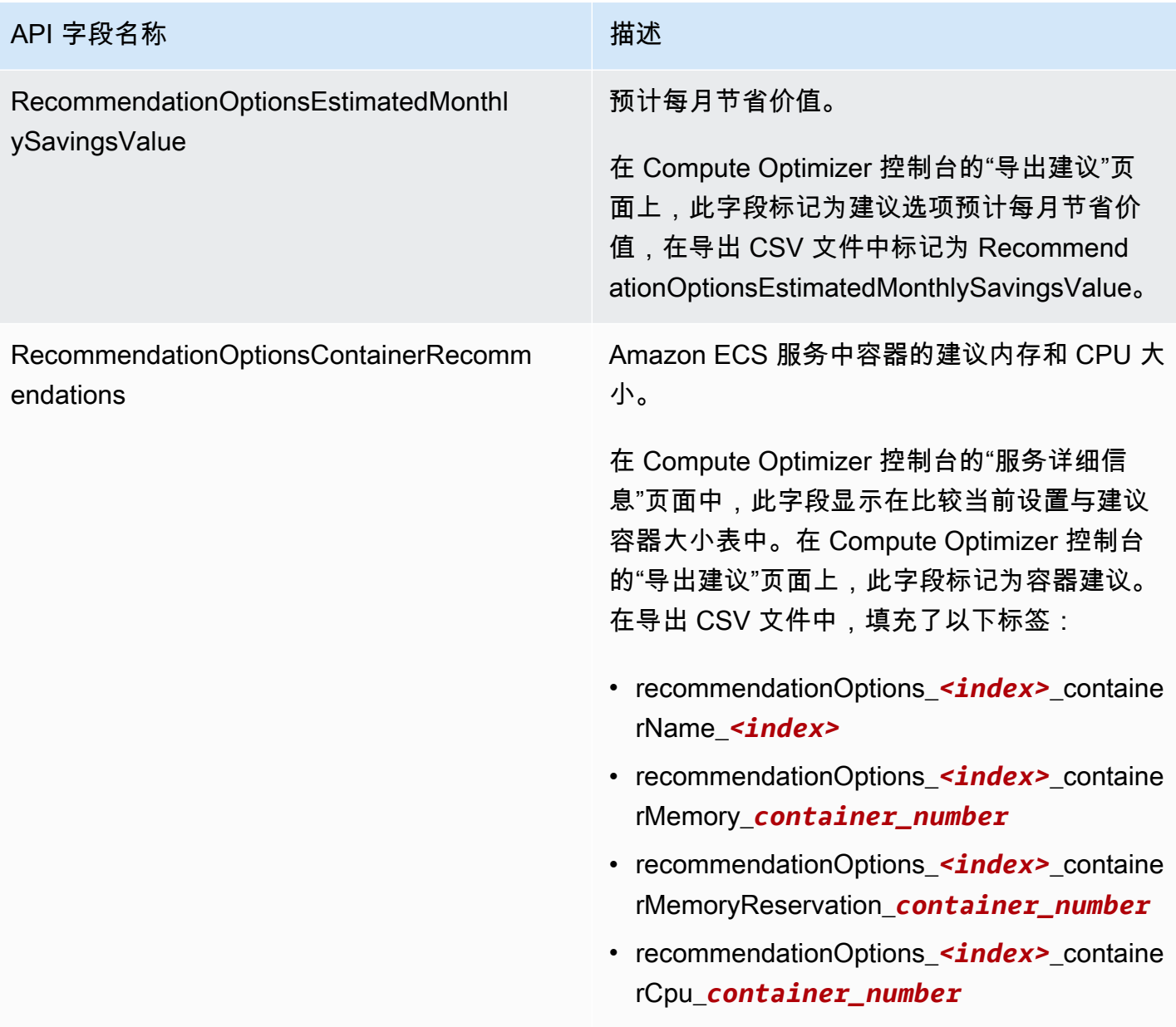

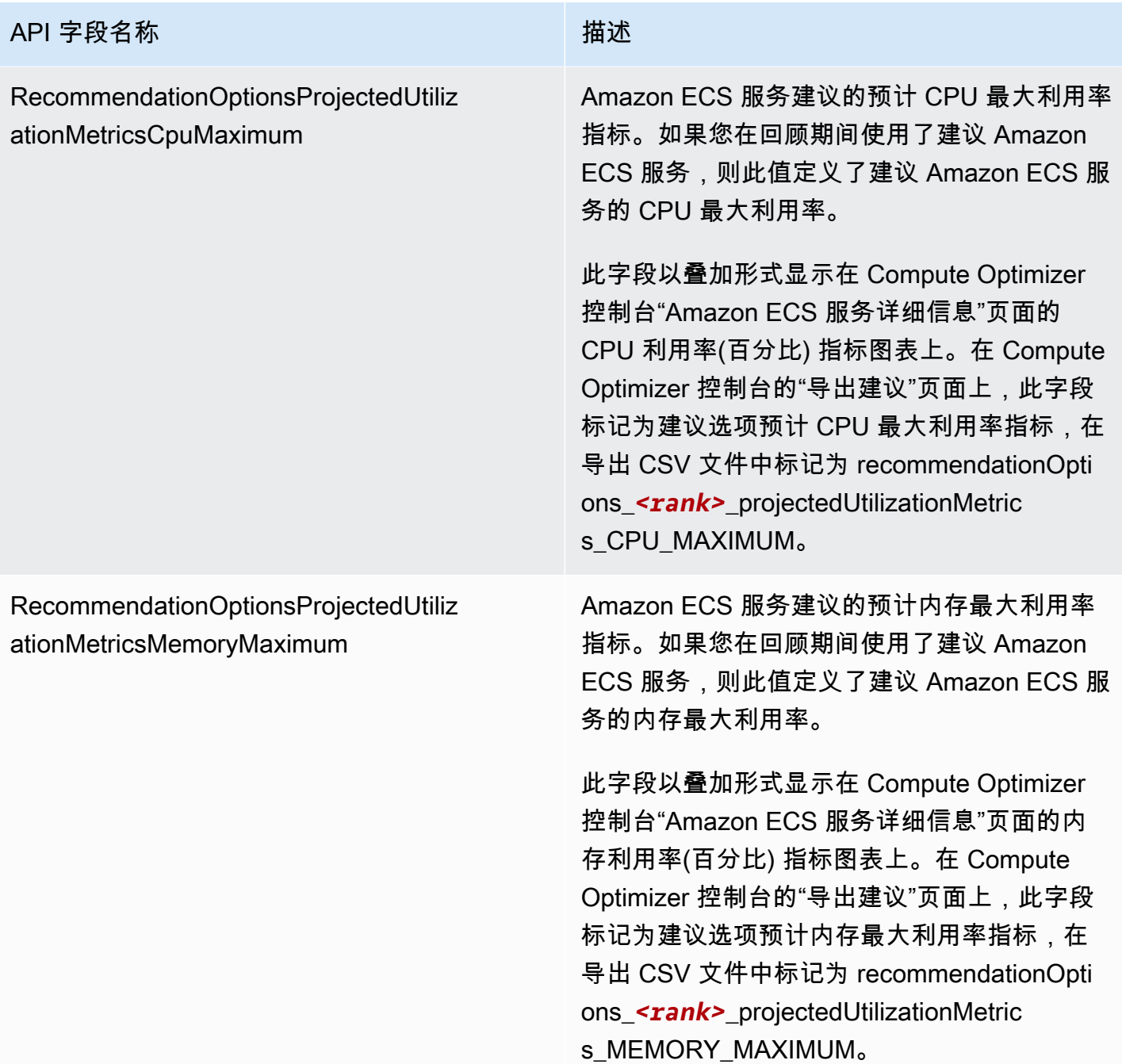

#### 商用软件许可证的建议字段

- **AccountId**
- **ResourceArn**
- **LookbackPeriodInDays**
- **LastRefreshTimestamp**
- **Findings**
- **FindingReasonCodes**
- **NumberOfCores**
- **CurrentLicenseConfigurationInstanceType**
- **CurrentLicenseConfigurationOperatingSystem**
- **CurrentLicenseConfigurationLicenseName**
- **CurrentLicenseConfigurationLicenseEdition**
- **CurrentLicenseConfigurationLicenseModel**
- **CurrentLicenseConfigurationLicenseVersion**
- **MetricsSource**
- **RecommendationOptionsOperatingSystem**
- **RecommendationOptionsLicenseEdition**
- **RecommendationOptionsLicenseModel**
- **RecommendationOptionsSavingsOpportunityPercentage**
- **RecommendationOptionsEstimatedMonthlySavingsCurrency**
- **RecommendationOptionsEstimatedMonthlySavingsValue**
- **Tags**

## 文件元数据

每个导出任务都会输出一个元数据 JSON 文件。该文件包含关联建议文件的架构信息,例如数据方 言、列定义和列描述。该文件旨在帮助解析导出文件并描述其内容。元数据文件保存在您为导出文件指 定的同一 S3 存储桶和前缀中。

元数据文件包括每个导出的列或字段的以下属性:

- 名称 导出字段建议列的名称。
- 标题 用户友好的建议列名称。
- 数据类型 列的数据类型。
- Null 列为空时的预期字符串。
- 必填 指示列数据是否为必填项。

以下为元数据文件中包含的信息示例。

```
{ 
  "@context": [ 
    "http://www.w3.org/ns/csvw" 
  ], 
  "url": "us-east-1-2020-05-18T001229Z-f264881a-bfb3-4676-9b14-8d1243599ebb.csv", 
  "dc:title": "EC2 Instance Recommendations", 
  "dialect": { 
    "encoding": "utf-8", 
    "lineTerminators": [ 
      "\n" 
    ], 
    "doubleQuote": true, 
    "skipRows": 0, 
    "header": true, 
    "headerRowCount": 1, 
    "delimiter": ",", 
    "skipColumns": 0, 
    "skipBlankRows": false, 
    "trim": false 
  }, 
  "dc:modified": { 
    "@value": "2020-05-20", 
    "@type": "xsd:date" 
  }, 
  "tableSchema": { 
    "columns": [ 
      { 
         "name": "accountId", 
         "titles": "Account ID", 
         "datatype": "string", 
         "null": "", 
         "required": false 
      }, 
      { 
         "name": "instanceArn", 
         "titles": "Instance Arn", 
         "datatype": "string", 
         "null": "", 
         "required": false 
      }, 
       { 
         "name": "utilizationMetrics_CPU_MAXIMUM",
```

```
 "titles": "Cpu Maximum Utilization Metrics", 
    "datatype": "double", 
    "null": "", 
    "required": false 
  }, 
  { 
    "name": "recommendations_count", 
    "titles": "Number of recommendations", 
    "datatype": "integer", 
    "required": true 
  }, 
  { 
    "name": "recommendationOptions_1_instanceType", 
    "titles": "Recommendation 1 Instance Type", 
    "datatype": "integer", 
    "null": "", 
    "required": false 
  }, 
  { 
    "name": "lastRefreshTimestamp_UTC", 
    "titles": "Last Resfreshed Timestamp UTC", 
    "datatype": "datetime", 
    "format": "yyyy-MM-dd HH:mm:ss", 
    "null": "", 
    "required": false 
  }, 
 \mathcal{L} "name": "errorCode", 
    "titles": "Error Code", 
    "datatype": "string", 
    "required": true 
  }, 
  { 
    "name": "errorMessage", 
    "titles": "Error Message", 
    "datatype": "string", 
    "required": true 
  } 
]
```
 } }

尝试导出资源建议时,可能会遇到以下错误消息或问题之一。在尝试再次导出建议之前,请使用提供的 信息尝试解决错误。

您无权访问指定的 Amazon S3 存储桶。确认您对 S3 存储桶的权限,然后重试。

确认您已在 Amazon S3 存储桶上配置所需权限。有关更多信息,请参阅[针对 AWS Compute](#page-35-0) [Optimizer 的 Amazon S3 存储桶策略](#page-35-0)。

指定的 Amazon S3 存储桶是公共存储桶。仅支持私有 S3 存储桶。

Amazon S3 存储桶必须设置为阻止公共访问。有关更多信息,请参阅《Amazon Simple Storage Service 用户指南》中[的阻止对 Amazon S3 存储的公共访问。](https://docs.aws.amazon.com/AmazonS3/latest/dev/access-control-block-public-access.html)

您创建了脚本式或自动导出任务,但您的 Amazon S3 存储桶中缺少建议数据。

调用 DescribeRecommendationExportJobs API 以验证导出任务的最终状态。如果导出任务失 败,请尝试再次调用 Export*Resource*Recommendations API。有关更多信息,请参阅《AWS Compute Optimizer API 参考》中的 [DescribeRecommendationExportJobs。](https://docs.aws.amazon.com/compute-optimizer/latest/APIReference/API_DescribeRecommendationExportJobs.html)

# <span id="page-193-0"></span>AWS Compute Optimizer 的文档历史记录

下表介绍了此版本 AWS Compute Optimizer 的文档。

- API 版本:2019-11-30
- 最近文档更新时间:2022 年 8 月 15 日

下表介绍了此版本 Compute Optimizer 的文档。

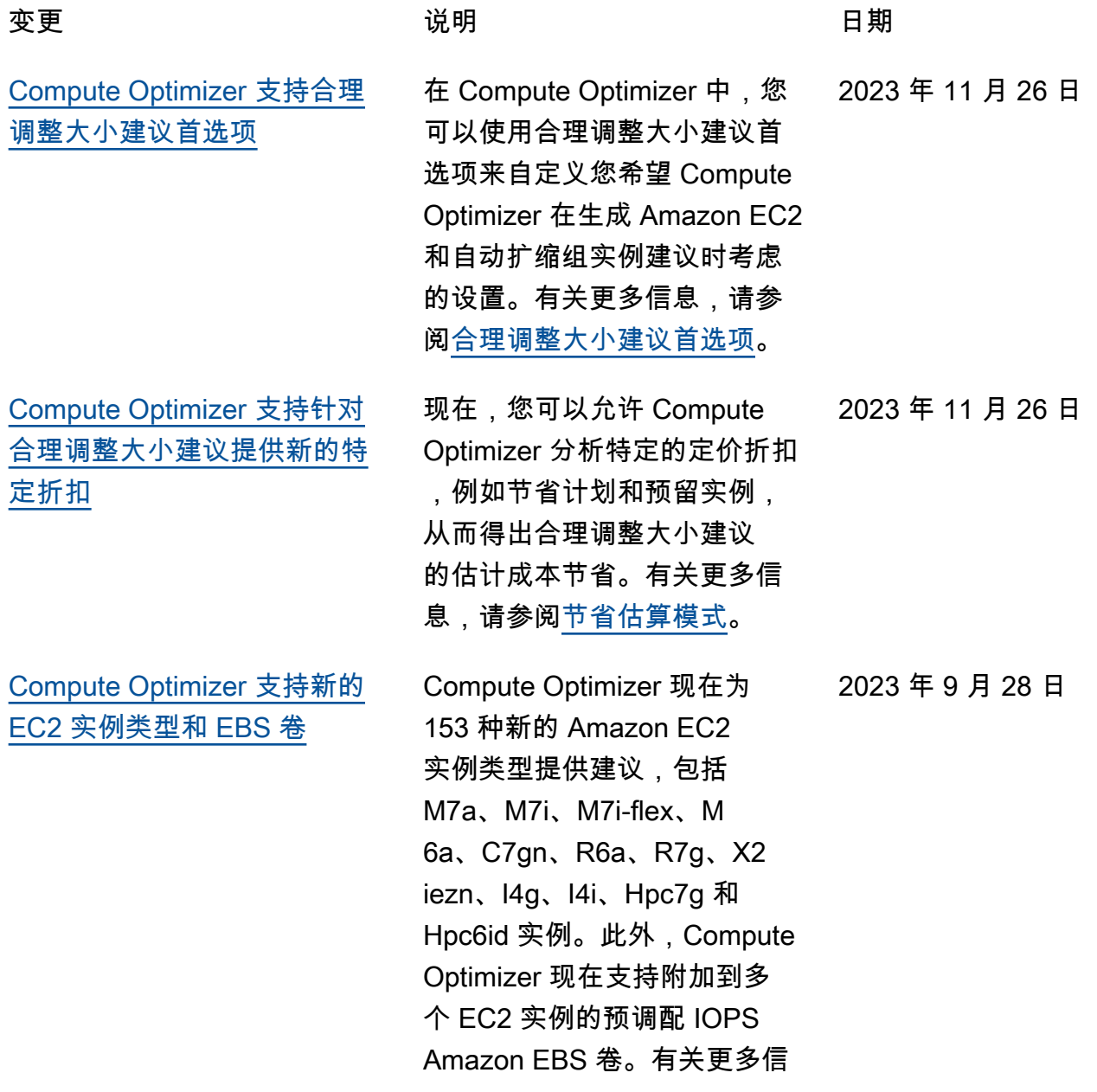

[Compute Optimizer 支持基于](#page-193-0) [GPU 的 EC2 实例](#page-193-0)

[Compute Optimizer 生成商业](#page-193-0) [软件许可证建议](#page-193-0)

[Compute Optimizer 支持标签](#page-193-0) [筛选和推断工作负载类型筛选](#page-193-0) [以筛选建议](#page-193-0)

[Compute Optimizer 支持新的](#page-193-0) [EC2 实例类型](#page-193-0)

[Compute Optimizer 支持新的](#page-193-0) [EBS 卷类型](#page-193-0)

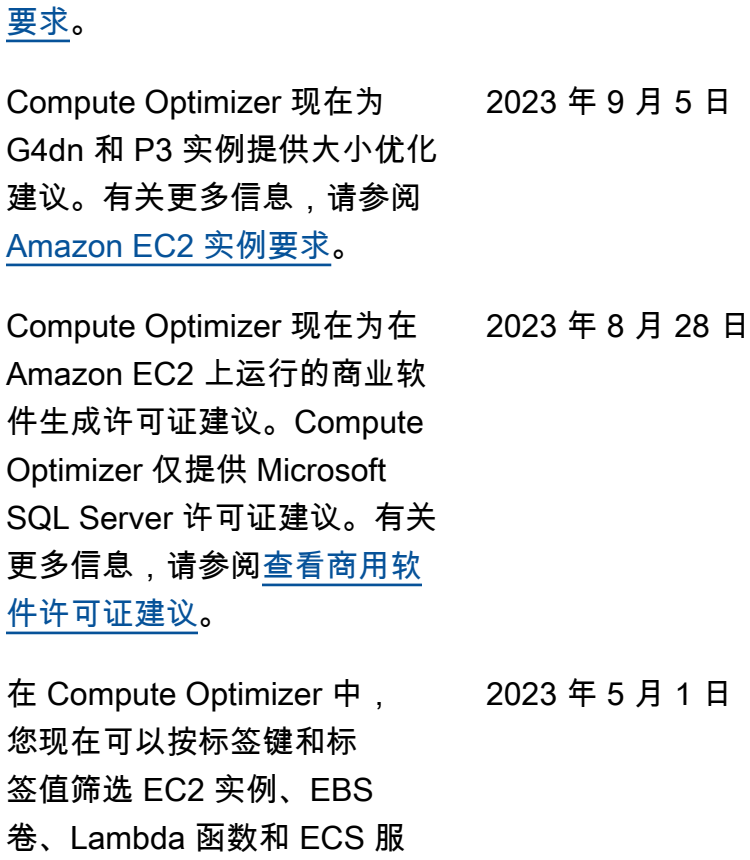

断工作负载类型筛选 EC2 建 议。有关更多信息,请参阅[查](https://docs.aws.amazon.com/compute-optimizer/latest/ug/view-ec2-recommendations.html#ec2-view-recommendations) [看 EC2 实例建议](https://docs.aws.amazon.com/compute-optimizer/latest/ug/view-ec2-recommendations.html#ec2-view-recommendations)。 Compute Optimizer 现在可针

务建议。此外,还可以根据推

息,请参阅 [Amazon EC2 实例](https://docs.aws.amazon.com/compute-optimizer/latest/ug/requirements.html#requirements-ec2-instances)

[要求。](https://docs.aws.amazon.com/compute-optimizer/latest/ug/requirements.html#requirements-ec2-instances)

对 61 种新的 EC2 实例类型 提供建议,包括 C6in、R6in 、R6idn、M6in 和 M6idn 实 例。有关更多信息,请参阅 [Amazon EC2 实例要求](https://docs.aws.amazon.com/compute-optimizer/latest/ug/requirements.html#requirements-ec2-instances)。

Compute Optimizer 现在为 三种新的 EBS 卷类型提供建 议:HDD st1 和 sc1 以及预 调配 IOPS SSD io2 Block Express。有关更多信息,请 参阅 [Amazon EBS 卷要求](https://docs.aws.amazon.com/compute-optimizer/latest/ug/requirements)。

2023 年 3 月 30 日

2023 年 3 月 30 日

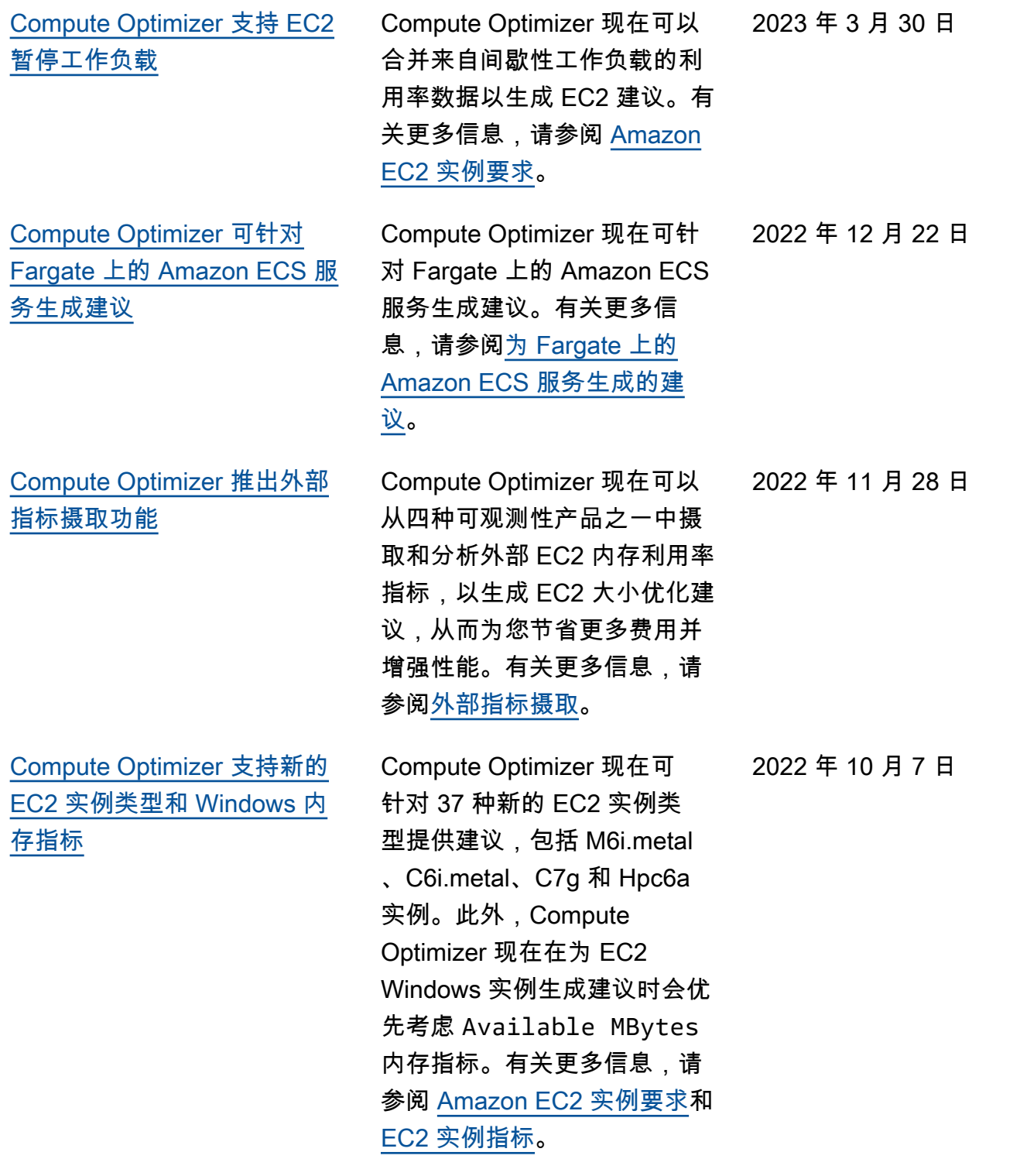

[Compute Optimizer 推出委派](#page-193-0) [管理员功能](#page-193-0) 现在,在 Compute Optimizer 中,组织的管理账户可以将 成员账户委派为其组织的管理 员。委派管理员可以访问和管 理 Compute Optimizer 建议。 委派管理员也可以为您的整个 组织设置建议首选项,而无 需访问管理账户。有关更多信 息,请参阅[委派管理员账户。](https://docs.aws.amazon.com/compute-optimizer/latest/ug/delegate-administrator-account.html) 2022 年 8 月 15 日 [更新了适用于 AWS Compute](#page-193-0) [Optimizer 的 AWS 托管式策略](#page-193-0) 适用于 AWS Compute Optimizer 的 ComputeOp timizerServiceRole Policy AWS 托管式策略 已更新。有关更多信息,请 参阅 [适用于 AWS Compute](https://docs.aws.amazon.com/compute-optimizer/latest/ug/managed-policies.html) [Optimizer 的 AWS 托管策略](https://docs.aws.amazon.com/compute-optimizer/latest/ug/managed-policies.html)。 2022 年 7 月 25 日 [Compute Optimizer 增加了对](#page-193-0) [其他 Amazon EC2 实例类型的](#page-193-0) [支持](#page-193-0) Compute Optimizer 现在支 持 C5d、C6a、C6i、I2、Im4 gn、Is4gen、M5ad、M6a 、M6i 和 R6i Amazon EC2 实 例类型。这些实例类型在所 有 AWS 区域中均受支持,其 中这些实例类型和 Compute Optimizer 都可用。此更新不适 2022 年 4 月 7 日

> 夏)区域。有关更多信息,请 参阅 [Amazon EC2 实例要求。](https://docs.aws.amazon.com/compute-optimizer/latest/ug/requirements.html#requirements-ec2-instances)

> 用于中国(北京)和中国(宁

[工作负载感知建议和迁移工作](#page-193-0) [量现已提供](#page-193-0) 借助新的推断工作负载类型功 能,Compute Optimizer 可以 推断出可能在您的资源上运 行的应用程序。例如 EC2 实 例和自动扩缩组。Compute Optimizer 通过分析资源的属 性(例如资源名称、标签和配 置)来做到这一点。通过推断 应用程序,Compute Optimizer 可以生成将您的应用程序考虑 在内的建议。它还可以确定从 当前实例类型迁移到建议实例 类型所需的工作量。有关更多 信息,请参阅[推断工作负载类](https://docs.aws.amazon.com/compute-optimizer/latest/ug/inferred-workload-type.html) [型。](https://docs.aws.amazon.com/compute-optimizer/latest/ug/inferred-workload-type.html) [查看资源的节省机会和性能改](#page-193-0) [进机会,并激活增强的基础设](#page-193-0) [施指标](#page-193-0) 在控制面板的全新节省机 会和性能改进机会部分中, 确定最大的成本节省和性能 改进机会。有关更多信息, 请参阅[查看 AWS Compute](https://docs.aws.amazon.com/compute-optimizer/latest/ug/viewing-dashboard.html) [Optimizer 控制面板](https://docs.aws.amazon.com/compute-optimizer/latest/ug/viewing-dashboard.html)。现在, 您还可以将 EC2 实例和自动扩 缩组的指标分析回顾期延长至 三个月。默认情况下,回顾期 为 14 天。为此,请激活增强基 础设施指标。增强基础设施指 标功能是 Compute Optimizer 的一项付费功能。有关更多信 息,请参阅[激活增强基础设施](https://docs.aws.amazon.com/compute-optimizer/latest/ug/enhanced-infrastructure-metrics.html) [指标。](https://docs.aws.amazon.com/compute-optimizer/latest/ug/enhanced-infrastructure-metrics.html) 2021 年 11 月 29 日

2022 年 1 月 10 日

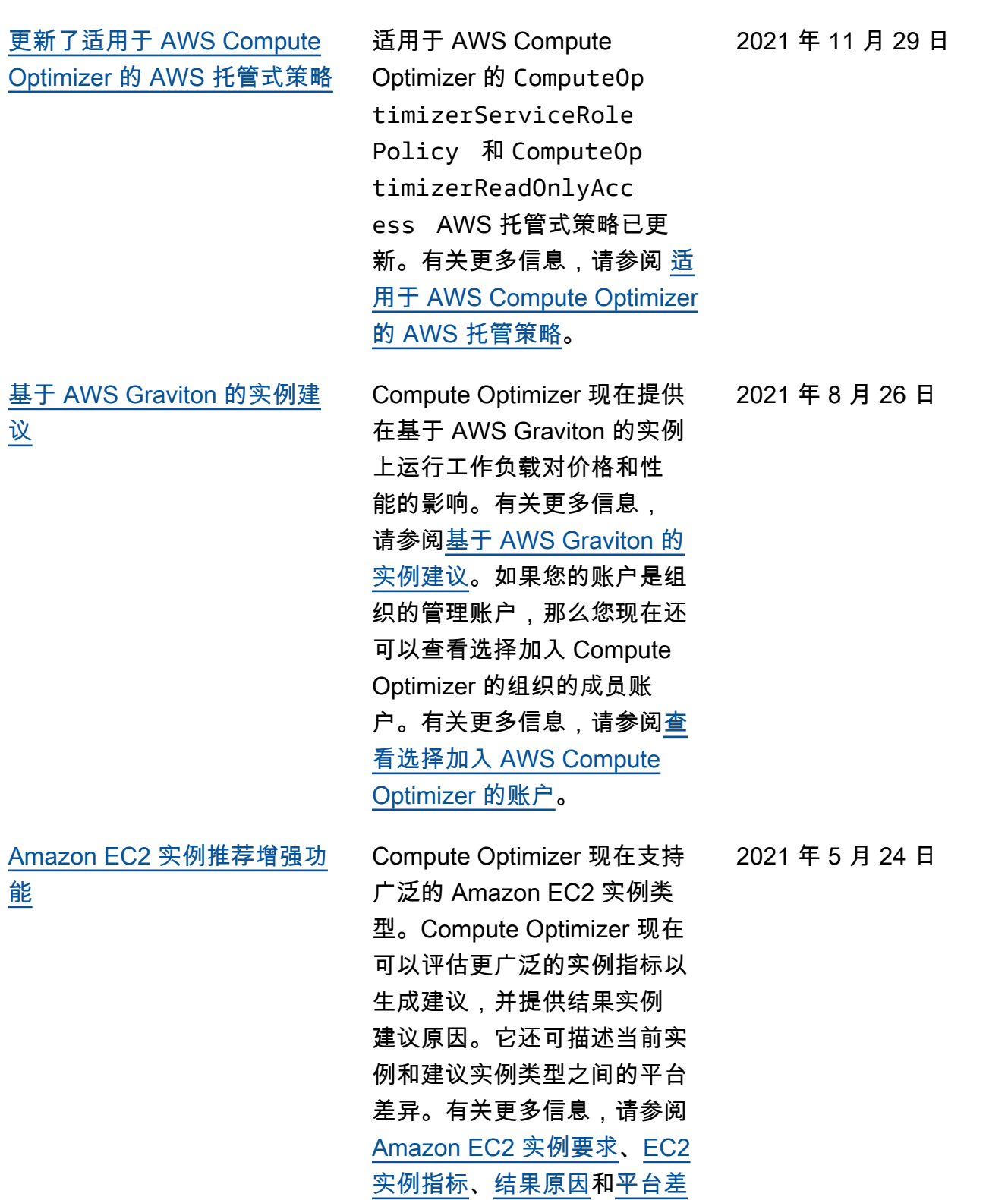

[异。](https://docs.aws.amazon.com/compute-optimizer/latest/ug/view-ec2-recommendations.html#ec2-platform-differences)

192

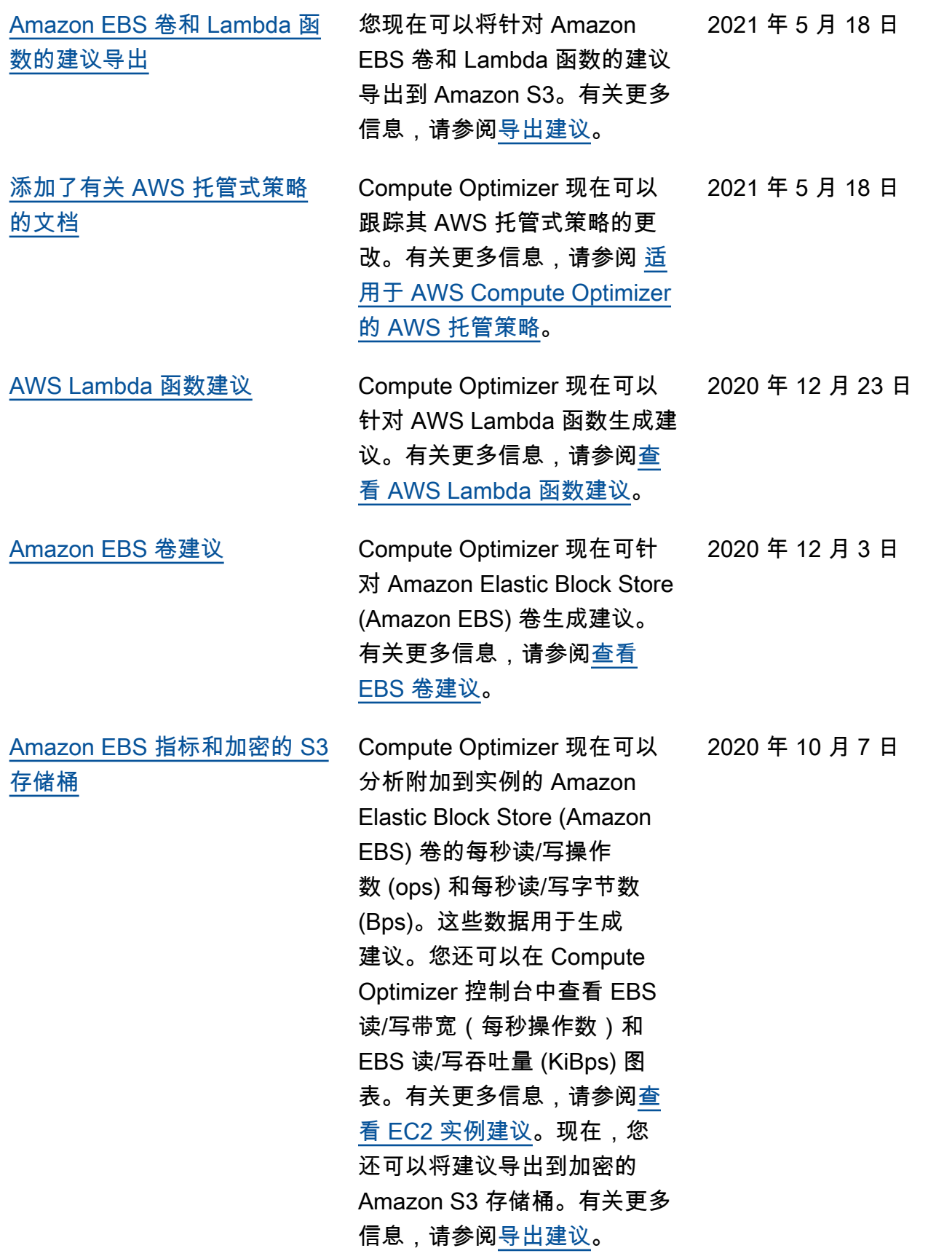

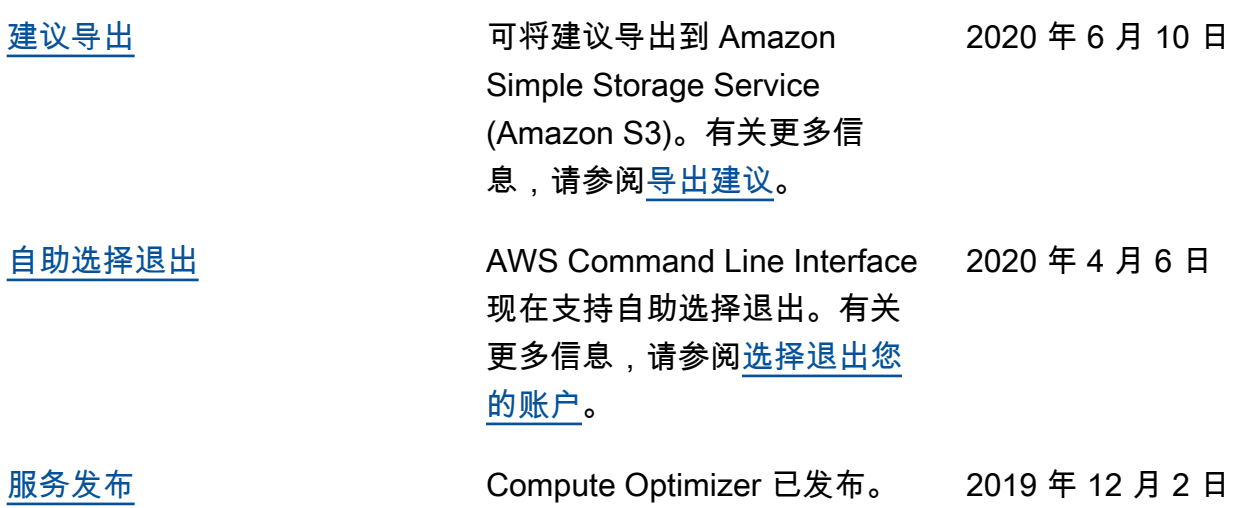

本文属于机器翻译版本。若本译文内容与英语原文存在差异,则一律以英文原文为准。